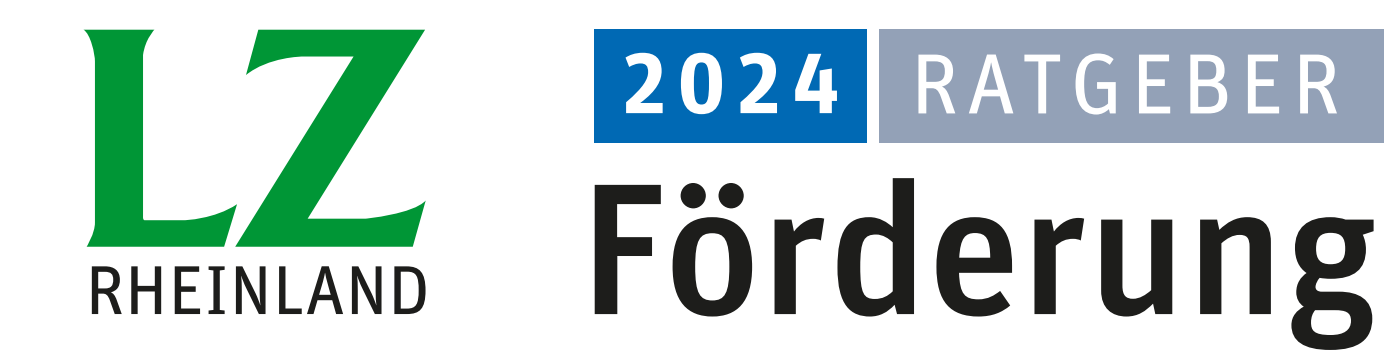

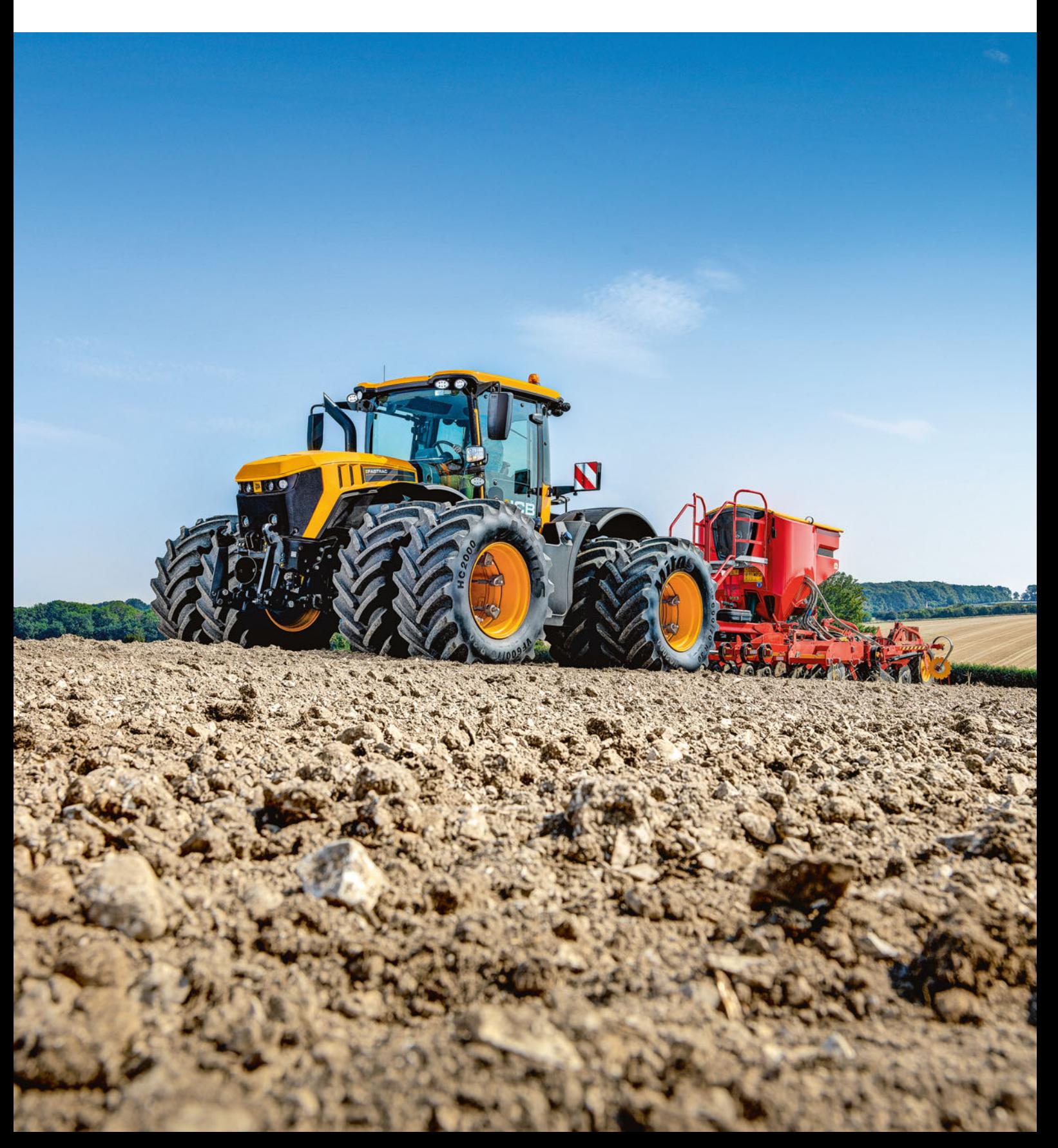

### **Mehr Infos** zu Nutramon

聚合区

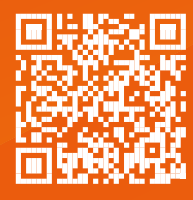

# Nutramon

· Die bekannte orangefarbene Granulatkörnung

激烈

- · Optimale Stickstoffnutzung
- · Maximale Aufnahme durch die Pflanze
- Perfektes Streubild

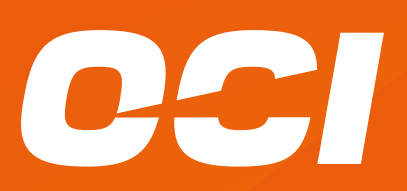

# $INHAIT$  3

### Liebe Leserinnen und Leser,

die 32. Ausgabe des Ratgeber Förderung erinnert daran, dass die Antragstellung für das Jahr 2024 ansteht. Die Verfahren sind leider nicht einfacher geworden. Daher erklären wieder die Expertinnen und Experten der Förderung, wie Sie den Weg durch die Förderprogramme, Regelungen und Vorschriften finden, damit keine Prämie verschenkt wird. Auch wenn die Antragstellung wieder viel Arbeit bedeutet, ein leichtfertiger Verzicht auf die Gelder sollte gut überlegt sein. Auch wenn keine Anträge mehr gestellt werden, die Fachrechtskontrollen bleiben trotzdem erhalten. Kein Antrag, keine Kontrolle – die Überlegung geht nicht auf. Aber bei sinkenden Erzeugerpreisen kann die Prämie finanziell helfen.

Im aktuellen Ratgeber wird Ihnen vielleicht noch einiges aus dem vergangenen Jahr bekannt sein, aber es gibt wieder Änderungen im Detail, die bei der Antragstellung beachtet werden sollten. Es lohnt, alle Text zu lesen, denn es gilt, Flüchtigkeitsfehler zu vermeiden. Die eingebauten Prüfungen im ELAN-Programm helfen Ihnen dabei. Aufgrund der Komplexität können sie aber auch nicht jedes Detail abdecken. Also lohnt es sich, genau hinzusehen und Angaben vor der Einreichung nochmals zu prüfen, um späteren Ärger zu vermeiden.

Auch in diesem Jahr bieten die Mitarbeiterinnen und Mitarbeiter der Landwirtschaftskammer ihre Hilfe an. Die gibt es in unterschiedlichen Formen. Falls Hilfe gewünscht ist, vereinbaren Sie frühzeitig einen Termin. Gegen Antragsschluss zum 15. Mai wird es erfahrungsgemäß eng. Nachträgliche Änderungen am Antrag können in begrenztem Maße auch noch nach dem 15. Mai mittels ELAN vorgenommen werden.

Kurzfristig ist durch die EU und den Bund eine Ausnahmenregelung im Rahmen der Konditionalität verabschiedet worden. Zur bisherigen Möglichkeit der Erbringung von Brachen und Landschaftselementen kann die GLÖZ 8-Anforderung auch durch den Anbau von Leguminosen oder Zwischenfrüchten erbracht werden. Die Entscheidung ist leider erst sehr spät gefallen. Aber diese Ausnahme kann bei der einzelbetrieblichen Erfüllung der Anforderungen vielleicht noch hilfreich sein.

Roger Michalczyk

### Impressum

#### **Redaktion:**

Rochusstraße 18, 53123 Bonn Telefon: (0228) 52006-535/563 E-Mail: redaktion@lz-rheinland.de Detlef Steinert (verantwortlich für den redaktionellen Inhalt)

#### **Redaktionelle Mitarbeit:**

Roger Michalczyk, Landwirtschaftskammer Nordrhein-Westfalen

**Titelfoto:** JCB Deutschland

- 4 Sorgfalt bleibt gefragt
- 14 Flächenverzeichnis: Das müssen Sie beachten
- 24 Beihilfe für ganzjährig genutzte Flächen
- 24 Streifen und Schneisen für Biodiversität und Jagd
- 28 Prämien für ein gutes Stück Landschaft
- 32 Extrageld für junge Landwirte
- 35 Konditionalität: Jetzt auch Fruchtwechsel beachten
- 43 Öko-Regelungen für Umwelt und Klima
- 50 Feldblöcke und Landschaftselemente im Internet
- 52 Prämien für Muttertiere
- 55 Dauergrünland unter besonderem Schutz
- 59 Vertrag(en) gut für Natur und Betrieb
- 60 Verzicht wird honoriert
- 61 Ausgleichszulage für benachteiligte Gebiete
- 62 Ausgleich für Schutzgebiete
- 64 Fördervielfalt für Flurvielfalt
- 68 Geld für tiergerechte Haltung
- 69 ELAN: Digitaler Schwung für den Antrag
- 74 Alles einfach in einem Fach
- 76 Monitoring: Vom All und Feld
- 78 So läuft die Vor-Ort-Kontrolle ab
- 80 Mehrgefahrenversicherung förderfähig
- 80 FLIK und FLEK erklärt
- 82 Stichwortverzeichnis

Rheinischer Landwirtschafts-Verlag GmbH

**Verantwortlich für Anzeigen und Vertrieb:**

Rochusstraße 18, 53123 Bonn Telefon: (02 28) 5 20 06-5 00 E-Mail: info@rl-verlag.de Internet: www.rl-verlag.de

Telefon: (02 28) 5 20 06-5 33 E-Mail: markus.schulz@rl-verlag.de

Markus Schulz, Bonn

**Verlag:**

#### **Satz/Layout:**

Print PrePress GmbH & Co. KG, 53340 Meckenheim

#### **Druck:**

L.N. Schaffrath Druck Medien, 47594 Geldern

Alle Informationen wurden mit größter Sorgfalt recherchiert und zusammengestellt. Für deren Richtigkeit kann keine Haftung übernommen werden.

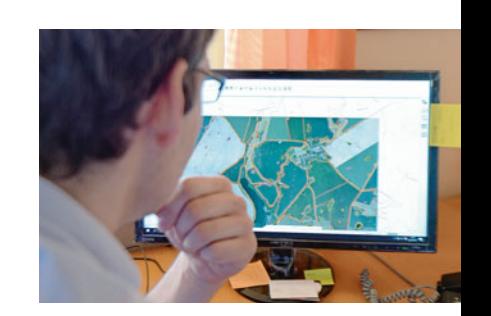

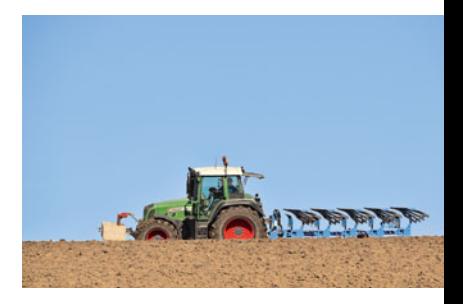

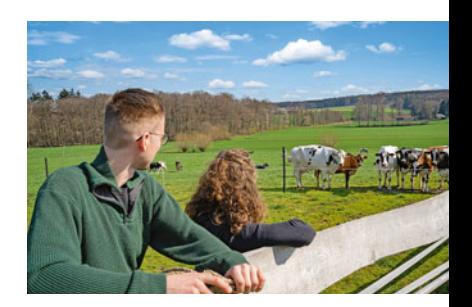

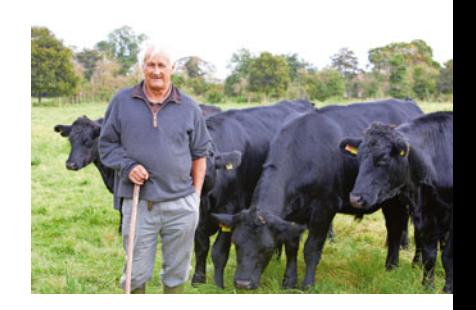

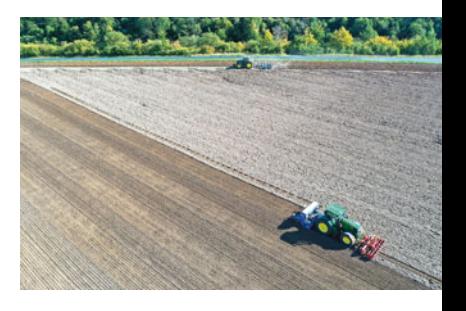

# <sup>4</sup> | FÖRDERUNG IM ÜBERBLICK

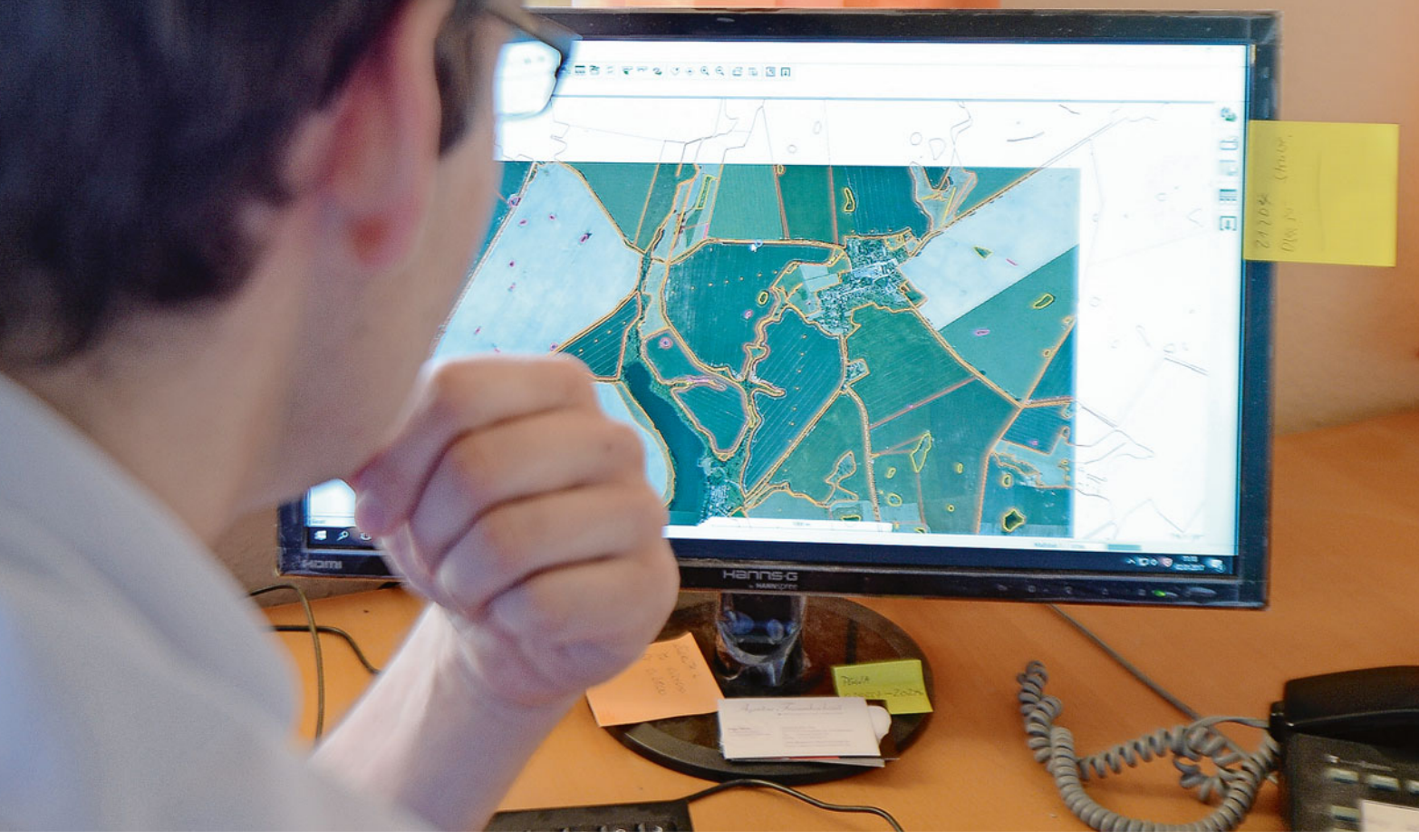

# Sorgfalt bleibt gefragt

Auch in diesem Jahr können wieder Flächenprämien beantragt werden. Auch wenn eine Antragstellung mit einigem Aufwand verbunden ist, es geht um viel Geld für die Betriebe. Um teure Fehler zu vermeiden, ist Sorgfalt gefragt. Roger Michalczyk gibt einen Überblick über die Regelungen und Hinweise zur Antragstellung.

> Die Einführung der neuen Regelungen im Rahmen der Agrarreform im vergangenen Jahr hat verschiedene gravierende Änderungen bei den Direktzahlungen im Rahmen der landwirtschaftlichen Förderung gebracht. Für das Antragsverfahren gibt es einige Änderungen, über die man sich informieren sollte. Das ist wichtig, da das Antragsverfahren wieder am 15. März unter Einsatz des bekannten ELAN-Programms startet.

#### ▶ Wofür es Zahlungen gibt

Die Direktzahlungen setzen sich aus verschiedenen einzelnen Fördermaßnahmen zusammen. Die Grundprämie stellt die Einkommensgrundstützung für Nachhaltigkeit dar. Des Weiteren können weitere Interventionen, ehemals als Maßnahmen bezeichnet, beantragt werden. Hierbei ist die zusätzliche Einkommensstützung zur Umverteilung für alle Antragsteller von Bedeutung. Für Junglandwirte kann eine zusätzliche Einkommensstützung beantragt werden. Zusätzlich zu diesen Direktzahlungen gibt es noch die Zahlungen für die Regelungen für Klima und Umwelt (Öko-Regelungen) sowie die an die Produktion gekoppelte Einkommensstützung für Schaf- und Ziegenfleisch sowie für Mutterkühe.

#### ▶ Wie hoch die Prämien sind

Die voraussichtlichen Einkommensstützungswerte für die einzelnen Interventionen können der Übersicht der Direktzahlungen entnommen werden. Hierbei handelt es sich jedoch um Schätzwerte. Die exakte Höhe der Beträge je Hektar beziehungsweise je Tier wird im Spätherbst anhand der deutschlandweit beantragten Fläche

**Wegen der Vielzahl der Regelungen fällt es nicht leicht, den richtigen Weg einzuschlagen. Der Ratgeber Förderung hilft**  auch dieses Jahr weiter. Foto: landpixel

beziehungsweise Tiere durch das Bundeslandwirtschaftsministerium ermittelt. Grundlage sind die Prämien je Hektar auf Basis der bewirtschafteten, beihilfefähigen Flächen beziehungsweise die Anzahl der beihilfefähigen Tiere. Das frühere System der Zahlungsansprüche ist mit Einführung der Agrarreform im vergangenen Jahr abgeschafft worden.

Die Bagatellgrenze für die Antragstellung liegt weiterhin bei 1 ha beihilfefähiger Fläche. Sollten Tierprämien beantragt werden und sollte diese 1-ha-Grenze nicht erreicht werden, muss die Auszahlungssumme mindestens 225 € erreichen.

#### ▶ Nur für aktive Landwirte

Für die Gewährung der Einkommensstützungen ist ein Nachweis notwendig, dass auch aktiv ein landwirtschaftlicher Betrieb bewirtschaftet wird. Im Nachweisverfahren wird auf den aktuellen Bescheid oder die aktuelle jährliche Beitragsrechnung der landwirtschaftlichen Berufsgenossenschaft zurückgegriffen. Dieser Nachweis ist mit der Antragstellung mittels ELAN einzureichen. Es ist zu beachten, dass der Bescheid der Berufsgenossenschaft auch auf den Namen der antragstellenden Person ausgestellt ist. Beide Angaben müssen zueinander passen. Des Weiteren muss der Bescheid der Berufsgenossenschaft auch für den Zeitpunkt der tatsächlichen Antragstellung gültig sein. Wenn also beispielsweise der Antrag am 2. Mai gestellt wird, muss auch der Zeitraum des Bescheids den 2. Mai umfassen.

Es ist im diesjährigen Antragsverfahren anzugeben, ob sich Änderungen hinsichtlich der Mitgliedschaft bei der Berufsgenossenschaft gegenüber dem vergangenen Jahr ergeben haben. Sollte dies nicht der Fall sein, so müssen die betreffenden Antragsteller, die im Vorjahr zu Nachweiszwecken einen aktuellen Bescheid der Berufsgenossenschaft eingereicht hatten, in diesem Jahr keinen neuen Nachweis erbringen. Es ist jedoch erforderlich, im Antrag die Unternehmernummer der Berufsgenossenschaft anzugeben.

#### ▶ Mehr Nachweismöglichkeiten

Des Weiteren wurden die Nachweismöglichkeiten erweitert. Antragsteller, die nicht Mitglied in einer landwirtschaftlichen Berufsgenossenschaft sind, können anhand einer ganzjährig, zusätzlich in Voll- oder Teilzeit beschäftigten, sozialversicherten Arbeitskraft in ihrem Betrieb den Nachweis als aktiver Landwirt erbringen. Im Rahmen dieses Nachweises sind Unterlagen der Sozialversicherung sowie Arbeitsverträge jährlich vorzulegen. Geringfügig Beschäftigte können in diesem Zusammenhang nicht anerkannt werden

Wurde im Vorjahr einem Antragsteller eine Prämie von nicht mehr als 5 000 € ausgezahlt, gilt er per Definition als aktiver Landwirt. Nur wenn im Vorjahr kein Antrag gestellt wurde, besteht die Möglichkeit, diese Einhaltung der 5 000-€-Grenze anhand des aktuell eingereichten Antrags zu berechnen.

#### ▶ Welche Flächen zählen?

Eine beantragte Fläche muss dem Antragsteller am 15. Mai zur Verfügung stehen. Landschaftselemente (LE) gelten als förderfähige Fläche, sofern sie in einem Zusammenhang mit der bewirtschafteten Fläche stehen. Auch die sogenannten kleinen Landschaftselemente sind als Bestandteil der Fläche ebenfalls beihilfefähig, sofern nicht die Grenze von 25 % Flächenanteil überschritten wird. Eine förderfähige Fläche muss das gesamte Jahr über der landwirtschaftlichen Nutzung zur Verfügung stehen. Es werden Ackerflächen, Dauergrünland und Dauerkulturen ab einer Mindestgröße von 0,1 ha gefördert. Eine beantragte Fläche muss hauptsächlich der landwirtschaftlichen Nutzung ganzjährig zur Verfügung stehen.

Bei neu ins Referenzsystem der Feldblöcke kommenden Flächen oder Flächen, die bereits drei Jahre hintereinan der nicht beantragt wurden, oder in Zweifelsfällen ist es notwendig, dass der Antragsteller die Verfügungsberechtigung nachweist. Dieser Nachweis kann beispielsweise über einen schriftlichen Pachtvertrag, einen Grundbuchauszug oder eine schriftliche Bestätigung eines Flächentausches erfolgen. Bei einem Flurbereinigungsverfahren sind die Nachweise anhand der Neuzuweisung zu führen.

Ebenfalls werden Stilllegungsflächen gefördert, sofern diese im Rahmen einer Mindestpflege in einem guten landwirtschaftlichen und ökologischen Zustand erhalten werden. Auf den Brachen gemäß Konditionalitätenregelungen, den Öko-Regelungen oder auf sonstigen Brachen kann eine Mindesttätigkeit nur noch alle zwei Jahre erfolgen, wenn es für diese Fläche zu einer überjährigen Fortführung der Stilllegung kommt. Neben den Möglichkeiten des Mähens oder des Mulchens samt Verteilung des Aufwuchses auf der Fläche umfasst die Erbringung der Mindesttätigkeit auch die Neuaussaat.

#### ▶ Agroforst förderfähig

Das vorrangige Ziel der Agroforstsysteme ist die gleichzeitige Nutzung zur Rohstoffgewinnung in Form von Holz oder die Nahrungsmittelproduktion in Form des Obstbaus und die Nutzung als Acker-, Dauergrünland- oder Dauerkulturfläche. Seit dem letzten Jahr sind diese Flächen ebenfalls beihilfefähig, wenn bestimmte Voraussetzungen zutreffen. Da Agroforstflächen als bewirtschaftete Fläche gelten, ist eine Stilllegung auf diesen Flächen nicht beihilfefähig. Um die Beihilfefähigkeit eines solchen Anbaus zu erlangen, ist ein positiv geprüftes Nutzungskonzept durch eine anerkannte Institution, in NRW ist dies die Landwirtschaftskammer, notwendig. Nicht zum Agroforstsystem zählen hierbei Landschaftselemente und Streuobstwiesen, siehe auch Seite 24.

# FÖRDERUNG IM ÜBERBLICK | 5

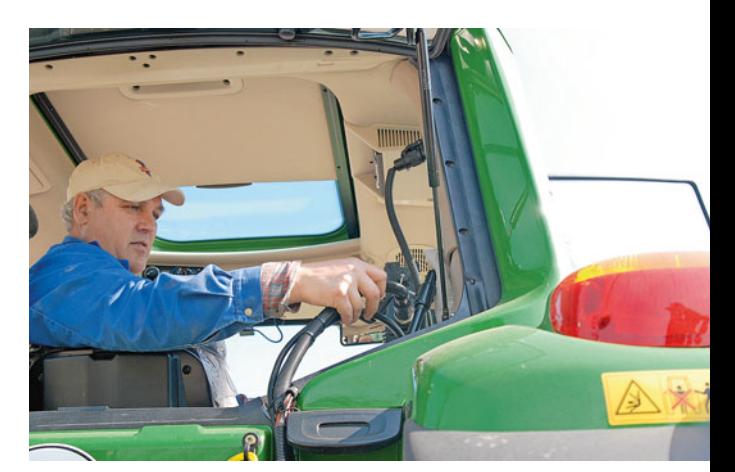

#### ▶ Auch Randstreifen förderfähig

Beim Ackerland und bei den Dauerkulturen zählen begrünte Randstreifen bis maximal 15 m Breite zur beihilfefähigen Fläche. Diese begrünten Randstreifen können auch an Gewässern liegen und bei Verzicht der Ausbringung von Pflanzenschutzmitteln somit auch als Gewässerstreifen im Rahmen der Pflanzenschutz-Anwendungsverordnung dienen.

**Nur wer nachweislich aktiv einen landwirtschaftlichen Betrieb bewirtschaftet, kann die Einkommensstützungen beantragen.** Foto: landpixel

#### ▶ Dauergrünland

Beim Dauergrünland muss der Bewuchs sich weiterhin überwiegend aus Gras und Grünfutterpflanzen zusammensetzen. Sofern Bäume und Sträucher auf dem Grünland nicht dominieren, sind diese Flächenbestandteile ebenfalls förderfähig. Auch gelten Binsen und Seggen als Gras oder andere Grünfutterpflanzen, sofern sie auf der Fläche gegenüber Gras oder anderen Grünfutterpflanzen nicht dominieren. Zum Thema Dauergrünland siehe Seite 55.

#### ▶ Nicht landwirtschaftliche Nutzung

Eine nicht landwirtschaftliche Nutzung darf die landwirtschaftliche Nutzung nicht stark einschränken, sonst verliert die Fläche ihre Förderfähigkeit. Keine

### Dieser Ratgeber ist für alle

In diesem Ratgeber Förderung ist von Betriebsinhabern, Antragstellern oder Landwirten die Rede. Damit sind natürlich auch alle Betriebsinhaberinnen, Antragstellerinnen und Landwirtinnen gemeint. Wir wollten die ohnehin komplexen Zusammenhänge nicht noch komplizierter darstellen, sondern möglichst einfach erläutern. Auch weibliche oder diverse Personen sollten sich angesprochen fühlen. *Die Redaktion des LZ-Förderratgebers*

# FÖRDERUNG IM ÜBERBLICK

starke Einschränkung liegt per Definition vor, wenn Holz auf Dauergrünland außerhalb der Vegetationsperiode gelagert wird, wenn die Fläche für den Wintersport genutzt wird oder eigene landwirtschaftliche Erzeugnisse nicht länger als 90 Tage auf der Fläche gelagert werden, zum Beispiel Rüben- oder Strohmieten. Es darf zu keiner Zerstörung, zu keiner wesentlichen Beschränkung der landwirtschaftlichen Kulturpflanze oder der Grasnarbe und zu keiner wesentlichen Ertragsminderung kommen.

Weiterhin gibt es eine Ausnahmeregelung zur temporär nicht landwirtschaftlichen Nutzung. Eine nicht landwirtschaftliche Tätigkeit liegt in jedem Fall vor, wenn es sich um Flächen handelt, die zu Verkehrsanlagen, also auch Straßenbegleitgrün, zählen oder es sich um Sport-, Freizeit-, Erholungs- oder Parkflächen handelt. Bei Truppenübungsplätzen muss die landwirtschaftliche Tätigkeit nachgewiesen werden. Eine Prämienvoraussetzung ist die Kontrollierbarkeit der zu fördernden Flächen. Hierzu müssen sie jederzeit betretbar sein, siehe auch Seite 24.

#### ▶ Flächen mit Photovoltaikanlagen

Flächen, die zur Nutzung solarer Strahlungsenergie genutzt werden, sind ebenfalls nicht beihilfefähig. Hier gibt es jedoch die Ausnahme der Agri-Photovoltaikanlagen (PV). Hierbei müssen bestimmte Auflagen erfüllt werden, um die betreffende Fläche in der Beihilfefähigkeit zu halten. So muss die Bewirtschaftung einer solchen Fläche weiterhin mit üblichen landwirtschaftlichen Methoden, Maschinen und Geräten möglich sein und sie muss die Auflagen der DIN SPEC 91434:2021- 05 erfüllen. Ein entsprechender Nachweis der Erfüllung der DIN-Norm ist dem Antrag beizufügen. Es werden unabhängig von den tatsächlichen Gegebenheiten vor Ort pauschal für die Agri-PV-Anlage 15 % der beihilfefähigen Fläche in Abzug gebracht, sodass 85 % der Fläche förderfähig bleiben, siehe auch Seite 24.

### Termine 2024

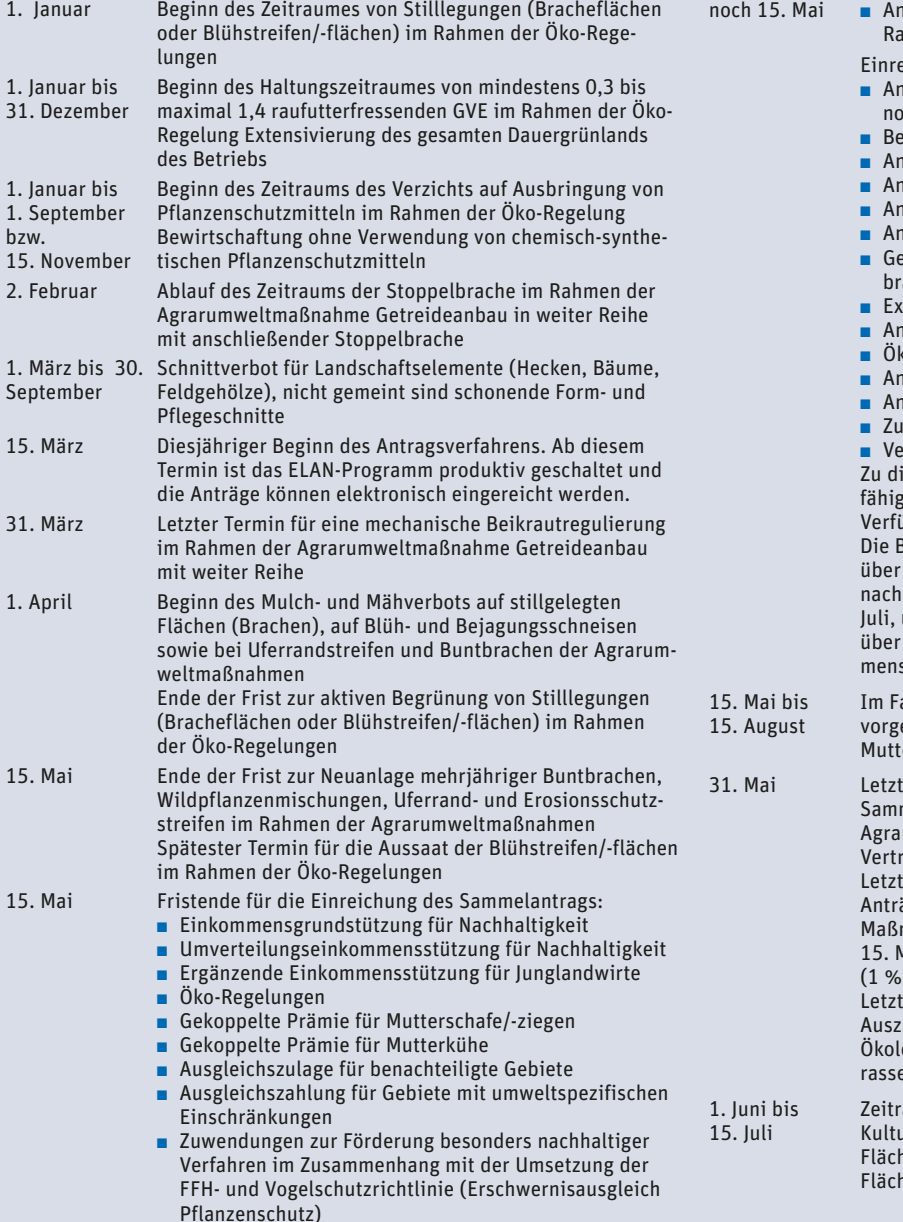

- ntrag auf Förderung der Sommerweidehaltung im Rahmen von Tierschutzmaßnahmen
	- eichung der Auszahlungsanträge für:
	- ◾ Anbau vielfältiger Kulturen mit großkörnigen Leguminosen
	- ◾ Bewirtschaftung kleiner Ackerschläge
	- alage von Uferrandstreifen
	- alage von Erosionsschutzstreifen
	- ◾ Anlage mehrjähriger Buntbrachen
	- ◾ Anbau mehrjähriger Wildpflanzenmischungen
	- etreideanbau in weiter Reihe und optional Stoppelache
	- tensive Grünlandnutzung
	- ◾ Anlage von Blüh- und Schonstreifen
	- kologischer Landbau
	- ◾ Anbau vielfältiger Kulturen im Ackerbau
	- alage von Uferrand- und Erosionsschutzstreifen
	- icht und Haltung bedrohter Haus- und Nutztierrassen ◾ Vertragsnaturschutz
	-

iesem Termin müssen dem Antragsteller die beihilfefähigen Flächen im Rahmen der Einkommensstützung zur .<br>ügung stehen, damit diese beantragt werden können. Beihilfefähigkeit der Fläche muss das gesamte Jahr gegeben sein. Die Angabe der Nutzung richtet sich der Hauptnutzung im Zeitraum vom 1. Juni bis 15. unabhängig davon ist die Beibehaltung der Nutzung einen längeren Zeitraum gegebenenfalls maßnahspezifisch geregelt.

alle der Beantragung von gekoppelten Tierprämien: eschriebener Mindesthaltungszeitraum für erschafe/-ziegen und Mutterkühe

> ter Termin zur Nachmeldung von Flächen für den melantrag sowie der Auszahlungsanträge im Bereich rumweltmaßnahmen, Ökologischer Landbau, ragsnaturschutz und Haustierrassen ter Termin für die verspätete Einreichung von ägen auf Direktzahlungen (nur flächenbezogene nahmen, für die Tiermaßnahmen ist der letzte Termin 15. Mai), gegebenenfalls unter Anwendung von Kürzungen Kürzung je verspäteten Tag) ter Termin für die kürzungsfreie Änderung der ahlungsanträge im Bereich Agrarumweltmaßnahmen,

ogischer Landbau, Vertragsnaturschutz und Haustier $en$ 

aum für die Bestimmung der Hauptnutzung. Die ur, die sich in diesem Zeitraum am längsten auf der he befindet, stellt die Hauptkultur dar und ist im henverzeichnis anzugeben.

#### ▶ Neue Nutzartcodierung

Zur besseren Differenzierung im Rahmen des Fruchtwechsels ist für NRW ein neuer Nutzartcode in 2024 eingeführt worden. Für Maisgemische mit sonstigen Nichtleguminosen, beispielsweise Hirse, Sorghum, Sonnenblumen, steht jetzt in Abgrenzung zu Mais in Reinkultur der Nutzartcode 917 zur Verfügung. Hierbei besteht ein solches Gemisch zu mehr als 50 % aus Mais und als Richtwert gilt ein mindestens 25%iger Anteil des Mischungspartners. Bei der Beurteilung zählt später das vorgefundene gleichmäßige Aufwuchsbild auf der gesamten Fläche und nicht das Verhältnis in der Saatgutmischung.

Maisgemische mit Leguminosenanteilen, beispielsweise Mais-Bohnen-Gemische, werden weiterhin als Getreide-Leguminosen-Gemisch im Flächenverzeichnis angegeben. Bei Aussaat von Mais mit Ackergras wird das Ackergras als Untersaat angesehen und die Fläche gilt fördertechnisch als Anbau des Maises in Reinkultur. Mischkulturen sind im Rahmen der Kontrollen intensiv zu prüfen.

#### ▶ Umverteilung bleibt

Weiterhin gibt es die bisherige Umverteilungseinkommensstützung zur besonderen Förderung von kleinen und mittleren Betrieben. Diese Prämie

wird bis maximal 60 ha gewährt, für die ersten 40 ha werden ungefähr 70 €/ha gewährt, für die folgenden 20 ha werden dann noch voraussichtlich 40 €/ha gezahlt. Eine Antragstellung kann nur in Kombination mit der Einkommensgrundstützung im ELAN-Programm erfolgen.

#### ▶ Zusätzliches Geld für Junglandwirte

Im Rahmen der Agrarreform gibt es eine Förderung der Junglandwirte, die sogenannte ergänzende Einkommensstützung für Junglandwirte. Diese zusätzliche Stützung wird für maximal 120 ha in Höhe von ungefähr 134 €/ha

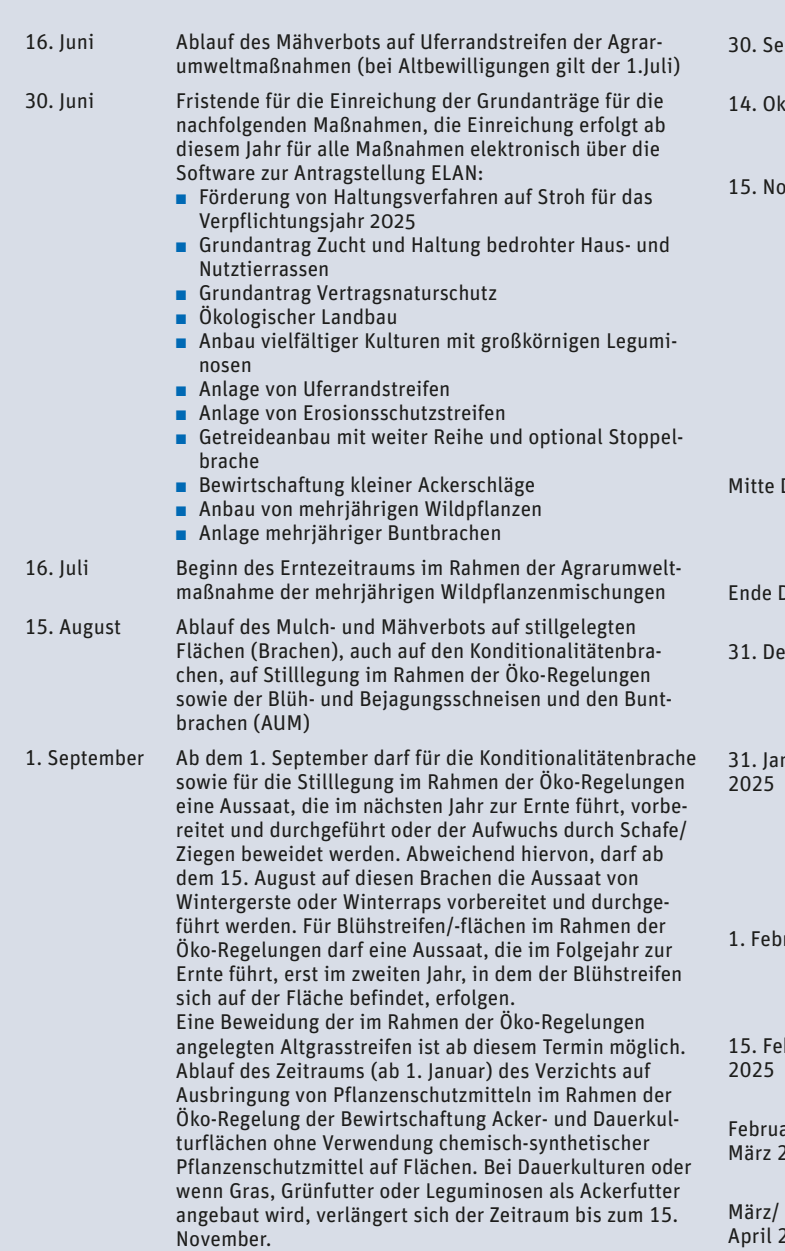

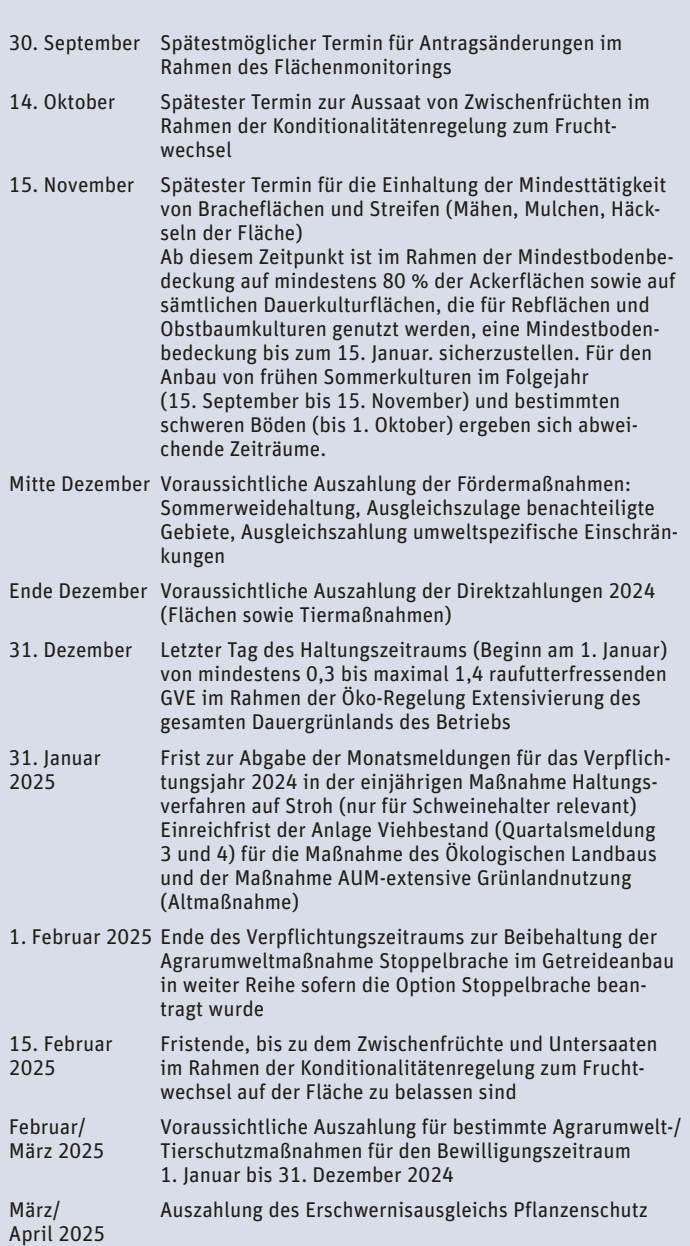

### <sup>8</sup> | FÖRDERUNG IM ÜBERBLICK

gewährt. Der Junglandwirt darf zum Zeitpunkt der erstmaligen Antragstellung nicht älter als 40 Jahre sein und bekommt die Prämie für einen Zeitraum von fünf Jahren. An die Prämiengewährung werden nachweisbare Ausbildungs- oder Qualifikationserfordernisse gebunden, siehe hierzu Seite 32.

Wurde bereits vor 2023 die Junglandwirteprämie erstmalig bezogen, so erhält der betreffende Antragsteller auch weiterhin bis zum Ablauf des fünfjährigen Bezugszeitraums die Junglandwirteprämie mit dem erhöhten Fördersatz. In einem solchen Fall muss keine berufliche Qualifikation nachgewiesen werden.

#### ▶ Prämien für Schafe, Ziegen und Mutterkühe

Mit Einführung der Agrarreform werden auch Prämien für Schaf- und Ziegenhalter sowie für Mutterkuhhalter gezahlt. Die Prämien werden je Tier unter Angabe der Ohrmarkennummer beantragt, wobei die Tiere im Zeitraum 15. Mai bis 15. August im Betrieb gehalten werden müssen. Sollten Tiere auf natürliche Weise verenden – nicht gemeint ist eine Schlachtung –, können diese ersetzt werden. Es zählen nur die weiblichen Tiere. Hinsichtlich

### ▶ Überblick über die Einkommensstützung ab 2024

Beträge der Einkommensstützung aus Direktzahlungen für 2024

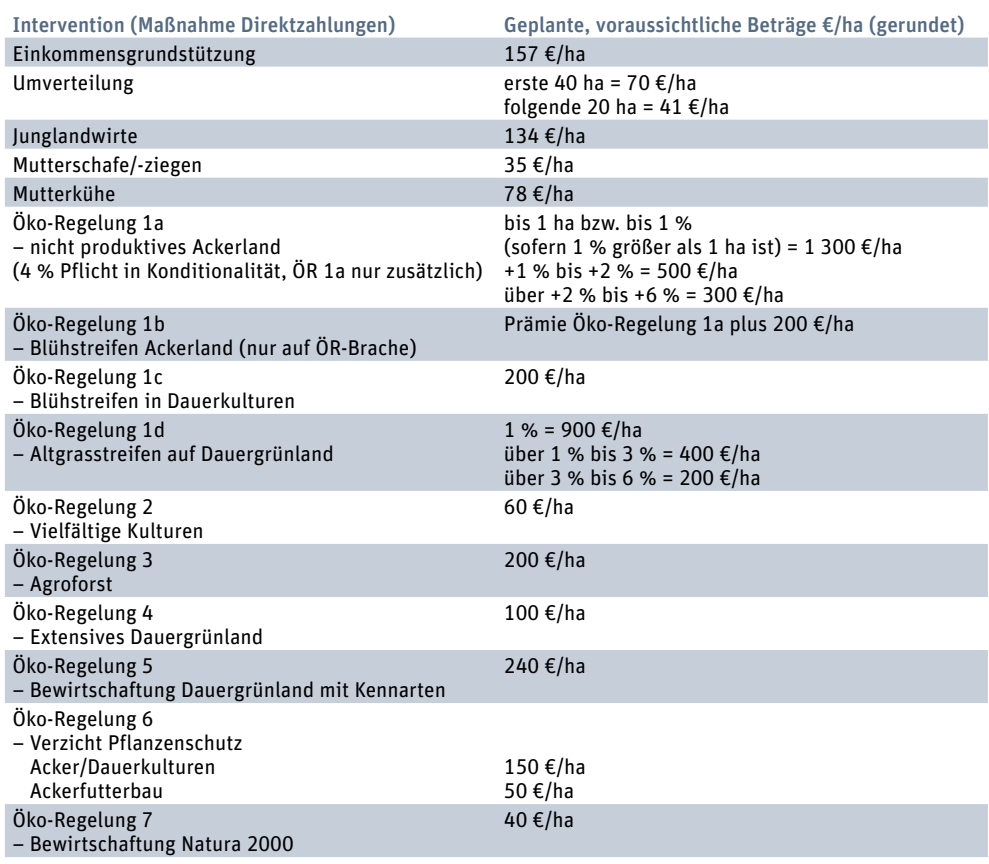

der Antragstellung ist die wirtschaftliche Verantwortung für die Tiere entscheidend, nicht die Haltereigenschaft gemäß Tierseuchenrecht. Regelungen zum Weidegang oder Besatzdichtefaktoren sind für diese Einkommensstützung nicht vorgesehen.

Es müssen mindestens sechs Mutterschafe oder -ziegen gehalten werden, um diese Prämie in Anspruch nehmen zu können. Bei den Schafen und Ziegen zählen für die Förderung nur die weiblichen Tiere, die am 1. Januar des Antragsjahres mindestens 10 Monate alt sind. Für die Einzeltiere sind die jeweiligen Ohrmarkennummer anzugeben. Die Zahlung für Mutterschafe und -ziegen kann höchstens für die Tiere bewilligt werden, die in der Stichtagsmeldung zum 1. Januar in den Altersgruppen 10 bis 18 und ab 19 Monaten in der HIT-Datenbank gemeldet sind.

Bei den Mutterkühen müssen mindestens drei Mutterkühe gehalten werden und zur Antragstellung kommen. Basis für die Förderung sind die Einzeltierangaben in der HIT-Datenbank, die vom Antragsteller fristgerecht zu aktualisieren sind. Es werden nur Mutterkuhhalter gefördert, wenn der Betrieb keine Kuhmilch oder Kuhmilcherzeugnisse verkauft, siehe hierzu Seite 52.

#### ▶ An Öko-Regelungen teilnehmen

Die Öko-Regelungen fördern gesondert freiwillig erbrachte Umweltleistungen, eine Pflicht zur Teilnahme besteht nicht. Grundsätzlich ist eine Teilnahme an den Öko-Regelungen auch ohne gleichzeitige Beantragung der Einkommensgrundstützung möglich. Es gibt einen Katalog von Maßnahmen, aus denen die Landwirte einzelne Maßnahmen wählen können. Dabei können einzelne Regelungen oder es kann auch, in bestimmten Grenzen, eine Kombination der Maßnahmen durchgeführt werden.

Der Katalog umfasst neben einer freiwilligen Flächenstilllegung auch die Anlage von Blühflächen auf Acker- und Dauerkulturflächen auf freiwillig erbrachten Flächenstilllegungen, die Anlage von Altgrasstreifen auf Dauergrünland, den Anbau vielfältiger Kulturen, die Beibehaltung von Agroforstsystemen, eine gesamtbetriebliche Extensivierung des Dauergrünlands, eine extensive Dauergrünlandbewirtschaftung von einzelnen Flächen mit Nachweis von mindestens vier regionalen Kennarten, den Verzicht auf chemischsynthetische Pflanzenschutzmittel auf bestimmten Flächen und die Anwendung bestimmter Landbewirtschaftungsmethoden in Natura-2000-Gebieten. Für einige Öko-Regelungen haben sich Änderungen ergeben: So sind beispielsweise bei den freiwilligen Brachen, der gesamtbetrieblichen Extensivierung von Dauergrünland einige Regelungen angepasst und für bestimmte Öko-Regelungen die Prämiensätze erhöht worden. Weitere, genauere Angaben zu den Öko-Regelungen finden Sie ab Seite 43.

#### ▶ Herausforderung Konditionalität

Der Prämienerhalt ist im Rahmen der Konditionalität an die Einhaltung bestimmter Auflagen gebunden. Diese Anforderungen umfassen neben den bisherigen Grundanforderungen an den landwirtschaftlichen Betrieb auch weitere, zusätzliche Anforderungen. Die Erbringung dieser Anforderungen ist Grundvoraussetzung für den Erhalt der Direktzahlungen und weiterer Agrarumwelt- oder Tierwohlmaßnahmen.

Wie schon in den Vorjahren ist das Abbrennen von Stoppelfeldern nicht zulässig. Ebenso dürfen weiterhin Landschaftselemente nicht ohne Genehmigung beseitigt werden. Es gelten auch weiterhin die Regelungen zum Erosi-

## FÖRDERUNG IM ÜBERBLICK | 9

onsschutz für bestimmte Flächen, die als erosionsgefährdet eingestuft sind. Für solche Flächen werden in erster Linie die Zeiträume für die Bodenbearbeitung geregelt. Die betreffenden Flächen sind im ELAN-Programm hinterlegt.

Im Rahmen der Konditionalität sind Pufferstreifen entlang von Wasserläufen anzulegen. Auf diesen Streifen gilt ein Verbot der Ausbringung von Pflanzenschutzmitteln, ein Verbot des Einsatzes von Bioziden sowie ein Verbot der Düngung in einem Abstand von 3 m zu Gewässern. Eine Flächenbewirtschaftung ohne Pflanzenschutzmitteleinsatz ist auf diesen Streifen gestattet.

#### ▶ Schutz des Dauergrünlands gilt weiterhin

Weiterhin gibt es Regelungen zum Erhalt des Dauergrünlands sowie zum besonderen Schutz des umweltsensiblen Dauergrünlands. Die Kulisse für das umweltsensible Dauergrünland ist seit vorigem Jahr um die bestehenden Natura-2000-Gebiete und um die Vogelschutzgebiete erweitert worden. Eine Umwandlung von Dauergrünland ist genehmigungspflichtig und führt bei Verstößen zu einer Rückumwandlungspflicht, siehe hierzu Seite 55.

#### ▶ Besonderer Schutz der Moorgebiete

Für Moor- und Feuchtgebiete gilt ein besonderer Schutz, entsprechend bestehen bestimmte Bewirtschaftungsauflagen. Für diese Gebiete ist ein Mindestschutz festgelegt, der ein Pflugverbot und Umwandlungsgebot von Dauergrünland sowie ein Umwandlungsverbot von Dauerkulturen in Acker umfasst. Des Weiteren bestehen Regelungen zur Entwässerung der Flächen. So gibt es eine Genehmigungspflicht für die erstmalige Entwässerung von landwirtschaftlichen Flächen sowie für die Erneuerung und Instandsetzung vorhandener Entwässerungsanlagen in Moor- und Feuchtgebieten, siehe hierzu Seite 35.

#### ▶ Bodenbedeckung vorgeschrieben

Seit dem Herbst vergangenen Jahres sind die Vorgaben zur Mindestbodenbedeckung einzuhalten. Es gilt, dass mindestens 80 % der Ackerflächen eine Bodenbedeckung aufweisen müssen, für die restlichen 20 % der Ackerfläche gilt dies nicht und diese können schwarz oder unbedeckt bleiben. Im Zeitraum vom 15. November bis zum 15. Januar, also über einen achtwöchigen Zeitraum, muss eine Bodenbedeckung auf Ackerflächen sichergestellt sein. Hierbei gibt es jedoch Ausnahmen. Auf Obst- und Rebflächen ist in diesem Zeitraum eine Selbstbegrünung zuzulassen, sofern nicht bereits eine gezielte Begrünung besteht.

Als Mindestbodenbedeckung zählen Winterkulturen, mehrjährige Kulturen, Zwischenfrüchte, Mulchauflagen (auch Belassen von Ernteresten auf der Fläche), begrünte Brachen, Stoppelbrachen (auch Stoppelbrachen bei Mais), mulchende, nicht wendende Bodenbearbeitung, zum Beispiel mit Grubber oder Scheibenegge, oder Abdeckungen aus Vlies, Folien oder engmaschigen Netzen, siehe hierzu auch Seite 35.

#### $\blacktriangleright$  Fruchtwechsel einhalten

Die Regelung zur Einhaltung eines Fruchtwechsels gilt ab diesem Jahr, da die Einführung im Vorjahr ausgesetzt war.

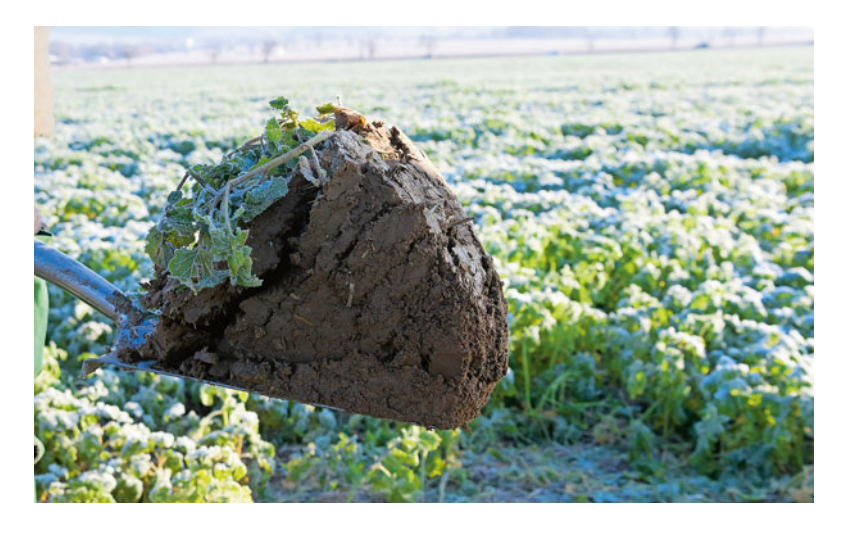

Somit wird die Einhaltung der Regelung zum Fruchtwechsel erstmalig in diesem Jahr geprüft unter Berücksichtigung der Hauptkulturen aus den Jahren 2022 und 2023 zur Bewertung des Dreijahreszeitraums. Da schlaggenau der Fruchtwechsel geprüft werden muss, wird für jeden einzelnen Schlag ein flächenscharfer, vom Bewirtschafter unabhängiger Abgleich hinsichtlich eines wechselnden Anbaus von Hauptkulturen vorgenommen.

**Auf Ackerflächen ist vom 15. November bis 15. Januar eine Bodenbedeckung von mindestens 80 % verpflichtend.** Foto: landpixel

Im Antragsjahr ist auf mindestens 33 % der Ackerfläche des Betriebs eine vom Vorjahr abweichende Hauptkultur

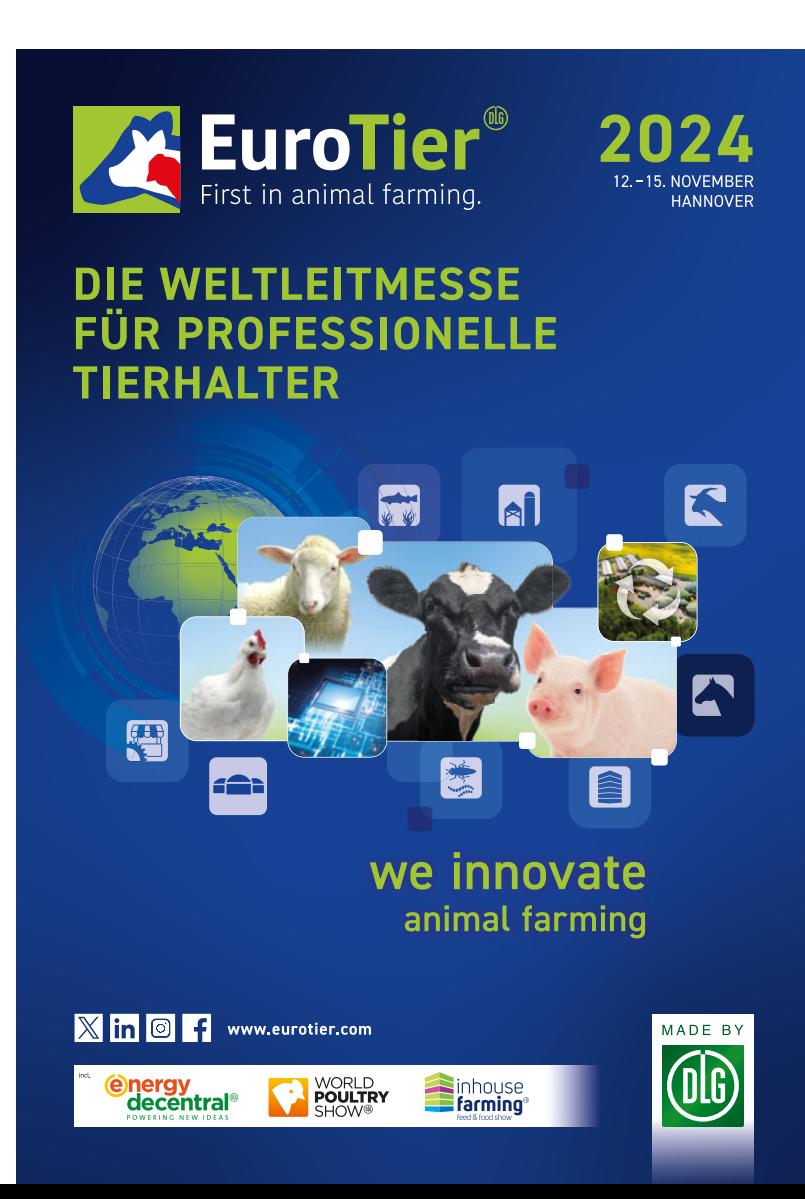

# <sup>10</sup> | FÖRDERUNG IM ÜBERBLICK

anzubauen. Auf mindestens weiteren 33 % der Ackerfläche kann der Fruchtwechsel durch den Anbau einer Zwischenfrucht oder die Begrünung durch eine Untersaat erbracht werden. Beim Anbau einer Zwischenfrucht oder bei einer Begrünung durch eine Untersaat ist spätestens im dritten Jahr ein Wechsel der Hauptkultur vorzunehmen. Zwischen Winter- und Sommerkulturen wird differenziert, sodass beispielsweise Winterweizen und Sommerweizen getrennte Hauptkulturen darstellen.

Sollte beispielsweise im ersten Jahr Mais angebaut worden sein, kann im Folgejahr wiederum Mais angebaut werden, sofern eine Untersaat vorgenommen wurde oder eine Zwischenfrucht zwischen dem jährlichen Maisanbau angebaut wurde. Im dritten Jahr muss sich dann jedoch eine andere Hauptkultur auf der Fläche befinden. Beim Fruchtwechsel gibt es Ausnahmen; bei bestimmten Kulturen, beispielsweise mehrjährigen Kulturen oder Grasanbau, gelten diese Vorschriften nicht, siehe hierzu Seite 35.

#### ▶ Pflicht zur Flächenstilllegung

Im Rahmen der Konditionalität ist gesetzlich eine einzelbetriebliche Stilllegung von 4 % des gesamten Ackerlands verpflichtend. Die Landschaftselemente werden zur Stilllegung hinzugerechnet, sofern diese auf oder an einer Ackerfläche liegen und dem Antragsteller zur Verfügung stehen. Bei den Brachen gilt eine Mindestparzellengröße von 0,1 ha. Berücksichtigungsfähige Landschaftselemente werden auch unterhalb von 0,1 ha Größe angerechnet.

Die Stilllegungsauflagen gelten, beginnend unmittelbar nach der Ernte der Hauptkultur im Vorjahr, für das gesamte Antragsjahr. Mit der Vorbereitung einer Aussaat oder Pflanzung einer Folgekultur, die im nächsten Jahr geerntet wird, kann jedoch bereits ab dem 1. September begonnen werden, im Fall des Anbaus von Winterraps oder Wintergerste darf die Aussaat bereits ab dem 15. August vorbereitet und durchgeführt werden. Eine nachfolgende Zwischenfrucht darf nicht

angebaut werden. Für diese Brachen ist gemäß der Konditionalitätenverpflichtungen eine Selbstbegrünung oder eine aktive Aussaat zur gezielten Begrünung zulässig. Eine Begrünung darf nicht mit einer Reinsaat einer landwirtschaftlichen Kulturpflanze erfolgen.

Die Verpflichtung zur Erbringung von 4 % nicht produktiven Flächen kann nicht als Stilllegung aus den Agrarumweltmaßnahmen erbracht werden. Des Weiteren gibt es keine Befreiung von dieser Verpflichtung für ökologisch wirtschaftende Betriebe, siehe zu diesem Thema auch Seite 35.

Für das Jahr 2024 gibt es die Ausnahme, dass die Erbringung von nicht produktiven Flächen neben der bisherigen Möglichkeit der Erbringung von Brachen und Landschaftselementen auch durch Leguminosen oder Zwischenfrüchten vorgenommen werden kann. Die entsprechende Entscheidung der EU und des Bundes ist Ende Februar gefallen. Es gibt jedoch ein paar Besonderheiten zu beachten, siehe Seite 35.

### Wo es Hilfe bei der Antragstellung gibt

Gibt es Fragen rund um das Antragsverfahren oder zu einzelnen Fördermaßnahmen, so steht Ihnen auch dieses Jahr wieder die Landwirtschaftskammer Nordrhein-Westfalen als zuverlässiger Partner zur Verfügung.

Die Kreisstellen bieten allen Antragstellern kompetente, gebührenpflichtige Mithilfe bei der Antragstellung an. Aufgrund der hohen Nachfrage durch die Landwirte sollte jedoch frühzeitig ein Termin mit der Kreisstelle vereinbart werden. Häufig können Fragen bereits telefonisch geklärt werden oder eine Mithilfe über eine Internetanwendung erfolgen. In der Regel sind in den ersten vier Wochen der Antragstellung noch eher Termine zu bekommen als zum Ende der Antragsfrist am 15. Mai. für die Mithilfe zur Verfügung und es besteht die Gefahr, dass der Landwirt gegebenenfalls ohne Hilfe der Kreisstelle die Antragstellung durchführen muss. Durch die Vorabprüfung und den Einsatz des Flächenmonitoringverfahrens lassen sich in einem bestimmten Rahmen auch noch nachträglich Fehler bei der Beantragung sanktionsfrei korrigieren. Es ist also von Vorteil, den Antrag möglichst frühzeitig zu stellen.

Für telefonische Rückfragen stehen die Kreisstellen von montags bis donnerstags in der Zeit von 8 bis 16 Uhr und freitags von 8 bis 13 Uhr zur Verfügung. Die Telefonnummern finden Sie unter: www.landwirtschaftskammer.de in der Rubrik Wegweiser unter Kreisstellen.

Als weiteres Angebot ist wieder eine zentrale Telefon-Hotline eingerichtet worden. Diese steht für allgemeine Fragen, aber auch bei technischen Problemen mit dem ELAN-Programm zu den oben genannten Zeiten unter der Nummer 02 51 / 2 37 62 01 zur Verfügung. Diese Hotline kann jedoch nicht die Mithilfe bei der Antragstellung bieten, wie sie im Rahmen eines persönlichen Termins bei der Kreisstelle geleistet wird.

Zu beachten ist, dass technische Störungen trotz der größtmöglichen Sorgfalt durch die EU-Zahlstelle vereinzelt auftreten können. Innerhalb des Zeitfensters, in dem auch die zentrale Telefon-Hotline angeboten wird, werden diese auch möglichst umgehend behoben. Außerhalb dieser Zeiten kann es zu Verzögerungen kommen.

Des Weiteren gibt es umfangreiche Informationen rund um die Prämien und die dazugehörigen Antragsverfahren im Internet unter www.landwirtschaftskammer.de in der Rubrik Förderung. Dort sind auch erklärende Tutorials rund um ELAN aufrufbar. Die Videos gibt es auch direkt im Youtube-Kanal der Landwirtschaftskammer NRW in der Playlist ELAN. Die Videos haben sich in den letzten Jahren als besonders hilfreich erwiesen, da dort anschaulich insbesondere die Handhabung der GIS-Werkzeuge demonstriert wird.

Sollte kein PC oder keine Internetverbindung zur Antragstellung zur Verfügung stehen, so wenden Sie sich in diesem Fall an Ihre zuständige Kreisstelle, da keine Möglichkeit besteht, einen Antrag über Papierformulare zu stellen. *Roger Michalczyk*

**und Kommunikation erfolgen weitgehend elektronisch. Und wenn mal Hilfe gebraucht wird, bietet die Landwirtschaftskammer auch eine Hotline an.** Foto: imago/

**Antragstellung** 

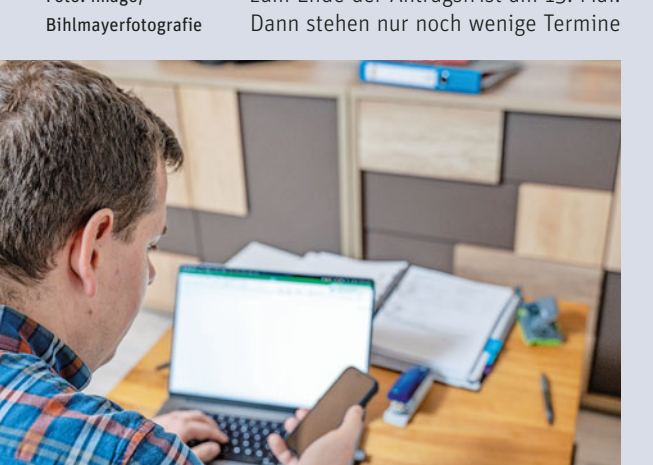

### FÖRDERUNG IM ÜBERBLICK 11

### Wichtig ist die E-Mail-Adresse

Im Rahmen der Einführung der neuen Agrarreform ist eine elektronische Kommunikation mit den Antragstellenden verpflichtend geworden. Dies geht nicht ohne eine aktuelle E-Mail-Adresse. Sie ist für eine digitalisierte Kommunikation erforderlich und eine verpflichtende Angabe im Sammelantrag. Die E-Mail-Adresse wird das gesamte Jahr über benötigt: So werden die Antragstellenden beispielsweise mittels der E-Mail-Adresse auf die Ergebnisse von bestimmten Kontrollen oder auch über die Einstellung der Auszahlungsbescheide in das ELAN-Programm informiert. Ebenso wird die Benachrichtigung über den Eingang des Antrags bei der EU-Zahlstelle an die E-Mail-Adresse geschickt.

Es ist also im eigenen Interesse, auf eine aktuelle und zutreffende E-Mail-Adresse im Antrag zu achten. Eine vorhandene Adresse ist hinsichtlich der Aktualität sowie der korrekten Schreibweise zu überprüfen und gegebenenfalls zu korrigieren, eine fehlende E-Mail-Adresse ist in jedem Fall zu ergänzen.

#### ▶ Auch Brachen sind reglementiert

Für alle Ackerbrachen gilt generell, dass ein Mähen, Mulchen oder ein Umbruch zu Pflegezwecken mit anschließender Einsaat vom 1. April bis zum 15. August nicht zulässig sind. Eine Ausnahme besteht, wenn ein Umbruch oder eine Bodenbearbeitung im Rahmen einer zeitnahen aktiven Begrünung von Blühstreifen und -flächen vorgenommen wird. Innerhalb dieses Zeitraums darf auch keine Mahd oder sonstiges Zerkleinern des Aufwuchses einer aus der Produktion genommenen Grünlandfläche erfolgen. Diese Regelung gilt auch für Bejagungsschneisen, das heißt, auch diese Flächenteile müssen der Selbstbegrünung überlassen oder aktiv begrünt werden und es darf vom 1. April bis zum 15. August keine Mahd, kein Umbruch oder kein Mulchen erfolgen. Zu diesen Auflagen und Terminen gibt es für einzelne Agrarumweltmaßnahmen (AUM) Ausnahmen, es gelten dann die dortigen Termine und Auflagen zur Begrünung.

#### ▶ Ab nächstem Jahr auch soziale Konditionalität

Die bisherigen Regelungen im Rahmen der Konditionalität werden gesetzlich zum 1. Januar 2025 um die sogenannte soziale Konditionalität ergänzt und sind dann im nächsten Jahr zusätzlich vollumfänglich einzuhalten. Hierbei handelt es sich um Regelungen zur Einhaltung des Arbeitsschutzes, des Arbeitsrechts und somit auch der Beschäftigungsbedingungen für Arbeitnehmer. Verstöße gegen die einschlägigen Vorschriften werden dann, neben rechtskräftig verhängten Straf- und Bußgeldern, bei der Auszahlung der Prämien sanktioniert. Zu sanktionieren sind Verstöße, die ab dem 1. Januar 2025 festgestellt werden. Verstöße können durch Arbeitsgerichte, Sozialversicherungsträger und Fachbehörden festgestellt werden. Die Verstöße müssen eindeutig der landwirtschaftlichen Tätigkeit und dem Antragsteller zuordenbar sein. Es besteht hierbei eine Arbeitgeberverantwortung, sodass Verstöße durch Mitarbeiter in der Regel dem Antragsteller zugeordnet werden.

Es wird wichtig sein, dass die entsprechende Einhaltung der Vorschriften im Betrieb auch heute schon ausreichend dokumentiert wird, um diese im Falle einer Kontrolle vorzulegen.

#### ▶ Grundanträge Agrarumweltmaßnahmen

In diesem Jahr können auch wieder Anträge mittels ELAN für die Bewilligung von Agrarumweltmaßnahmen gestellt werden. Nachdem es im Jahr 2023 nicht möglich war, können nun auch wieder Grundanträge für die Anlagen mehrjähriger Buntbrachen im Rahmen der AUM eingereicht werden. Für die Agrarumweltmaßnahmen Anbau mehrjähriger Wildpflanzen, Anlage mehrjähriger Buntbrachen, Anlage von Erosionsschutzstreifen und Anlage von Uferrandstreifen ist ab diesem Jahr eine flächengebundene Beantragung notwendig, das heißt, schon beim Grundantragsverfahren sind die einzelnen zu berücksichtigenden Flächen zu benennen, für Einzelheiten zu den Agrarumweltmaßnahmen siehe Seite 64.

#### $\blacktriangleright$  Alles digital

Eine Antragstellung kann weiterhin nur online mittels des ELAN-Programms erfolgen. Dort sind die benötigten Daten, wie beispielsweise die Vorjahresdaten, Gebietskulissen und Luftbildkarten, hinterlegt. Computergestützte Prüfungen und

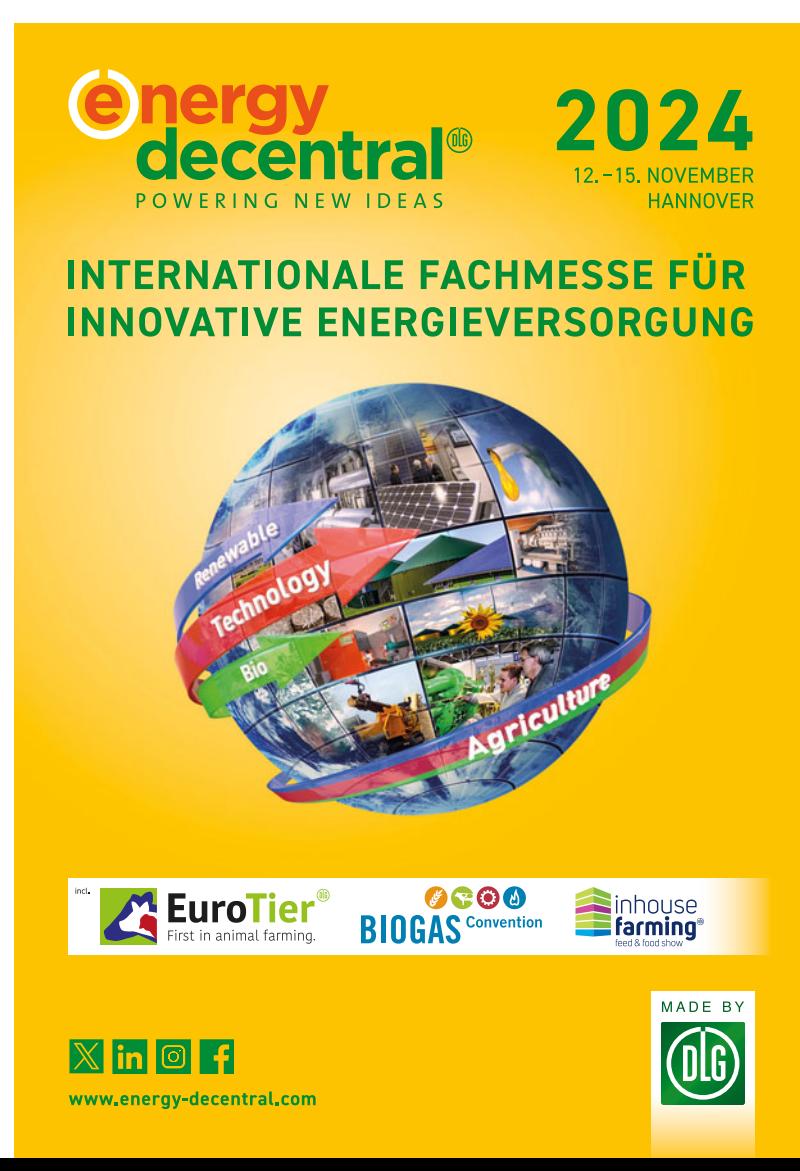

hinterlegte Hinweise helfen, eine fehlerhafte Antragstellung zu vermeiden. Auch in Nordrhein-Westfalen wird ein Großteil der Vor-Ort-Kontrollen anhand des Flächenmonitorings durchgeführt. Hierbei werden mit Satelliten und der dazugehörigen digitalen Technik alle beantragten Flächen überwacht. Die klassische Vor-Ort-Kontrolle wird nur noch in Zweifelsfällen sowie zur Überprüfung der Einhaltung von Auflagen durchgeführt.

Auch ein Teil der Regelung zu den Konditionalitäten wird für alle Flächen im

### Anmeldung nur mit PIN

Für die Anmeldung im ELAN-Programm wird neben der ZID-Registriernummer auch eine persönliche PIN benötigt. Diese PIN wurde ursprünglich mit der Registriernummer bei der Erteilung dieser Nummer mitgeteilt und ist in der HIT/ZID-Datenbank oder direkt in ELAN nach Ablauf der Gültigkeit zu ändern. Aber was ist zu tun, wenn ich diese PIN vergessen habe?

Eine neue PIN kann direkt in der HIT-Datenbank (www. hi-tier.de) bestellt werden; eine Kontaktaufnahme hierzu mit der Tierseuchenkasse, der EU-Zahlstelle oder den Kreisstellen der Landwirtschaftskammer NRW ist nicht notwendig, da dort die benötigte PIN nicht vergeben werden kann.

Die Beantragung der PIN kann nur noch online erfolgen. Die Vergabe ist in der Regel recht unkompliziert und schnell erledigt. Im Rahmen des Anmeldeverfahrens steht Ihnen eine Schaltfläche "PIN vergessen -PIN-Anforderung" zu diesem Zweck zur Verfügung.

In der Eingabemaske, die dafür aufzurufen ist, sind dann die entsprechenden Daten zu erfassen. Geben Sie hierzu die Registriernummer und den Namen des Betriebs, so wie in der HIT/ZID-Datenbank hinterlegt, ein und wählen Sie mittels Button den Postversand. Betätigen Sie anschließend den Button "PIN anfordern". Achten Sie darauf, dass nach der Bestellung der PIN der Hinweis erscheint, dass dieser innerhalb von zwei bis drei Tagen bei Ihnen eingeht. Erst wenn diese Meldung erscheint, ist die Bestellung ordnungsgemäß registriert worden. Die PIN wird am gleichen oder bei Bestellung am Nachmittag am nächsten Werktag versendet. Wenn die neue PIN postalisch zugestellt wurde, dann tragen Sie bitte Ihre E-Mail-Adresse in der HIT ein, um zukünftig eine neue PIN per E-Mail übermittelt zu bekommen. Sollte die Hinterlegung der E-Mail-Adresse bereits zu einem früheren Zeitpunkt erfolgt sein, wird die neue PIN direkt an die E-Mail-Adresse übermittelt.

Eine Anleitung zur PIN-Vergabe finden Sie auch im Internetangebot der Landwirtschaftskammer unter Förderung und dort in der Rubrik Elektronischer Antrag (ELAN) (https://www.landwirtschaftskammer.de/foerderung/elan/index.htm) im Absatz "Beantragung einer neuen PIN oder abgelaufene PIN". *Roger Michalczyk*

Rahmen von computergestützten Verwaltungskontrollen geprüft. Davon betroffen sind im Rahmen der Konditionalität die Regelungen zur Erhaltung des Dauergrünlands, die Einhaltung des Fruchtwechsels und die Mindeststilllegung.

#### ▶ Elektronische Kommunikation vorgeschrieben

Gemäß den gesetzlichen Vorgaben hat die Kommunikation zwischen den Antragstellern und der EU-Zahlstelle bei der Landwirtschaftskammer ausschließlich elektronisch zu erfolgen. Das Antragsverfahren läuft mittels des ELAN-Programms zur geobasierten, elektronischen Flächenbeantragung und umfasst auch die Möglichkeit, Dokumente und Nachweise elektronisch zu übermitteln. In Erweiterung dieses Systems ist ein elektronisches Antragstellerpostfach, erreichbar über die ELAN-Anwendung, umgesetzt worden. Im Antragstellerpostfach werden Bescheide und Anhörungen hinterlegt. Eine entsprechende E-Mail weist dann auf die Abrufmöglichkeit hin. Des Weiteren werden nachträgliche Änderungen der Anträge mittels ELAN vom Antragsteller vorgenommen.

Die Hinterlegung einer aktuellen E-Mail-Adresse durch den Antragsteller ist verpflichtend. Im Rahmen der Förderung ist auf den Versand von Papierunterlagen durch den Landwirt, aber auch durch die EU-Zahlstelle sowie die Kreisstellen weitestgehend zu verzichten.

#### ▶ Achtung: Antragsfristen nicht verpassen

Das ELAN-Programm wird zum 15. März für die Antragstellung freigeschaltet, eine Antragstellung kann ausschließlich online erfolgen. Auch Nachweise in Papierform sind digital über ELAN als eingescannte PDF-Datei einzureichen. Die Antragstellung hat bis zum 15. Mai zu erfolgen. Einzelne Flächen können dann ohne Kürzung bis zum 31. Mai noch nachträglich beantragt werden. Bis zu diesem Termin können auch noch Anträge unter Anwendung einer Kürzung der Prämiensumme (1 % pro Tag der Verspätung) eingereicht werden. Nach dem 31. Mai eingehende Anträge und Nachmeldungen von beantragten Flächen gelten als verspätet und müssen abgelehnt werden. Abweichend von den flächenbezogenen Direktzahlungen ist bei den Tierprämien keine Nachfrist vorgesehen.

Dieser Zeitraum bis zum 31. Mai gilt nicht für die Tierprämien. Hier kann nur bis zum 15. Mai eine Antrag eingereicht werden, eine spätere Frist bis zum 31. Mai, wie bei den Flächen, ist nicht gegeben.

#### ▶ Betriebswechsel oder erstmalige Antragstellung?

Sollte ein Wechsel in der Betriebsführung vorliegen oder erstmalig ein Antrag gestellt werden, so ist rechtzeitig vor der Antragstellung die Kreisstelle der Landwirtschaftskammer zu informieren, damit der benötigte Zugang zum ELAN-Programm eingerichtet werden kann. Diese Freischaltung beinhaltet auch unter Umständen die Zuteilung einer ZID-Registriernummer mit dazugehöriger PIN und einer gültigen Unternehmernummer. Die Bereitstellung dieser Daten nimmt in der Regel mehrere Tage in Anspruch. Beachten Sie diese Zeiten, da die Antragsfrist auch bei fehlenden Zugangsdaten nicht verlängert werden kann. Der Tipp lautet: Melden Sie sich bei Betriebswechseln oder erstmaliger Antragstellung frühzeitig bei Ihrer Kreisstelle – je früher, desto besser.

#### ▶ Wann kommt das Geld?

Im Sommer und Herbst erfolgen die vorgeschriebenen Verwaltungs- und Vor-Ort-Kontrollen und die Antragsteller werden über die Ergebnisse des ganzjährigen Flächenmonitorings unterrichtet. Die Auszahlung der Direktzahlungen ist für Ende Dezember vorgesehen, ein genauer Termin wird dann im Spätherbst durch das Bundesministerium für Ernährung und Landwirtschaft für jedes Land festgelegt. Die Auszahlungen der Agrarumweltprogramme und Tierwohlmaßnahmen im Rahmen der zweiten Säule sollen voraussichtlich im ersten Quartal des Jahres 2025 erfolgen.

Die Mitgliedstaaten sind nach EUrechtlichen Regelungen verpflichtet, jedes Jahr alle Empfänger von EUfinanzierten Agrarzahlungen durch die Zahlstellen der Länder im Internet zu veröffentlichen. Hierbei ist neben der namentlichen Nennung des Empfängers auch die Höhe der Prämienzahlungen der Direktzahlungen und Agrarumweltprogramme samt einer kurzen fachlichen Erläuterung veröffentlicht. Ein entsprechendes Merkblatt ist dem ELAN-Antrag zu entnehmen.

### **NRW Landeszuschuss:** Bis zu 50% Förderung in 2024 zur Mehrgefahrenversicherung im Obst-, Gemüse- und Weinbau

### Welche Nutzarten werden gefördert?

→ Förderfähige Kulturgruppen: Obst, Gemüse und Weinbau

### Voraussetzungen für die Förderung

Selbstbehalt: 20% der Versicherungssumme der geschädigten Kultur

Heta-Mindestens zwei der witterungsbedingten Risiken Hagel, Frost, Sturm und Starkregen müssen abgesichert werden

Um sich die Förderung der Mehrgefahrenversicherung in NRW zu sichern und Ihr betriebliches Risikomanagement zu stärken, benötigen Sie ein Angebot einer Versicherung für förderfähige Produkte.

Auch bei mehrjährigen Versicherungsverträgen, die bereits 2023 gefördert wurden, handelt es sich um Folgeanträge, welche ebenso zwischen dem 15.03. und 15.05. über ELAN für ein weiteres Jahr beantragt werden müssen.

### Und genau hier kommen wir ins Spiel.

So wie im vergangenen Jahr begleiten und unterstützen wir auch in diesem Jahr unsere Kunden bei der Angebots- und Antragsstellung für die Förderung. Zusammen mit unserem Produktgeber – Allianz Agrar – bieten wir Ihnen als Spezialisten ein umfassendes und attraktives Angebot zum Schutz vor Hagel, Frost, Sturm und Starkregen und stellen mit Ihnen zusammen den Antrag für die Förderung!

Als Nummer 1 der deutschen Hagelagenturen der Allianz Agrar AG empfehlen wir – unabhängig von der Förderung – die regelmäßige Überprüfung **Ihrer Pflanzenversicherung.** 

### Vergleichen lohnt sich!

Diesen kostenlosen Service erhalten Sie bei uns - auch wenn Sie bereits Allianz Kunde sind.

Kontaktieren Sie uns dafür ganz einfach:

- per E-Mail: team.jansen@allianz.de
- per WhatsApp / Festnetz: 02161 918240

**Ihre Kooperationspartner** Allianz Jansen & Jansen zusammen mit Allianz Agrar AG

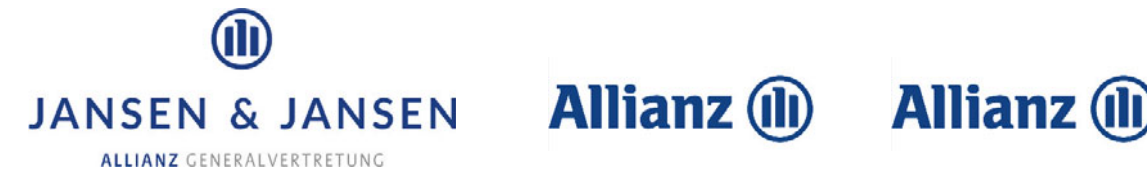

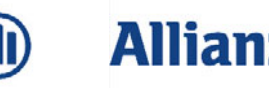

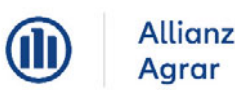

# Flächen verzeichnis: Das müssen Sie beachten

Ein einwandfreies Flächenverzeichnis ist die Grundvoraussetzung für den Erhalt von Direktzahlungen und für die Agrarumweltmaßnahmen. Es ist grundlegender Bestandteil des Sammelantrags und sollte besonders sorgfältig zusammengestellt werden. Zur Vermeidung von Fehlern geben Roger Michalczyk und Jana Schniedergers ein paar Tipps.

> Sämtliche bewirtschaftete Flächen und Landschaftselemente (LE) müssen vollständig in digitaler Form grafisch im Sammelantrag erfasst werden. Auch Flächen, die außerhalb der Landesgrenze von NRW bewirtschaftet werden, müssen erfasst werden. Gesetzlich vorgeschrieben ist eine geodatenbasierte Erfassung jeder bewirtschafteten Fläche. Bewirtschaftete Flächen, die nicht angegeben werden, können zu Kürzungen und Sanktionen führen.

#### ▶ Nur mit ELAN einen Antrag stellen

Neben den Antragsformularen zu den einzelnen Fördermaßnahmen enthält die Antragssoftware ELAN das Flächenverzeichnis mit den vorbelegten Flächendaten aus dem Antragsverfahren 2023 zum Stand Februar 2024. Die Angaben sind zu überprüfen und gegebenenfalls notwendige Korrekturen und Ergänzungen vorzunehmen. Neu hinzugekommene Flächen sind aufzunehmen, nicht mehr bewirtschaftete Flächen sind zu löschen, eingeblendete Angaben zu prüfen und Schlagänderungen sind zu berücksichtigen. Eine ungeprüfte Übernahme dieser vorgegebenen Flächendaten kann zu Fehlern im Antrag und später bei Kontrollen zu Beanstandungen und zu empfindlichen Sanktionen führen.

Flächen in anderen Mitgliedstaaten der EU sind nicht im Flächenverzeichnis anzugeben. Diese Flächen können nur in dem jeweiligen Mitgliedstaat beantragt werden. Im Flächenverzeichnis ist aber zwingend die gesamte in der Bundesrepublik Deutschland liegende landwirtschaftlich bewirtschaftete Eigentums- und Pachtfläche des Betriebs aufzuführen. Verpachtete Flächen, die sich nicht in eigener Bewirtschaftung befinden, sind nicht zu berücksichtigen.

#### ▶ Flächen werden als Schlag angegeben

Die bewirtschafteten Schläge und Teilschläge sind im ELAN-Programm unter "Sammelantrag – GIS" einzuzeichnen. Alle bewirtschafteten Flächen müssen schlagweise unter Bezug des Feldblocks im Flächenverzeichnis aufgeführt werden. Das Feldblocksystem wird in NRW zur Identifizierung und Lagebestimmung von beantragten Flächen eingesetzt. Die Feldblockgröße stellt die verbindliche Bezugsgröße für das Flächenverzeichnis dar und gibt die maximale Obergrenze der beantragbaren landwirtschaftlichen Nutzungsgröße ohne LE wieder. Hierbei können keine Toleranzen angewandt werden.

Um Flächen grafisch einfacher in die jeweiligen Antragssysteme anderer Bundesländer zu übertragen, können Sie in der Software ELAN-NRW auf die Export- und Importfunktionen der GIS-Anwendung zurückgreifen.

#### ▶ Umgang mit neuen Flächen

Die Antragsteller, die in diesem Jahr für neue Flächen einen Flächennachweis erbringen müssen, haben vor der eigentlichen Antragstellung die für sie zutreffenden Feldblöcke zu ermitteln. Sind die benötigten Angaben der Flächenidentifikation nicht bekannt, können Sie diese selbst im Internet mithilfe des Programms TIM-online des Landes NRW suchen, siehe Seite 50.

Sobald die Bezeichnung des neuen Feldblocks bekannt ist, kann der Flächenidentifikator (FLIK) im Flächenverzeichnis des ELAN-Programms erfasst und das entsprechende Luftbild geladen werden. Sollte nur die Lage des neuen Feldblocks bekannt sein, da er zum Beispiel neben einem beantragten Feldblock liegt, kann das Nachladen des neuen Feldblocks auch ohne

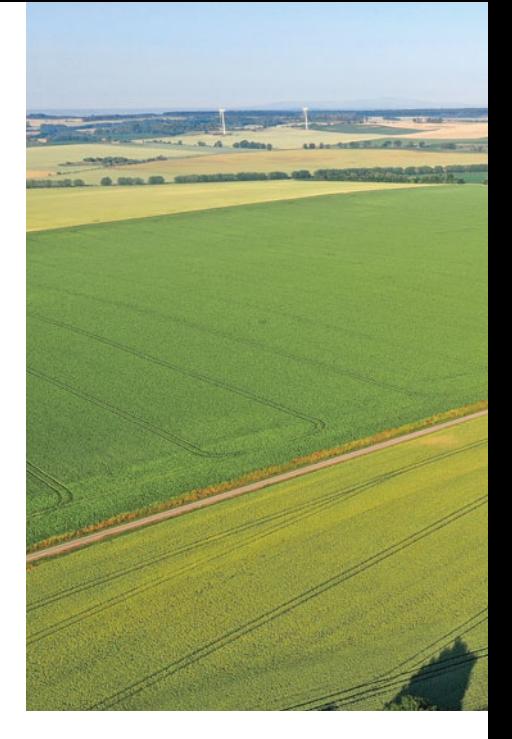

Bezeichnung per Mausklick erfolgen. Weitere Informationen hierzu können dem Handbuch im ELAN-Programm entnommen werden.

#### ▶ Was muss ich wo eintragen?

Im Flächenverzeichnis sind all die Flächen anzugeben, die zum diesjährigen Stichtag 15. Mai vom Antragsteller bewirtschaftet werden. In die ersten Spalten des Flächenverzeichnisses gehören die Angaben der Feldblöcke, in denen Flächen oder Schläge bewirtschaftet werden. Unverzichtbare Basis der Flächenbeantragung bildet ausschließlich der Flächenidentifikator (FLIK). Für die Flächen, die außerhalb von NRW liegen, sind die jeweils länderspezifischen Flächenbezeichnungen (FLIK) erforderlich. Diese Angaben müssen, sofern nicht bekannt, bei den zuständigen Ämtern der betreffenden Bundesländer erfragt werden.

Aus Gründen der Übersichtlichkeit und der weiteren Datenverarbeitung sind die Feldblöcke mit einer laufenden Nummer versehen, die bei neu hinzukommenden Feldblöcken entsprechend im Flächenverzeichnis fortgeführt werden muss. Diese laufende Nummer wird im ELAN-Programm automatisch vergeben. Wird ein vorgeblendeter Feldblock nicht mehr bewirtschaftet, so ist dieser zu löschen. Die Feldblockidentifikation (FLIK) wird im Flächenverzeichnis eingeblendet und kann sich aufgrund der Luftbildaktualisierungen gegenüber dem letztjährig gestellten Antrag geändert haben. Die Gesamtgröße des Feldblocks, ohne dazugehörende LE, wird in Hektar mit vier Nachkommastellen angegeben. Im Rahmen der Überprüfung von Feldblockgrenzen aufgrund

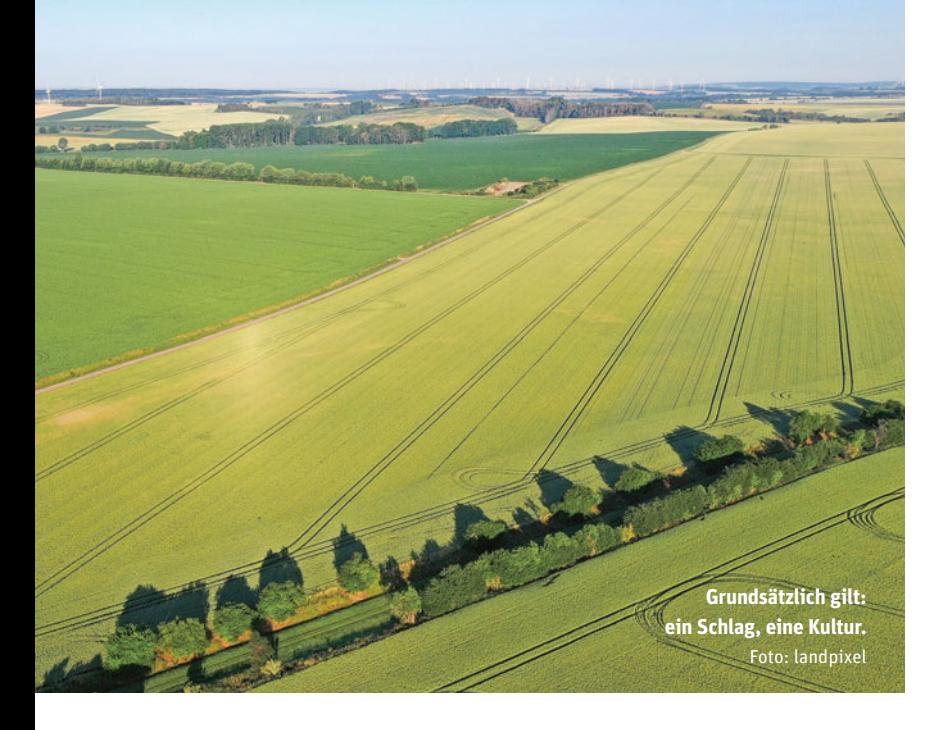

neuer Luftbilder oder im Rahmen von Vor-Ort-Kontrollen können sich die Größenangaben gegenüber dem Vorjahr geändert haben.

#### ▶ Zu beachten ist die Beihilfefähigkeit

Der Betriebsinhaber muss entscheiden, ob die angegebenen Flächen für die Einkommensgrundstützung beantragt werden sollen. Dabei ist zu beachten, dass gegebenenfalls nicht alle Flächen für die Einkommensgrundstützung beantragt werden können. Gründe hierfür können die Nichterreichung der Mindestschlaggröße in Höhe von 0,1 ha sein, eine nicht beihilfefähige Nutzung der Fläche oder die Tatsache, dass die Flächen nicht über das gesamte Kalenderjahr für die landwirtschaftliche Produktion zur Verfügung stehen, siehe Seite 24.

Die Direktzahlungen werden im Grundsatz nur für Flächen gezahlt, die landwirtschaftlich genutzt werden können und bei deren Bewirtschaftung diese Nutzung im Vordergrund steht. Entscheidend ist dabei der Erhalt der Flächen in einem guten landwirtschaftlichen und ökologischen Zustand. In der Regel sind nicht zu landwirtschaftlichen Zwecken genutzte Flächen auch nicht beihilfefähig.

Da alle bewirtschafteten Flächen, ob beihilfefähig oder nicht, im Flächenverzeichnis aufgeführt werden müssen, ist die Spalte "Beihilfefähigkeit" im Flächenverzeichnis aufgeführt. In dieser Spalte ist in ELAN für jede Fläche die generelle Beihilfefähigkeit einer Fläche markiert worden. Wird jedoch eine Fläche angegeben, die nicht beihilfefähig ist, so ist der Haken für die betreffende Fläche in dieser Spalte

Ratgeber Förderung 2024

zu entfernen. Nicht beihilfefähig ist zum Beispiel, wenn die Flächengröße kleiner als die Mindestschlaggröße ist oder es absehbar ist, dass die Fläche nicht mehr das gesamte Jahr der Landwirtschaft zur Verfügung steht, da es sich um Baugebiet handelt. Ein Entfernen des Kennzeichens für Beihilfefähigkeit führt dazu, dass diese Fläche dann in keiner Maßnahme berücksichtigt wird. Diese gilt es beim Erstellen des Flächenverzeichnisses zu beachten.

#### ▶ Landschaftselemente gehören dazu

Die Landschaftselemente (LE) gehören als Teil der Parzelle zum beihilfefähigen Schlag. Grenzen diese LE an zwei vom Betriebsinhaber bewirtschaftete Dauergrünland-, Dauerkultur- oder Ackerflächen, so muss er sich entscheiden, welcher Fläche er das LE zuordnet. Die beihilfefähigen LE gelten beispielsweise als Ackerland, wenn sie

# FLÄCHENVERZEICHNIS<sup>15</sup>

Bestandteil eines Ackerschlags sind. Die Summe der Flächengröße der Ackerparzelle und des LE ergeben die sogenannte Bruttogröße. Diese hat Auswirkungen auf die Verpflichtungen der Konditionalitäten- und Öko-Regelungen. Darüber hinaus kann ein LE, das an Ackerland grenzt, als Konditionalitätenbrache gewertet werden.

#### ▶ Flächenscharfe Angabe der Kulturen

Die Liste der zulässigen Fruchtarten ist durch die Bestimmungen des Konditionalitätenfruchtwechsels recht umfangreich, da die jeweiligen einzelnen Kulturen für die Einhaltung der Bestimmungen benötigt werden. Neben der Codeangabe und der Bezeichnung der Fruchtart sind auch Angaben zur Flächenkategorie wie AL für Acker, DK für Dauerkultur oder DGL für Dauergrünland und zur Systematik des Fruchtwechsels enthalten. Diese Systematik gibt an, welche angebauten Fruchtarten im Rahmen des Fruchtwechsels als eine Kultur angesehen werden. So werden beispielsweise die Fruchtarten 112 "Winterhartweizen" und 115 "Winterweichweizen" als Winterweizen gewertet. Als weiteres Beispiel werden die Nutzungsangaben Ackergras, Luzerne, Kleegras und Klee zu der Systematik Gras oder andere Grünfutterpflanzen zusammengefasst. Anhand dieser Systematik wird auch deutlich, dass Stilllegungen, aus der Produktion genommene Ackerflächen, Blühflächen und -streifen sowie Bracheflächen im Vertragsnaturschutz als brachliegendes Land zusammengefasst werden.

Sollten Kulturarten angebaut werden, die nicht in der Liste enthalten sind, so

 **Beihilfefähigkeit beachten: Ist absehbar, dass eine Fläche bebaut werden soll, dann entfällt die Beihilfefähigkeit.** Foto: landpixel

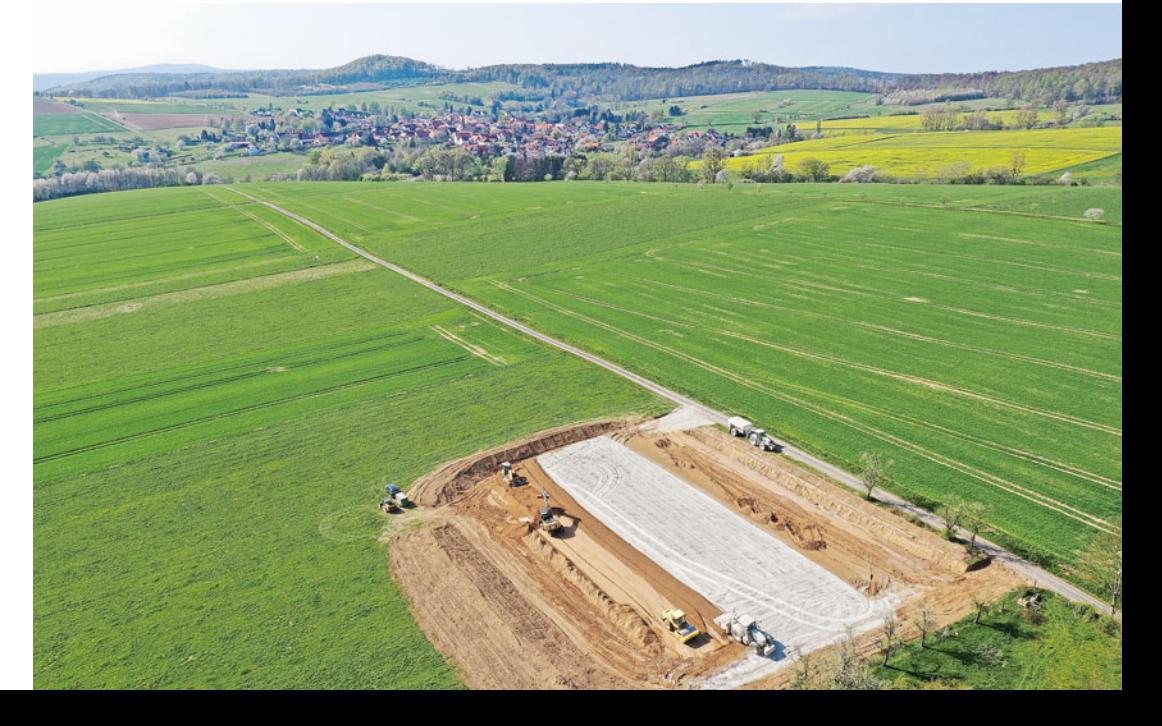

# 16 | FI ÄCHENVERZEICHNIS

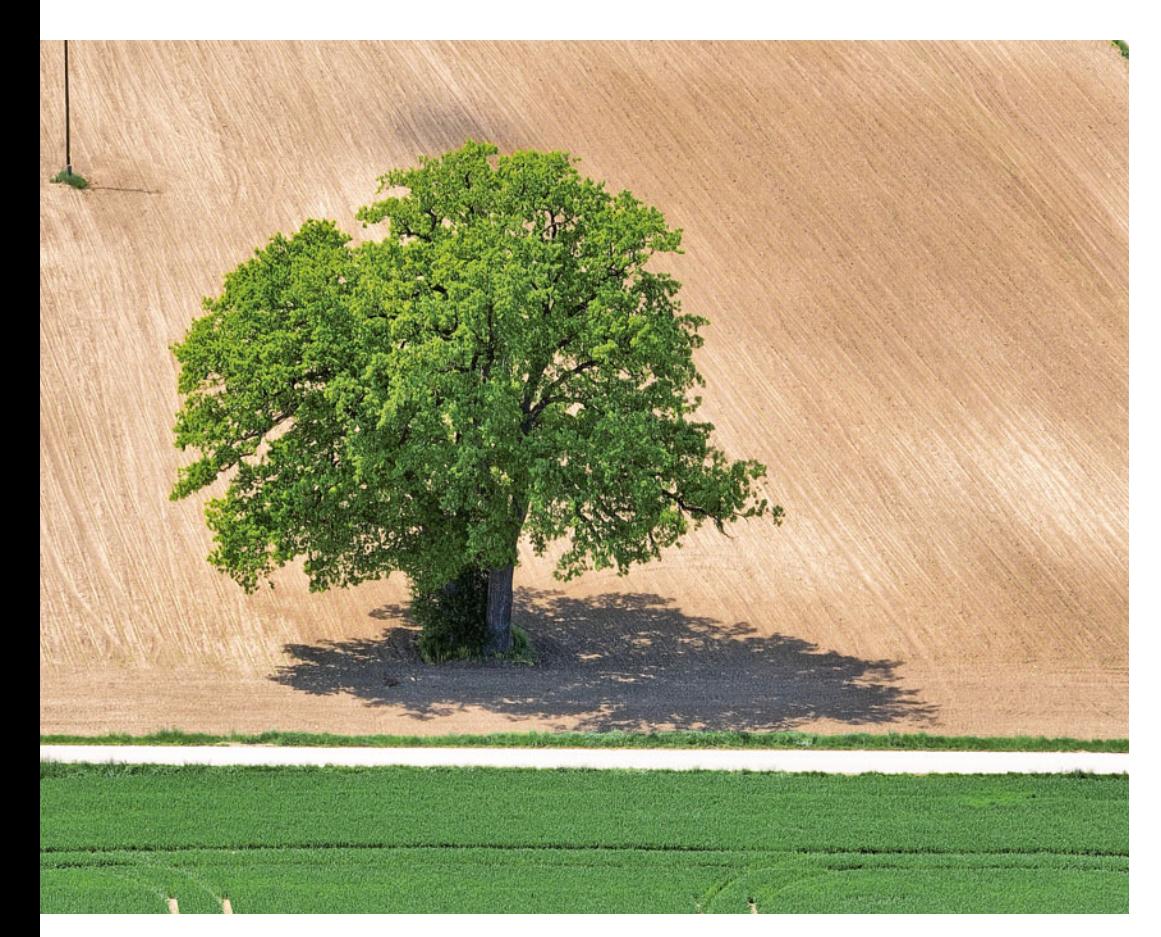

**Auch frei stehende Bäume können als Landschaftselement gelten, wenn sie nach Naturschutzrecht als Naturdenkmal eingestuft sind. Sie gehören dann als Teil der Parzelle zum beihilfefähigen Schlag.** Foto: imago/MiS

kann ausschließlich für diese Sonderfälle der Code 999 "Gattung/Art nicht in der Liste" genutzt werden. Hierbei ist aber bereits bei Antragstellung anzugeben, um welche Pflanzen es sich genau handelt. Informationen zu den Fruchtarten entnehmen Sie bitte dem Verzeichnis der Kulturarten/Fruchtarten ab Seite 20.

#### ▶ Sträucher, Büsche und Bäume

Sträucher, Büsche und Bäume als Bestandteil der genutzten Fläche werden als Verbuschung bezeichnet. Sie sind nicht beihilfefähig und müssen von der Fläche abgezogen werden. Es ist zu prüfen, ob es sich bei einzelnen Büschen oder sonstigen Gehölzen auf einer Fläche nicht um LE wie Hecken oder Feldgehölze handelt. Sollte sich die Verbuschung nur auf eine Teilfläche im Schlag beziehen, besteht die Möglichkeit, diese Teilfläche aus dem Schlag abzugrenzen und herauszurechnen. Unschädlich für die Beihilfefähigkeit ist ein nicht dominierender Gehölzjungwuchs mit geringer Deckung, der die Wuchshöhe der Grasund Krautschicht nicht maßgeblich übersteigt und durch Beweidung oder Nachmahd beseitigt werden kann.

Weiterhin gelten die sogenannten kleinen Landschaftselemente als beihilfefähig. Diese sind nicht einzeln digitalisiert anzugeben.

Auch Heideflächen können als Dauergrünland gelten und beihilfefähig sein. Sie sind im Flächenverzeichnis codiert mit der Fruchtart 492 "Dauergrünland unter etablierten lokalen Praktiken" anzugeben und nur beihilfefähig, wenn ein überwiegend geschlossener Futterpflanzenbestand vorliegt, der beweidbar ist.

#### ▶ Einstufung des **Dauergrünlands**

Verpflichtend anzugeben ist das Ansaatjahr für das "echte" Dauergrünland – hierzu gehören die Fruchtartcodes 93, 459, 480, 492, 592, 972 und 994 – und das sogenannte potenzielle Dauergrünland. In die Gruppe des potenziellen Dauergrünlands gehören die Fruchtartcodes 422, 424, 433, 573, 576 und 591. Befindet sich auf einer Fläche fünf Jahre lang potenzielles Dauergrünland, erhält die Fläche den Dauergrünlandstatus. Sollte diese Fläche bereits den Dauergrünlandstatus erhalten haben, da sie aufgrund eines genehmigten Dauergrünlandumbruchs als Ersatzfläche zur Anlage von Dauergrünland diente, ist dies für den Teilschlag mit dem Buchstaben "E" zu kennzeichnen. Liegt das tatsächliche Ansaatjahr vor dem Jahr 2009, so ist

die Jahreszahl 2009 anzugeben. Die Angabe des Ansaatjahres meint das erste Jahr, in dem Gras oder eine Grünfutterpflanze auf der Fläche ausgesät wurde. Damit ist nicht die Nachsaat der Grünland- oder Ackerfutterfläche gemeint.

#### ▶ Daten aus Vorjahr im ELAN

Im ELAN-Programm wird im Ordner "Sammelantrag" unter dem Menüpunkt Flächenverzeichnis das Antragsformular für das Flächenverzeichnis aufgerufen. Dort sind die Daten des Flächenverzeichnisses vom Vorjahr bereits aufgeführt und müssen entsprechend ergänzt oder gegebenenfalls gelöscht werden. Bei den Vorjahresdaten ist zu beachten, dass die Nutzartcodes für das Antragsjahr genau kontrolliert werden müssen. Mit dem Button "Übernahme von Voriahresdaten" im Flächenverzeichnis können entweder für alle Flächen oder nur für die Dauergrünland- und Forstflächen die Fruchtart sowie die Flächenbindung aus dem Vorjahr für die aktuelle Antragstellung übernommen werden.

Diese Funktion kann zum Beispiel für Betriebe nützlich sein, wenn sich deren Bewirtschaftungsverhältnisse gegenüber dem Vorjahr nicht verändert haben. In diesem Fall kann mit einem Klick ein Großteil des Flächenverzeichnisses erstellt werden.

#### ▶ Flächenbindungen angeben

Zur Arbeitserleichterung können auch die Flächenbindungen vom Vorjahr übernommen werden. Bei einigen Fördermaßnahmen werden sie automatisch eingetragen. Am Beispiel der Einkommensgrundstützung (Anlage A des Sammelantrags) soll diese Systematik erläutert werden. Wird für einen Teilschlag eine im Rahmen der Einkommensgrundstützung beihilfefähige Nutzung für 2024 eingegeben, wird vom ELAN-Programm die Flächenbindung für die Anlage A (Einkommensgrundstützung-Auszahlungsantrag) in der Spalte "Codes der Flächenbindungen" im Flächenverzeichnis vorgeblendet und bei der Speicherung als Antragsangabe übernommen. Sollte mit einem Teilschlag die Beantragung der Einkommensgrundstützung nicht erfolgen, da zum Beispiel die Fläche die Mindestschlaggröße oder die ganzjährige landwirtschaftliche Nutzung nicht erfüllt, ist die Flächenbindung für die

# FLÄCHENVERZFICHNIS<sup>1</sup>

Anlage A in der Spalte "Codes der Flächenbindungen" wieder zu löschen. Anhand der Bindung "S" werden im Flächenverzeichnis die Flächen markiert, auf denen Biodiversitätsstreifen und Bejagungsschneisen angelegt werden.

### ▶ Übersichten helfen

Nach dem Ausfüllen des aktuellen Flächenverzeichnisses wird in der Änderungsübersicht, die über den gleichnamigen Button aktiviert wird, für jede Zeile im Flächenverzeichnis dargestellt, ob sich die Angaben gegenüber den Angaben des Vorjahres geändert haben. Diese Übersicht lässt sich auch ausdrucken. Mit dem Button "Summenübersicht" wird eine Übersicht aufgerufen, in der in verschiedenen Ansichten die beantragten Hektarzahlen des Flächenverzeichnisses, auch maßnahmenspezifisch, zusammengefasst dargestellt werden. Anhand dieser Funktion lässt sich leicht überprüfen, ob auch tatsächlich alle bewirtschafteten Flächen angegeben sind und deren Zuordnung zu einzelnen Förderprogrammen korrekt ist.

Eine Vielzahl an Prüfungen findet schon während der Eingabe der Antragsdaten oder vor Versand des fertigen Antrags statt und unterstützt so die Antragstellung. Wird zum Beispiel für einen Teilschlag die Angabe zur Fruchtart oder das Ansaatjahr vergessen, wird darauf hingewiesen. Dies ist auch an der roten, orangen oder blauen Markierung in den Eingabefeldern zu erkennen. Zu jedem Zeitpunkt können während des Ausfüllens und nach dem Einreichen des Antrags die verschiedenen Formulare und auch Merkblätter gedruckt werden.

### ▶ Schläge einzeichnen

Aufgrund des geodatenbasierten Beihilfeantrags ergibt die vom Landwirt im ELAN-Programm erfasste, geometrisch festgelegte Schlagumrandung automatisch die entsprechend beantragte Flächengröße. Die Schläge können im Unterverzeichnis Flächenverzeichnis in der Maske GIS aufgerufen werden. Dort können auf den Luftbildern die Teilschläge und LE eingezeichnet und bearbeitet werden. Durch die Veränderung der Schlagumrandung kann die Größe im Flächenverzeichnis verkleinert oder vergrößert werden.

Eine Bearbeitung der Schlagattribute, wie zum Beispiel die Änderung der Fruchtart, ist auch über den GIS-Dialog möglich.

Antragsteller erhalten aus dem Antragsverfahren 2023 für die diesjährige Antragstellung einen Flächenvorschlag. Diese Vorschläge sollten kontrolliert und, falls zutreffend, bestätigt werden. Sollten sich Änderungen ergeben haben, sind diese Schläge entsprechend auf der Luftbildkarte zu korrigieren. Hier können auch Hinweispunkte gesetzt werden, wenn der Feldblock nicht mehr stimmig ist, da sich dieser, zum Beispiel durch eine Bebauung, verkleinert hat.

#### ▶ Weitere Spalten

In den Spalten 4 und 5 des Flächenverzeichnisses werden die Flächen markiert, die innerhalb eines Moorgebiets (GLÖZ 2) liegen oder als erosionsgefährdete Fläche (GLÖZ 5) ausgewiesen sind. Die entsprechenden Kulissen sind in ELAN aufrufbar. Dies dient der grundsätzlichen Information der Antragsteller.

Weiterhin wird angegeben, ob es sich bei den im Vorjahr beantragten Teilschlägen im förderrechtlichen Sinne um Dauergrünland handelt. Diese Daten können im ELAN-Programm nicht geändert werden. Weitergehende Informationen zu diesen Angaben sind in den entsprechenden Merkblättern enthalten, die im ELAN-Programm oder unter www.landwirtschaftskammer.de in der Rubrik Förderung abrufbar sind.

### ▶ Ein Schlag hat nur eine Kultur

Es sind alle Schläge eines Betriebs im Flächenverzeichnis anzugeben. Ein Schlag ist definiert als eine zusammenhängende landwirtschaftlich genutzte Fläche eines Betriebsinhabers, die mit einer Kulturart bestellt oder aus der Produktion genommen ist. Somit kann ein Schlag immer nur einmalig im Flächenverzeichnis eine Fruchtartangabe aufweisen und nur in einem Feldblock vorkommen. Anhand der Feldblöcke sind die bewirtschafteten Schläge zu lokalisieren. Jeder Schlag ist im ELAN-Programm unter "Sammelantrag - GIS" einzuzeichnen. Für jeden Schlag müssen die Nutzung und die beantragte Fläche sowie eine eindeutige und einmalige Nummer in die betreffenden Spalten des Flächenverzeichnisses eingetragen werden.

Es kann zur eigenen, besseren Orientierung freiwillig eine zusätzliche Bezeichnung für den betreffenden Schlag angegeben werden. Auf eine korrekte und zutreffende Schlageinteilung der bewirtschafteten Flächen ist besonders zu achten.

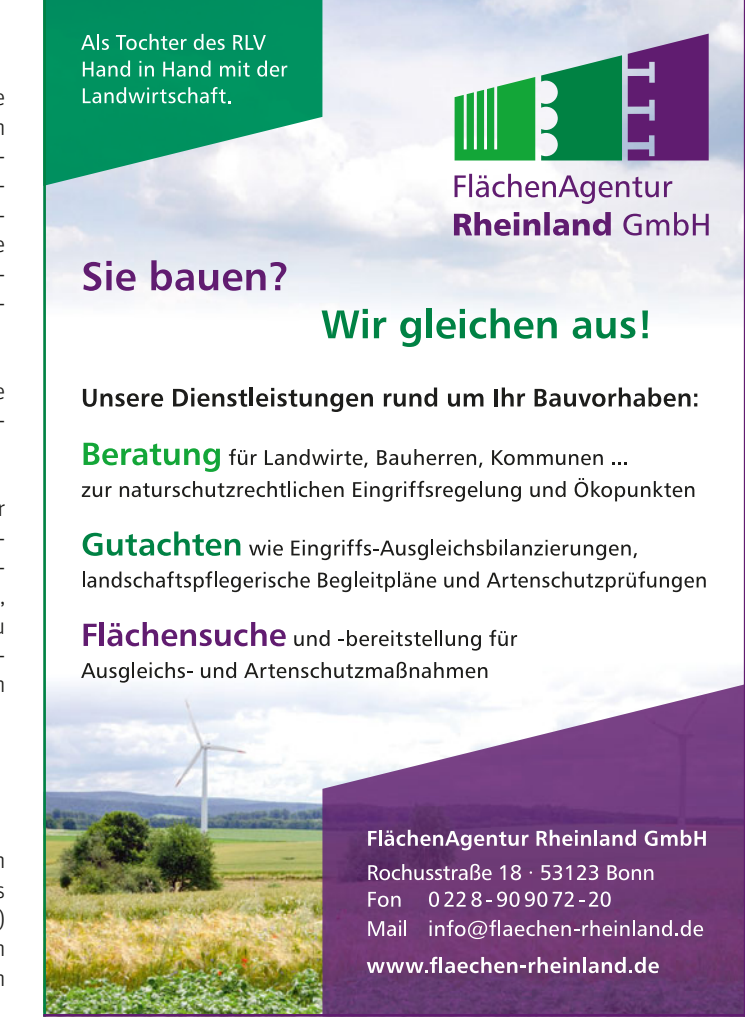

Für Schläge, die neu bewirtschaftet werden, muss geprüft werden, ob die Zuteilung eines neuen Feldblocks notwendig ist oder der hinzugekommene Schlag bereits Bestandteil eines zugeordneten Feldblocks ist.

#### ▶ Teilschläge angeben

Für die Förderung im Bereich der Agrarumweltmaßnahmen (AUM), der Ausgleichszulage für benachteiligte Gebiete und der Ausgleichszahlung für Gebiete mit umweltspezifischen Einschränkungen kann es erforderlich sein, Schläge in Teilschläge zu unterteilen. Hierüber werden bestimmte Gebietskulissen oder verschiedene Fördertatbestände, die sich auf einigen Flächen überlappen können, dargestellt. Die entsprechenden Kulissen sind grafisch im ELAN-Programm hinterlegt. Die im Rahmen der Ausgleichszulage für benachteiligte Gebiete förderfähigen, letztjährig gebildeten Teilschläge sind in den vorgeblendeten Angaben entsprechend markiert. Soweit eine Unterteilung der Schläge in mehreren Teilschlägen bereits in den Vorjahren erfolgt ist, sollte die Schlageinteilung in die betreffenden Teilschläge nach Möglichkeit beibehalten werden.

Weiterhin ist eine Teilschlagbildung erforderlich, wenn ein Teil des Schlags die Bedingungen der ganzjährigen Beihilfefähigkeit nicht erfüllt. In diesem Fall ist die Angabe Beihilfefähigkeit für den betreffenden Teilschlag zu verneinen.

Wird ein Schlag in mehrere Teilschläge aufgeteilt, so ist für jeden Teilschlag eine weitere Zeile auszufüllen. Teilschläge werden mit kleinen Buchstaben pro Schlag benannt, sodass der erste Teilschlag jedes Schlags immer das Kennzeichen "a" hat. Ist es aufgrund besonderer Umstände erforderlich, weitere Teilschläge zu bilden, so sind die Teilschläge nacheinander aufzuführen und fortlaufend mit a, b, c und so weiter zu kennzeichnen.

Jeder Teilschlag ist im ELAN-Pro-Jeder Teilschlag ist im ELAN Pro gramm einzuzeichnen. Wenn sich sich die Teilschläge mit anderen Teilschlägen schneiden, erfolgt eine Fehlermeldung und wird im Kon-AN-Pro-<br>nn sich<br>ren Teil-<br>, erfolgt<br>meldung<br>im Kon-

trollbericht beanstandet. Diese Fehlermeldung führt dazu, dass die Teilschläge vor der Antragstellung exakter eingezeichnet werden müssen. Da es sich um die beantragte Größe handelt, ist auf die Genauigkeit der Zeichnung hinsichtlich der Lage- und der Größengenauigkeit zu achten.

#### ▶ Wichtig ist die korrekte Nutzungsangabe

Im Flächenverzeichnis werden die Nutzungsangaben (Fruchtart mit Codierung und Größe) aus dem Vorjahr angezeigt. Die Nutzung zur diesjährigen Ernte wird anhand einer Codierungsangabe (siehe Verzeichnis der Kulturarten/Fruchtarten auf Seite 20) erfasst. Diese Angabe erfolgt teilschlagweise, wobei ein Schlag nur eine Nutzung haben kann und bei den dazugehörigen Teilschlägen sich dann die Nutzungsangabe wiederholt. Bitte prüfen Sie genau die Richtigkeit der gemachten und eingeblendeten Angaben.

Unter Nutzung zur Ernte 2024 ist die Hauptkultur einzutragen. Darunter wird die Kultur verstanden, die sich im Zeitraum vom 1. Juni bis 15. Juli am längsten auf dem Schlag befindet. Von der Ernte oder dem Umbruch einer Kultur bis zur Aussaat der nachfolgenden Kultur ist grundsätzlich weiterhin die geerntete oder umgebrochene Kultur maßgeblich. Diese Sichtweise ist für die Erfüllung der Auflagen im Rahmen des Fruchtwechsels von Bedeutung.

Die Flächen, die aus der Erzeugung genommen wurden (Fruchtarten 62, 66, 88, 90, 560, 574, 575, 590, 591, 592 oder 918), sind in einem guten landwirtschaftlichen und ökologischen Zustand zu halten. Es ist mindestens einmal in zwei Jahren der Aufwuchs zu entfernen, entweder durch Häckseln oder Mulchen und eine ganzflächige Verteilung oder durch Mähen und Abfahren des Mähguts. Hierbei ist die Sperrfrist vom 1. April bis zum 15. August zu beachten. Sollte das Mähgut

genutzt werden, zum Beispiel durch Beweidung oder Verfütterung, ist die Fruchtartcodierung im ELAN-Programm, auch nach der Antragstellung, zu ändern. Auch mit einer aktiven Begrünung ist die Mindesttätigkeit für Brachen im Jahr der Aussaat erfüllt.

#### ▶ Zwischenfrucht oder Untersaat angeben

Ab 2024 ist im Rahmen der Konditionalität ein Fruchtwechsel auf allen Ackerflächen verpflichtend. In diesem Zusammenhang ist in bestimmten Grenzen ein Anbau einer Zwischenfrucht oder durch die Begrünung infolge einer Untersaat zur Anerkennung des Fruchtwechsels möglich.

Die Aussaat der Zwischenfrucht muss vor dem 15. Oktober erfolgen und sowohl Zwischenfrucht als auch Untersaat müssen bis zum 15. Februar des Folgejahres auf der Fläche verbleiben. Aufgrund der neuen Regelungen sind zusätzliche Angaben in der Spalte "Untersaat/Zwischenfrucht" im Flächenverzeichnis zum Anbau einer Zwischenfrucht oder einer Untersaat erforderlich.

#### ▶ Flächen außerhalb von NRW

Die Antragsteller, die nicht nur Flächen in NRW bewirtschaften, stellen ihren Sammelantrag für alle bewirtschafteten Flächen über die ELAN-Anwendung in NRW. Dies beinhaltet auch die Flächen, die außerhalb Nordrhein-Westfalens liegen. Des Weiteren müssen die Flächen, die außerhalb von NRW bewirtschaftet werden, samt notwendigen Zusatzangaben über das elektronische Antragssystem des jeweiligen Bundeslandes grafisch erfasst werden.

#### ▶ 15. Mai nicht verpassen

Die Anträge und somit auch das Flächenverzeichnis müssen bis zum 15. Mai über das ELAN-Programm eingereicht werden. Später eingehende Anträge sind prozentual zu kürzen und ab dem 1. Juni ganz abzulehnen. Damit ein elektronisch ausgefüllter Antrag fristgerecht eingeht, muss der ausgefüllte Antrag über das ELAN-Programm versendet werden.

Der Antrag gilt als gestellt, sobald dieser elektronisch übermittelt wurde. Darüber hinaus erforderliche Anlagen, Nachweise und sonstige Dokumente sind im Form von PDF-Dokumenten

**Früher war es der Knoten im Taschentuch, heute die Erinnerungsfunktion des Smartphones – egal, wie Sie sich den Termin merken: Den 15. Mai dürfen Sie als Stichtag für die Abgabe des Förderantrags nicht versäumen.** Foto: IMAGO/ mm images/Figge

ebenfalls direkt über das ELAN-Programm einzureichen.

#### ▶ Nachträgliche Änderungen

Auch spätere Änderungen des bereits eingereichten Antrags sind über das ELAN-Programm einzureichen. Hierbei wird im ELAN-Programm eine zweite Version Ihres ursprünglichen Antrags angelegt, die wie gewohnt bearbeitet und eingereicht werden kann. Sofern noch Dokumente, die im Original eingehen müssen, zum Beispiel die Mitteilung zur Änderung der Kontoverbindung, müssen diese mit originaler Unterschrift bei der zuständigen Kreisstelle eingereicht werden.

Bei Betrieben, die von Gesellschaften bewirtschaftet werden, zum Beispiel Personengesellschaften, aber auch Gesellschaften, bei denen der Ehegatte als Gesellschafter auftritt, müssen alle Beteiligten unterschreiben. Hiervon können Gesellschaften nur befreit werden, wenn einem Gesellschafter oder einer anderen Person eine schriftliche Vollmacht erteilt wird. Zur Erteilung einer Vollmacht befindet sich im ELAN-Programm eine entsprechende Maske, mit deren Hilfe Vollmachten vergeben oder auch widerrufen werden können.

Sollte eine computergestützte Antragstellung nicht möglich sein, so wenden Sie sich bitte so früh wie möglich an Ihre Kreisstelle, damit man Ihnen dort weiterhilft. Eine Möglichkeit zur Antragstellung in Papierform besteht nicht.

#### ▶ Wichtig: vor Antragstellung Angaben prüfen

Auch bei einer elektronischen Antragstellung sollte jeder Antragsteller vor Antragseinreichung die von ihm gemachten Angaben in Ruhe noch einmal prüfen. Sind zum Beispiel im Mantelbogen alle relevanten Fördermaßnahmen angekreuzt und ist in den Masken des ELAN-Programms der jeweiligen Fördermaßnahme das Feld "Ich beantrage …" ausgefüllt worden? Werden auch für die jeweilige Maßnahme alle relevanten Flächen angezeigt oder sind vielleicht Flächen noch gar nicht

im Flächenverzeichnis oder gegebenenfalls nicht korrekt eingetragen?

Dies gilt nicht nur für die Fördermaßnahmen des Sammelantrags, sondern erstreckt sich auch über die Maßnahmen im Bereich der Agrarumweltmaßnahmen. Nachweise oder gesonderte Anlagen in Papierform müssen zeitnah bei der Kreisstelle eingereicht werden.

Weiterhin sollte im Flächenverzeichnis geprüft werden, ob für jeden Teilschlag alle notwendigen Flächenangaben zusammen mit den korrekten und gegebenenfalls notwendigen Zusatzangaben, wie beispielsweise den Flächenbindungen, eingetragen wurden. Bei diesen Prüfungen helfen die vielfältigen Übersichten sowie der Kontrollbericht, die Bestandteil des ELAN-Programms sind. Bei dem Kontrollbericht ist unbedingt auf rote Einträge zu achten, die auf Fehler hinweisen und die vor der Antragstellung noch zu korrigieren sind. Beachten Sie die im ELAN-Programm erzeugten Fehler- und Hinweismeldungen. Diese können entscheidend helfen, einen fehlerfreien Antrag zu stellen.

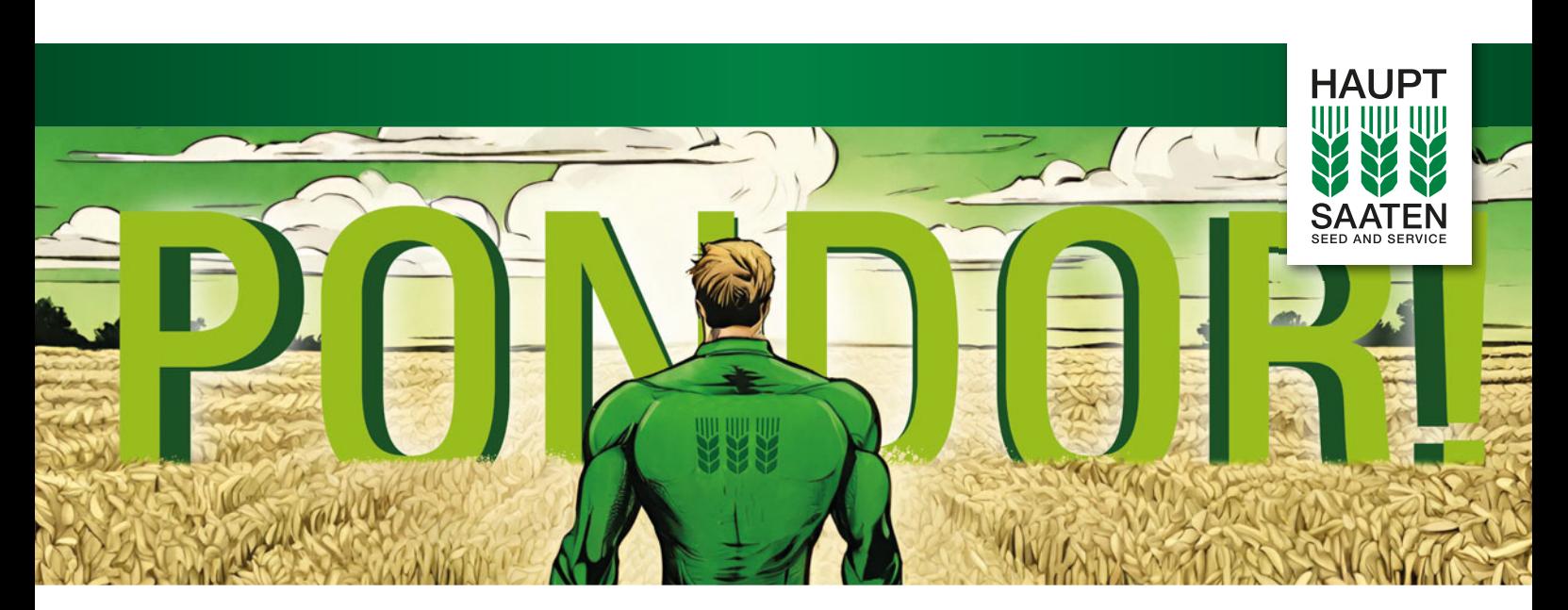

# EINE NEUE WEIZENZEIT BEGINNT

- Spitzenleistung im Ertrag
- **W** Top Fusariumtoleranz
- Halmbruchresistenzgen (PCH1)
- Besistent gegenüber der "Orangeroten Weizengallmücke" (SM1)
- **W** Mosaikvirusresistenz
- **W** CTU-Tolerant

### Nichts ist unmöglich - PONDOR!

**Entdecken Sie PONDOR!** auf den DLG-Feldtagen **Stand VG41** 

HAUPTSAATEN für die Rheinprovinz GmbH | Altenberger Straße 1a | 50668 Köln 0221 1638-1120 | info@hauptsaaten.de

www.hauptsaaten.de

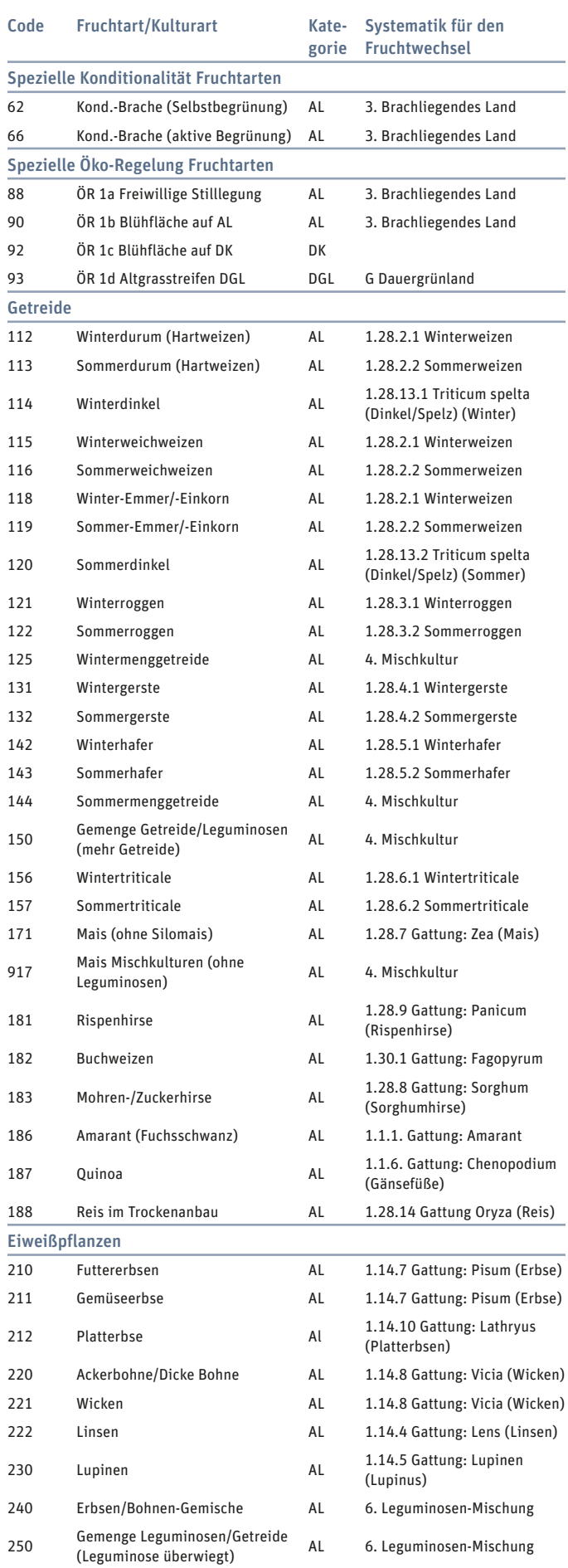

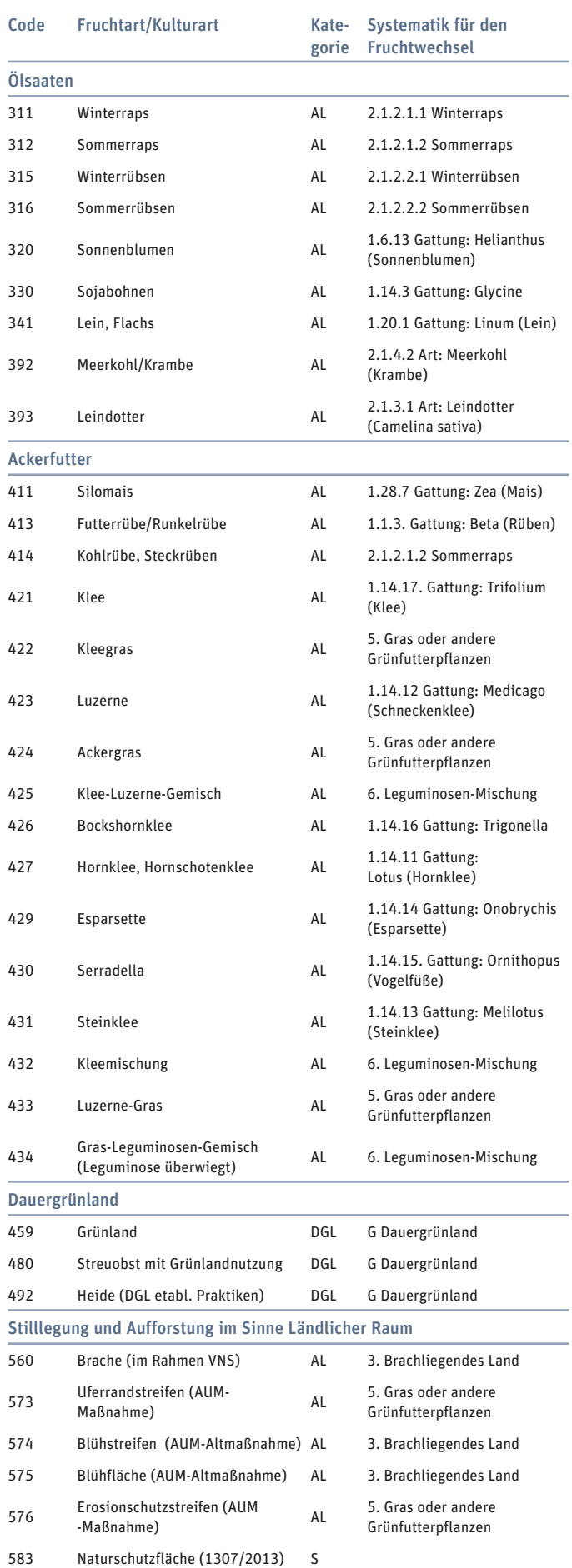

Ì.

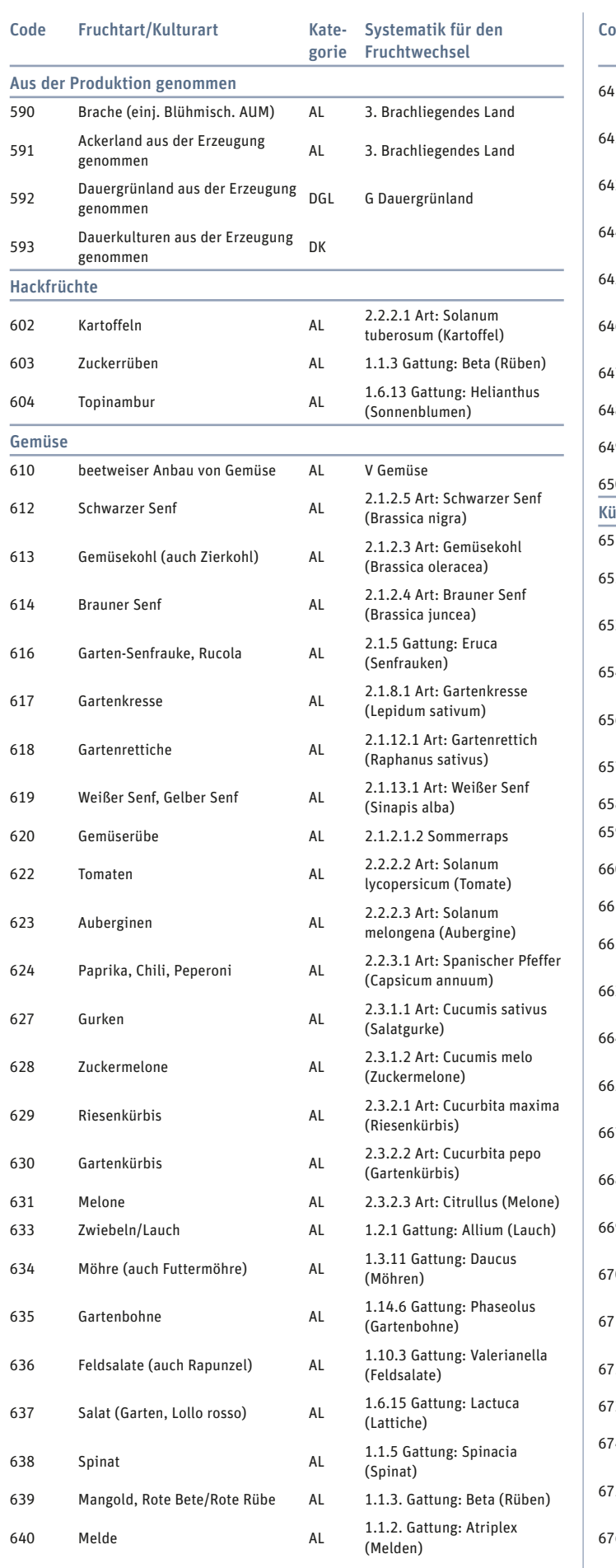

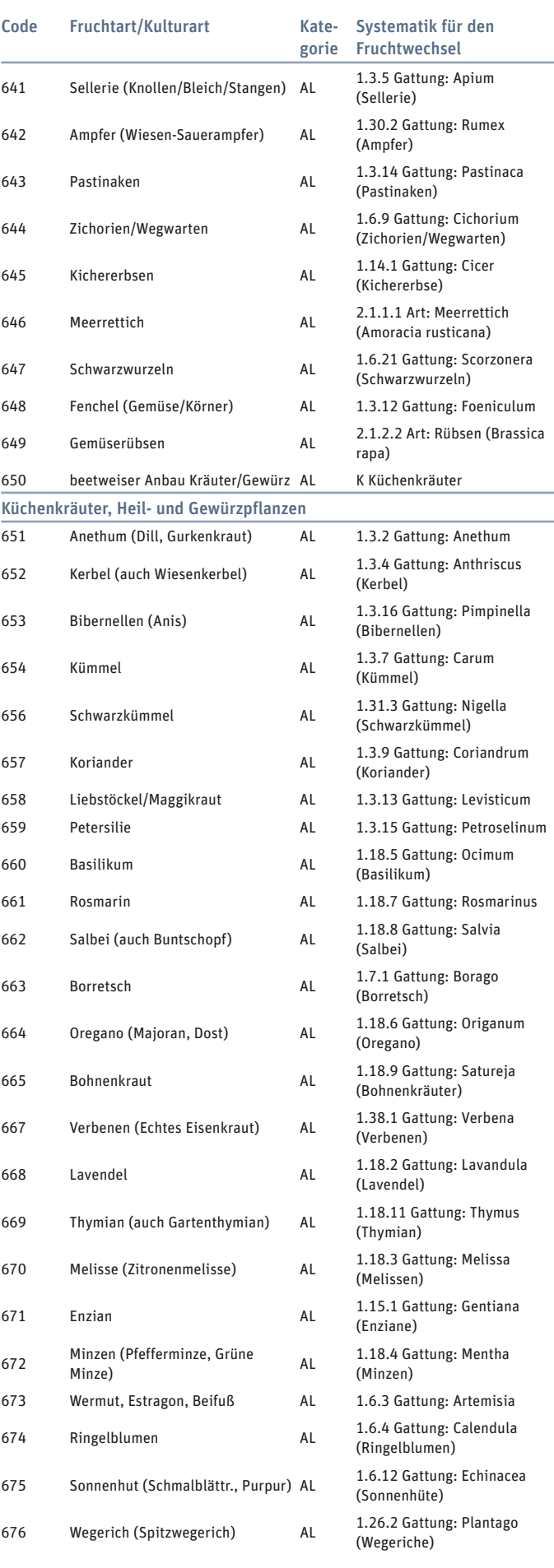

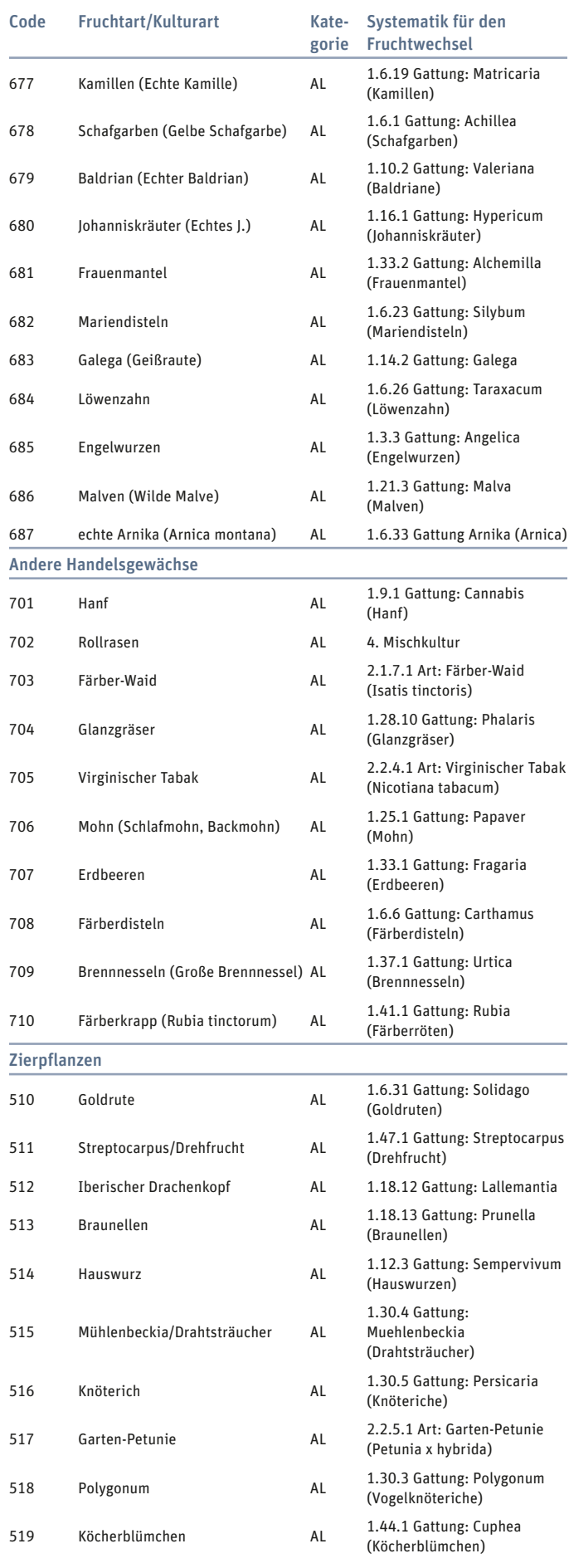

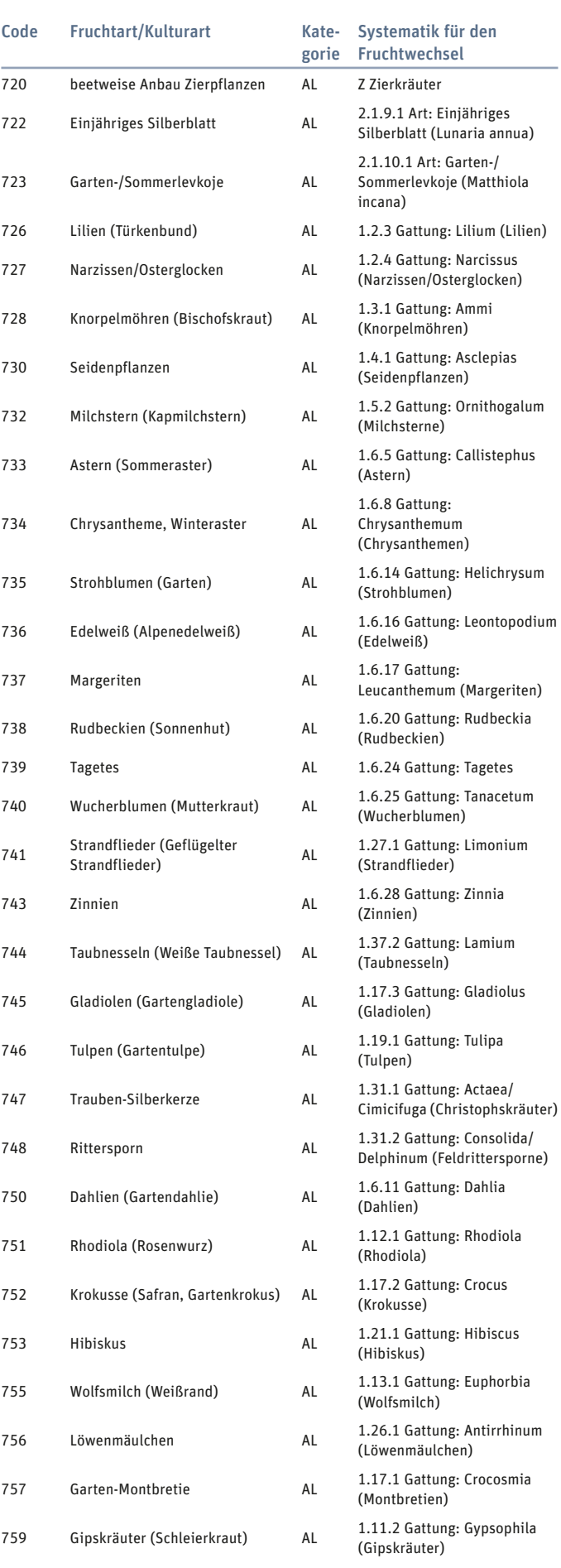

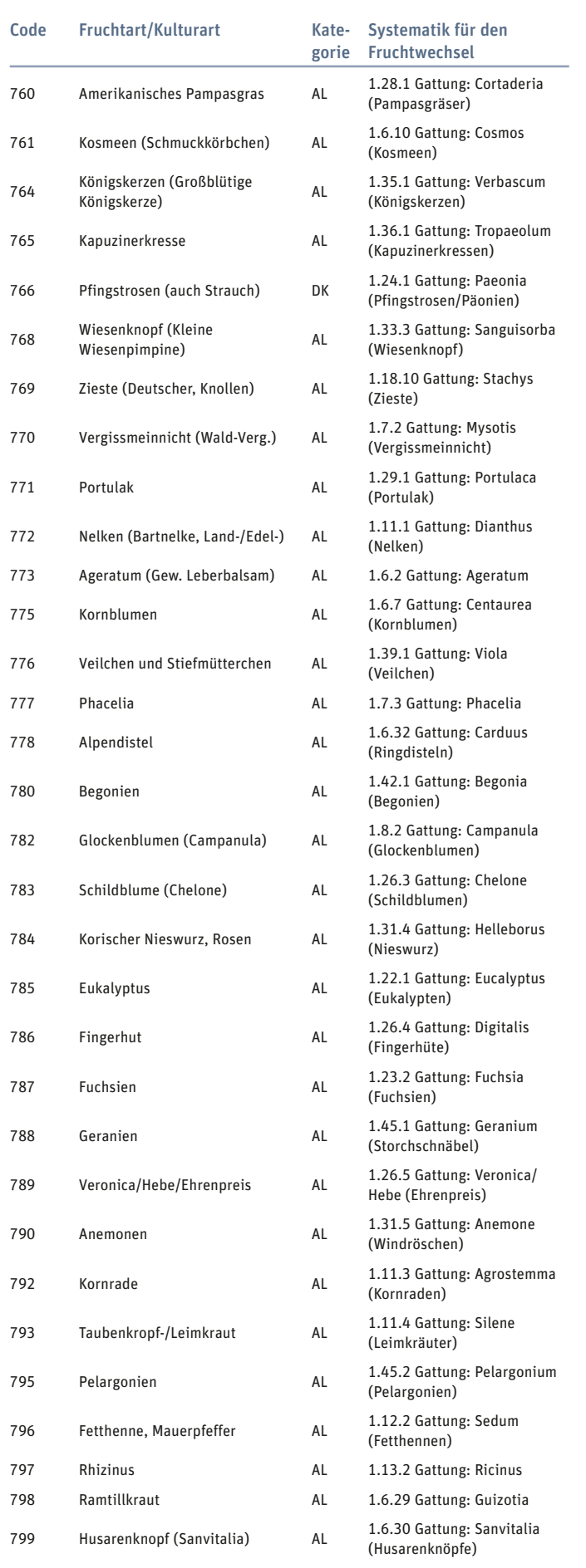

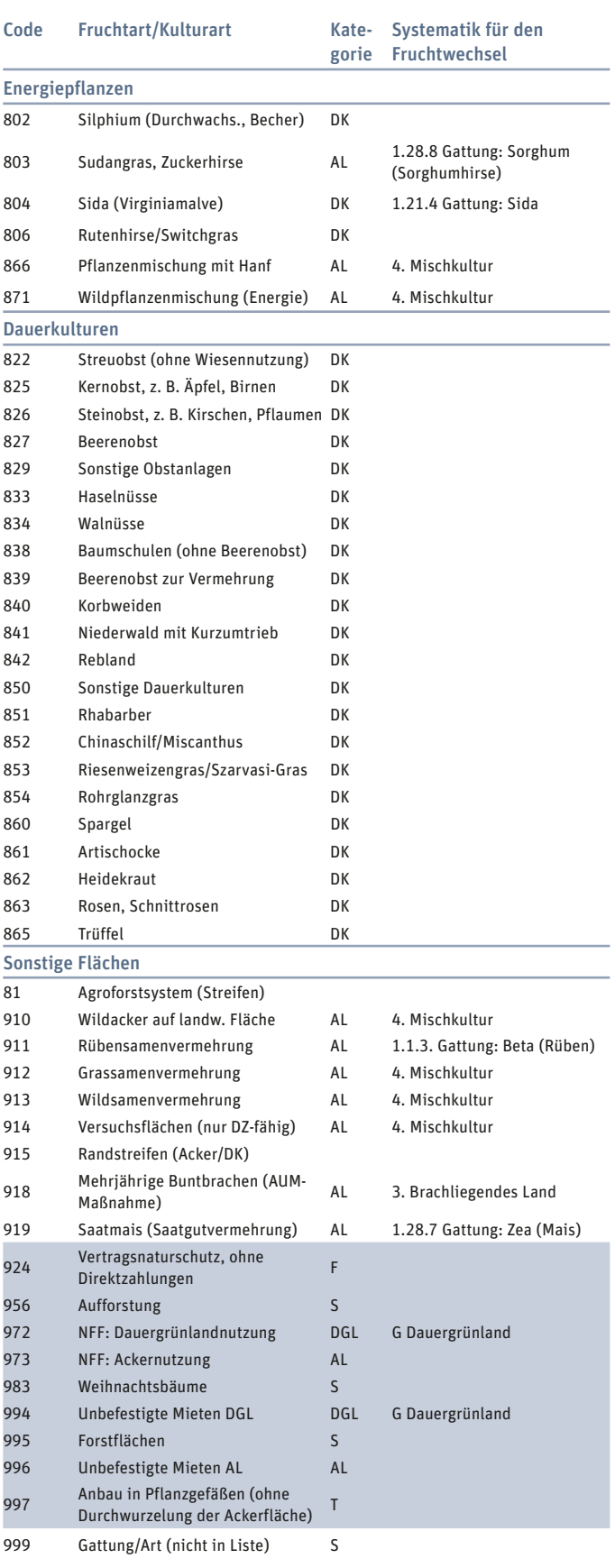

Anmerkung zur Fruchtart 999: Diese Fruchtart darf nur verwendet werden, wenn für die angebauten Pflanzen keine passende Kulturart/Fruchtart in dem vorliegenden Verzeichnis gefunden wurde. Weiterhin ist bereits bei Antragstellung anzugeben, um welche Pflanzen es sich tatsächlich handelt.

Hinweis: Die Fruchtarten mit einer grauen Markierung sind in der Einkommensgrundstützung nicht beihilfefähig.

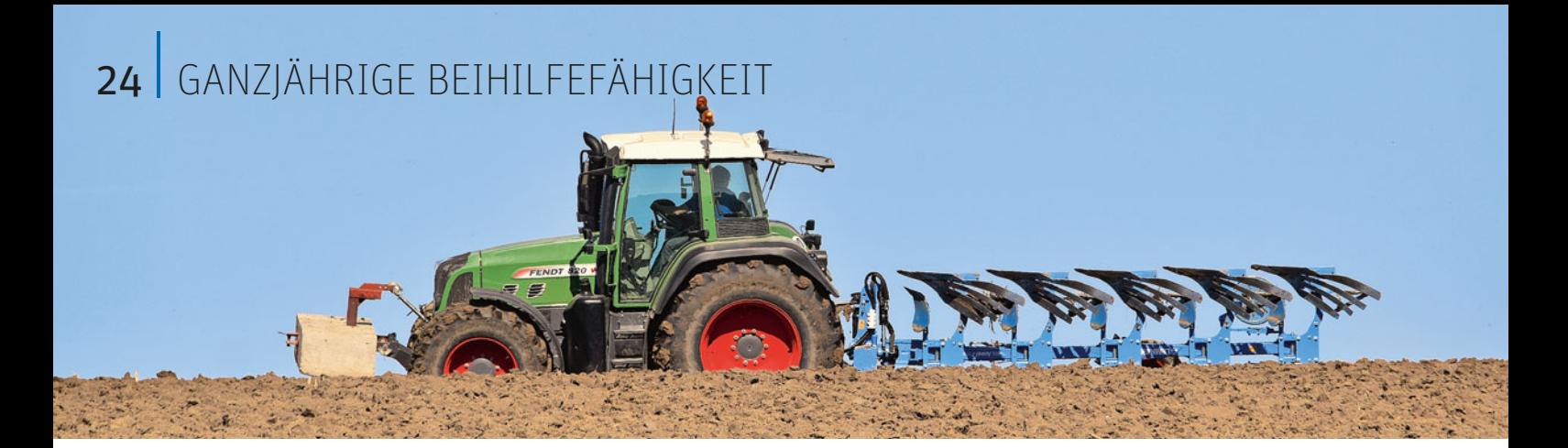

# Beihilfe für ganzjährig genutzte Flächen

Eine Fläche gilt als beihilfefähig, wenn sie das gesamte Jahr über hauptsächlich landwirtschaftlich genutzt und in einem guten landwirtschaftlichen und ökologischen Zustand erhalten wird. Darüber hinaus muss der Antragsteller über die Verfügungsgewalt der Fläche am Stichtag 15. Mai 2024 verfügen. Einzelheiten erläutern Marina Bald und Friederike Niemann.

> Eine Fläche steht dem Antragsteller am 15. Mai 2024 dann zur Verfügung, wenn er sie zu diesem Zeitpunkt besitzt und bewirtschaftet. Besitz bedeutet in diesem Zusammenhang, dass die Fläche sich in seinem Eigentum befindet oder er sie gepachtet hat. Bei unklaren Bewirtschaftungsverhältnissen ist derjenige Bewirtschafter im Sinne des Prämienrechts, der das mit der Flächennutzung ver-

bundene wirtschaftliche Risiko trägt. Um unklare Bewirtschaftungsverhältnisse und damit Streitigkeiten um Direktzahlungen zu vermeiden, sollten sich Antragsteller daher im Zweifelsfall früh genug vor der Antragstellung an die Kreisstelle wenden. In der Regel handelt es sich um Einzelfallentscheidungen, die von der EU-Zahlstelle der Landwirtschaftskammer NRW getroffen werden.

**Beihilfefähig sind Flächen, die ganzjährig landwirtschaftlich genutzt werden und eine Mindestgröße aufweisen.**

Foto: landpixel

Darüber hinaus ist die Nutzungsberechtigung nachzuweisen, wenn eine Fläche neu ins System aufgenommen werden soll und erstmalig beantragt wird. Dasselbe gilt für Flächen, die nach drei Jahren Unterbrechung erneut beantragt werden. Die Verfügungsberechtigung ist durch schriftliche Eigentums-, Tausch- oder Pachtnachweise zu erbringen.

#### ▶ Landwirtschaftliche Nutzung ist entscheidend

Die Beihilfefähigkeit einer Fläche muss ganzjährig, zwischen dem 1. Januar und dem 31. Dezember hauptsächlich landwirtschaftlich nutzbar sein. Eine Fläche kann hauptsächlich

# Streifen und Schneisen für Biodiversität und Jagd

Zum Erhalt der Biodiversität und zur Regulierung von Schwarzwildbeständen ist die Anlage sogenannter artenreicher Biodiversitätsstreifen und Bejagungsschneisen auf Ackerflächen vorgesehen. Eine Bekämpfung der Afrikanischen Schweinepest (ASP) anhand der Regulierung des Schwarzwildbestands ist sinnvoll und die Anlage von Bejagungsschneisen sollte im Interesse aller Landwirte liegen.

> Die Biodiversitätsstreifen sowie Blüh- und Bejagungsschneisen werden als Hauptkultur im Zusammenhang mit der den Streifen umgebenden, bewirtschafteten Ackerfläche gewertet. Die Streifen und Schneisen müssen jedoch einen untergeordneten Teil einer ansonsten einheitlich bewirtschafteten Ackerfläche bilden. Die Streifen können als begrünter Streifen und nur auf bewirtschafte

ten Ackerflächen angelegt werden. Eine Anlage auf Dauergrünland oder Bracheflächen wird nicht gefördert. Diese Streifen müssen zum Schlag gehören und können innerhalb oder am Rande des Schlags angelegt werden.

Diese Flächenteile können gezielt begrünt oder einer Selbstbegrünung überlassen werden. Eine Begrünung,

beispielsweise mit Blühpflanzen, kann im Zusammenhang mit der Aussaat erfolgen oder auch nachträglich vorgenommen werden.

Im Zeitraum vom 1. April bis zum 15. August ist das Mähen und oder Mulchen auf diesen Flächen nicht zulässig. Wie bei den Bracheflächen gilt dieser Sperrzeitraum auch bei den Biodiversitätsstreifen sowie den Bejagungsschneisen. Ein Umbruch mit unmittelbar folgender Ansaat eines solchen Streifens ist auch im genannten Sperrzeitraum möglich.

Im Rahmen der Direktzahlungen gelten diese Flächen weiterhin als einheitlich bewirtschaftet. Aufgrund von rechtlichen Regelungen gilt dieses jedoch nicht bei bestimmten Agrarumweltmaßnahmen (AUM). Stilllegungsflächen sind von diesen Regelungen ausgenommen, da die Blüh- und Bejagungsschneisen nicht als Brache ausgewiesen werden können.

# GANZJÄHRIGE BEIHILFEFÄHIGKFIT | 25

landwirtschaftlich genutzt werden, wenn sie durch die Intensität, Art und Dauer oder den Zeitpunkt einer nicht landwirtschaftlichen Tätigkeit nicht eingeschränkt wird. Eine Fläche wird der landwirtschaftlichen Nutzung zum Beispiel dann dauerhaft entzogen – und verliert damit ihre ganzjährige Beihilfefähigkeit -, wenn darauf ein Stall oder eine Straße gebaut wird, auch wenn diese Bauvorhaben erst nach der Ernte begonnen werden.

Für den Fall, dass die betroffene Fläche als beihilfefähig im Flächenverzeichnis 2024 angegeben wurde, weil zum Zeitpunkt der Antragstellung beispielsweise nicht sicher abzusehen war, ob eine Baugenehmigung vor Jahresende vorliegt, kann die Beihilfefähigkeit durch den Antragsteller nachträglich zurückgezogen werden. Dies ist über die Mehrfacheinreichung im ELAN auf jeden Fall umgehend mitzuteilen. Sollten Antragsteller nicht landwirtschaftliche Nutzungen nicht melden und dieser Sachverhalt wird erst im Nachhinein durch Vor-Ort-Kontrollen oder Luftbilder aufgedeckt, werden Sanktionen und Rückforderungen auch rückwirkend angeordnet.

#### ▶ Was ist erlaubt?

Eine kurzfristige nicht landwirtschaftliche Tätigkeit hingegen verhindert nicht automatisch die ganzjährige Beihilfefähigkeit. Die Beihilfefähigkeit ist an die Voraussetzung gebunden, dass die landwirtschaftliche Tätigkeit auf der Fläche überwiegt und nicht stark eingeschränkt wird. Das heißt, dass es weder zu einer wesentlichen Beeinträchtigung des Bewuchses noch zu einer wesentlichen Minderung des Ertrags kommen darf.

Des Weiteren dürfen die nicht landwirtschaftlichen Tätigkeiten, zum Beispiel die Nutzung als Festwiese, innerhalb der Vegetationsperiode je Schlag nicht länger als 14 aufeinanderfolgende Tage und insgesamt nicht länger als 21 Tage dauern.

Außerhalb der Vegetationsperiode dürfen landwirtschaftliche Flächen für Wintersport genutzt werden, auf Dauergrünlandflächen darf Holz gelagert werden. Dauerhafte Holzlager dagegen sind nicht erlaubt.

#### ▶ Sperrfrist auf Brachen

Auf Flächen, die aus der Erzeugung genommen wurden (Fruchtart 62, 66, 88, 90, 92, 93, 564, 574, 575, 583, 590, 591, 592, 593, und 918), darf innerhalb des Sperrzeitraums vom 1. April bis zum 15. August grundsätzlich keine nicht landwirtschaftliche Tätigkeit stattfinden. Generell gilt, dass alle nicht landwirtschaftlichen Tätigkeiten, die sich negativ auf den guten landwirtschaftlichen und ökologischen Zu-

 **Bejagungsschneisen werden als Hauptkultur im Zusammenhang mit der den Streifen umgebenden, bewirtschafteten**  Ackerfläche gewertet. Foto: landpixel Diese Schneisen müssen nicht als gesonderte Fläche im Rahmen der Antragstellung im Flächenverzeichnis aufgeführt werden. Es reicht eine Kennzeichnung, dass auf dem Schlag ein solcher Streifen angelegt wurde.

Diese Kennzeichnung der betroffenen Flächen, auf denen diese Streifen und Teilflächen angelegt sind, sollte im ELAN-Programm direkt bei der Antragstellung erfolgen. Im Flächenverzeichnis ist eine gesonderte Bindung anzugeben und die Beantragung mittels eines Hakens in der gesonderten Eingabemaske "Anlage Bejagungsund Blühschneisen" für alle Flächen einmal zu bestätigen. Die betreffenden Flächen werden aus dem Flächenverzeichnis vorgeblendet und müssen nicht erneut erfasst werden. Bei bestimmten Agrarumweltmaßnahmen müssen die Streifen und Schneisen gesondert herausgemessen und gesondert angegeben werden. *Roger Michalczyk*

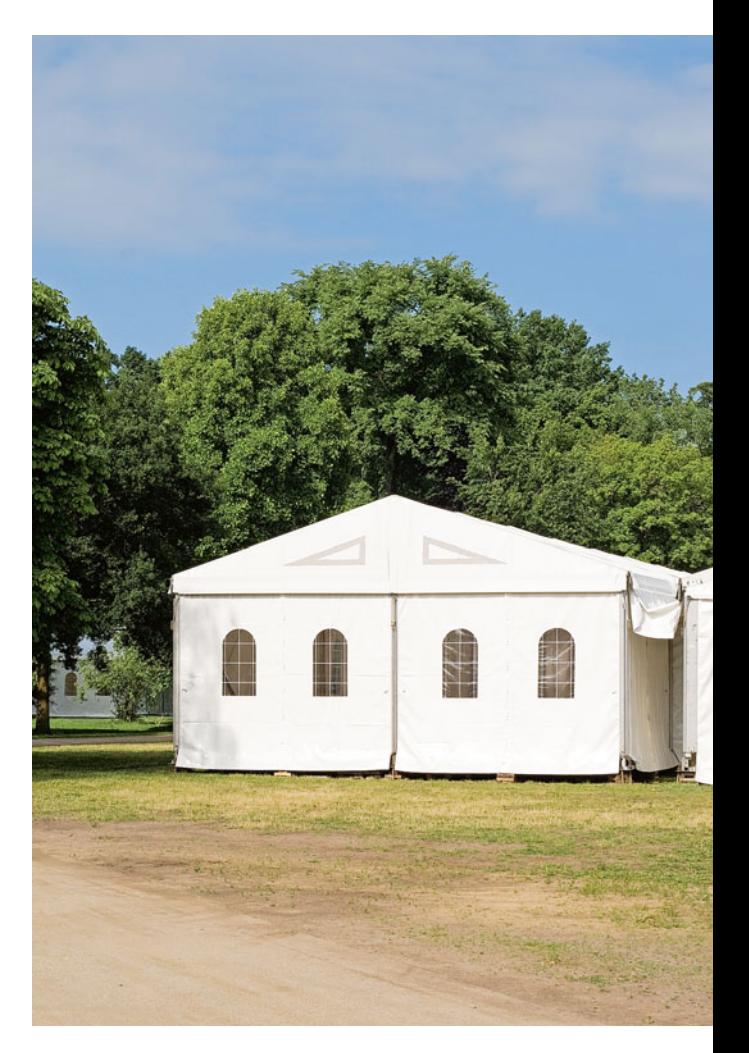

stand auswirken, in jedem Fall förderschädlich sind.

Die Nutzung landwirtschaftlicher Flächen zur Lagerung von Erzeugnissen aus der landwirtschaftlichen Tätigkeit oder von Betriebsmitteln für die landwirtschaftliche Tätigkeit des Betriebsinhabers ist zulässig, sofern diese nicht länger als 90 aufeinanderfolgende Tage im Kalenderjahr gelagert werden.

**Die Beihilfefähigkeit einer Fläche ist nicht verwirkt, wenn sie kurzzeitig als Festwiese genutzt wird – das darf allerdings 14 Tage in der Vegetationsdauer und 21 Tage in der Summe nicht überschreiten.** Foto: imago/ Panthermedia

#### ▶ Rechtzeitige Meldung wichtig

Findet eine nicht landwirtschaftliche Tätigkeit bereits im Zeitraum vom 1. Januar 2024 bis zur Antragstellung statt, so ist diese nicht landwirtschaftliche Tätigkeit bei der Antragstellung in den "Angaben zu nicht landwirtschaftlichen Tätigkeiten auf Flächen" (Anlage NLT) anzugeben. In dieser Anlage können auch nicht landwirtschaftliche Tätigkeiten, die zum Zeitpunkt der Antragstellung schon bekannt sind und erst später im Jahr stattfinden, angegeben werden. Eine nicht landwirtschaftliche Tätigkeit nach der Antragstellung ist unbedingt über die Mehrfacheinreichung im ELAN spätestens

drei Tage vor Beginn zu melden. Dazu ist neben der Flächenbindung im Flächenverzeichnis noch die Anlage NLT auszufüllen und einzureichen.

#### ▶ Was ist ausgenommen?

Ausgenommen von der Meldepflicht sind landwirtschaftliche Flächen, die außerhalb der Vegetationsperiode, für den Wintersport, zum Beispiel Skipiste oder Rodelbahn, oder die Lagerung von Holz auf einer Dauergrünlandfläche genutzt werden. Zudem muss die Lagerung von landwirtschaftlichen Erzeugnissen oder Betriebsmitteln nicht gemeldet werden. Weiterhin ist zu beachten, dass spezielle Auflagen dazu führen können, dass eine in der Einkommensgrundstützung unschädliche Veranstaltung die Auflagen, zum Beispiel der Agrarumweltmaßnahmen (AUM), verletzen können. Darüber hi naus ist zu erwähnen, dass nicht landwirtschaftliche Nutzungen für alle Flächen in NRW über das Flächenmonitoring erkannt werden. Eine nicht gemeldete, nicht landwirtschaftliche Tätigkeit führt dazu, dass die Fläche nicht mehr beihilfefähig ist.

#### ▶ Randstreifen am Acker

Begrünte Randstreifen auf einer Ackerlandfläche und den Dauerkulturflächen zählen auch zur förderfähigen Fläche. Diese müssen von untergeordneter Bedeutung sein, mit der Längsseite am Bezugsschlag liegen und dürfen maximal 15 m breit sein. Diese Streifen können auch an Gewässern liegen und bei Verzicht der Ausbringung von Pflanzenschutzmitteln auch als Gewässerstreifen im Rahmen der Pflanzenschutz-Anwendungsverordnung dienen. Die Randstreifen sind im Flächenverzeichnis mit dem Nutzartcode 915 "Randstreifen (an Acker und Dauerkultur)" und dem jeweiligen Bezugsschlag anzugeben.

#### ▶ Agroforstsysteme

Ein Agroforstsystem zählt im Förderrecht zur landwirtschaftlichen Fläche und kann im Rahmen der Einkommensgrundstützung auf Ackerland, Dauerkulturen oder Dauergrünland beantragt werden. Hierbei müssen bestimmte Voraussetzungen eingehalten werden, damit diese Flächen als beihilfefähig betrachtet werden.

Das Ziel der Rohstoffgewinnung oder Nahrungsmittelproduktion steht im

Vordergrund sowie ein positiv geprüftes Nutzungskonzept. Dieses Nutzungskonzept ist mit dem Antrag bis zum 31. Mai über ELAN einzureichen. Das Nutzungskonzept wird durch die Landwirtschaftskammer NRW geprüft. Zu finden ist das Formular unter www. landwirtschaftskammer.de in der Rubrik Förderung. Dabei handelt es sich um ein Formular mit Angaben zum jeweiligen Agroforstsystem wie beispielsweise Gehölzart oder Maßangaben. Antragsteller, die Agroforstsysteme im Antrag beantragen möchten, sollten sich diesbezüglich im Vorfeld an die jeweilige Kreisstelle oder an den Geschäftsbereich 2 der Landwirtschaftskammer wenden. Sofern sich Änderungen gegenüber dem positiv geprüften Nutzungskonzept ergeben, sind diese umgehend mitzuteilen.

Voraussetzung der Agroforstflächen sind mindestens zwei Gehölzstreifen, die höchstens 40 % der jeweiligen landwirtschaftlichen Fläche einnehmen, oder Gehölzpflanzen, die verstreut über die Fläche angelegt sind. Bei den verstreuten Gehölzpflanzen ist die Anzahl an Bäumen zu beachten (mindestens 50, höchstens 200 Pflanzen pro ha). Wenn das Agroforstsystem nach dem 1. Januar 2022 angelegt wurde, dürfen keine Gehölzpflanzen aus der Negativliste angebaut werden.

#### ▶ Flächen mit Agri-Photovoltaik

Flächen mit Agri-Photovoltaik (PV) zur Nutzung solarer Strahlungsenergie können im Rahmen der Einkommensgrundstützung beantragt werden. Voraussetzung zur Anerkennung ist, dass die Agri-PV-Anlage die Bearbeitung der Flächen unter Einsatz üblicher Methoden, Maschinen und Geräte nicht ausschließt. Des Weiteren darf sich auf Grundlage der DIN SPEC 91434:2021- 05 die Fläche höchstens um 15 % verringern.

Im ersten Jahr der Beantragung sind entsprechende Nachweise über das ELAN-Programm zusammen mit dem Antrag einzureichen. Es empfiehlt sich, die Einhaltung der oben genannten DIN SPEC sich vom Erbauer der Agri-PV-Anlage bestätigen zu lassen. Die Fläche wird pauschal um 15 % verringert und mit 85 % in der Prämienberechnung unabhängig von den tatsächlichen Gegebenheiten berücksichtigt. Die Agri-PV-Anlage wird infolgedessen nicht ausgemessen. Zudem ist zu berücksichtigen, dass für den Bau der Agri-Photovoltaik-Anlage die Anlage NLT (nicht landwirtschaftliche Tätigkeit) eingereicht werden muss.

#### ▶ Was ist höhere Gewalt?

Fälle höherer Gewalt oder außergewöhnlicher Umstände, die dazu führen, dass die im Sammelantrag 2024 eingegangenen Verpflichtungen nicht eingehalten werden können, sind bei der zuständigen Kreisstelle der Landwirtschaftskammer schriftlich einzureichen. Ein Fall höherer Gewalt kann beispielsweise durch einen Todesfall oder eine längere Krankheit, die eine Hofbewirtschaftung unmöglich macht, vorliegen. Unter "umgehend" ist dabei innerhalb von 15 Werktagen ab dem Zeitpunkt, ab dem der Begünstigte hierzu in der Lage ist, zu verstehen. In diesen Fällen wird geprüft, ob die Fläche in der Einkommensgrundstützung weiterhin förderfähig bleibt.

Wird die Ausgleichszulage für benachteiligte Gebiete, die Ausgleichszahlung für Gebiete mit umweltspezifischen Einschränkungen oder AUM-Flächen beantragt, müssen die entsprechenden Flächen ebenfalls ganzjährig beihilfefähig sein.

#### ▶ Strittige Flächen

Beantragen Landwirte die Einkommensgrundstützung für Flächen, die sich auf einem Flugplatz, einem Militärgelände oder einer Freizeitanlage befinden, müssen ihnen diese ganzjährig, jederzeit und uneingeschränkt für die landwirtschaftliche Nutzung zur Verfügung stehen. Für die Flächen muss ein uneingeschränktes, jederzeitiges Betretungsrecht vorliegen, denn die Kontrollierbarkeit der Fläche ist Voraussetzung für ihre Beihilfefähigkeit. Ebenfalls dürfen diese Flächen nicht aus der Erzeugung genommen werden, dies ist unzulässig. Die Bewirtschaftung ist jährlich nachzuweisen. Landwirte, die auf solchen Flächen wirtschaften, sollten sich daher vor Antragstellung bei ihrer Kreisstelle über die aktuellen Anforderungen erkundigen.

#### ▶ Wann gibt es kein Geld?

Sträucher und Bäume als Bestandteil der genutzten Fläche werden als Verbuschung bezeichnet. Verbuschungen sind grundsätzlich nicht förderfähig und müssen von der beihilfefähigen Fläche abgezogen werden. Es ist zu prüfen, ob es sich bei einzelnen Bü-

# GANZJÄHRIGE BEIHILFEFÄHIGKEIT | <sup>27</sup>

schen oder sonstigen Gehölzen auf einer Fläche nicht um Landschaftselemente (LE) wie Hecken oder Feldgehölze oder die sogenannten kleinen Landschaftselemente handelt. Diese sind für die Beihilfefähigkeit unschädlich. Sollte sich die Verbuschung nur auf eine Teilfläche im Schlag beziehen, so besteht die Möglichkeit, diese Teilfläche aus dem Schlag abzugrenzen und herauszurechnen.

Die kleinen Landschaftselemente gelten als Teil der beihilfefähigen Fläche, wenn diese maximal 500 m2 groß sind und insgesamt höchstens 25 % der Fläche der landwirtschaftlichen Parzelle einnehmen. Dazu zählen: Hecken mit einer Länge von unter 10 m, Feldgehölze, die kleiner als 50 m2 sind, Trocken- und Natursteinmauern von weniger als 5 m Länge, die kein Bestandteil einer Terrasse sind, Lesesteinwälle von weniger als 5 m Länge, Feldraine mit einer Gesamtbreite von durchschnittlich bis zu 2 m sowie einzelnstehende Bäume, für die eine Fläche von jeweils 10 m<sup>2</sup> zugrunde gelegt wird. Die Dichte der kleinen Landschaftselemente wird auf der Teilfläche betrachtet, auf der diese tatsächlich stehen, und nicht auf Schlag- oder Feldblockebene. Gegebenenfalls ist ein zu dicht bestandener Teil des Schlags aus der beantragten Fläche herauszurechnen.

Auch Sport- und Freizeitflächen, Parkanlagen, Waldflächen, Flächen zur dauerhaften Lagerung von Festmist oder Silage, Deponien vor Ablauf der Stilllegungsphase, zu Verkehrsanlagen gehörende Flächen oder Ziergärten sind unabhängig von einer landwirtschaftlichen Nutzung nicht förderfähig, da sie hauptsächlich für nicht landwirtschaftliche Zwecke genutzt werden.

#### ▶ Grünland

Bei Grünlandflächen ist zu beachten, dass Gras und andere Grünfutterpflanzen vorherrschend sind. Eine Ausnahme bilden Heideflächen: In diesen Fällen müssen Heidekrautgewächse und Gräser mehr als 50 % der Bodenbedeckung ausmachen und im Antragsjahr beweidet werden. Flächen mit einer überwiegenden Verunkrautung, Verbuschung oder einer Kombination aus Verunkrautung und Verbuschung können nicht anerkannt werden. Zusammenhängend und dominierend mit Schilf bestandene Flächen gelten nicht als Dauergrünland. Binsen und/oder Seggen werden als Gras und anderen

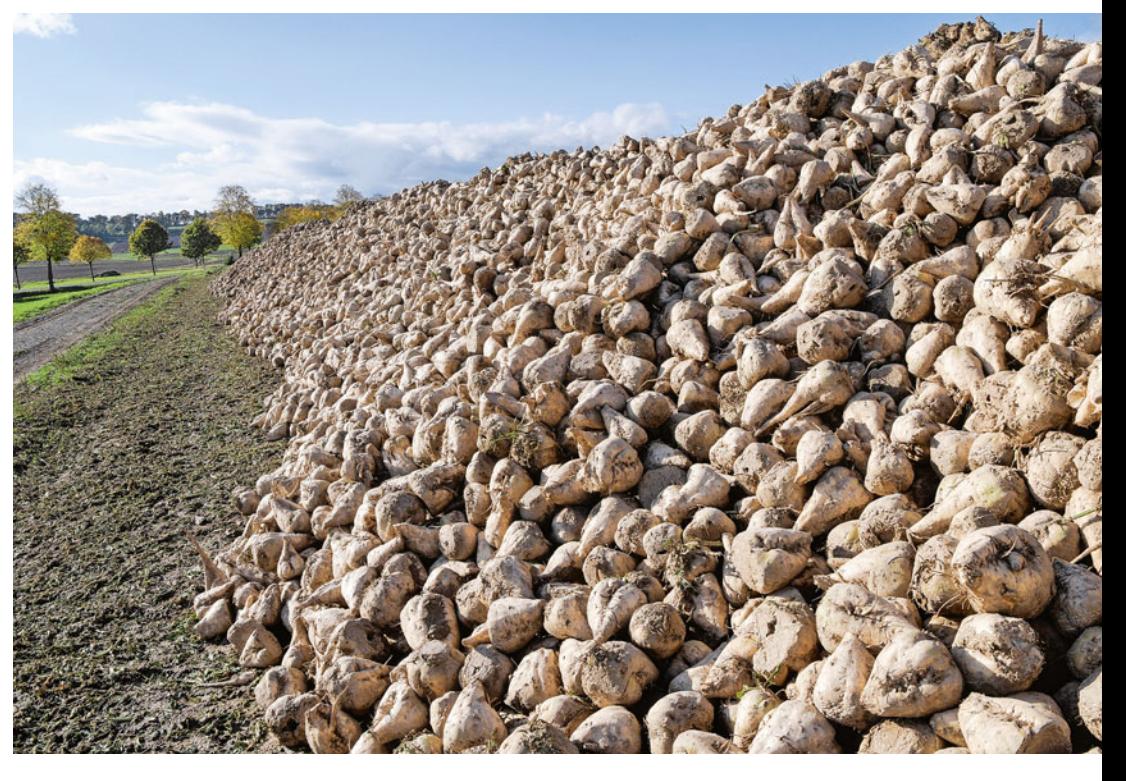

Grünfutterpflanzen angesehen, soweit sie auf der Fläche gegenüber Gras oder andere Grünfutterpflanzen nicht vorherrschen.

#### ▶ Flächen aus der Produktion nehmen

Aus der Produktion genommene Ackeroder Grünlandflächen sind der Selbstbegrünung zu überlassen oder durch Ansaat bis zum 31. März des Förderjahres zu begrünen. Sollte eine Aussaat vor dem 1. April, beispielsweise aufgrund von Naturschutzvereinbarungen oder witterungsbedingten Umständen, nicht möglich sein, so kann eine Ausnahme unter bestimmten Bedingungen beantragt werden.

Die Ausnahme gilt nicht für Flächen, die im Rahmen von GLÖZ 8 als nicht produktive Flächen oder im Rahmen der Öko-Regelung 1 beantragt werden. Bei Bracheflächen, die im Rahmen der Einhaltung der Konditionalität angerechnet werden sollen, beginnt der Stilllegungszeitraum unmittelbar nach Ernte der Hauptfrucht, also bereits gegebenenfalls schon im Herbst des Vorjahres.

Um die Flächen weiter in einem guten landwirtschaftlichen Zustand zu halten, muss der Betriebsinhaber dort mindestens alle zwei Jahre bis zum 15. November den Aufwuchs mähen und das Mähgut abfahren oder den Aufwuchs zerkleinern und ganzflächig verteilen. Die Aussaat der brachliegenden Fläche zählt auch als Mindesttätigkeit in dem Jahr. Zwischen dem 1. April und dem 15. August herrscht aus Naturschutzgründen ein Mäh- und Mulchverbot. Eine Genehmigung, während der Sperrfrist zwischen dem 1. April und dem 15. August zu mähen oder zu mulchen, kann nur von der zuständigen Unteren Naturschutzbehörde erteilt werden.

Das Mähgut darf aber nicht für eine landwirtschaftliche Erzeugung, also zum Beispiel weder als Futter noch in einer Biogasanlage, verwendet werden. Sobald das Mähgut einer aus der Produktion genommenen Acker- oder Grünlandfläche genutzt wird, zum Beispiel als Viehfutter, oder die Fläche beweidet wird, muss die Fläche über die Mehrfacheinreichung im ELAN in Ackergras umcodiert und eingereicht werden.

Auf Ackerflächen, die aus der Produktion genommen wurden, dürfen generell keine Pflanzenschutzmittel angewendet werden. Jedoch gibt es bei einer Gefahr für Mensch und/oder Tier durch Problemunkräuter, wie zum Beispiel durch Herkulesstaude oder Jakobsgreiskraut, ebenfalls die Möglichkeit, vor einer Pflanzenschutzbehandlung eine Ausnahme zu beantragen.

Informationen zu den Regelungen und den geschilderten Ausnahmen für die aus der Produktion genommenen Flächen sind bei den Kreisstellen der Landwirtschaftskammer oder im Internetangebot der Landwirtschaftskammer in der Rubrik Förderung unter www.landwirtschaftskammer.de erhältlich. ◀

**Werden landwirtschaftliche Erzeugnisse nicht länger als 90 Tage auf beihilfefähigen Flächen gelagert, muss das nicht gemeldet werden.** Foto: landpixel

**Für die Anerkennung als beihilfefähiges Landschaftselement gelten genaue Vorgaben.** imago/blickwinkel

# Prämien für ein gutes Stück Landschaft

 Landschaftselemente müssen im Sammelantrag angegeben werden, denn sie gelten weiterhin als Teil der beihilfefähigen Fläche und sind somit prämienberechtigt. Was insbesondere zu beachten ist, erklären Roger Michalczyk und Jana Schniedergers.

> Zur Flächenaufstellung im Rahmen des Sammelantrags gehören zwingend alle beihilfefähigen Landschaftselemente (LE), da sie einem besonderen Schutz gemäß den Konditionalitätenverpflichtungen unterliegen. Die Verpflichtungen zum Erhalt von LE, die für die Konditionalität relevant sind, gelten für alle Antragsteller. Der Bewirtschafter der Flächen, an die sie angrenzen, trägt die Verantwortung für die entsprechenden Elemente und muss die Konditionalitätenverpflichtungen einhalten.

#### ▶ Alle Landschaftselemente angeben

Jeder Antragsteller ist verpflichtet, alle relevanten LE aufzuführen, die sich auf oder an seinen bewirtschafteten Schlägen befinden und für die er das

Nutzungsrecht besitzt. Entscheidend ist dabei die Frage, wer die Fläche, unabhängig von Eigentumsrechten, bewirtschaftet und somit die Verantwortung für die entsprechenden LE trägt. Es sind zwingend alle Elemente mit dem zutreffenden Typ samt der tatsächlichen Größe anzugeben. Ein LE kann nur beantragt werden, wenn es Teil der Gesamtparzelle ist, in unmittelbar räumlichem Zusammenhang mit dem Schlag steht und nur einen untergeordneten Teil des Teilschlags ausmacht.

#### ▶ Beseitigung nur in Ausnahmefällen

Die gemäß den Konditionalitätenregelungen relevanten LE unterliegen einem generellen Beseitigungsverbot. Die völlige oder teilweise Beseitigung führt zu empfindlichen Prämienkürzungen. In Ausnahmefällen kann vom Direktor der Landwirtschaftskammer als Landesbeauftragtem, unter Berücksichtigung einer Bestätigung der Unteren Naturschutzbehörde, aus Naturschutzgründen eine Beseitigung genehmigt werden. Die Zustimmung muss vom Antragsteller zuerst bei der Naturschutzbehörde eingeholt werden, bevor die Landwirtschaftskammer die Genehmigung erteilen kann. Erst nachdem ein genehmigter Bescheid der Landwirtschaftskammer vorliegt, darf mit der Beseitigung begonnen werden. Ein gemäßigter Pflegeschnitt gilt nicht als Beseitigung. Nähere Informationen erhalten Sie bei Ihrer Kreisstelle oder im Internet unter www.landwirtschaftskammer.de.

#### ▶ Schutzzeiten beachten

Zum Schutz der Brut- und Nistzeiten von Vögeln besteht ein Schnittverbot bei Hecken, Baumreihen, Einzelbäumen und Feldgehölzen im Zeitraum vom 1. März bis zum 30. September. Das Schnittverbot umfasst nicht nur den Rückschnitt der LE, sondern das gesamte LE darf auch nicht auf den Stock gesetzt werden. Ein Verstoß zieht Sanktionen im Bereich der Konditionalitäten nach sich und wird für alle beantragten Flächenmaßnahmen

### LANDSCHAFTSELEMENTE | <sup>29</sup>

angewendet. Zusätzlich gilt das Fachrecht und es können Bußgelder drohen.

Es besteht jedoch keine Verpflichtung zur Pflege der LE. Ebenso ist eine ordnungsgemäße Pflege nicht mit einer Beseitigung gleichzusetzen. Es ist in jedem Fall zu beachten, dass die durchgeführte Pflegemaßnahme nicht einer vollständigen Beseitigung des LE entsprechen darf.

#### ▶ Landschaftselemente und Konditionalitätenbrache

Im Rahmen der Konditionalitätennerpflichtung GLÖZ 8 müssen 4 % des Ackers als nicht produktive Fläche oder als Landschaftselemente vorgehalten werden. Landschaftselemente, die Teil einer beihilfefähigen Ackerparzelle sind, können auch zur Erfüllung dieser Verpflichtung berücksichtigt werden. Auch wenn bei den Konditionalitätenverpflichtungen diese Berücksichtigung nur für Ackerland gilt, müssen LE auch angegeben werden, wenn diese an Grünland oder Dauerkulturen grenzen.

#### ▶ Landschaftselemente – was gilt?

Bei den im förderrechtlichen Sinne zulässigen LE sind bestimmte Größenabmessungen zu beachten. Werden Bedingungen hinsichtlich der Größe nicht eingehalten, da zum Beispiel ein Feldgehölz größer oder kleiner als vorgegeben ist, so stellt es kein LE gemäß der Konditionalität mehr dar.

Zu beachten ist, dass eine Hecke nur eine Durchschnittsbreite von bis zu 15 m aufweisen darf und erst ab einer Länge von 10 m ein LE darstellt. Kleinere unbefestigte Unterbrechungen, beispielsweise Trittpfade, sind hierbei unschädlich. Verbuschte Waldränder zählen im Rahmen der Förderung nicht zu den beihilfefähigen LE.

Die Baumreihen müssen mindestens fünf linear angeordnete, nicht landwirtschaftlich genutzte Bäume umfassen und mindestens 50 m lang sein. Landwirtschaftlich genutzte Obstoder Nussbäume können nicht als Baumreihe gewertet werden.

Feldgehölze sind ab einer Größe von 50 bis 2 000 m² beihilfefähig, unterhalb dieser Größe gelten sie nicht als LE, oberhalb dieser Größe gilt die Fläche als Wald. Brombeergebüsche oder Aufforstungsflächen gelten nicht als Feldgehölze.

Einzelbäume zählen dann als beihilfefähiges LE, wenn sie frei stehend und als Naturdenkmal im Sinne von § 28 des Bundesnaturschutzgesetzes geschützt sind. Jeder Baum ist, unabhängig von seinen tatsächlichen Ausmaßen, als Größe standardisiert mit 0,010 ha im LE-Verzeichnis anzugeben.

Die Feldraine dürfen nicht schmaler als 2 m und nicht breiter als 10 m sein, damit die Beihilfefähigkeit des LE gegeben ist. Feldraine sind überwiegend mit gras- und krautartigen Pflanzen bewachsen. Es handelt sich um schmale, lang gestreckte Streifen zwischen

#### ▶ Geschützte Landschaftselemente in NRW 2024

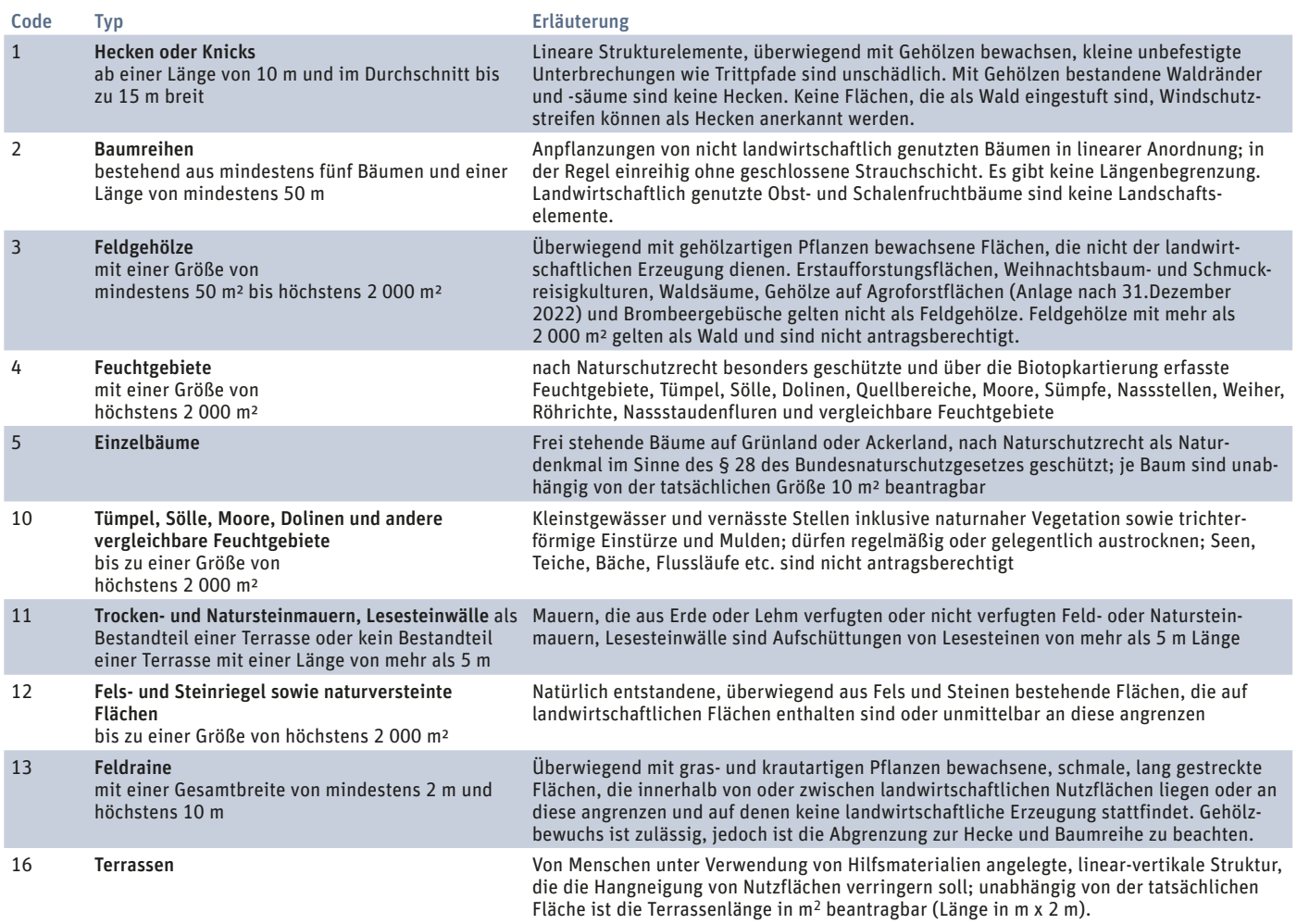

landwirtschaftlichen Nutzflächen. Ein Gehölzbewuchs ist zulässig, sofern es sich nicht um eine Hecke oder ein Feldgehölz handelt. Feldraine unterhalb einer Breite von 2 m gelten als Teil des genutzten Schlages.

Bei den Feldgehölzen, Feuchtgebieten inklusive Tümpeln sowie den Fels- und Steinriegeln gilt die Obergrenze von 2 000 m² für jedes einzelne Element. Somit können auf einem Schlag mehrere Elemente vorkommen, die für sich jeweils die Obergrenze einzuhalten haben.

#### ▶ Kleine Landschaftselemente

Die sogenannten kleinen Landschaftselemente müssen nicht gesondert digitalisiert werden. Hecken, Feldgehölze, Trocken- und Natursteinmauern, Feldraine, Strauchgruppen und Einzelbäume, die die Mindestgrößen als Konditionalitäten-Landschaftselement nicht erfüllen, gelten als Teil der beihilfefähigen Fläche. Sie dürfen eine maximale Größe von 500 m2 aufweisen und insgesamt höchstens 25 % der Fläche der landwirtschaftlichen Parzelle ausmachen. Die Dichte der kleinen Landschaftselemente wird auf der Teilfläche betrachtet, auf der diese tatsächlich stehen, und nicht auf Schlagoder Feldblockebene. Gegebenenfalls ist ein zu dicht bestandener Teil des Schlags aus der beantragten Fläche herauszurechnen.

**Auch für Landschaftselemente müssen die Flächenangaben exakt erfolgen.** Foto: landpixel

#### ▶ Auch Grünland ist betroffen

Auch auf den Grünlandflächen müssen die LE im Antrag zwingend angegeben werden. Baumbestandene Wiesen und

Weiden, bei denen es sich nicht um Obstgärten oder Streuobstwiesen handelt, dürfen eine Baumdichte von höchstens 25 % der Fläche ausmachen. Je Baum wird eine Fläche von 10 m2 zugrunde gelegt. Somit ergibt sich rechnerisch eine maximale Baumdichte von 250 Bäumen je ha. Die Baumdichte wird auf der Teilfläche betrachtet, auf der die Bäume tatsächlich stehen, und nicht auf Schlag- oder Feldblockebene. Gegebenenfalls ist ein sehr dicht mit Bäumen bestandener Teil des Schlags aus der beantragten Fläche herauszurechnen.

#### ▶ Wie steht es mit den Büschen?

Sofern nur einzelne Büsche oder sonstige Gehölze auf einer Fläche stehen, bei denen es sich nicht um LE wie beispielsweise Hecken oder Feldgehölze handelt, dürfen diese hinsichtlich der Erhaltung der Beihilfefähigkeit der Fläche nur einen sehr geringen Teil des Schlags ausmachen.

Weist eine Fläche eine höhere Verbuschung auf, so ist diese Fläche nicht beihilfefähig und gilt im förderrechtlichen Sinne als nicht landwirtschaftlich genutzte Fläche. Sollte sich die Verbuschung nur auf eine Teilfläche im Schlag beziehen, so besteht die Möglichkeit, diese Teilfläche aus dem Schlag abzugrenzen und bei der Beantragung als nicht landwirtschaftlich genutzt herauszurechnen. Es ist zu prüfen, ob es sich bei diesen Teilflächen gegebenenfalls um LE, zum Beispiel Feldgehölze, handelt. Unter Einhaltung der definierten Anforderungen können diese auch als solche beantragt werden. Die Summe der LE und der Verbuschung eines Schlags dürfen

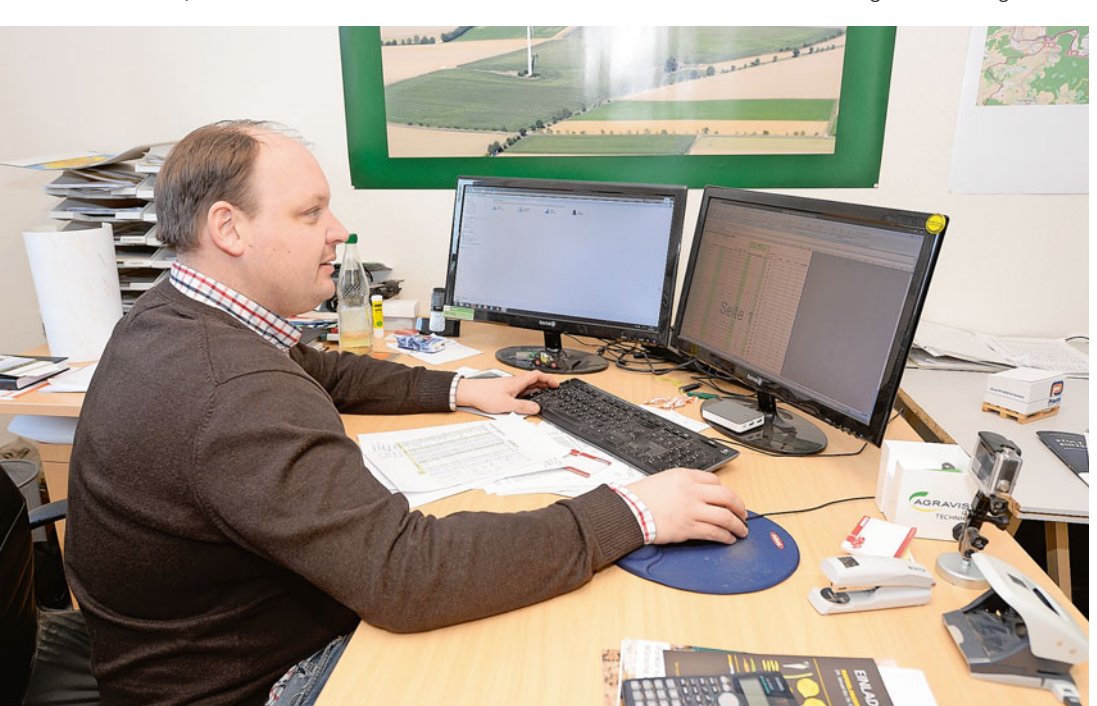

nur einen untergeordneten Teil des Schlags ausmachen.

#### ▶ Festlegung der Grenzen

Um die Größen von LE zu berechnen, müssen die Grenzlinien bestimmt werden. Ein LE muss ganz oder teilweise an eine landwirtschaftliche Nutzfläche angrenzen. Hecken und Feldgehölze, die flächig an einem Wald liegen und sich nicht eindeutig, zum Beispiel durch einen Weg, vom Wald abgrenzen, können nicht zur beihilfefähigen Fläche gerechnet werden. Wenn zwischen dem LE und der landwirtschaftlichen Nutzfläche eine Trennung existiert, zum Beispiel ein Weg oder ein Graben, gehört das Element nicht zur bewirtschafteten Fläche und ist nicht antragsfähig. Böschungen an Gewässern oder Gräben gehören ebenfalls nicht zu den LE.

Als Trennlinie zwischen Grünland und einem LE wird das Ende der nutzbaren Grasnarbe angesehen. Bei Ackerflächen gilt als Trennlinie die äußerste Pflug- beziehungsweise Drillreihe. Diese Grenzen bleiben auch erhalten, wenn Elemente durch einen Rückschnitt gepflegt werden. Sollte sich durch die Pflegemaßnahme jedoch beispielsweise auch die Pflugfurche ändern, ist dies im Antrag zu berücksichtigen.

Gleichartige LE dürfen nicht aneinandergrenzen. Eine künstliche Trennung eines LE in mehrere Elemente zur Verhinderung der Überschreitung der Obergrenzen und somit zur Schaffung der Beihilfevoraussetzungen darf nicht erfolgen und kann bei Nichtbeachtung sanktioniert werden.

#### ▶ Landschaftselemente beantragen

In Nordrhein-Westfalen werden die beihilfefähigen LE neben den Feldblöcken separat als zusätzliche Referenz in Form von Flächen verwaltet. Sie sind über einen "Flächenhaften-Landschafts-Element-Kenner" (FLEK) gekennzeichnet und identifizieren die LE in NRW eindeutig.

Die Angaben zu den Elementen des vorangegangenen Jahres werden auch in diesem Jahr wieder vorgeblendet. Die Daten sind genau zu prüfen und notwendige Änderungen sind vorzunehmen. Die vorgeblendeten Angaben sind zu löschen, falls die aufgeführten LE nicht mehr zum Betrieb gehören

Ratgeber Förderung 2024

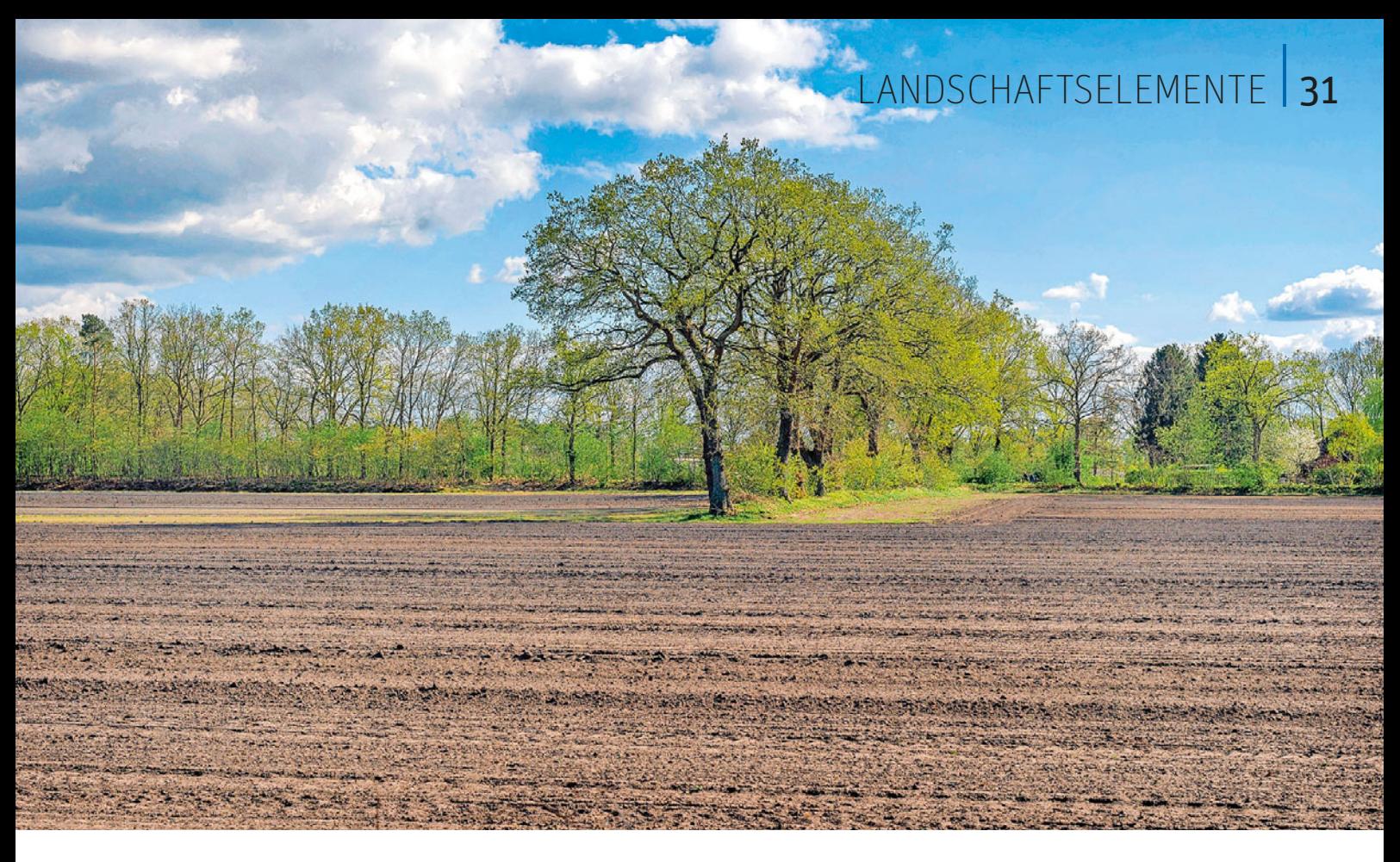

oder nicht mehr die Bedingungen erfüllen. Im ELAN-Programm werden alle LE jeweils mit dem dazugehörigen Feldblock angezeigt, auch wenn diese zuvor nicht beantragt worden sind.

Im Rahmen des geobasierten Beihilfeantrags ist das LE in das betreffende Luftbild einzuzeichnen. Aus dieser Zeichnung oder der Bestätigung der vorgeblendeten Zeichnung ergibt sich automatisch die beantragte Größe im LE-Verzeichnis. Da die LE in der Regel keine größeren Flächen darstellen, ist hier eine möglichst große Zoom-Ansicht hilfreich.

Welche Elemente beantragt werden können, welche Bedingungen erfüllt sein müssen und mit welchem Code sie anzugeben sind, ist der Übersicht "Geschützte Landschaftselemente in NRW 2024" zu entnehmen. Detaillierte Angaben zum Ausfüllen der einzelnen Spalten im LE-Verzeichnis und ein ausgefülltes Musterblatt als Beispiel sind im ELAN-Programm abrufbar.

#### ▶ Eindeutige Angaben sind wichtig

Die LE müssen teilschlagbezogen angegeben werden. Daher ist das LE-Verzeichnis primär nach Feldblöcken geordnet. Für jeden Antragsteller werden die Feldblöcke aus dem vorjährigen Antragsverfahren vorgeblendet, zu denen LE beantragt wurden. Die im LE-Verzeichnis aufgeführten Feldblöcke müssen bezüglich der laufenden Nummer und der FLIK mit denjenigen im Flächenverzeichnis übereinstimmen.

Eine eindeutige Identifizierung im Referenzsystem ist nur über die FLEK-Bezeichnung des LE möglich. Sofern der erforderliche FLEK nicht bekannt ist, kann im ELAN-Programm in der Maske GIS die Fläche aufgerufen und übernommen werden.

Die vorgeblendeten laufenden Nummern des FLEK sollten nur bei einer Änderung des FLEK oder bei der Neuaufnahme von Elementen geändert werden. Die Angaben zu Größe, Typ und Konditionalitätenrelevanz des LE stammen aus dem Referenzsystem. Für neu in das Verzeichnis aufgenommene Elemente sind die vorgenannten Angaben zu ergänzen. Diese neuen Angaben werden in der ELAN-Maske GIS im Luftbild des jeweiligen Feldblocks angezeigt und können bei Bedarf auch übernommen und dem entsprechenden Teilschlag zugewiesen werden.

#### ▶ Teilschlag aufführen

LE sind feldblockweise gemäß ihrer Lage den Schlägen und Teilschlägen zuzuordnen. Dazu ist zu einem Element der Teilschlag einzutragen, der für den Feldblock auch im Flächenverzeichnis aufgeführt ist. Soll ein LE für mehrere Teilschläge eines Feldblocks beantragt werden, sind die Angaben zu den weiteren Teilschlägen einzufügen.

Die beantragten LE sind pro Teilschlag fortlaufend in der Spalte "laufende Nummer LE im Teilschlag" zu nummerieren. Sofern diese Nummer bereits vorgeblendet wird, ist diese Angabe zu übernehmen. Werden für einen Teilschlag weitere Elemente beantragt, wird diese laufende Nummer im ELAN-Programm automatisch vergeben.

#### ▶ Prüfung der Größenangabe

Hinsichtlich des Typs und der Größen sind die Daten der letztjährigen Beantragung vorgeblendet. Sollte sich hieran nichts geändert haben, so können diese Angaben im ELAN-Programm für das diesjährige Antragsverfahren übernommen werden.

Die von Ihnen im GIS erfassten LE ergeben im elektronischen, geobasierten Beihilfeantrag automatisch im LE-Verzeichnis die entsprechend beantragte Größe in Hektar mit vier Nachkommastellen. Eine manuelle Eingabe der Größe ist nicht möglich.

Wird ein LE in mehreren Teilschlägen beantragt oder gehört es teilweise auch zu anderen Betrieben, so ist die beantragte Größe entsprechend aufzuteilen. Hierbei darf es dann nicht zu Überlappungen der eingezeichneten Elemente kommen. Anhand neuer Luftbilder können sich im Rahmen der Aktualisierung der LE die Angaben zur Referenzgröße geändert haben.

**Baumreihen wie diese mit mindestens fünf Bäumen und einer Länge von mindestens 50 m sowie einer linearen Anordnung können als geschützte Landschaftselemente gelten, wenn sie nicht landwirtschaftlich genutzt werden.** Foto:

imago/blickwinkel

# Extrageld für junge Landwirte

Bekanntlich werden Junglandwirte von der EU gesondert gefördert. Aber wer diese Förderung in Anspruch nehmen will, sollte die Bedingungen genau kennen. Laura Ascheberg, Larissa Mayou Tebou und Jana Schniedergers erläutern die Einzelheiten zur Einkommensstützung für Junglandwirte.

> Wie schon in den vergangenen Jahren gibt es auch weiterhin eine Förderung für Junglandwirte, die sogenannte ergänzende Einkommensstützung für Junglandwirte. Die Förderung wird für maximal 120 ha in Höhe von voraussichtlich rund 134 €/ha gewährt. Der Antragsteller darf nicht älter als 40 Jahre sein und erhält die Förderung für einen Zeitraum von maximal fünf aufeinanderfolgenden Jahren. Die Gewährung der Förderung ist an bestimmte Ausbildungs- und Qualifikationsanforderungen geknüpft, die nachgewiesen werden müssen. Es muss eine landwirtschaftliche Ausbildung oder ein entsprechendes Studium erfolgreich abgeschlossen worden sein oder eine mehrjährige Tätigkeit auf einem landwirtschaftlichen Betrieb nachgewiesen werden.

#### ▶ Voraussetzungen für Neuantrag

Wurde die Einkommensstützung für Junglandwirte bereits vor 2023 erstmals in Anspruch genommen, so erhält der betreffende Antragsteller auch bis zum Ablauf des Fünf-Jahres-Bezugszeitraumes weiterhin die Junglandwirteförderung nach den bis 2023 gültigen Regelungen. Auch die Höhe des Fördersatzes und die höhere Hektar-Grenze bleiben dabei erhalten. Der Nachweis der beruflichen Qualifikation ist in diesen Fällen nicht nachträglich erforderlich. Für Neuantragsteller im Jahr 2024 gelten folgende Anforderungen:

- Der Antragsteller darf bei der erstmaligen Beantragung der Einkommensstützung für Junglandwirte das 41. Lebensjahr noch nicht vollendet haben.
- Die Beihilfe ist auf höchstens fünf Jahre begrenzt.
- Der Junglandwirt kontrolliert den Betrieb (ist also Besitzer) beziehungsweise bei Gesellschaften dürfen keine Entscheidungen gegen ihn getroffen werden.
- Der Erstantrag muss innerhalb von fünf Jahren nach der Niederlassung als Junglandwirt gestellt werden.

● Eine natürliche Person kann bei der Gewährung der Einkommensstützung für Junglandwirte nur einmal berücksichtigt werden, auch bei natürlichen Personen innerhalb von Gesellschaften.

Voraussetzung für die Gewährung der Einkommensstützung für Junglandwirte ist ein Antrag auf Zahlung der Einkommensgrundstützung für Nachhaltigkeit.

#### ▶ Antrag mit Anlage D in ELAN

Die Junglandwirte-Einkommensstützung selbst wird mit der Anlage D des Sammelantrags über ELAN beantragt. Mit der Einreichung der Anlage D müssen in der Person des Junglandwirts die maßnahmenspezifischen Voraussetzungen hinsichtlich Alter, Niederlassungszeitpunkt, berufliche Qualifikation und Betriebskontrolle erfüllt sein. Diese Voraussetzungen müssen ab dem Zeitpunkt der Antragstellung vorliegen. Eine berufliche Qualifikation ist eine zwingende Voraussetzung für die Gewährung der Einkommensstützung für Junglandwirte. Antragsteller können sowohl natürliche Personen als auch juristische Personen und Personengesellschaften sein.

Da sich die einzelnen Voraussetzungen je nach Antragsteller unterscheiden, sind in ELAN nur die für die jeweilige Rechtsform relevanten Felder änderbar. Die Antragsangaben sind durch geeignete Unterlagen wie Identitätsnachweis, Berufsgenossenschaftsbescheid und Gesellschaftsvertrag, Zeugnisse nachzuweisen, die mit dem Antrag einzureichen sind.

#### ▶ Prämie für maximal fünf Jahre

Die Einkommensstützung für Junglandwirte wird über einen Zeitraum von höchstens fünf Jahren und für höchstens 120 ha je Antragsteller gewährt. Die ergänzende Einkommensstützung für Junglandwirte wird nur einmal je

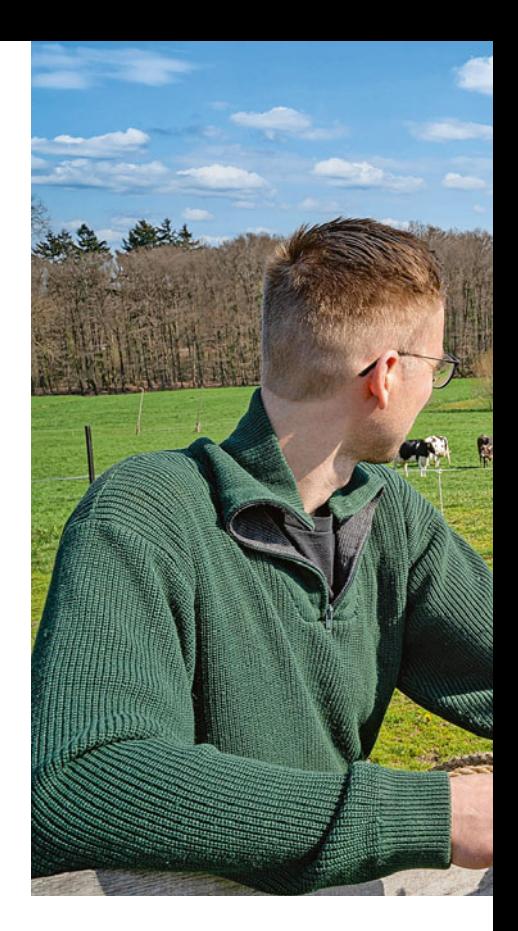

Betrieb (Antragsteller) gewährt. Eine natürliche Person kann nicht mehr als einmal die Einkommensstützung für Junglandwirte erhalten, auch wenn sie an mehreren Gesellschaften beteiligt ist. Ebenso ist es nicht möglich, dass sich in einer Gesellschaft zwei oder mehrere Junglandwirte die Einkommensstützung für Junglandwirte teilen, so zum Beispiel in einem Betrieb mit 300 ha, in dem beide Junglandwirte für jeweils 120 ha die Junglandwirte-Einkommensstützung beantragen.

Der Fünf-Jahres-Zeitraum beginnt mit der erstmaligen Beantragung der Junglandwirte-Einkommensstützung, sofern diese Beantragung innerhalb von fünf Jahren nach der erstmaligen Niederlassung erfolgt ist beziehungsweise innerhalb von fünf Jahren nach dem ersten Antrag auf Basisprämie des Betriebs mit dem Junglandwirt.

Für Personengesellschaften oder juristische Personen gilt, dass die Voraussetzungen für die Gewährung der Junglandwirte-Einkommensstützung nicht mehr erfüllt sind, wenn sie nacheinander von verschiedenen Personen kontrolliert wird, da dann keine kontinuierliche Kontrolle der maßgeblichen Person vorliegt.

#### ▶ Höchstalter 40

Ein Einzelunternehmer darf in dem Jahr, in dem er zum ersten Mal einen erfolgreichen Antrag auf Junglandwirte-Einkommensstützung stellt, noch keine 41 Jahre alt werden. Wer sich also im Jahr 2020 erstmals niedergelas-

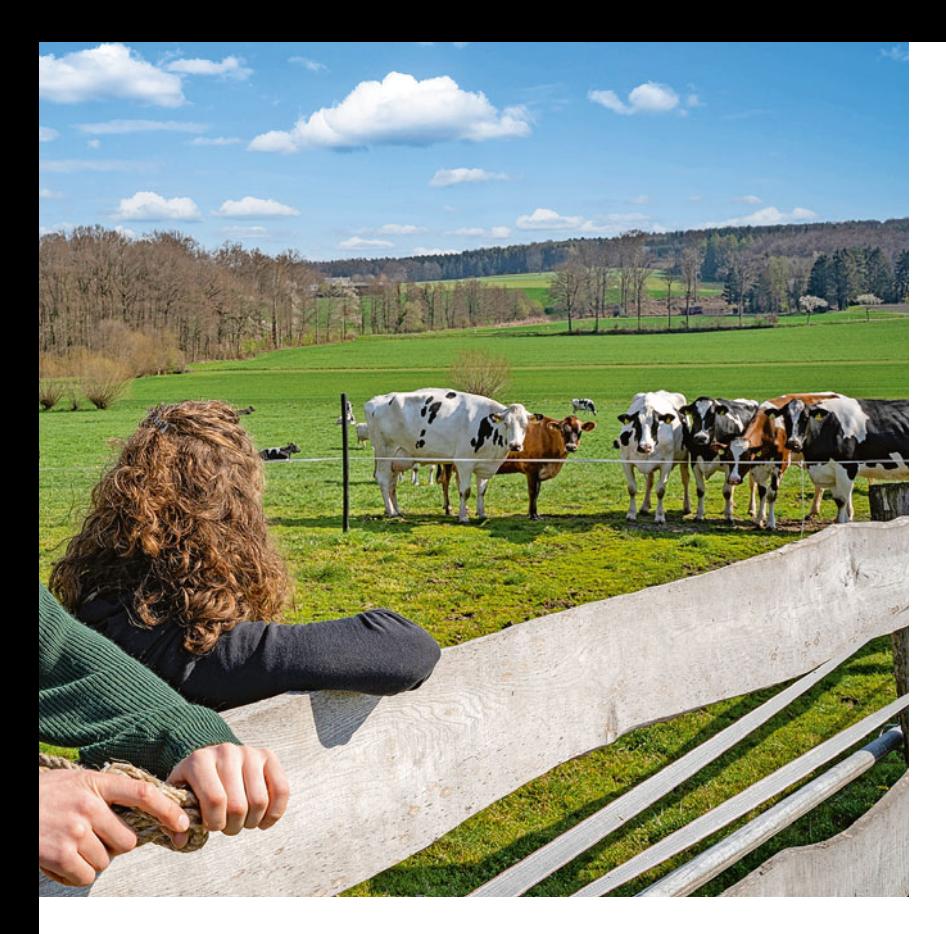

sen hat und im Jahr 2024 noch keine 41 Jahre alt wird, erfüllt das Alterskriterium.

Beantragt eine Gesellschaft die Einkommensstützung für Junglandwirte, muss mindestens einer ihrer Betriebsleiter die Voraussetzungen hinsichtlich Alter, Niederlassungszeitpunkt, beruflicher Qualifikation und Betriebskontrolle erfüllen.

Für Personengesellschaften und juristische Personen gelten die Altersvoraussetzungen entsprechend denen der Einzelpersonen. Bei Personengesellschaften und juristischen Personen darf der für die Beurteilung der Junglandwirte-Eigenschaften maßgebliche Gesellschafter im Kalenderjahr, in dem die Gesellschaft erstmals einen Antrag auf Zahlung der Junglandwirte-Einkommensstützung stellt, das 41. Lebensjahr noch nicht vollendet haben.

#### ▶ Prämie gibt es nur für einen Betrieb

Der Antragsteller darf sich im Jahr der erstmaligen Antragstellung niedergelassen haben oder innerhalb eines der letzten fünf Kalenderjahre, in denen erstmals ein Antrag auf Junglandwirte-Einkommensstützung gestellt wurde. Es ist wichtig, dass der Zeitpunkt der Erstniederlassung vor dem Datum der Antragstellung liegt.

Weiterhin muss der Junglandwirt seit dem Zeitpunkt der erstmaligen Niederlassung ununterbrochen die Betriebskontrolle im aktuellen Betrieb ausgeübt haben. Wenn es einen Betriebsübergang gab, muss der Junglandwirt im direkten Vorgängerbetrieb, aus dem der aktuelle Betrieb hervorgegangen ist, die Betriebskontrolle ausgeübt haben.

Die Junglandwirte-Einkommensstützung kann nur für den Betrieb gewährt werden, in dem sich der Junglandwirt zuerst niedergelassen hat. Es ist nicht möglich, dass ein Junglandwirt gleichzeitig in mehreren Betrieben als Betriebsleiter tätig ist und für alle Betriebe die Junglandwirte-Einkommensstützung erhält.

#### ▶ Es zählt, wer die Kontrolle hat

Ein Junglandwirt hat die alleinige Kontrolle, wenn er eigenständig und langfristig Entscheidungen zur Betriebsführung, Gewinnerzielung und zu den finanziellen Risiken treffen kann. Diese Bedingungen müssen jedes Jahr gegeben sein, für das die juristische Person oder Personengesellschaft einen Antrag auf Gewährung der Junglandwirte-Einkommensstützung stellt. Für die Betriebskontrolle ist es maßgeblich, dass keine Entscheidungen gegen den Junglandwirt in Bezug auf die Betriebsführung und das Kapital getroffen werden können. Die Betriebsführung umfasst sowohl die Geschäftsführungsbefugnis als auch die Außenvertretungsbefugnis. Die Betriebskontrolle kann der Junglandwirt allein oder gemeinschaftlich mit anderen Landwirten ausüben. Eine alleinige Ent-

# JUNGLANDWIRTEPRÄMIE | <sup>33</sup>

**Sich eine Zukunft in der Landwirtschaft aufbauen – dabei soll die Junglandwirteprämie helfen, die für fünf Jahre gewährt**  wird. Foto: imago/Countrypixel

scheidungsbefugnis liegt vor, wenn der Junglandwirt Entscheidungen ohne Zustimmung der anderen Gesellschafter durchsetzen kann.

Der Junglandwirt übt eine gemeinschaftliche Kontrolle mit einem oder mehreren anderen Junglandwirten aus, wenn die Entscheidungen zur Betriebsführung und zum Kapital einvernehmlich getroffen werden müssen. Wenn wechselnde Mehrheiten möglich sind, liegt keine gemeinschaftliche Kontrolle vor.

Wenn mehrere Junglandwirte zusammen mit einem oder mehreren anderen Nichtjunglandwirten an der Betriebskontrolle beteiligt sind, genügt es, wenn alle Junglandwirte einvernehmlich die Kontrolle ausüben können. Es ist nicht erforderlich, dass sie mit den Nichtjunglandwirten tatsächlich einvernehmlich handeln. Für den Fall, dass eine Personengesellschaft oder juristische Person allein oder gemeinschaftlich von einer anderen Personengesellschaft oder juristischen Person kontrolliert wird, gelten die genannten Bedingungen für jede natürliche Person, die die Kontrolle über diese andere Personengesellschaft oder juristische Person ausübt.

Der Junglandwirt muss Gesellschafter sein und entweder alleiniger Geschäftsführer, Mitgeschäftsführer oder Mitglied des geschäftsführenden Organs sein. Wenn ein Junglandwirt zwar Geschäftsführer einer Gesellschaft ist, jedoch nicht an ihr beteiligt ist, liegen in der Regel nicht die Voraussetzungen für die Gewährung der Junglandwirte-Einkommensstützung vor. Das Kriterium der ununterbrochenen Betriebskontrolle muss auch bei einem Betriebsübergang von dem maßgeblichen Junglandwirt erfüllt werden, wie es auch bei Einzelbetrieben der Fall ist.

#### ▶ Gesellschaftsverträge müssen vorliegen

Bei den Gesellschaftsverträgen, wie diese beispielsweise bei einer GbR-Gründung zwischen Hofnachfolger und Hofabgeber abgeschlossen werden, ist es für die Gewährung der Einkommensstützung für Junglandwirte ent-

# <sup>34</sup> | JUNGLANDWIRTEPRÄMIE

**Bei Gesellschaften, etwa einer GbR aus Vater und Sohn, muss gewährleistet sein, dass Entscheidungen nicht gegen den antragstellenden Junglandwirt getroffen werden.** Foto: landpixel

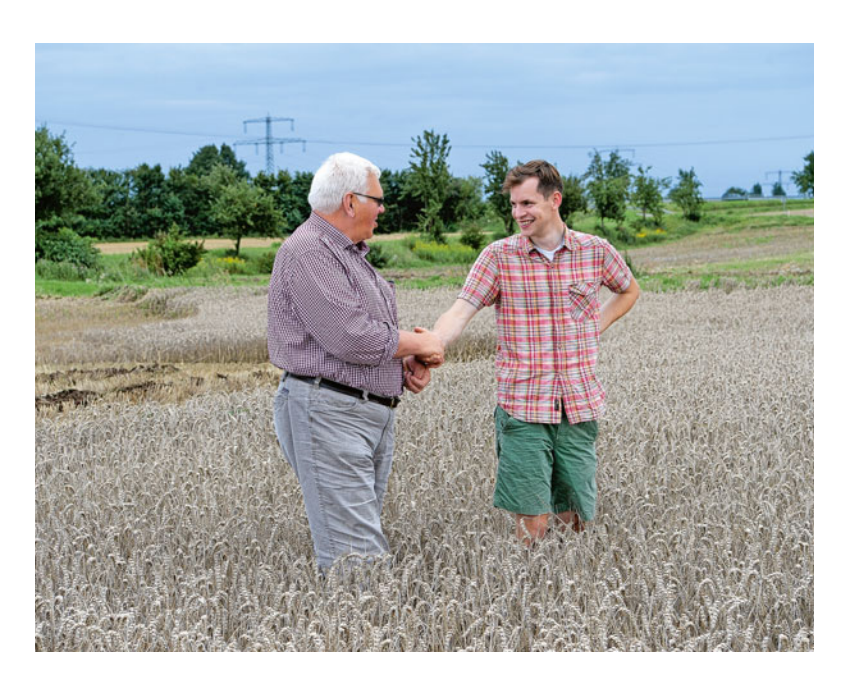

scheidend, dass der Junglandwirt die betrieblichen Entscheidungen treffen kann. Dieser Sachverhalt muss aus den einzureichenden Gesellschaftsverträgen klar hervorgehen. Hierzu gehört auch, dass die Produktionsmittel beispielsweise an die Gesellschaft verpachtet sind. Aufgrund einer ausreichenden Kündigungsfrist kann dem Junglandwirt so nicht kurzfristig die Grundlage des Betriebs entzogen werden. Eine einfache Überlassung von Flächen und Gebäuden ermöglicht hingegen in der Regel auch einen kurzfristigen Entzug der Produktionsmittel. In Bezug auf die Ausführungen zum Gesellschaftsverhältnis und zur 15-Stunden-Tätigkeit ist es wichtig, dass diese nicht nur schriftlich festgehalten werden, sondern auch in der Praxis umgesetzt werden. Zum Beispiel unterzeichnet der Junglandwirt auch Verträge und Bestellungen.

Es bleibt weiterhin wichtig, dass die maßgebliche Person in der juristischen Person, der Personengesellschaft oder der Personenvereinigung die Kontrolle innehat. Für eine Kontrolle ist es ausreichend, wenn die Gesellschaft keine Entscheidung gegen die maßgebliche Person treffen kann. Die Kontrolle bestimmt sich im Einzelfall nach dem Gesellschaftsrecht und dem konkreten Gesellschaftsvertrag.

#### ▶ Zeitpunkt der Betriebsaufnahme

 Junglandwirte nehmen den Betrieb einer Gesellschaft erst dann auf, wenn sie erstmals wirksam und langfristig die Kontrolle über die Gesellschaft ausüben. Dieser Zeitpunkt ist als Datum der erstmaligen Niederlassung

des Junglandwirts in einem landwirtschaftlichen Unternehmen festzuhalten. Die Betriebsaufnahme muss innerhalb von fünf Kalenderjahren vor dem Termin erfolgen, an dem erstmals ein Antrag auf Junglandwirte-Einkommensstützung gestellt wird. Es ist wichtig zu beachten, dass das Datum der Antragstellung nicht vor dem Datum der erstmaligen Niederlassung liegen darf.

#### ▶ Nichts geht ohne Qualifikation

Bei der erstmaligen Beantragung der Junglandwirte-Einkommensstützung gilt zusätzlich die Voraussetzung einer beruflichen Qualifikation.

Um die Junglandwirte-Einkommensstützung zu erhalten, muss einer der folgenden Punkte nachweislich erfüllt sein:

- eine bestandene Abschlussprüfung in einem anerkannten Ausbildungsberuf des Ausbildungsbereichs Landwirtschaft oder ein Studienabschluss im Bereich der Agrarwirtschaft,
- eine erfolgreiche Teilnahme an einer anerkannten Bildungsmaßnahme im Agrarbereich zur Vermittlung von Kenntnissen und Fähigkeiten zur Führung eines landwirtschaftlichen Betriebs über mindestens 300 Stunden oder
- eine mindestens zweijährig erfolgte Tätigkeit in einem oder mehreren landwirtschaftlichen Betrieben
	- − durch einen Arbeitsvertrag mit einer vereinbarten regelmäßigen wöchentlichen Arbeitszeit von mindestens 15 Stunden,
- − als mithelfender Familienangehöriger im Rahmen einer krankenversicherungspflichtigen Beschäftigung oder
- − durch einen schriftlichen Arbeitsvertrag oder als Gesellschafter eines landwirtschaftlichen Betriebs mit einer im Rahmen des Gesellschaftsvertrags vereinbarten regelmäßigen wöchentlichen Arbeitsleistung von mindestens 15 Stunden.

#### ▶ Anerkannte Ausbildungen

Für die Gewährung der Einkommensstützung für Junglandwirte sind folgende Berufe anerkannt, sofern eine bestandene Abschlussprüfung in einem staatlich anerkannten Ausbildungsberuf des Ausbildungsbereichs Landwirtschaft beziehungsweise ein Studienabschluss im Bereich Agrarwirtschaft vorliegt: Brenner/Brennerin, Fachkraft Agrarservice, Fischwirt/Fischwirtin, Forstwirt/Forstwirtin, Gärtner/Gärtnerin, Hauswirtschaftler/Hauswirtschaftlerin, Landwirt/Landwirtin, Milchtechnologe/ Milchtechnologin, Milchwirtschaftlicher Laborant/Milchwirtschaftliche Laborantin, Pferdewirt/Pferdewirtin, Pflanzentechnologe/Pflanzentechnologin, Revierjäger/Revierjägerin, Tierwirt/ Tierwirtin, Winzer/Winzerin.

Die staatlich anerkannten Ausbildungsberufe im Bereich Landwirtschaft umfassen die 14 aufgelisteten Grünen Berufe. Ein diesen Ausbildungen entsprechender Studienabschluss ist demnach als Studienabschluss im Bereich Agrarwirtschaft anzusehen: Agrarwissenschaften, Gartenbauwissenschaften, Forstwissenschaften, Holzwissenschaft, Landespflege, Haushalts- und Ernährungswissenschaften, Lebensmitteltechnologie.

Berufe, die bei der Gewährung der Einkommensstützung für Junglandwirte nicht berücksichtigt werden können, sind beispielsweise Landmaschinenmechaniker, Tierärzte oder Schlachter/ Fleischer.

Bei der Antragstellung müssen Abschlusszeugnisse, Gesellschaftsverträge, Arbeitsverträge und Versicherungsnachweise als Qualifikationsnachweis eingereicht werden. Wenn bei einer Bildungsmaßnahme eine Prüfung vorgesehen ist, muss ein Nachweis über das Bestehen der Prüfung vorgelegt werden. Wenn keine Erfolgsprüfung stattfindet und nur ein Teilnahmenachweis ausgestellt wird, reicht dieser im Einzelfall aus.

# Konditionalität: Jetzt auch Fruchtwechsel beachten

Nachdem im letzten Jahr noch bestimmte Auflagen der Konditionalität ausgesetzt wurden, kommen in diesem Jahr weitere Verpflichtungen der Konditionalität zur Anwendung. Worauf es hierbei ankommt, haben Niklas Holtschlag, Roger Michalczyk und Marc Weinhold zusammengefasst.

Die Konditionalität legt die Grundvoraussetzungen fest, die alle Landwirte und Landwirtinnen, auch die biologisch wirtschaftenden Betriebe, erfüllen müssen, wenn sie die Direktzahlungen oder flächen- und tierbezogene Zahlungen der zweiten Säule erhalten wollen. Die Konditionalität umfasst elf Grundanforderungen an die Betriebsführung (GAB) sowie neun Kriterien zum Erhalt der Flächen in einem guten landwirtschaftlichen und ökologischen Zustand (GLÖZ). Die Anforderungen und Standards umfassen die Bereiche Klima und Umwelt, öffentliche Gesundheit und Pflanzengesundheit sowie Tierschutz.

#### ▶ Gesamtbetrieblicher Ansatz

Ein Betrieb, der für die Konditionalität relevante Zahlungen erhält, muss in allen Produktionsbereichen und allen seinen Betriebsstätten die Verpflichtungen der Konditionalität einhalten. Dabei ist es unerheblich, in welchem Umfang Flächen oder Betriebszweige bei der Berechnung der Zahlungen berücksichtigt wurden. Die zu beachtenden Verpflichtungen beziehen sich auf Maßnahmen, die im Rahmen der landwirtschaftlichen Tätigkeit oder auf den Flächen des Betriebs ausgeführt werden. Verstöße gegen diese Verpflichtungen führen zu einer Kürzung der Direktzahlungen sowie aller weiteren flächen- und tierbezogenen Zahlungen.

#### ▶ Erhaltung von Flächen in gutem landwirtschaftlichen und ökologischen Zustand ( GLÖZ)

Der Erhalt des Dauergrünlands, welcher mittels des Grünlandumbruchverbots gesichert werden soll, stellt weiterhin ein Ziel der EU-Agrarpolitik dar. Die Regelungen zum Erhalt des Dauergrünlands sind in einem gesonderten Artikel (siehe Seite 55) dargestellt.

#### ▶ Schutz der Feuchtgebiete und Moore

Seit 2023 gelten strengere Auflagen für landwirtschaftliche Flächen in Feuchtgebieten und Mooren. Die Ausweisung der Gebietskulisse ist mit der seit dem 1. Juli 2023 geltenden Landes- Feuchtgebiets- und Moorkulissenverordnung NRW erfolgt. Die betroffenen Flächen werden im Flächenverzeichnis des ELAN ausgewiesen. Darüber hinaus kann die Landesmoorkulisse über das Angebot des Geologischen Dienstes im Internet unter der Adresse www.gd.nrw.de/pr\_kd\_wms\_bk.htm eingesehen werden.

Für diese Gebiete ist ein Mindestschutz festgelegt, der ein Pflugverbot und Umwandlungsgebot von Dauergrünland sowie ein Umwandlungsverbot von Dauerkulturen in Acker um-

fasst. Des Weiteren dürfen auf landwirtschaftlichen Flächen keine Eingriffe in das Bodenprofil mit schweren Baumaschinen, keine Bodenwendung tiefer als 30 cm oder Auf- und Übersandung vorgenommen werden. Die Anlage von sogenannten Paludikulturen ist in gewissen Grenzen zulässig.

#### ▶ Nur mit Genehmigung

Eine Entwässerung einer landwirtschaftlichen Fläche im Gebiet von Mooren und Feuchtgebieten kann nur erfolgen, wenn keine fachrechtlichen Belange entgegenstehen. Hierzu gehört beispielsweise die erstmalige Entwässerung durch Gräben oder Drainagen. Auch die Erneuerung oder Instandsetzung einer bestehenden Drainage oder eines Grabens, die zu einer Tieferlegung des vorhandenen Entwässerungs-

**Im vergangenen Jahr wurden die Auflagen des Fruchtwechsels ausgesetzt. Jetzt müssen sie vollumfänglich umgesetzt werden – so auch die Verpflichtung, dass spätestens im dritten Jahr auf allen Ackerflächen ein Wechsel der Hauptkultur erfolgen muss.** Foto:

imago/imagebroker

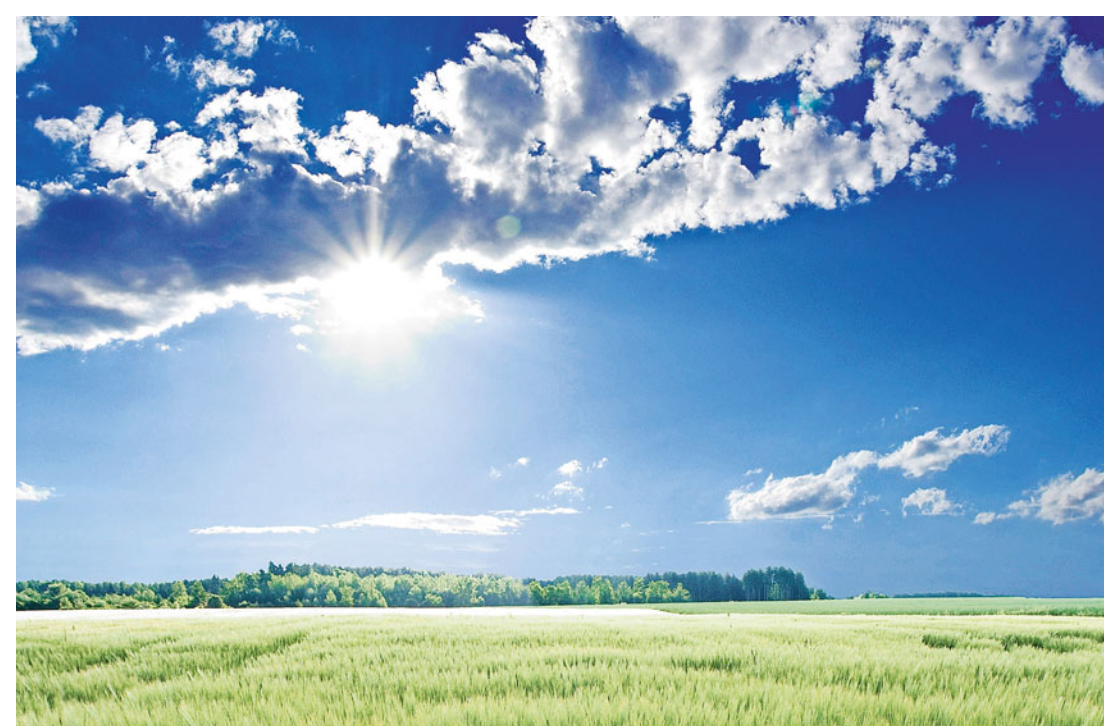

# <sup>36</sup> | KONDITIONALITÄT

**In erosionsgefährdeten Lagen sind bei der Bodenbearbeitung besondere Auflagen zu berücksichtigen, wenn Kulturen mit**  einem Reihen**abstand von 45 cm und mehr angebaut werden** 

**sollen.** Foto: landpixel

niveaus führt, fällt unter diese Regelung. Die Pflege einer Drainage oder eines Grabens ist weiterhin zulässig.

Sollte eine Entwässerung oder eine Tieferlegung des vorhandenen Entwässerungsniveaus vorgesehen sein, so ist zuvor eine Genehmigung bei der zuständigen Kreisstelle der Landwirtschaftskammer einzuholen.

#### ▶ Stoppelfelder abbrennen

Das Abbrennen von Stoppelfeldern und von Stroh auf Stoppelfeldern ist auch weiterhin verboten.

#### ▶ Pufferstreifen entlang von Wasserläufen

Pflanzenschutzmittel, Biozidprodukte und Düngemittel dürfen auf landwirtschaftlichen Flächen, die an Gewässer grenzen, innerhalb eines Abstands von 3 m aus förderrechtlicher Sicht nicht angewendet werden. Hierbei wird ab der Böschungsoberkante gemessen. Liegt keine Böschungsoberkante vor, so wird der Abstand ab der Linie des Mittelwasserstands gemessen. Die Regelung gilt für alle Gewässer, soweit diese nicht von der Anwendung des Wasserhaushaltsgesetzes oder der Pflanzenschutz-Anwendungsverordnung ausgenommen sind.

Weitere durch die Landwirte einzuhaltende fachrechtliche Anforderungen zum Bewirtschaftungsabstand vom Gewässer finden sich in der Düngeverordnung, der Pflanzenschutz-Anwendungsverordnung sowie dem Wasserhaushaltsgesetz.

#### ▶ Begrenzung der Bodenerosion

Je nach Einteilung der landwirtschaftlichen Flächen nach dem Grad der Wasser- oder Winderosionsgefährdung sind Maßnahmen zum Schutz des Bodens und zur Begrenzung von Erosion vorzusehen. Hierzu werden die landwirtschaftlichen Flächen in zwei Gefährdungsklassen im Bereich Wasser und einer Gefährdungsklasse im Bereich Wind eingeteilt.

Seit dem 1. Juli 2023 gilt in Nordrhein-Westfalen die Landeserosionsschutzverordnung zur Einteilung von landwirtschaftlichen Flächen nach dem Grad der Erosionsgefährdung durch Wasser und Wind. Die Einteilung von landwirtschaftlichen Flächen nach dem Grad der Erosionsgefährdung kann dem Flächenverzeichnis des ELAN entnommen werden. Zuständig für die Gebietsausweisung der Erosionsgefährdungsklassen ist der Geologische Dienst. Die Zuordnung von Feldblöcken zu Erosionsgefährdungsklassen einschließlich einer Darstellung der für die Ermittlung verwendeten Faktoren ist im Internet unter der Adresse www.gd.nrw.de/pr\_kd\_wms\_ bk.htm einsehbar.

Ackerflächen, die der Wassererosionsstufe "KWasser1" zugewiesen sind, dürfen vom 1. Dezember bis zum Ablauf des 15. Februar nicht gepflügt werden. Das Pflügen nach der Ernte der Vorfrucht ist nur bei einer Aussaat vor dem 1. Dezember zulässig.

Ist eine Ackerfläche der Wassererosionsstufe "KWasser2" zugewiesen, darf sie vom 1. Dezember bis zum 15. Fe-

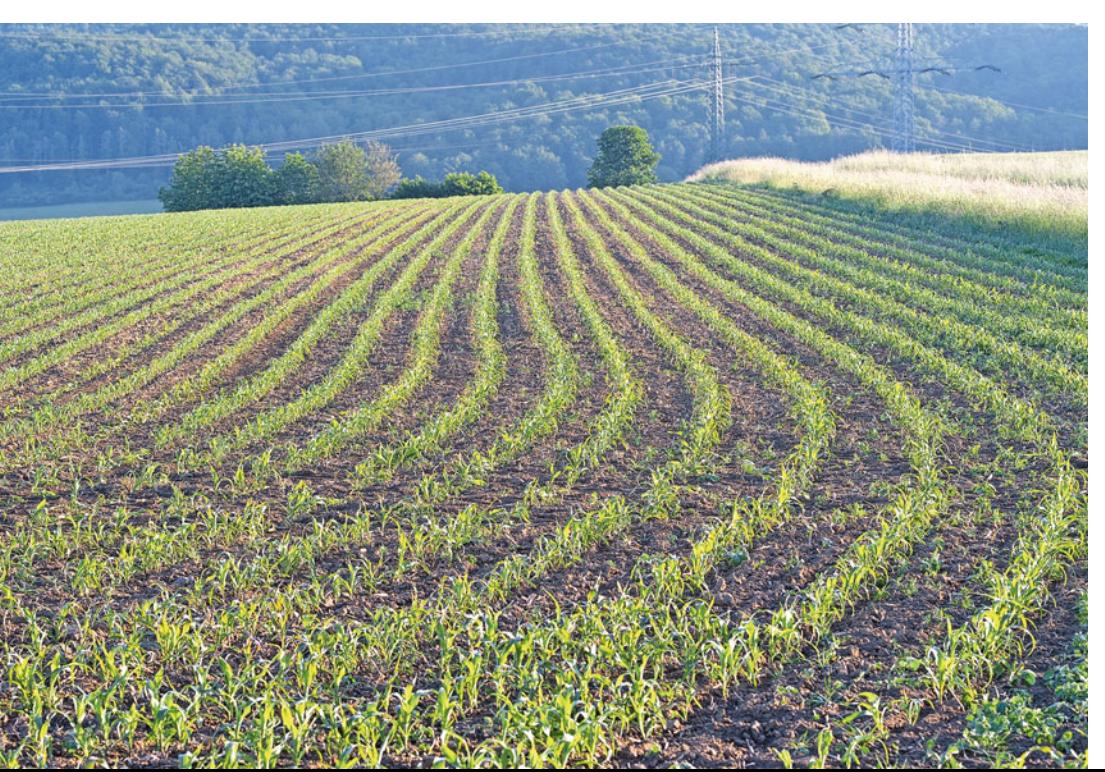

bruar nicht gepflügt werden. Das Pflügen zwischen dem 16. Februar und dem Ablauf des 30. November ist nur bei einer unmittelbar folgenden Aussaat zulässig. Spätester Zeitpunkt der Aussaat ist der 30. November. Vor der Aussaat von Reihenkulturen mit einem Reihenabstand von 45 cm und mehr ist das Pflügen verboten.

Ist eine Ackerfläche der Winderosionsstufe "KWind" zugewiesen, darf sie nur bei Aussaat vor dem 1. März gepflügt werden. Abweichend hiervon ist das Pflügen – außer bei Reihenkulturen mit einem Reihenabstand von 45 cm und mehr – ab dem 1. März nur bei einer unmittelbar folgenden Aussaat zulässig. Das Verbot des Pflügens bei Reihenkulturen gilt nicht, soweit vor dem 1. Dezember Grünstreifen mit einer Breite von mindestens 2,50 m und in einem Abstand von höchstens 100 m quer zur Hauptwindrichtung eingesät werden, oder im Falle des Anbaus von Kulturen in Dämmen, soweit die Dämme quer zur Hauptwindrichtung angelegt werden oder falls unmittelbar nach dem Pflügen Jungpflanzen gesetzt werden.

Von diesen Regelungen sind für Nordrhein-Westfalen bestimmte Ausnahmen zugelassen worden. Die durch die Landeserosionsschutzverordnung NRW abweichend geregelten Anforderungen können der "Informationsbroschüre Konditionalität" entnommen werden.

#### ▶ Mindestbodenbedeckung erforderlich

Es ist eine Mindestbodenbedeckung von Ackerflächen und bestimmten Dauerkulturflächen in bestimmten Zeiten für alle Betriebe mit Acker- und/ oder Dauerkulturen vorgeschrieben. Auf mindestens 80 % der Ackerflächen des Betriebs ist vom 15. November des Antragsjahres bis 15. Januar des Folgejahres eine Mindestbodenbedeckung sicherzustellen. Die Mindestbodenbedeckung erfolgt durch:

- 1. mehrjährige Kulturen,
- 2. Winterkulturen,
- 3. Zwischenfrüchte,
- 4. Stoppelbrachen von Körnerleguminosen oder Getreide,
- 5. Begrünungen, die nicht unter Nummer 1 bis 4 fallen,
- 6. Mulchauflagen einschließlich solcher durch das Belassen von Ernteresten,
- 7. eine mulchende nicht wendende Bodenbearbeitung oder
8. eine Abdeckung durch Folien, Vlies oder durch engmaschiges Netz oder Ähnliches zur Sicherung der landwirtschaftlichen Produktion.

Im Falle der Erbringung der Mindestbodenbedeckung durch eine Stoppelbrache oder eine Mulchauflage ist eine Bodenbearbeitung untersagt.

Soll eine Winterung oder Zwischenfrucht als Bodenbedeckung gewählt werden, so reicht es nicht aus, wenn die betreffenden Kulturen erst zu Beginn des Zeitraums ausgesät sind. Vielmehr muss erkennbar sein, dass sie zu diesem Zeitpunkt bereits flächig aufgegangen sind. Als Maßstab dient dabei die "gute fachliche Praxis" unter Berücksichtigung der örtlichen Witterungsverhältnisse im Zeitraum der Aussaat.

#### ▶ Zulässige Abweichungen

Abweichend hiervon kann die Mindestbodenbedeckung auch auf schweren Böden mit mindestens 17 % Tongehalt ab der Ernte der Hauptkultur bis zum 1. Oktober des Antragsjahres erfolgen. Das Belassen der Hauptkultur bis zum 1. Oktober 2024 auf einer solchen Fläche führt zur Erfüllung der Anforderung zur Mindestbodenbedeckung.

Als weitere Ausnahme kann eine Mindestbodenbedeckung vom 15. September bis 15. November des Antragsjahres beim Anbau früher Sommerkulturen im Folgejahr durchgeführt werden. Frühe Sommerkulturen im Sinne der Anforderung an die Mindestbodenbedeckung sind die nachstehenden Kulturen, soweit deren Aussaat oder Pflanzung bis zum 31. März erfolgt:

- 1. Sommergetreide ohne Mais und Hirse,
- 2. Leguminosen ohne Sojabohnen,
- 3. Sonnenblumen, Sommerraps, Sommerrüben, Körnersenf, Körnerhanf, Leindotter, Lein, Mohn, Heil-, Duftund Gewürzpflanzen, Küchenkräuter, Faserhanf, Buchweizen, Amaranth, Quinoa, Kleegras, Kleebeziehungsweise Luzernegras-Gemisch, Ackergras, Grünlandeinsaat, Kartoffeln, Rüben, Gemüsekulturen.

Sofern auf Ackerland mit vorgeformten Dämmen zur Bestellung im darauffolgenden Jahr eine Selbstbegrünung zwischen den Dämmen in der Zeit vom 15. November des Antragsjahres bis zum 15. Januar des Folgejahres zugelassen wird, gilt die Mindestbodenbedeckung als erfüllt.

### ▶ Übersicht der wesentlichen Grundanforderungen an die Betriebsführung (GAB) im Rahmen der Konditionalität

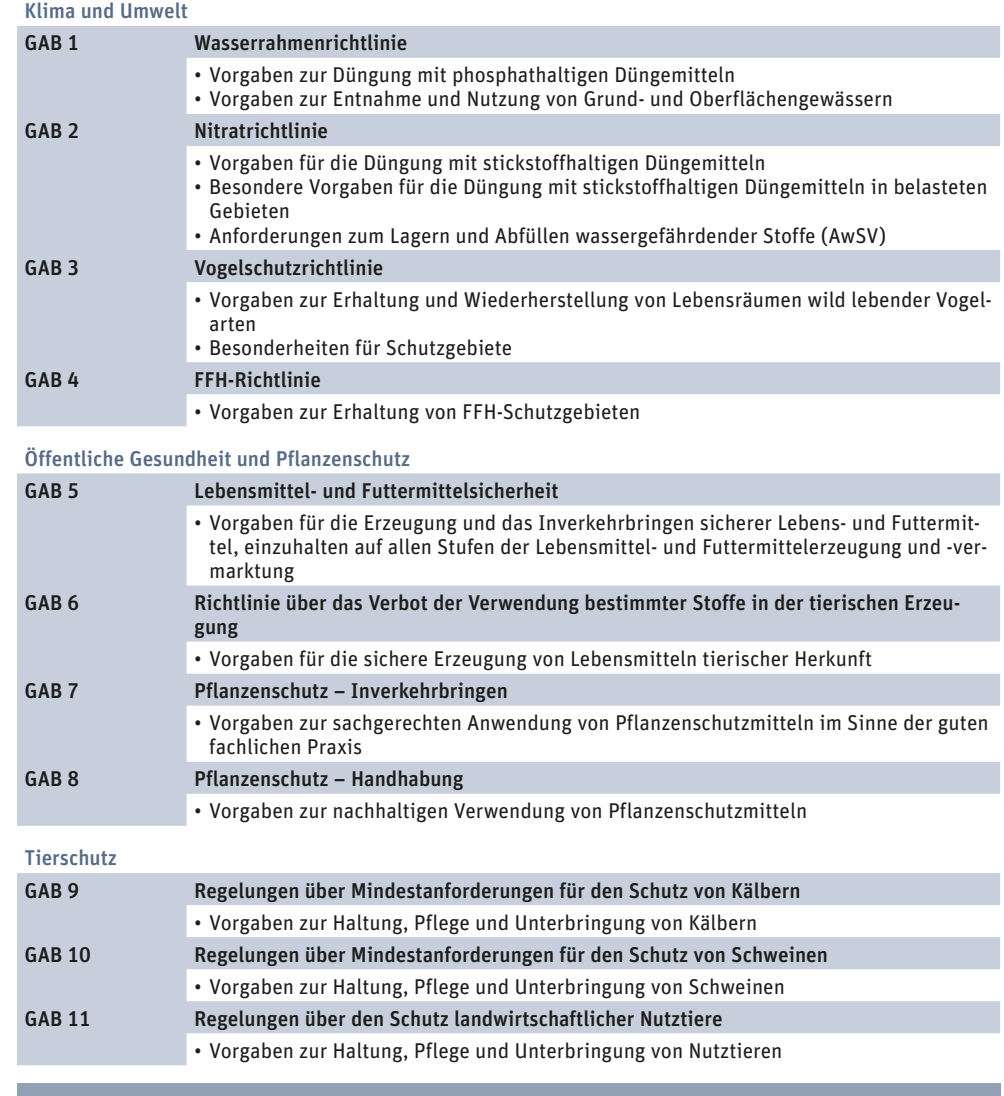

Auf Dauerkulturflächen, die als Rebflächen oder für Obstbaumkulturen genutzt werden, muss als Mindestbodenbedeckung in der Zeit vom 15. November des Antragsjahres bis 15. Januar des Folgejahres zwischen den Reihen eine Selbstbegrünung zugelassen werden, sofern nicht bereits eine Begrünung durch eine Aussaat besteht.

#### ▶ Allgemeine Regelungen für Brachen

Für Ackerbrachen gilt, dass innerhalb des Zeitraums vom 1. April bis zum 15. August eines Jahres Pflegearbeiten, in Form von Mähen, Mulchen oder ein Umbruch zu Pflegezwecken mit anschließender Einsaat, nicht zulässig sind. Abweichend hiervon ist ein Umbruch mit unverzüglich folgender Aussaat zur Erfüllung von Verpflichtungen im Rahmen von Agrarumweltmaßnahmen oder Öko-Regelungen zulässig, wobei entsprechende Termine und

Auflagen zu beachten sind. Für Nordrhein-Westfalen ist geregelt, dass die Mindesttätigkeit auf Brachen nur in jedem zweiten Jahr erfolgen kann.

Für Blüh- und Bejagungsschneisen gilt weiterhin, dass sie der Selbstbegrünung zu überlassen oder aktiv zu begrünen sind und vom 1. April bis zum 15. August keine Mahd, kein Umbruch, kein Mulchen oder Ähnliches erfolgen darf. Innerhalb des Zeitraums darf auch keine Mahd oder sonstiges Zerkleinern des Aufwuchses einer aus der Produktion genommenen Grünlandfläche erfolgen. Die Blüh- und Bejagungsschneisen können nicht zur Erfüllung des Mindestanteils von nicht produktiven Flächen beitragen.

## ▶ Fruchtwechsel einhalten

Auch wenn im vergangenen Jahr die Auflagen des Fruchtwechsels ausgesetzt wurden, sind diese ab diesem

## <sup>38</sup> | KONDITIONALITÄT

Jahr vollumfänglich zu beachten. Im Rahmen des Fruchtwechsels wird jeder Einzelschlag hinsichtlich eines wechselnden Anbaus von Hauptkulturen verglichen. Diese Anforderungen gelten auch bei Teilungen und Zusammenlegungen von Flächen sowie bei Betriebswechsel.

Hauptkultur im Sinne des Fruchtwechsels ist die Kultur, die in der Zeit vom 1. Juni bis zum 15. Juli des Jahres am längsten auf der Fläche steht. Diese Kultur ist im Flächenverzeichnis des ELAN anzugeben.

Im Antragsjahr hat auf mindestens 33 % der Ackerfläche eines Betriebs, bezogen auf das Vorjahr, ein Wechsel der Hauptkultur zu erfolgen. Auf mindestens weiteren 33 % der Ackerfläche kann der Fruchtwechsel durch einen Wechsel der Hauptkultur oder durch den Anbau einer Zwischenfrucht oder die Begrünung durch eine Untersaat erbracht werden. Spätestens im dritten Jahr muss auf allen Ackerflächen ein Wechsel der Hauptkultur erfolgen. Hierbei wird das Antragsjahr 2022 bereits als erstes Anbaujahr gewertet und somit die Jahre 2022, 2023 und 2024 verglichen.

Die Einsaat der Zwischenfrucht oder Untersaat muss bis zum 15. Oktober des Antragsjahres erfolgen und hat bis zum 15. Februar des Folgejahres auf der Fläche zu verbleiben. Für die Anrechnung der Zwischenfrüchte und Untersaaten für den Fruchtwechsel ist es erforderlich, dass diese zur Antragstellung oder bis spätestens zum 30. September im Flächenverzeichnis des ELAN angezeigt werden.

Sollte beispielsweise im ersten Jahr Mais angebaut worden sein, kann im Folgejahr wiederum Mais angebaut werden, sofern eine Untersaat vorgenommen wurde oder eine anschließende Zwischenfrucht ausgebracht wird. Im dritten Jahr muss sich dann jedoch eine andere Hauptkultur auf der Fläche befinden. Zwischen Winter- und Sommerkulturen wird differenziert, sodass beispielsweise Winterweizen und Sommerweizen getrennte Hauptkulturen darstellen.

#### ▶ Für welche Flächen und Antragsteller gilt es?

Ausgenommen von der Verpflichtung zum Fruchtwechsel sind mehrjährige Kulturen, Brachen sowie Gras- oder Grünfutterflächen. Hierzu gehören auch Gras- oder Grünfutterflächen, auf denen ein Anbau zur Erzeugung von Saatgut erfolgt oder die mit Gras zur Erzeugung von Rollrasen sowie Kleegras und Luzerne in Reinsaat oder in Mischungen von Leguminosen bewirtschaftet werden. Auch beim Anbau von Roggen in Selbstfolge, beim Anbau von Mais zur Saatgutherstellung und beim Tabakanbau gelten diese Vorschriften nicht. Der Fruchtwechsel gilt zudem als erfüllt, wenn auf der Ackerfläche beetweise verschiedene Gemüsekulturen, Küchenkräuter, Heil-, Gewürz- oder Zierpflanzen angebaut werden.

Die Regelungen zum Fruchtwechsel gelten nicht für Betriebe mit weniger als 10 ha Ackerland und ökologisch wirtschaftende Betriebe. Auch sind Betriebe von den Auflagen befreit, sofern nach Abzug der mehrjährigen Kulturen betrieblich nicht mehr als 50 ha Ackerfläche verbleiben und im Betrieb mehr als 75 % Dauergrünland und Ackerfutterbau oder mehr als 75 % Ackerfutterbau, Leguminosen und Brachen vorhanden sind.

#### ▶ Nicht nur Brachen möglich

Die Erbringung von 4 % nicht produktiven Flächen ist seit Einführung der Konditionalität für den Erhalt von Förderprämien Pflicht. Auch wenn die Ausnahmeregelungen in Hinblick auf die Erbringung nicht produktiver Flächen, den sogenannten Konditionalitätenbrachen, aus dem Jahr 2023 ausgelaufen sind, gibt es für das Jahr 2024 eine erneute Ausnahmeregelung. Konnten im Vorjahr noch Getreide und Sonnenblumen für die verpflichtende Flächenstilllegung angerechnet werden, ist für dieses Jahr die Erbringung von nicht produktiven Flächen, neben der bisherigen Möglichkeit der Erbringung von Brachen und Landschaftselementen, auch durch Leguminosen oder Zwischenfrüchten zulässig. So können wahlweise 4 % Stilllegung und Landschaftselemente oder 4 % Leguminosen oder 4 % Zwischenfruchtanbau angerechnet werden. Auch eine Kombination ist möglich.

Die Erbringung der GLÖZ 8-Anforderung mittels Brachen und Landschaftselementen für di GLÖZ 8-Anerkennung bleibt weiterhin bestehen. Hier ergeben sich keine Änderungen der Regelungen.

Für die Anerkennung von Leguminosen gilt, dass sowohl grob- wie auch kleinkörnige Leguminosen zugelassen sind. Diese Leguminosen müssen in Reinkultur oder auch als Gemisch mit einem Anteil von mindestens 50 % Leguminosen ausgebracht sein. Hierbei zählt später der optische Eindruck auf der Fläche. Sofern die Leguminosenfläche für die Einhaltung der Konditionalität berücksichtigt werden soll, ist die Ausbringung von Pflanzenschutzmitteln nicht erlaubt.

Für die Anerkennung des Anbaus von Zwischenfrüchten im Rahmen von GLÖZ 8 sind diese im Rahmen der guten landwirtschaftlichen Praxis anzubauen. Es gilt der Zwischenfruchtanbau nach der diesjährigen Ernte. Auch hier gilt, dass keine Pflanzenschutzmittel zum Einsatz kommen dürfen. Es gibt keine Vorgaben über die auszusäenden Pflanzenarten oder Sorten und keine Einschränkungen hinsichtlich der vorherigen oder der nachfolgenden Hauptfrucht. Es wird wahrscheinlich die Anforderung zu erfüllen sein, dass die Zwischenfrüchte in der Zeit vom 15. Oktober bis zum 31.Dezember auf der Fläche verbleiben müssen.

Flächen, die für die Anerkennung im Rahmen von GLÖZ 8 dienen, können nur einmal angerechnet werden Ebenso können diese Flächen nicht gleichzeitig bei den Öko-Regelungen berücksichtigt werden. Diese fehlende Anrechnung betrifft GLÖZ 8-Leguminosen, die nicht gleichzeitig als Leguminosenfläche im Rahmen der "Öko-Regelung 2 – vielfältige Kulturen" gewertet können. Auch sind diese Flächen nicht bei der "Öko-Reglung 6 freiwilliger Verzicht auf die Ausbringung von Pflanzenschutzmittel" zu berücksichtigen. Es gilt, dass vorrangig die GLÖZ-Anforderungen erbracht werden müssen. Nach Erbringung der 4 %-Fläche für GLÖZ 8 können weitere Flächen für Öko-Regelungen anerkannt werden.

Für die Agrarumweltmaßnahme (AUM) "Anbau von vielfältigen Kulturen!" ist hinsichtlich der AUM-Prämiengewährung entscheidend, ob klein- oder großkörnige Leguminosen angebaut werden. Eine Anrechnung kann nur für den vollständigen Anbau großkörniger Leguminosen in Reinsaat erfolgen.

Bereits angelegte 4 %-GLÖZ 8-Brachen können auch weiterhin als Brache bei GLÖZ 8 anerkannt werden. Es ist auch möglich, diese Brachen als "Öko-Regelung 1 – freiwillige Stilllegung" zu beantragen, sofern die Bedingungen der Öko-Regelungen eingehalten worden sind und die GLÖZ 8-Regelungen anderweitig erbracht werden. Ebenso können bereits angelegte Brachen, bei

## ▶ GAP-Konditionalitäten (GLÖZ-Standards<sup>1</sup>) ab 2023 Stand Stand: Januar 2024

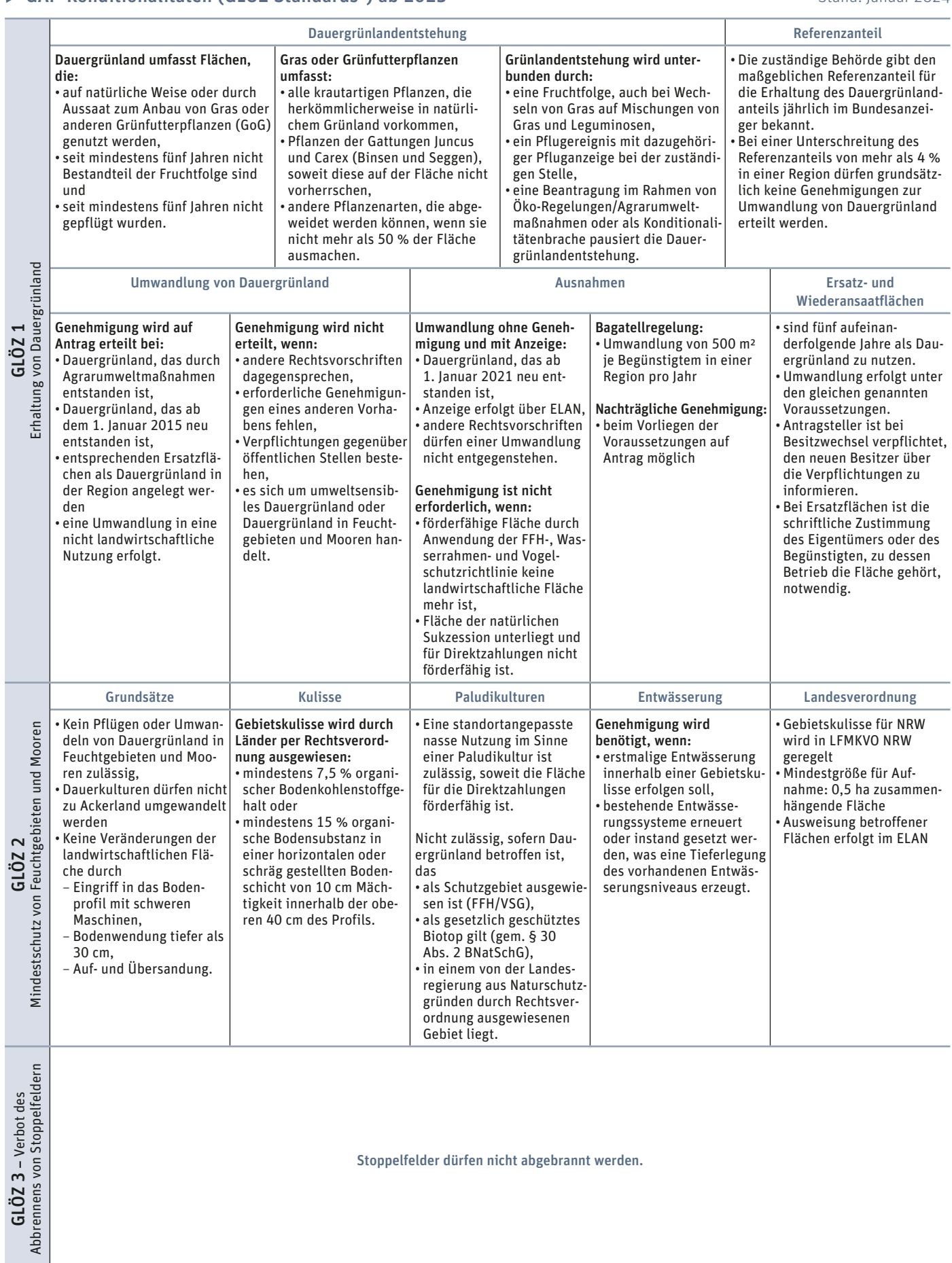

1 Standards für den guten landwirtschaftlichen und ökologischen Zustand von Flächen

# <sup>40</sup> | KONDITIONALITÄT

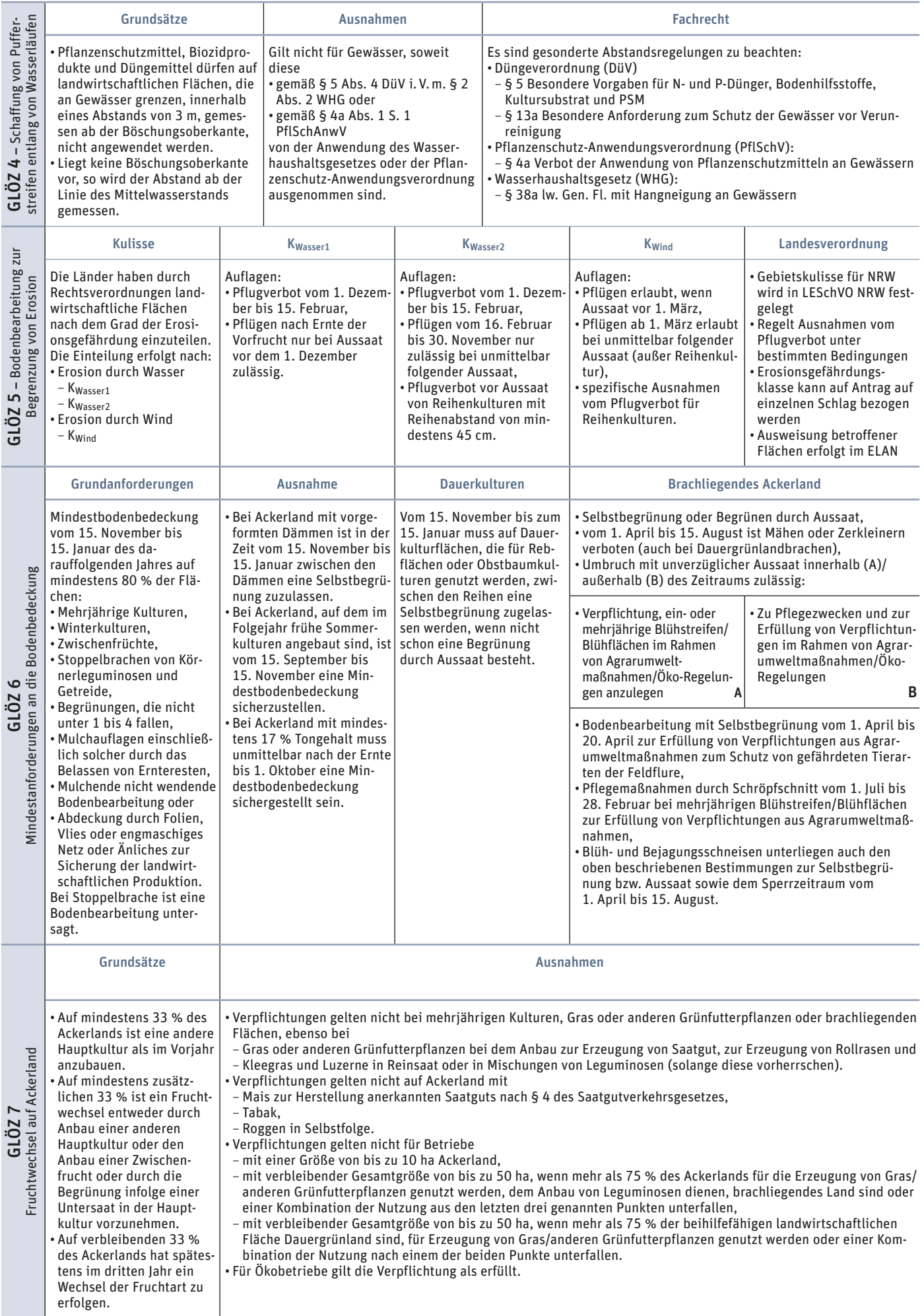

# KONDITIONALITÄT | <sup>41</sup>

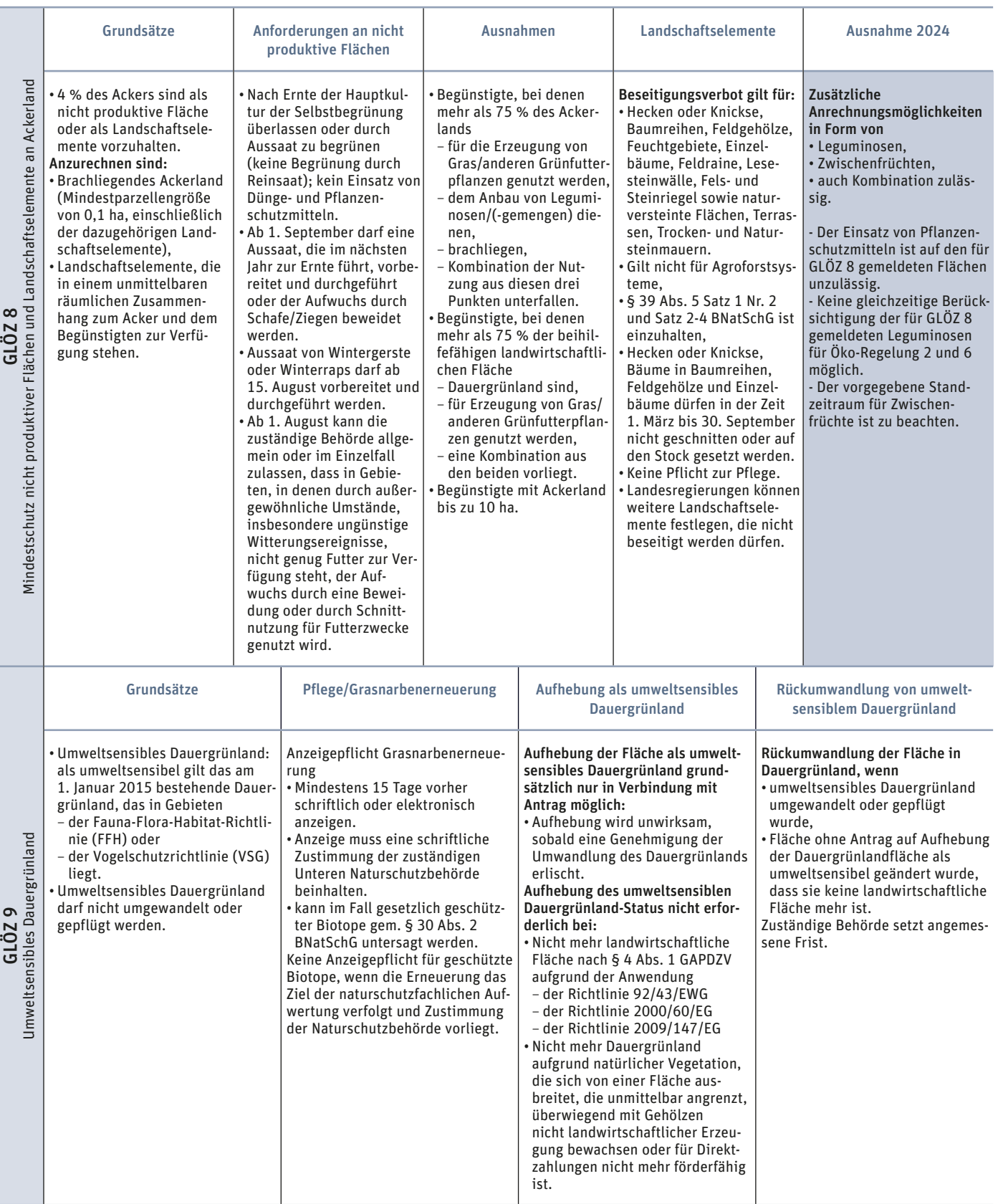

1 Standards für den guten landwirtschaftlichen und ökologischen Zustand von Flächen

anderweitiger Erbringung von GLÖZ 8, auch wieder in die Produktion genommen werden.

Im ELAN-Antragsverfahren 2024 sind im Flächenverzeichnis Flächen, die für GLÖZ 8 berücksichtigt werden sollen, gesondert zu kennzeichnen.

Anzurechnende Brachen sind während des ganzen Antragsjahres, beginnend unmittelbar nach der Ernte der Hauptkultur im Vorjahr, der Selbstbegrünung zu überlassen oder durch Aussaat zu begrünen. Die Begrünung durch Aussaat darf nicht mittels Reinsaat einer landwirtschaftlichen Kulturpflanze erfolgen. Die Begrünung muss erkennbar

T.

# <sup>42</sup> | KONDITIONALITÄT

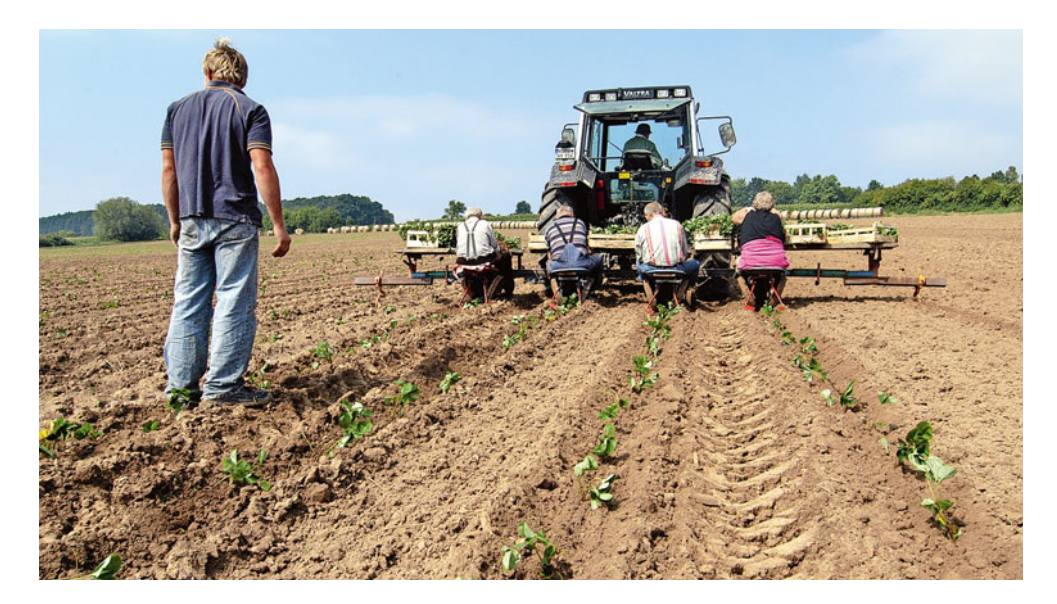

**Zu den bisherigen Vorgaben der Konditionalität kommt 2025 eine neue dazu: Mit der sozialen Konditionalität soll die Einhaltung der geltenden Arbeits- und Beschäftigungsbedigungen sichergestellt werden.** Foto: landpixel

gleichmäßig über die gesamte Fläche verteilt sein. Ab dem 1. September eines Jahres darf eine Aussaat (zum Beispiel von Winterweizen), die nicht vor Ablauf dieses Jahres zur Ernte führt, vorbereitet und durchgeführt oder der Aufwuchs durch Schafe oder Ziegen beweidet werden. Eine Aussaat von Wintergerste oder Winterraps darf bereits ab dem 15. August vorbereitet und durchgeführt werden. Im Zeitraum vom 1. April bis zum 15. August eines Jahres ist das Mähen oder das Zerkleinern des Aufwuchses auf diesen Flächen verboten

#### ▶ Betriebliche Befreiungen

Von der Verpflichtung zur Erbringung der 4%igen Stilllegung sind Betriebe ausgenommen, die nicht mehr als 10 ha Ackerland bewirtschaften, sowie Betriebe, bei denen mehr als 75 % des Ackerlands für die Erzeugung von Gras oder anderen Grünfutterpflanzen genutzt werden, dem Anbau von Leguminosen oder Leguminosengemengen dienen, brachliegendes Land sind oder eine Kombination dieser Nutzungen besteht. Weiter sind die Betriebe ausgenommen, bei denen mehr als 75 % der beihilfefähigen landwirtschaftlichen Fläche Dauergrünland sind, für die Erzeugung von Gras oder anderen Grünfutterpflanzen genutzt werden oder eine Kombination dieser Nutzungen besteht.

#### ▶ Landschaftselemente nicht beseitigen

Wie bisher auch, gilt ab 2023 weiterhin, dass die Beseitigung von Landschaftselementen im Rahmen der Konditionalität nicht zugelassen ist und Verstöße zur Kürzung der Prämien führen. Die Regelungen zu den Landschaftselementen sind in einem Artikel gesondert dargestellt (siehe Seite 28).

#### ▶ Grundanforderungen an die Betriebsführung (GAB)

Gegenüber dem Vorjahr gibt es für das Antragsjahr 2024 keine grundlegenden Veränderungen bei den Grundanforderungen an die Betriebsführung. Die "Übersicht der wesentlichen Grundanforderungen an die Betriebsführung" gibt einen Überblick über die Anforderungen, die Details können der "Informationsbroschüre Konditionalität" entnommen werden.

#### ▶ Bewertung von Verstößen

Die ganzjährige Einhaltung der Verpflichtungen der Konditionalität wird auch weiterhin im Rahmen von Vor-Ort-Kontrollen in allen Produktionsbereichen und allen Betriebsstätten des Betriebs überprüft. Darüber hinaus werden bestimmte Anforderungem durch Verwaltungskontrollen bei allen Anträgen umfänglich geprüft. Beihilfeanträge werden abgelehnt, wenn die Durchführung einer Vor-Ort-Kontrolle verhindert wird. Ein Betriebsinhaber verhindert eine Vor-Ort-Kontrolle bereits dann, wenn er seine notwendige Mitwirkung verweigert.

#### ▶ Es kann teuer werden

Werden Verstöße festgestellt, werden diese je nach Häufigkeit, Ausmaß, Dauer und Schwere sanktioniert. Die Kürzung beträgt bei fahrlässig begangenen Verstößen in der Regel 3 %. Je nach Schwere des Falls kann diese Kürzung auch auf 1 % gesenkt oder auf 10 % erhöht werden. Diese prozentualen Kürzungen werden von den Auszahlungsbeträgen der Direktzahlungen sowie allen weiteren beantragten flächen- und tiergebundenen Maßnahmen abgezogen.

Hat ein festgestellter Verstoß keine oder nur unerhebliche Folgen für die Erreichung des Ziels des betreffenden Standards oder der betreffenden Anforderung, kann von einer Verwaltungssanktionierung abgesehen werden. Soweit möglich, hat der Betriebsinhaber diesen Verstoß sofort oder innerhalb der ihm gesetzten Frist zu beheben.

Wenn ein Verstoß wiederholt festgestellt wird, beträgt die Kürzung in der Regel 10 % und kann sich bei Fahrlässigkeit auf 20 % erhöhen. Sollte ein Fall als Vorsatz gewertet werden, so sind mindestens 15 % in Abzug zu bringen. Der Kürzungssatz kann sich jedoch je nach Schwere, Dauer Ausmaß und Häufigkeit bis auf 100 % erhöhen und somit zur Ablehnung der beantragten Prämien führen.

#### ▶ Soziale Konditionalität kommt 2025

Im Jahr 2025 wird die bisherige Konditionalität, wonach bestimmte Grundanforderungen an die Betriebsführung sowie Standards zum Erhalt von Flächen in einem guten landwirtschaftlichen Zustand eingehalten werden müssen, um die "soziale Konditionalität" ergänzt.

Ziel der sozialen Konditionalität ist es, die Einhaltung geltender Arbeits- und Beschäftigungs- sowie Arbeitsschutzbedingungen in der EU zu fördern und so die Einhaltung geltender Arbeitsund Beschäftigungsbedingungen sicherzustellen. Es ist wichtig, dass die entsprechende Einhaltung der Vorschriften im Betrieb ausreichend dokumentiert wird und im Falle einer Kontrolle vorgelegt werden kann. Kon-trollen in diesem Bereich werden durch die zuständigen Fachbehörden durchgeführt. Die Prämienzahlungen werden dann an die Einhaltung der Sozialstandards geknüpft und Verstöße entsprechend der Bewertung sanktioniert.

Weitere Informationen zum Thema Konditionalität können der "Informationsbroschüre Konditionalität" entnommen werden. Die Informationsbroschüre ist im ELAN-Programm sowie unter www.landwirtschaftskammer.de in der Rubrik Förderung/Broschüren/Konditionalität abrufbar.

# Öko-Regelungen für Umwelt und Klima

Mit insgesamt sieben verschiedenen Maßnahmen im Rahmen der freiwilligen Öko-Regelungen (ÖR) werden erbrachte Leistungen für Klima und Umwelt gesondert gefördert. Die Regelungen und auch neu hinzugekommene Änderungen erläutern Laura Ascheberg, Marina Bald, Larissa Mayou Tebou und Friederike Niemann.

Bei den Öko-Regelungen (ÖR) werden Leistungen zum Schutz des Klimas und der Umwelt gesondert gefördert. Eine Teilnahme ist freiwillig und kann auch ohne gleichzeitige Beantragung der Einkommensgrundstützung erfolgen. Hierbei kann zwischen sieben verschiedenen Maßnahmen gewählt werden. Hier stehen gesamtbetriebliche oder flächenbezogene Maßnahmen zur Verfügung, die auch in bestimmten Konstellationen kombiniert werden können.

### ▶ Öko-Regelung 1: Flächenstilllegungen

Neben der Erbringung der Konditionalitätenbrache können weitere freiwillige Stilllegungsflächen auf Ackerland, Dauergrünland oder Dauerkultur erbracht werden. Es gibt vier Varianten:

- Freiwillige Stilllegung auf Ackerland
- Blühflächen auf Ackerland
- Blühflächen in Dauerkultur
- Altgrasstreifen und -flächen auf Dauergrünland

#### ▶ Öko-Regelung 1a: Freiwillige Stilllegung auf Ackerland

Diese Öko-Regelung fördert die Stilllegung von nicht produktiven Flächen auf Ackerland, die über den verpflichtenden Anteil von 4 % Konditionalitätenbrache hinausgehen. Jede nicht produktive Fläche muss mindestens

0,1 ha groß sein, wobei Landschaftselemente (LE) nicht angerechnet werden. Die Flächen können entweder der Selbstbegrünung überlassen oder durch Aussaat bis zum 31. März begrünt werden. Die Begrünung darf nicht durch Reinsaat einer landwirtschaftlichen Kulturpflanze erfolgen. Es dürfen keine Düngemittel einschließlich Wirtschaftsdünger und Pflanzenschutzmittel angewendet werden.

Der Zeitraum vom 1. April bis zum 15. August gilt als Sperrzeitraum. Während dieser Zeit ist es verboten, den Aufwuchs auf diesen Flächen zu mähen oder zu zerkleinern. Eine Aussaat oder Pflanzung, die nicht vor Ablauf dieses Jahres zur Ernte führt, darf ab dem 1. September des Antragsjahres vorbereitet und durchgeführt werden. Abweichend davon ist eine Aussaat von Wintergerste oder Winterraps bereits ab dem 15. August zulässig. Ab dem 1. September darf der Aufwuchs durch Schafe und Ziegen beweidet werden. Eine Mindesttätigkeit, wie zum Beispiel Mähen oder Mulchen, ist nur alle zwei Jahre bis zum 15. November erforderlich.

#### ▶ Neue Regelung bei Öko-Regelung 1a

Die 1%-Grenze an Mindestfläche entfällt. Maximal begünstigungsfähig sind 6 % des beihilfefähigen Ackerlands mit

**Freiwillig sind Stilllegungen im Rahmen der Öko-Regelungen. Die Kombination mit Blühflächen erhöht dabei die Flächenzahlungen.** Foto: imago/Margit Wild

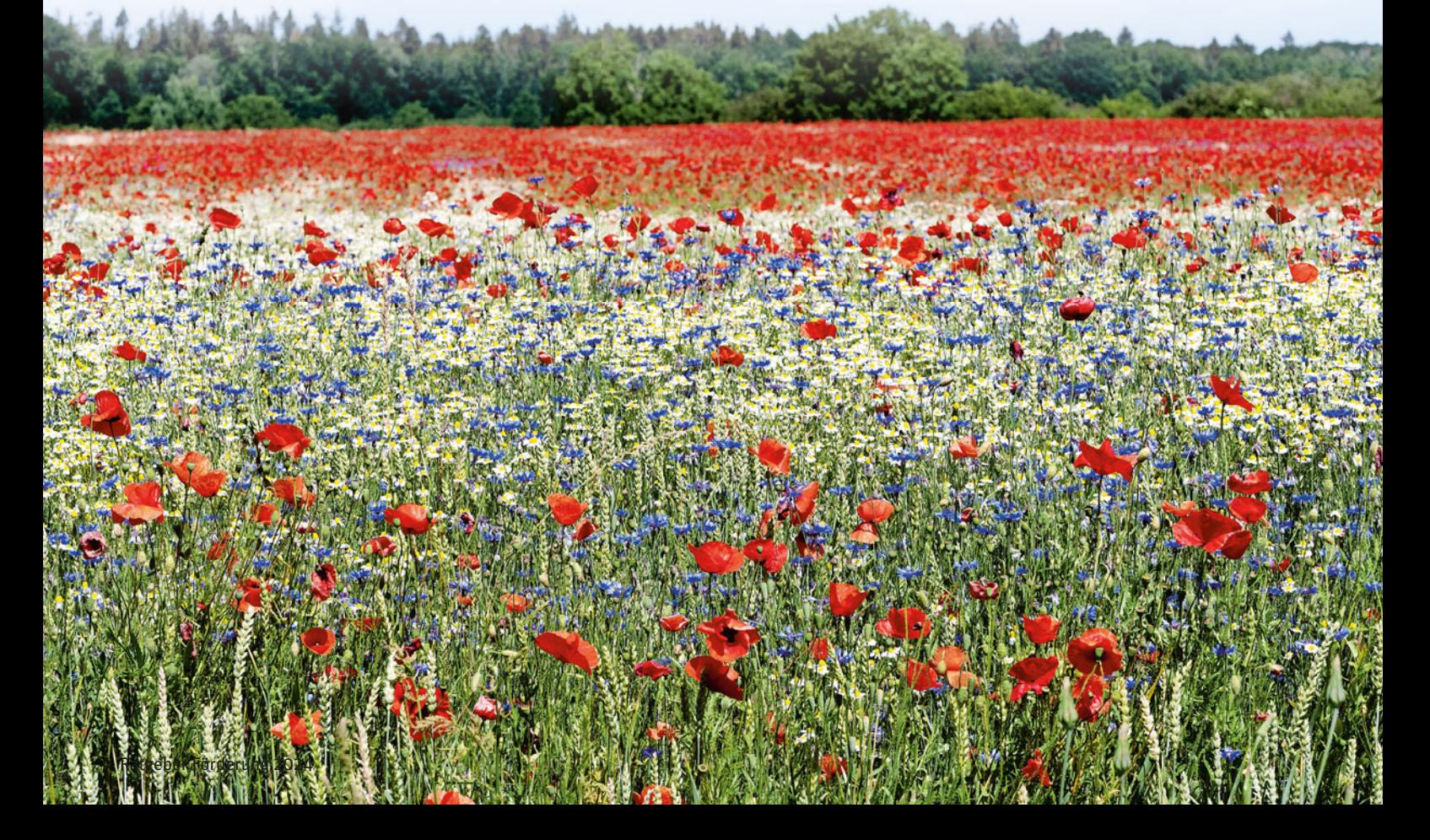

# <sup>44</sup> | ÖKO-REGELUNGEN

einer neuen Ausnahme für Betriebe mit mehr als 10,0 ha beihilfefähigem Ackerland. Für diese wird ab 2024 bis 1,0 ha an freiwilliger Stilllegung in der ersten Stufe vergütet, auch wenn die Obergrenze von 6 % überschritten ist. Die 1,0 ha müssen nicht als ein Schlag erbracht werden, sondern können auch durch mehrere Streifen erfüllt werden, die jeweils die Mindestschlaggröße von 0,1 ha einhalten.

Für das erste Prozent ist ein Betrag von 1 300 €/ha vorgesehen. Für das zweite % 500 $\epsilon$ /ha und darüber hinaus sind 300 €/ha beabsichtigt. Ab 2024 werden für Betriebe mit mehr als 10,0 ha beihilfefähigem Ackerland die ersten 1,0 ha mit dem geplanten Betrag von 1 300 €/ha vergütet, darüber hinausgehend werden die entsprechenden Stufen angewendet.

Für die Beantragung einer Fläche als Öko-Regelung 1a – Freiwillige Stilllegung ist in Spalte 14 des Flächenverzeichnisses als Nutzung der Code 088 auszuwählen und in der vorletzten Spalte die Bindung ÖR 1a/b einzutragen. Anschließend muss die Anlage ÖR 1a/b ausgefüllt werden.

### ▶ Öko-Regelung 1b: Blühflächen auf Ackerland

Die Öko-Regelung 1b – Blühflächen auf Ackerland – baut auf der Öko-Regelung 1a auf und ermöglicht eine zusätzliche Vergütung von 200 €/ha für das Ausbringen einer Blühmischung auf der Stilllegung. Beachten Sie, dass ÖR 1b nur in Kombination mit ÖR 1a beantragt werden kann.

Zunächst müssen also die Vorgaben aus ÖR 1a eingehalten werden. Zusätzlich gibt es weitere Vorgaben zur Größe der Fläche. Bei streifenförmiger Aussaat ist auf ganzer Länge eine Mindestbreite von 5 m einzuhalten. Blühflächen können bis zu einer Höchstgrenze von jeweils 3 ha gefördert werden. Die letztjährige Regelung, dass ein Blühstreifen mindestens 20 m breit sein muss und maximal 30 m breit sein darf, ist entfallen

Auf den Blühflächen muss sich ein Pflanzenbestand befinden. Dieser wird durch Aussaat einer Saatgutmischung etabliert. Es wird zwischen einjährigen und mehrjährigen Begrünungen unterschieden. Eine einjährige Saatgutmischung muss aus mindestens zehn Arten bestehen, die in Gruppe A aufgelistet sind. Eine mehrjährige Saatgutmischung muss aus mindestens fünf Arten bestehen, die in Gruppe A, und fünf Arten, die in Gruppe B aufgeführt sind.

#### ▶ Auch hier gibt es Änderungen

Ab 2024 gilt für NRW die Landessortenliste, die alle im Jahr 2024 zulässigen Arten umfasst. Eine Erweiterung der Saatgutmischung durch fremde Arten, die nicht auf der Landesliste stehen, ist nicht zulässig. Eine Liste mit den zulässigen Arten kann im entsprechenden Merkblatt im ELAN-Programm abgerufen oder unter www.landwirtschaftskammer.de in der Rubrik Förderung eingesehen werden. Der späteste Aussaattermin ist der 15. Mai. Eine Nachsaat ist bei unzureichendem Aufgang möglich.

Abweichend von ÖR 1a ist es für Blühflächen erst im Folgejahr erlaubt, eine Aussaat oder Pflanzung durchzuführen, die im Folgejahr zur Ernte führt. Im Jahr 2024 müssen erstmalig beantragte sowie einjährige Blühflächen bis zum 31. Dezember erhalten bleiben. Die Mindesttätigkeit, die alle zwei Jahre erbracht werden muss, kann durch die Aussaat oder die Einsaat der Folgekultur im zweiten Antragsjahr erbracht werden.

Für die Beantragung als Öko-Regelung 1b – Blühfläche auf Ackerland – ist im Flächenverzeichnis der Nutzartcode 090 zu verwenden. Außerdem muss die Bindung ÖR 1a/b angegeben und die Anlage ÖR 1a/b ausgefüllt werden.

#### ▶ Öko-Regelung 1c: Blühflächen in Dauerkultur

Die Öko-Regelung 1c begünstigt Blühflächen in Dauerkultur. Es gibt keine Mindestschlaggröße. Dadurch lassen sich beispielsweise auch kleine Streifen zwischen den Kulturen realisieren. Blühflächen werden mit 200 €/ha vergütet. Landschaftselemente und Dauerkultur, auf der sich ein Agroforstsystem befindet, können nicht angerechnet werden.

Auf den Blühflächen muss sich ein Pflanzenbestand befinden, der durch Aussaat einer Saatgutmischung etabliert worden ist. Es gibt einjährige und mehrjährige Begrünungen. Eine einjährige Saatgutmischung muss mindestens zehn Arten aus Gruppe A enthalten. Eine mehrjährige Saatgutmischung muss mindestens fünf Arten aus Gruppe A und fünf Arten aus Gruppe B enthalten.

Ab 2024 gilt für NRW die Landessortenliste, die alle im Jahr 2024 zulässigen Arten umfasst. Eine Erweiterung der Saatgutmischung durch fremde Arten, die nicht auf der Landesliste stehen, ist nicht zulässig. Die Liste der zulässigen Arten kann im entsprechenden Merkblatt im ELAN-Programm abgerufen werden. Alternativ kann sie in der Rubrik Förderung auf oder unter www.landwirtschaftskammer.de in der Rubrik Förderung eingesehen werden.

Der späteste Aussaattermin ist der 15. Mai. Wenn der Aufgang unzureichend ist, ist eine Nachsaat möglich. Das Ausbringen von Düngemittel einschließlich Wirtschaftsdünger und Pflanzenschutzmittel ist nicht zulässig. Wenn die Blühfläche im Rahmen der Öko-Regelung bereits im Vorjahr beantragt wurde, ist ab dem 1. September eine Bodenbearbeitung zur Aussaat oder Pflanzung möglich. Diese darf jedoch nicht vor Ablauf dieses Jahres zur Ernte führen. Im Umkehrschluss bedeutet dies für 2024, dass erstmalig beantragte sowie einjährige Blühflächen nicht vor dem 31. Dezember umgebrochen werden dürfen. Die Mindesttätigkeit, die alle zwei Jahre bis zum 15. November erbracht werden muss, kann durch die Aussaat oder die Einsaat der Folgekultur im zweiten Antragsjahr erbracht werden.

Die Beantragung der Öko-Regelung 1c für Blühflächen in Dauerkultur erfolgt durch Auswahl des Nutzartcodes 092 im Flächenverzeichnis. Außerdem müssen die Bindung ÖR 1c vergeben und die Anlage ÖR 1c ausgefüllt werden.

#### ▶ Öko-Regelung 1d: Altgras auf Dauergrünland

Die Öko-Regelung 1d fördert Altgrasstreifen und -flächen auf Dauergrünland. Die Altgrasstreifen/-flächen müssen mindestens 0,1 ha groß sein und dürfen höchstens 20 % der Dauergrünlandfläche ausmachen. Landschaftselemente werden nicht angerechnet. Des Weiteren dürfen sich die Streifen oder Flächen höchstens zwei Jahre hintereinander an derselben Stelle befinden.

Eine Beweidung oder Schnittnutzung ist ab dem 1. September zulässig. Ein Mulchen und Belassen des Aufwuchses auf der Fläche darf nicht stattfinden. Eine Mindesttätigkeit ist nicht zwingend erforderlich. Die Altgrasstreifen werden der angrenzenden produktiven

## ▶ Tabelle 1: Öko-Regelungen (ÖR) im Überblick

#### ÖR 1 – Bereitstellung von Flächen zur Verbesserung der Biodiversität und Erhaltung von Lebensräumen

a) Freiwillige Stilllegung auf

- Ackerland (NC 088)
- − Maximal 6 % des AL begünstigungsfähig
- − Maximal 1 ha bei Betrieben mit mehr als 10 ha AL, auch bei Überschreitung der 6 %-Grenze
- − Mindestgröße 0,1 ha − Muss das gesamte Antragsjahr
- brachliegen − Selbstbegrünung oder durch Aussaat bis 31. März (keine Reinsaat)
- − Keine Dünger (einschl. Wirtschaftsdünger) und PSM
- − Ab 1. Sept. des Antragsjahres Vorbereitung und Durchführung Aussaat/Pflanzung oder Beweidung durch Schafe/Ziegen; ab 15. Aug. bei Wintergerste oder **Winterraps**
- − DGL-Entstehung pausiert

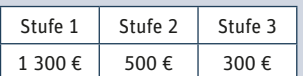

#### b) Blühflächen auf Ackerland (NC 090)

− Nur zusätzlich zu 1a)

- − Bei streifenförmiger Aussaat auf ganzer Länge Mindestbreite von 5 m
- − Blühfläche jeweils maximal 3 ha groß
- − Anlage durch Aussaat einer Saatgutmischung a) mindestens 10 Arten
	- Gruppe A (+B möglich) − b) mindestens 5 Arten
- Gruppe A + 5 Arten Gruppe B − Aussaat bis 15. Mai; Nachsaat
- zulässig − Im 2. Antragsjahr: Vorbereitung und Durchführung Aussaat/ Pflanzung ab 1. Sept. zulässig

Prämiensatz: 200 €

Stand: 26.1.2024

#### Fläche zugeordnet und erfüllen über diesen Bezugsschlag die Mindesttätigkeit.

 Altgrasstreifen/-flächen müssen im Umfang von mindestens 1 % des förderfähigen Dauergrünlands erbracht werden. Maximal begünstigungsfähig sind 6 %. Für das erste Prozent ist ein Betrag von 900 €/ha vorgesehen. Bis zu einem Umfang von 3 % sind es 400 $\epsilon$ /ha und darüber hinaus sind 200 €/ha beabsichtigt.

Um die Öko-Regelung 1d für Altgrasstreifen/-flächen auf Dauergrünland zu beantragen, muss in der

#### c) Blühflächen auf Dauerkulturen (NC 092)

- − Voraussetzungen wie 1b)
- − Ausnahmen:
- − Keine Mindestgröße − Keine Längen- und Breitenanforderungen

#### Prämiensatz: 200 €

d) Altgrasstreifen auf Dauergrünland (NC 093)

- − Mindestens 1 % des gesamten DGL; maximal 6 % begünstigungsfähig
- − Maximal 20 % je Fläche
- − Mindestgröße 0,1 ha − Höchstens 2 aufei nan-
- derfolgende Jahre auf derselben Stelle

− Ab 1. September Beweidung oder Schnittnutzung zulässig, kein Mulchen

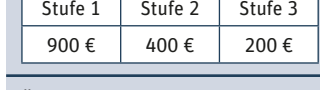

- ÖR 2 Anbau vielfältiger Kulturen − Begünstigungsfähig ist das för-
- derfähige Ackerland mit Ausnahme von Brachen
- − Anbau von mindestens fünf verschiedenen Hauptfruchtarten
- 30 % je Hauptfruchtart
- 
- − Voraussetzungen müssen im

#### ÖR 3 – Beibehaltung Agroforstbewirtschaftung

- − Auf Ackerland und Dauergrünland
- − Gehölzflächenanteil muss zwischen 2 und 35 % betragen − Weitestgehend durchgängige
- Gehölzstreifen
- − Mindestens zwei Gehölzstreifen − Breite der Gehölzstreifen zwischen 3 und 25 m
- − Maximal 100 m Abstand der Gehölzstreifen zueinander und zum Rand
- − Mindestens 20 m Abstand der Gehölzstreifen zueinander und zum Rand
- − Bei fließgewässerbegleitenden Gehölzstreifen oder in Gewässernähe kann ein geringerer Abstand als 20 m zum Rand gewählt werden
- − Positiv beschiedenes Nutzungskonzept
- − Holzernte in den Monaten Januar, Februar und Dezember zulässig

Prämiensatz: 200 €

#### ÖR 4 – DGL Extensivierung Betrieb

- − Auf dem gesamten förderfähigen Dauergrünland des **Betriebs**
- Im Gesamtbetrieb vom 1. Januar bis 30. Dezember ein durchschnittlicher Viehbesatz von 0,3 bis 1,4 RGV je ha
- − Düngung, einschließlich Wirtschaftsdünger, darf maximal dem Dunganfall von 1,4 RGV je Hektar entsprechen
- − PSM-Einsatz ist nicht zulässig: Ausnahmen jedoch im Einzelfall möglich
- − Pflugverbot im Antragsjahr: Ausnahmen nur im begründeten Einzelfall möglich

Prämiensatz: 100 €

#### ÖR 5 – Kennarten in DGL Extensivierung

− Mindestens vier regionaltypische Kennarten aus der landesspezifischen Liste auf dem gesamten beantragten Schlag

Prämiensatz: 240 €

#### ÖR 6 – Verzicht auf chemischsynthetische Pflanzenschutzmittel (PSM)

- − Ackerland und Dauerkulturen
- − PSM-Verzicht auf Ackerland vom 1. Januar bis 31. August (Zeitraum endet mit Zeitpunkt der letzten Ernte, jedoch frühestens am 31. August)
- − PSM-Verzicht auf Ackerland mit GoG und Leguminosen 1. Januar bis 15. November (Zeitraum endet mit Zeitpunkt der letzten Ernte, jedoch frühestens am 31. August)

− PSM-Verzicht auf Dauerkulturen 1. Januar bis 15. November Stufe 1: Sommerungen (Getreide,

 Leguminosen, Hackfrüchte, Gemüse etc.) und Dauerkulturen Stufe 2: Gras oder andere Grünfutterpflanzen, Leguminosen zur Ackerfutternutzung

Prämiensatz: Stufe 1: 150 € Stufe 2: 50 €

#### ÖR 7 – Natura 2000

- − Begünstigungsfähig sind Flächen in Natura-2000-Gebieten
- − Maßnahmen zur Absenkung des Grundwasserspiegels oder zur Drainage sowie die Instandsetzung bestehender Anlagen sind nicht zulässig
- − Auffüllung, Aufschüttung, Abgrabung nicht zulässig, außer im Fall einer Genehmigung durch Naturschutzbehörde
- − Natura 2000 = FFH + Vogelschutzgebiete (VSG)

Prämiensatz: 40 €

Spalte 14 des Flächenverzeichnisses der Nutzartcode 093 angegeben werden. Zudem ist in der vorletzten Spalte die Bindung ÖR 1d auszuwählen. Anschließend muss die Anlage ÖR 1d ausgefüllt werden.

#### ▶ Öko-Regelung 2: Vielfältige Kulturen

Die Öko-Regelung 2 – Vielfältige Kulturen – fördert die Einhaltung einer vielfältigen Fruchtfolge. So sind Vorgaben bezüglich der Anzahl und Anbauanteile einzelner Kulturen und Nutzartgruppen einzuhalten. Eine Kombination mit der verwandten Agrarumweltmaßnahme (AUM) ist möglich.

Um an der Öko-Regelung 2 – Vielfältige Kulturen – teilnehmen zu können, sind im Antragsjahr mindestens fünf verschiedene Hauptfruchtarten auf dem Ackerland anzubauen. Die Kultur, die sich im Zeitraum 1. Juni bis 15. Juli auf der Fläche befindet, wird als Hauptkultur im Antragsjahr gewertet. Als Hauptfruchtart zählen landwirtschaftliche Kulturpflanzen verschiedener Gattungen, jede Art von Kreuzblütlern (Brassicaceae), Nachtschattengewächsen (Solanaceae) und Kürbisgewächsen (Cucurbitaceae) sowie Gras

## − Mindestens 10 % und maximal − Mindestens 10 % Leguminosen − Maximal 66 % Getreideanteil Zeitraum vom 1. Juni bis 15. Juli des Antragsjahres erfüllt sein Prämiensatz: 60 €

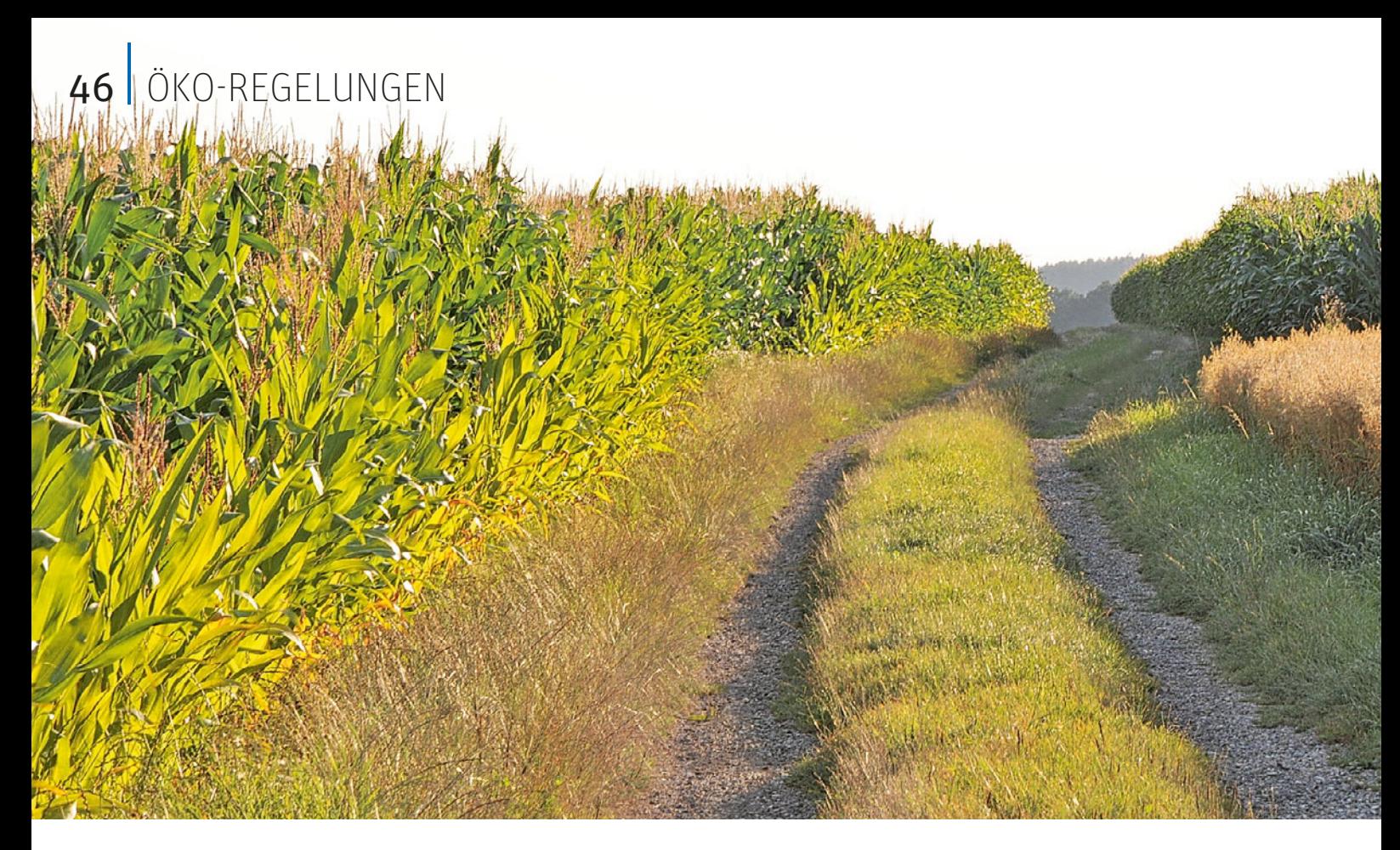

**Für die Öko-Regelung 2 (vielfältige Kulturen) sind im Antragsjahr mindestens fünf verschiedene Hauptfruchtarten auf den Feldern anzubauen. Diese ÖR lässt sich auch mit der Agrarumwelt**maßnahme "Viel**fältige Kulturen im Ackerbau" kombinieren.** Foto: landpixel

oder andere Grünfutterpflanzen auf Ackerflächen.

Darüber hinaus zählt die Leguminosenmischkultur (Mischung von Leguminosen und anderen Pflanzen, sofern die Leguminosen im Bestand überwiegen) als eine Hauptfruchtart. Eine weitere Hauptfruchtart ist die sonstige Mischkultur. Dies sind alle Mischkulturen, die nicht unter Gras oder andere Grünfutterpflanzen und Leguminosenmischkultur fallen, und durch Aussaat einer Saatgutmischung oder Aussaat oder Anpflanzung mehrerer Kulturpflanzen in getrennten Reihen etabliert wurden. Winter- und Sommerkulturen gelten als unterschiedliche Hauptfruchtarten, auch wenn diese zur gleichen Gattung gehören.

Für jede Hauptfruchtart ist ein Anbauanteil von mindestens 10 % und maximal 30 % der Ackerfläche einzuhalten. Weiterhin gibt es Maßgaben zu den Nutzartgruppen. So ist es erforderlich, 10 % Leguminosen einschließlich der Leguminosenmischkultur auf der Ackerfläche anzubauen. Dabei ist es unerheblich, ob groß- oder kleinkörnige Leguminosen angebaut werden. Hinsichtlich der Nutzartgruppe wird die Leguminosenmischkultur als Leguminose gewertet. So gilt Klee als Leguminose sowie auch Kleegras, sofern der Klee gegenüber dem Gras überwiegt, das heißt mehr als 50 % des Bewuchses ausmacht. In diesem Fall ist der Nutzartcode 434 "Gras-Leguminosen-Gemisch (mehr Leg.)" zu wählen. Entscheidend ist der optische Eindruck auf der Fläche, nicht die anteilige Zusammensetzung des Saatgutgemisches. Außerdem darf der maximal zulässige Getreideanteil von 66 % der Ackerfläche nicht überschritten werden. Bei einem Anbau von mehr als fünf Hauptfruchtarten können diese zusammengefasst werden, falls bei einer oder mehreren Hauptfruchtarten der Mindestanteil von 10 % nicht erreicht wird.

Da es sich bei den vielfältigen Kulturen im Rahmen der Öko-Regelung 2 um eine gesamtbetriebliche Maßnahme handelt, beziehen sich die Verpflichtungen auf die gesamte Ackerfläche des Betriebes. Dazu gehören auch Kleinstflächen, die die Mindestschlaggröße von 0,1 ha nicht erreichen. Diese Flächen unterhalb der Mindestschlaggröße sind bei der Berechnung der Mindestanteile der Kulturen zu berücksichtigen, wobei für diese Kleinstflächen keine Direktzahlungen beantragt werden können. Brachliegendes Ackerland wird im Rahmen dieser Öko-Regelung nicht gefördert.

Zur Beantragung dieser Maßnahme ist die Anlage ÖR 2 – Anbau vielfältiger Kulturen – auszufüllen. Im ELAN-Programm steht in der entsprechenden Anlage zur Unterstützung bei der Antragstellung ein ÖR 2-Rechner zur Verfügung, der auf Ihre Angaben im Flächenverzeichnis basiert. Dieser Rechner dient nur zur Hilfestellung und ist nicht rechtsverbindlich. Zu beachten ist, dass insbesondere die Mindestanteile bei Fruchtartzusammenfassungen manuell zu prüfen sind.

Änderungen von Flächengrößen im Flächenverzeichnis nach Verwaltungsund/oder Vor-Ort-Kontrollen können zu Verschiebungen der Anbauanteile an der Gesamtackerfläche führen. Im Vergleich zur Agrarumweltmaßnahme "Vielfältige Kulturen" gibt es bei der Öko-Regelung 2 keine Sanktionen, wenn einzelne Fördervoraussetzungen nicht erfüllt sind. Werden beispielsweise nur 9 % Leguminosen angebaut oder beträgt der Anteil einer Fruchtart 31 %, wird die gesamte Maßnahme abgelehnt. Nach aktuellem Stand liegt der Einheitsbetrag bei 60 €/ha.

### ▶ Öko-Regelung 3: Agroforst

Die Förderung der agroforstlichen Bewirtschaftungsweise im Rahmen der Öko-Regelung bedingt eine Flächenbewirtschaftung auf Ackerland oder Dauergrünland mit gleichzeitigem Anbau von Wertholz oder Obstanbau. In dem Agroforstsystem müssen mindestens zwei Gehölzstreifen angelegt sein. Der Anteil dieser Streifen an einer förderfähigen Fläche darf zwischen 2 und 35 % betragen. Dabei muss bei dem durchgängig bestockten Streifen die Mindestbreite von 3 m beziehungsweise Höchstbreite von 25 m eingehalten werden. Der Maximalabstand zwischen zwei Gehölzstreifen oder zum Rand darf 100 m

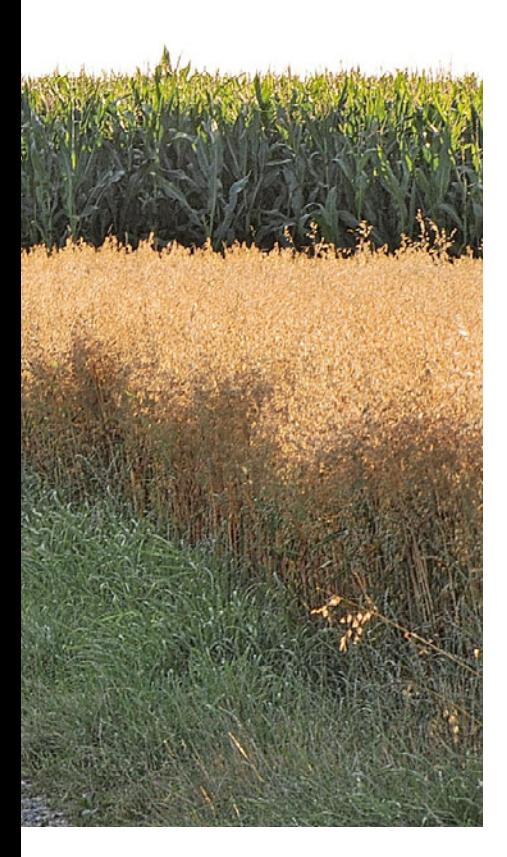

betragen, der kleinste Abstand darf sich auf höchstens 20 m belaufen. Bei Streifen entlang von Gewässern sind Abweichungen zur Mindestbreite möglich. Eine Holzernte kann in den Monaten Dezember, Januar und Februar erfolgen. Der voraussichtliche Prämiensatz für die Gehölzstreifen, nicht das gesamte Agroforstsystem, beträgt 200 €/ha.

Die Anlage der Gehölzstreifen muss bereits zur Antragstellung abgeschlossen sein, damit diese in dem Antragsjahr beihilfefähig ist. Bei der Beantragung ist ein positiv geprüftes Nutzungskonzept einzureichen. Das Nutzungskonzept muss für jedes Agroforstsystem ausgefüllt und von der Landwirtschaftskammer NRW positiv geprüft worden sein, damit dieses beihilfefähig ist. Dabei handelt es sich um ein Formular mit Angaben zum Agroforstsystem (Nutzung, Maßangaben, Gehölzarten etc.) und ist unter www. landwirtschaftskammer.de in der Rubrik Förderung zu finden.

Förderfähige Gehölzstreifen, die nach dem 1. Januar. 2022 angelegt worden sind, dürfen keine Kulturen aus der Negativliste enthalten. Folgende Gehölzpflanzen sind demnach nicht zulässig: Eschen-Ahorn, Schmetterlingsstrauch, Rot-Esche, Späte Traubenkirsche, Essigbaum, Robinie, Kartoffel-Rose, Gewöhnliche Schneebeere, Roteiche und Blauglockenbaum. Die Negativliste kann alternativ auch im entsprechenden Merkblatt im ELAN-Programm oder unter www. landwirtschaftskammer.de in der Rubrik Förderung eingesehen werden. Zudem muss das Ziel der Rohstoffgewinnung oder Nahrungsmittelproduktion bei dem Anbau im Vordergrund stehen. Im Flächenverzeichnis sind die Streifen mit dem Nutzungscode 081 und der Bindung AF und ÖR 3 Agroforst zu erfassen. Anschließend ist die Anlage Agroforst und ÖR 3 – Agroforst auszufüllen.

#### ▶ Öko-Regelung 4: **Dauergrünland** Extensivierung Betrieb

Die Öko-Regelung 4 – Dauergrünland Extensivierung Betrieb – fördert die extensive Bewirtschaftung aller Dauergrünlandflächen des Betriebs. Dazu ist im Gesamtbetrieb ein vorgegebener, durchschnittlicher Viehbesatz von mindestens 0,3 und höchstens 1,4 raufutterfressende Großvieheinheiten (RGV) je ha förderfähiges Dauergrünland einzuhalten. So können intensiver genutzte Grünlandflächen mit einem hohen Viehbesatz durch extensiv bewirtschaftete Grünlandflächen ausgeglichen werden.

Ab diesem Jahr ist die Regelung so angepasst worden, dass der durchschnittliche Viehbesatz für das gesamte Kalenderjahr vom 1. Januar bis zum 31. Dezember einzuhalten ist. Die Regelung, dass der Viehbesatz von 0,3 RGV je ha an maximal 40 Tagen unterschritten werden darf, entfällt ab 2024. Da nun nur noch der jährliche Durchschnittsbestand ausschlaggebend ist, sind temporäre Unter- oder Überschreitungen im Jahresverlauf unter Einhaltung der Maßgabe zum durchschnittlichen Bestand möglich.

#### ▶ Welche Tiere zählen?

Zur Ermittlung der zulässigen RGV ist ein festgelegter Berechnungsschlüssel anzuwenden. Dabei werden nur die gemäß dem von der EU festgelegten Berechnungsschlüssel vorgegebenen raufutterfressenden Großvieheinheiten berücksichtigt. Wichtig ist, dass alle Tiere, die im Betrieb gehalten werden, bei der Antragstellung angegeben werden. Somit sind Pensionstiere ebenfalls anzugeben. Die Tabelle 2 zeigt eine Übersicht der raufutterfressenden Tiere mit dem entsprechenden RGV-Schlüssel.

Zur Beantragung der Öko-Regelung 4 – Dauergrünland Extensivierung Betrieb – ist die Anlage ÖR 4 auszufüllen. Dort werden Ihnen auf Basis der im Flächenverzeichnis angegebenen Dauergrünlandflächen die minimal sowie maximal zulässigen Großvieheinheiten ÖKO-REGELUNGEN 47

angegeben, die im gesamten Betrieb gehalten werden dürfen. Diese Berechnung ist eine Hilfestellung und nicht rechtsverbindlich. Angaben über die gehaltene Anzahl an Rindern sind in der Anlage ÖR 4 nicht zu machen. Es ist lediglich anzugeben, ob Rinder im Betrieb gehalten werden oder nicht. Die für den Antrag relevanten Rinderdaten werden automatisiert der HIT-Datenbank entnommen. Zu beachten ist, dass die HIT-Nummern aller Betriebsstätten im ELAN-Antrag unter "Unternehmerdaten" sowie "weitere Betriebsstätten" angegeben werden. Für alle anderen Raufutterfresser sind die tatsächlichen Durchschnittsbestände zur Antragstellung in der Anlage ÖR 4 anzugeben.

Ab 2024 müssen Lämmer der Schafe und Ziegen nicht gesondert angegeben werden. Es sind nur noch die Schafe und Ziegen mit einem Alter von über einem Jahr zum Zeitpunkt der Antragstellung erfasst.

Die Verwendung von Düngemitteln einschließlich Wirtschaftsdüngern ist nur in dem Umfang erlaubt, der dem Dunganfall von höchstens 1,4 RGV je ha förderfähiges Dauergrünland entspricht. Der Antragsteller ist verpflichtet, geeignete schlagbezogene Aufzeichnungen und Nachweise über die Verwendung von Düngemitteln einschließlich Wirtschaftsdüngern zu führen. Bei einer Vor-Ort-Kontrolle sind diese Unterlagen dem Prüfer vorzulegen. Darüber hi naus sind Pflanzenschutzmittel unzulässig und die Dauergrünlandflächen des Betriebs dürfen im Antragsjahr nicht umgebrochen werden.

Die Öko-Regelung 4 – Dauergrünland Extensivierung Betrieb – wird mit 100 €/ha gefördert.

#### ▶ Öko-Regelung 5: Kennarten in Dauergrünland Extensivierung

Die Öko-Regelung 5 – Kennarten in Dauergrünland Extensivierung – fördert das Vorkommen von regionalty-

#### ▶ Tabelle 2: RGV-Schlüssel raufutterfressender Tiere

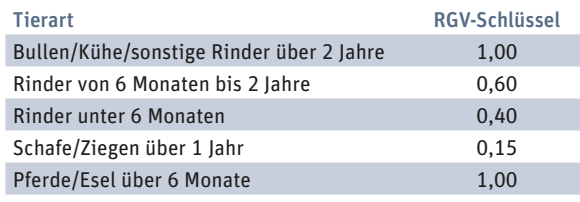

# <sup>48</sup> | ÖKO-REGELUNGEN

**Für die Öko-Regelung 5 (Kennarten Dauergrünland Extensivierung) sind vier Kennarten nachzuweisen. Die müssen allerdings in einer landestypischen Liste aufgeführt sein und die Kartierung muss genauen Vorgaben folgen.** Foto: landpixel

pischen Kennarten auf Dauergrünland. So werden einzelne Dauergrünlandschläge des Betriebs im Rahmen dieser Maßnahme extensiviert. Um an dieser teilnehmen zu können, müssen mindestens vier Pflanzenarten aus der landesspezifischen Liste auf dem Grünlandschlag vorhanden sein. Diese vorgegebene Liste umfasst 38 regionaltypische Kennarten oder Kennartgruppen des artenreichen Dauergrünlands. Zu finden ist diese im entsprechenden Merkblatt im ELAN-Programm oder unter www. landwirtschaftskammer.de in der Rubrik Förderung. Beantragt werden können alle förderfähigen Dauergrünlandschläge mit folgenden Nutzartcodierungen:

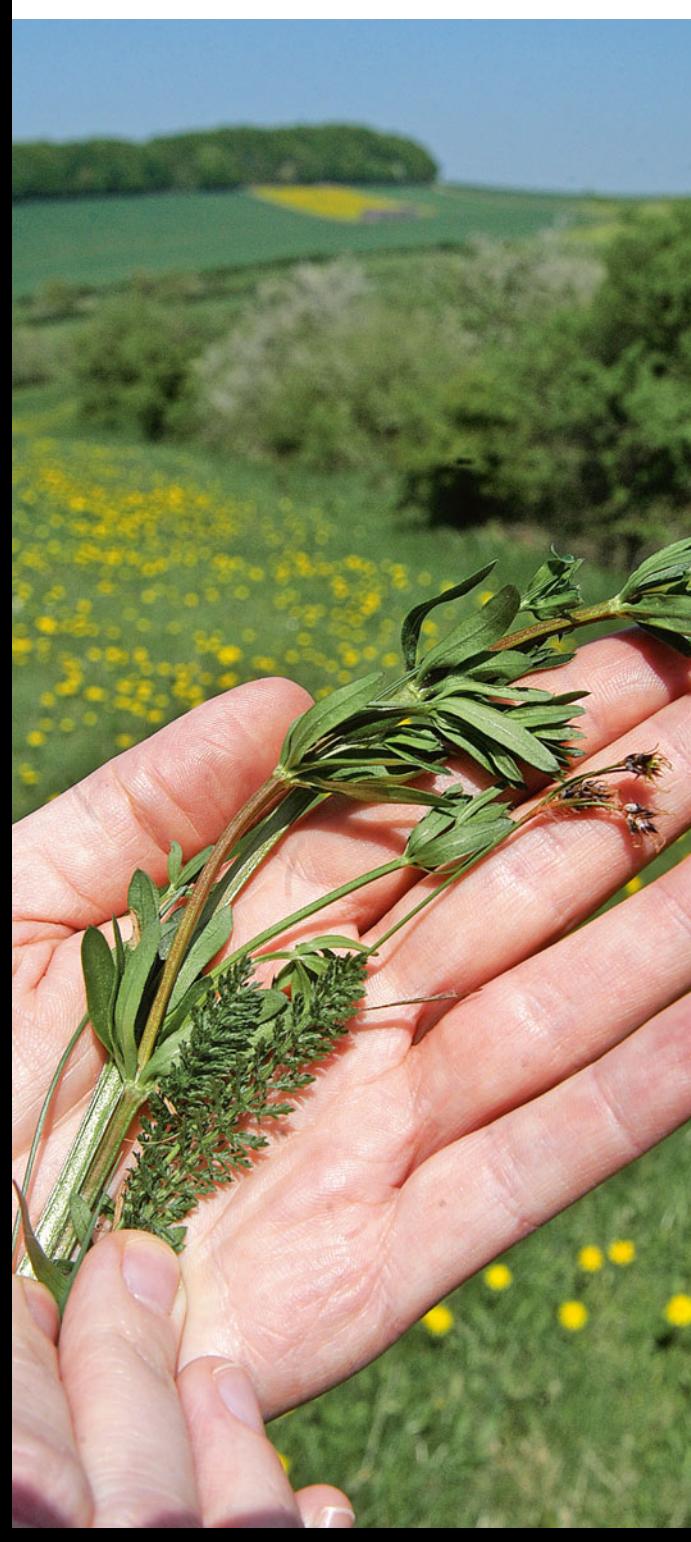

- $\bullet$  459 Grünland,
- 480 Streuobstfläche mit Grünlandnutzung,
- 492 Dauergrünland unter etablierten lokalen Praktiken (zum Beispiel Heide),
- 592 Dauergrünland aus der Erzeugung genommen sowie
- 093 ÖR 1d Altgrasstreifen.

Zur Beantragung der Öko-Regelung 5 – Kennarten in Dauergrünland Extensivierung – ist in der letzten Spalte des Flächenverzeichnisses die Bindung ÖR 5 anzugeben. Im Anschluss daran ist die Anlage ÖR 5 auszufüllen. Hier ist zu erwähnen, dass der Antragsteller selbst festlegen kann, für welche Schläge er diese Maßnahme beantragen möchte, solange mindestens vier Kennarten auf dem Schlag nachgewiesen werden. Die Beantragung einzelner Teilschläge ist nicht möglich, da sich die Maßnahme immer auf den gesamten Schlag bezieht. Es sollte entsprechend bei der Antragstellung darauf geachtet werden, dass die beantragten Flächen immer komplette Schläge umfassen.

#### ▶ Kennarten dokumentieren

Im Rahmen der Antragstellung ist der Antragsteller verpflichtet, seine Flächen bis zum 30. Juni nach einem bestimmten Muster abzugehen und dabei die vorkommenden Kennarten zu notieren. Hierzu ist das entsprechende Formular zur Dokumentation zu nutzen (Kartierbogen), das unter www.landwirtschaftskammer.de in der Rubrik Förderung zu finden ist. Im Merkblatt zur Öko-Regelung 5 ist das genaue Vorgehen bei der Kartierung beschrieben. Das ordnungsgemäße Erstellen eines Kartierbogens bis zum 30. Juni ist Antragsbestandteil und für die Gewährung dieser Prämie zwingend notwendig. Der Kartierbogen ist aufzubewahren und für Kontrollen als Nachweis vorzuhalten.

Im Falle einer Vor-Ort-Kontrolle müssen mindestens vier Kennarten auf dem Schlag vorkommen. Dabei ist es aufgrund unterschiedlicher Blühzeitpunkte der einzelnen Pflanzenarten unerheblich, ob die bei der Vor-Ort-Kontrolle gefundenen Kennarten mit denen vom Antragsteller übereinstimmen. Wichtig ist, dass vier Kennarten aus der landesspezifischen Liste nachgewiesen werden. Bei der Öko-Regelung 5 – Kennarten in Dauergrünland Extensivierung – liegt die Prämie bei etwa 240 €/ha.

#### ▶ Öko-Regelung 6: Verzicht von chemisch-synthetischen Pflanzenschutzmitteln

Diese Öko-Regelung fördert den Verzicht auf chemisch-synthetische Pflanzenschutzmittel. Der Antragsteller kann selbst entscheiden, welche Flächen seines Betriebs nicht mit Pflanzenschutzmitteln behandelt werden sollen. Der freiwillige Verzicht auf chemisch-synthetische Pflanzenschutzmittel gilt für Ackerschläge und Dauerkulturen. Es ist daher möglich, nur auf einzelnen Schlägen auf den Einsatz von Pflanzenschutzmitteln zu verzichten. Ein gesamtbetrieblicher Verzicht ist bei dieser Öko-Regelung nicht erforderlich.

Verboten sind alle chemisch-synthetischen Pflanzenschutzmittel mit Ausnahme von Pflanzenschutzmitteln, die für den Einsatz in der ökologischen Landwirtschaft zugelassen sind, sowie Mittel, die ausschließlich Wirkstoffe enthalten, die als Wirkstoff mit geringem Risiko gemäß EU-Verordnung genehmigt sind.

Beantragt werden können beihilfefähige Ackerflächen mit den Hauptkulturen Sommergetreide, Mais, Leguminosen, einschließlich Gemenge (außer Ackerfutter), Sommer-Ölsaaten, Hackfrüchte sowie Gemüse. Vom 1. Januar bis zur Ernte der Fläche, jedoch mindestens bis zum 31. August des Antragsjahres dürfen auf diesen Flächen keine Pflanzenschutzmittel ausgebracht werden.

#### $\triangleright$  Wie lange muss ich verzichten?

Für Ackerland, das im Antragsjahr zur Erzeugung von Gras oder anderen Grünfutterpflanzen oder als Ackerfutter genutzten Leguminosen, einschließlich Gemenge genutzt wird, läuft der Zeitraum des Verzichts auf Pflanzenschutzmittel vom 1. Januar bis zum 15. November des Antragsjahres. Ein Umbruch oder die Ernte kann bereits vor dem 31. August erfolgen, die Verpflichtung zum Verzicht auf Pflanzenschutzmittel gilt jedoch in jedem Fall mindestens bis zum 31. August. Wenn die im Antrag genannte Kultur erst nach dem 31. August geerntet wird, besteht die Verpflichtung, bis zur Ernte auf den Einsatz von chemisch-synthetischen Pflanzenschutzmitteln zu verzichten. Bei Dauerkulturen dürfen vom 1. Januar bis 15. November keine chemisch-synthetischen Pflanzenschutzmittel angewendet werden. Der Verpflichtungszeitraum für diese Öko-Regelung beträgt ein Jahr.

In der Öko-Regelung 6 gibt es zwei verschiedene Einheitsbeträge. Ackerflächen mit den Hauptkulturen Sommergetreide, Mais, Leguminosen (einschließlich Gemenge, außer Ackerfutter), Sommer-Ölsaaten, Hackfrüchte und Feldgemüse sowie Dauerkulturen werden mit einem geplanten Einheitsbetrag in Höhe von 150 €/ha gefördert. Für Ackerland, das zur Erzeugung von Gras oder anderen Grünfutterpflanzen oder von als Ackerfutter genutzten Leguminosen (einschließlich Gemenge) genutzt wird, liegt der geplante Einheitsbetrag bei 50 €/ha.

Um die ÖR 6 zu beantragen, muss eine Bindung im Flächenverzeichnis für den entsprechenden Schlag gesetzt werden. Es können nur Flächen beantragt werden, auf denen die Anwendung von chemisch-synthetischen Pflanzenschutzmitteln nach rechtlichen Vorgaben nicht bereits verboten ist. Zur Unterstützung gibt es mehrere Kulissen, in denen ausgewiesen wird, ob Flächen für die Beantragung der ÖR 6 geeignet sind. Bitte prüfen Sie vor der Antragstellung, ob Ihre Flächen für eine Beantragung infrage kommen. Es können als Hilfe zwei Kulissen hinzugezogen werden: die agrarförderrechtliche Gewässerkulisse NRW und eine Kulisse für den Erschwernisausgleich Pflanzenschutz. Die Kulissen sind in ELAN hinterlegt, jedoch ohne rechtlichen Anspruch auf Vollständigkeit oder Korrektheit. Sollte Ihre Fläche beispielsweise an einem Gewässer liegen und der Mindestabstand zum Gewässer wird unterschritten, so ist für diesen Teil der Fläche, der den Abstand zum Gewässer nicht einhält, ein Teilschlag zu bilden.

Bei der ÖR 6 sind folgende Nutzarten zulässig:

81, 113, 116, 119, 120, 122, 132, 143, 144, 150, 157, 171, 181 bis 183, 186 bis 188, 210 bis 212, 220, 221, 222, 230, 240, 250, 312, 316, 320, 330, 341, 392, 393, 411, 413, 414, 421 bis 427, 429 bis 434, 512, 573, 602 bis 604, 610, 612 bis 614, 616 bis 620, 622 bis 624, 627 bis 631, 633 bis 649, 683, 704,

760, 766, 802 bis 806, 822, 825 bis 827, 829, 833, 834, 838 bis 842, 850 bis 854, 860 bis 863, 865, 917, 919

#### ▶ Öko-Regelung 7: Natura 2000

Gefördert werden Flächen, die sich in Natura-2000-Gebieten befinden. Auf diesen Flächen werden bestimmte Landbewirtschaftungsmethoden angewendet, um Schutzziele auf landwirtschaftlichen Flächen zu verfolgen.

Um die ÖR 7 zu beantragen, muss im Flächenverzeichnis die Bindung zur ÖR 7 für den entsprechenden Schlag festgelegt werden. Im GIS-System des ELAN-Programms steht eine eigene ÖR7-Kulisse zur Verfügung, die auf den FFH-Kulissen (Flora-Fauna-Habitat) und VSG-Kulissen (Vogelschutzgebiete) basiert. Dadurch werden die betreffenden Flächen ersichtlich.

Im Jahr des Antrags dürfen keine zusätzlichen Entwässerungsmaßnahmen durchgeführt werden. Auch eine In-

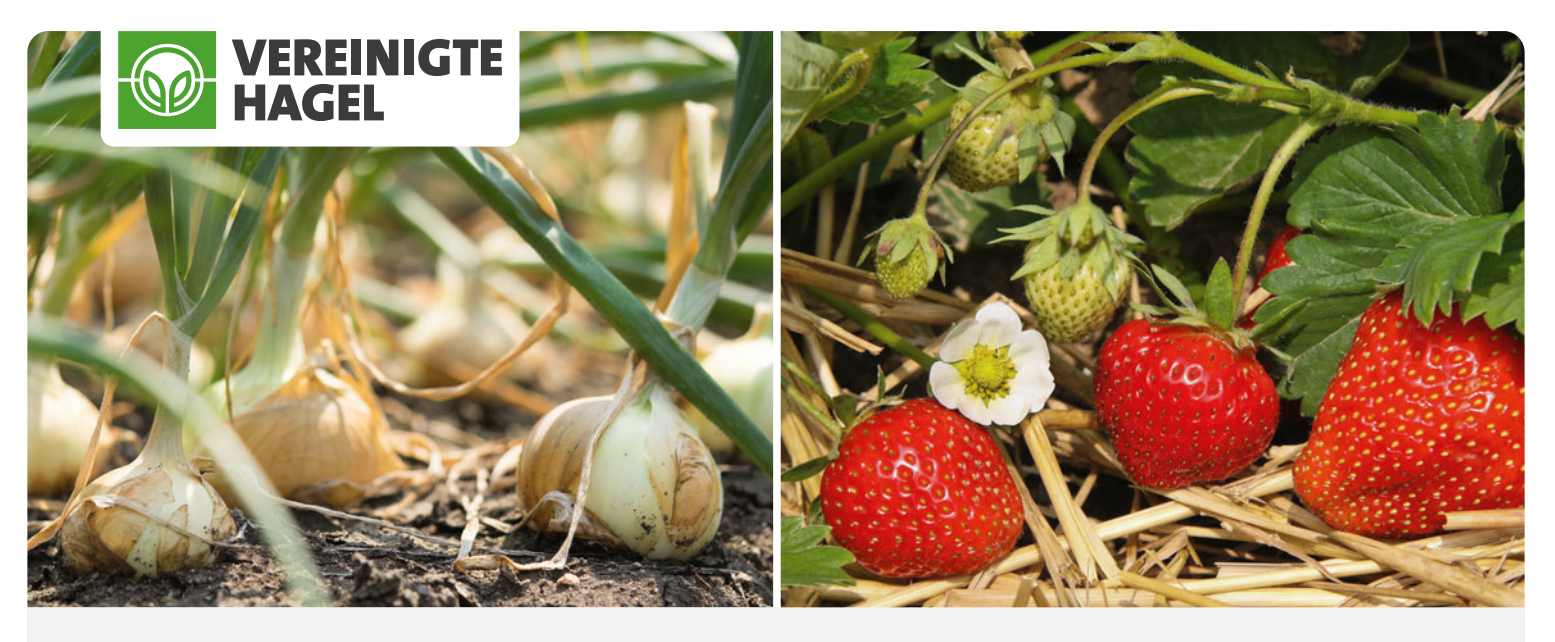

## Jetzt an die Ernteversicherung für 2024 denken und Zuschüsse sichern!

Wir beraten Sie gerne.

VEREINIGTE HAGEL | Mit der Nr. 1 auf Nummer sicher gehen! Hohenzollernring 67 | 48145 Münster | Tel. 0251 93303-0 muenster@vereinigte-hagel.de | www.vereinigte-hagel.de

**Profitieren Sie** von der Förderung mit der Nr. 1

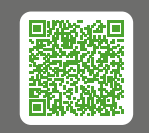

Besuchen Sie uns auf den DLG-Feldtagen. Stand VE 13

**AGRORISK®** 

## <sup>50</sup> | FELDBLÖCKE

standsetzung bestehender Anlagen zur Absenkung des Grundwassers oder zur Drainage sowie Auffüllungen, Aufschüttungen oder Abgrabungen sind untersagt. Reine allgemeine Pflegemaßnahmen sind zulässig. Es ist wichtig, dass die Lage innerhalb der Kulisse berücksichtigt wird. Ausnahmen hiervon bilden nur Maßnahmen, die von einer für den Naturschutz zuständigen Behörde (UNB) genehmigt, angeordnet oder durchgeführt wurden.

Landwirtschaftliche Flächen sind begünstigungsfähig, sofern rechtliche Vorgaben keiner der oben genannten Maßnahmen entgegenstehen. Im Antragsjahr dürfen diese Maßnahmen jedoch nicht auf den bezeichneten Flächen durchgeführt werden. Zu den entgegenstehenden rechtlichen Vorgaben gehören nicht Maßnahmen, die unter Vorbehalt der Zustimmung der zuständigen Naturschutzbehörde stehen. In einer Satzung zum VSG (rechtliche Sicherung des Gebiets) muss also ausdrücklich ein Verbot festgelegt sein. Wenn bereits eine der genannten Maßnahmen für eine Fläche zutrifft, ist diese Fläche bei dieser Öko-Regelung nicht förderfähig. Die Beantragung der ÖR 7 ist mit folgenden

## ▶ Tabelle 3: Kombinationsmöglichkeiten der verschiedenen Öko-Regelungen

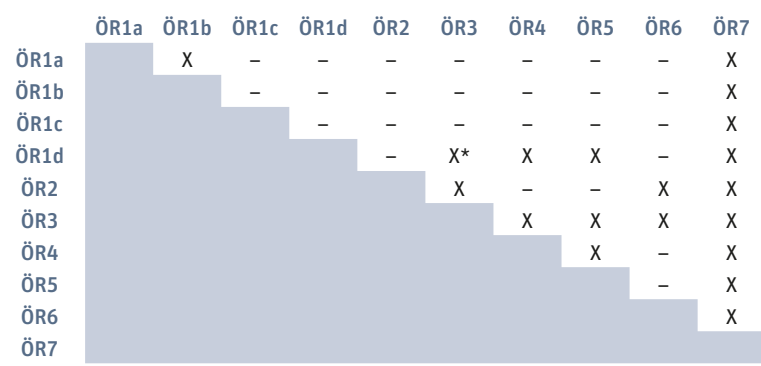

X = auf derselben Fläche kombinierbar; – = nicht auf derselben Fläche kombinierbar X\* = Kombination der Maßnahme auf derselben Fläche möglich, da die ÖR1d-Flächen ( Altgrasstreifen) zwischen den Gehölzstreifen gefördert werden

Nutzungsarten nicht möglich: 564, 583, 924, 956, 972, 973, 983, 994 bis 996.

Nach aktuellem Stand beträgt der Einheitsbetrag 40 €/ha.

### ▶ Kombinations möglich keiten

Die Öko-Regelungen können einzeln beantragt oder in bestimmten Konstellationen miteinander kombiniert werden (siehe hierzu Tabelle Kombinationsmöglichkeiten).

Weiterführende Informationen zu den Öko-Regelungen sind bei den Kreisstellen der Landwirtschaftskammer oder im Internetangebot der Landwirtschaftskammer in der Rubrik Förderung unter www.landwirtschaftskammer.de erhältlich.

# Feldblöcke und Landschaftselemente im Internet

Feldblöcke, Landschaftselemente oder Förderkulissen auf Luftbildern können über TIM-online, einer Internetanwendung des Landes Nordrhein-Westfalen, angezeigt werden. Darüber hinaus haben Sie auch die Möglichkeit, die Daten selbst zu beziehen. Wie Sie diesen Service nutzen können, erklärt Timo Cappa.

> TIM-online erreichen Sie unter: https:// www.tim-online.nrw.de/tim-online2/

> Für die Anwendung benötigen Sie einen Internetzugang und einen gängigen Internetbrowser in aktueller Version.

#### ▶ Anzeige von Luftbildern

Neben den endgültigen digitalen Orthophotos (DOP) können auch die teilweise aktuelleren, sogenannten vorläufigen digitalen Orthophotos (VDOP) abgerufen werden. Dazu müssen in der Kartenwahl unter dem Punkt Luftbildund Satellitenbildinformationen ent-

weder "Digitale Orthophotos" oder der Layer "Vorläufige Digitale Orthophotos" mit der Auswahl "(v)DOP Farbe" hinzugeschaltet werden. Sie erscheinen dann unter dem Reiter "Aktive Kartenwerke" im linken unteren Bereich von TIM-online.

Als Neuerung steht Ihnen nun ergänzend zu den vorgenannten Bilddaten zusätzlich der Layer "InVeKoS - Digitale Orthophotos" zur Verfügung. Dieser kann durch Aktivieren von "iDOP Farbe" hinzugefügt werden.

Zur Anzeige des jeweils aktuellen Luftbilder kann der "Luftbilddienst EU-Förderung (Landwirtschaftskammer)"

genutzt werden. Der Dienst muss über die Schaltfläche [+] bei der Kartenwahl (siehe Bild 1) ausgewählt und hinzugefügt werden und befindet sich dann unter dem Reiter "Aktive Kartenwerke" (siehe Bild 2).

#### ▶ Nach Feldblock suchen

Für die Suche nach einem Feldblock ist die Eingabe einer gültigen FLIK im Feldblock-Suchfenster (siehe Bild 3) möglich. Sobald der eingegebene FLIK von TIM-online vorgeblendet wird, kann der Feldblock über die Enter-Taste oder durch Anklicken mit der linken Maustaste zentriert im Kartenfenster dargestellt werden. Zusätzlich bietet TIM-online erweiterte Suchen nach Adressen, Gemarkungen oder Flurstücken an.

#### ▶ Hinzuladen weiterer Daten

Über "Dienst hinzuladen" bei der Kartenwahl steht Ihnen der Dienst "EU-Förderung (Landwirtschaftskammer NRW)" zur Verfügung. Nach Auswahl können entweder alle im Dienst enthaltenen Layer zusammen (siehe Bild 4) oder einzelne, von Ihnen bevorzugte Layer ausgewählt und mit der Schaltfläche "Zur Karte hinzufügen" aktiv geschaltet werden.

Hier gibt es eine weitere Neuerung. Neu: Bei den historischen Layern besteht zusätzlich die Möglichkeit, sich per Zeitschieberegler die im jeweilig ausgewählten Wirtschaftsjahr gültigen Geometrien sowie die jeweiligen Nutzarten anzeigen zu lassen. Diese Informationen können bei der Einhaltung des Fruchtwechsels behilflich sein.

Ergänzend dazu steht Ihnen auch der folgende Link zur Verfügung, mit dem TIM-online direkt mit dem Dienst "EU-Förderung (Landwirtschaftskammer NRW)" sowie einem zweiten Dienst "Historisches Sentinel-2 Mosaik", der ein monatliches, wolkenfreies Sentinel-Satellitenbild mit einer Auflösung von 10 x 10 m bereitstellt, startet: https://www.tim-online.nrw.de/timonline2/?thema=lwk\_eu

#### ▶ Abfrage von Informationen

In TIM-online haben Sie bei den aktiven Kartenwerken jederzeit die Möglichkeit, über einen Mausklick auf das "i" zum Beispiel in dem Reiter "Landwirtschaftskammer NRW, EU-Förderung" allgemeine Informationen zu allen zur Verfügung gestellten Daten zu bekommen. Darüber hinaus ist es möglich, zum Beispiel für eine bestimmte Fläche nähere Informationen angezeigt zu bekommen. Diese sind in anonymisierter Form in die Anwendung integriert und geben eine Hilfestellung zum Erkennen Ihrer beantragten Flächen. In einem Kartenausschnitt oder aber einem Feldblock erhalten Sie per Rechtsklick auf eine ausgewählte Stelle über den Schnellzugriff "Sachdaten abfragen" sowie einen erneuten Linksklick in die Karte alle Informationen über die in der Legende ausgewählten Themen, die an dieser Stelle vorliegen.

Weitere Infos zu TIM-online finden Sie über die Online-Hilfe sowie auf der Website der Landwirtschaftskammer NRW unter www.landwirtschaftskammer.de in der Rubrik Förderung unter Feldblöcke.

#### ▶ Einbindung und Download von GIS-Daten

Inzwischen bietet die Landwirtschaftskammer NRW GIS-Daten aus der Förderung auch als "Open Data" zur freien Verfügung an. Diese können entweder über spezielle Datendienste abgerufen oder mittels Download direkt bezogen werden. TIM-online sowie das komplette Open-Data-Angebot der Landwirtschaftskammer NRW zeigen den gleichen Aktualitätsstand.

#### ▶ Download und Datendienste

Die GIS-Daten können als Shapefile heruntergeladen werden. Darüber hinaus besteht die Möglichkeit, mithilfe der Datendienste WMS, WFS oder OGC-API-Features die jeweiligen Daten direkt über ein Geographisches Informationssystem zu beziehen. Sämtliche Links sowie alle weiteren Informationen rund um das Open-Data-Angebot der Landwirtschaftskammer NRW finden Sie unter www.landwirtschaftskammer.de in der Rubrik Förderung unter Open Data/INSPIRE.

#### ▶ Zusätzliche Infos

Landwirte, die landwirtschaftliche Flächen in NRW bewirtschaften beziehungsweise beantragen möchten, für die bislang aber noch kein Feldblock existiert, sollten sich an die zuständige Kreisstelle der Landwirtschaftskammer wenden. Bitte beachten Sie, dass in diesem Fall entsprechende Nachweise über das Nutzungsrecht bei der Kreisstelle vorzulegen sind. Auch hier finden Sie weitere Informationen auf der Website der Landwirtschaftskammer NRW.

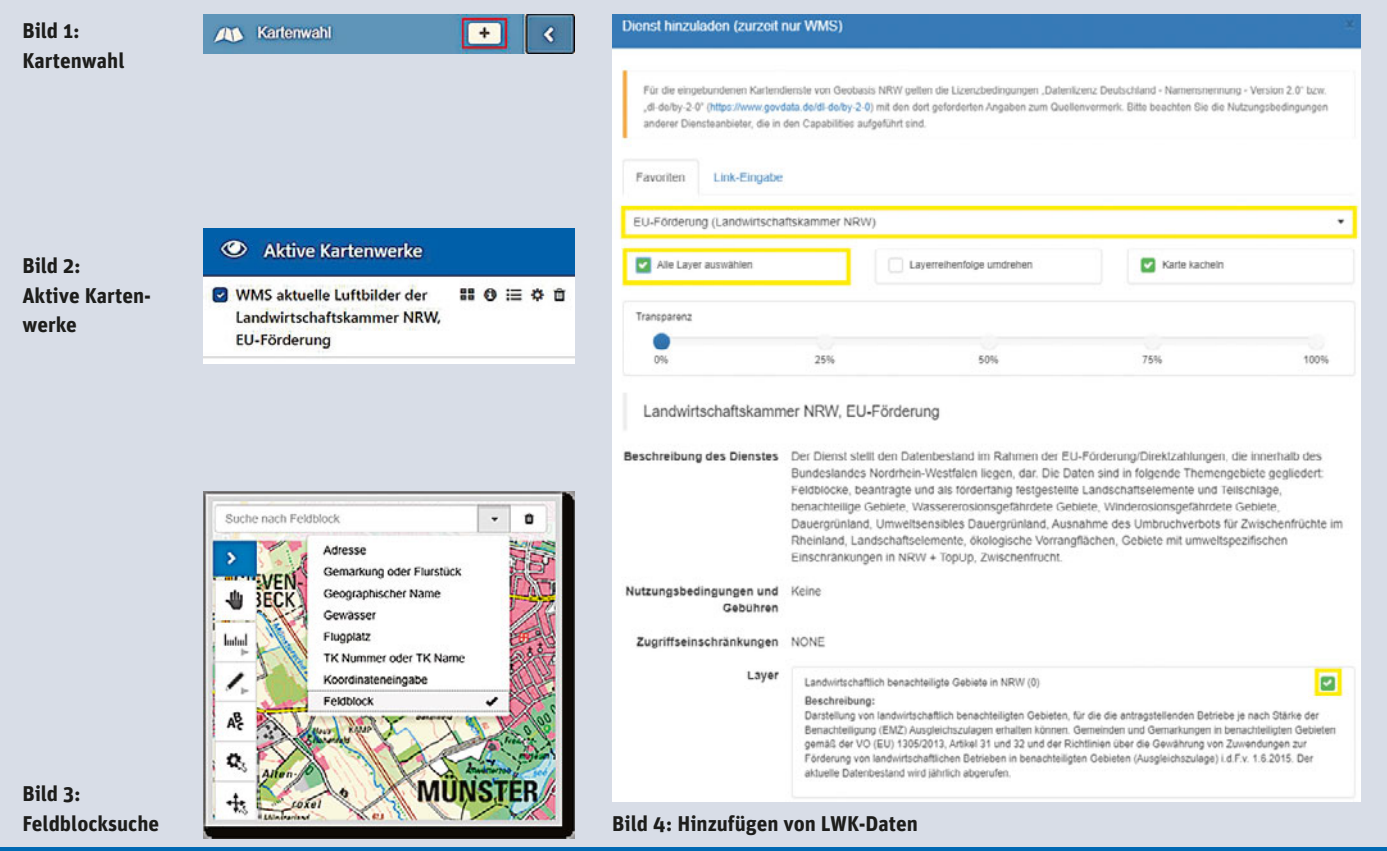

# Prämien für Muttertiere

Mit der gekoppelten Einkommensstützung für Mutterkühe, -schafe und -ziegen wird gleichzeitig auch die extensive Beweidung, die typisch für diese Art der Tierhaltung ist, unterstützt. Auch dadurch soll ein wichtiger Beitrag zu nachhaltiger landwirtschaftlicher Nutzung und zur Erhaltung der Biodiversität geleistet werden. Florian Spitthoff berichtet.

> Die Antragstellung ist freiwillig und kann auch ohne gleichzeitige Beantragung der flächenbezogenen Einkommensgrundstützung erfolgen.

**Bei den Tierprämien müssen die Antragsteller eine Mindestanzahl an förderfähigen Tieren halten. Bei Mutterkühen sind es drei, bei Ziegen und Schafen mindestens sechs Tiere.** Foto: imago/Shotshop

Gefördert werden Mutterkühe und weibliche Schafe und Ziegen, wenn sie in der Zeit vom 15. Mai bis 15. August im Betrieb gehalten werden. Die voraussichtliche, gerundete Prämie beträgt im Jahr 2024 je Mutterschaf beziehungsweise -ziege 34 € und 77 € je Mutterkuh. Förderfähig sind weibliche Rinder, die bis zum 15. Mai des Antragsjahres mindestens einmal gekalbt haben, sowie weibliche Schafe oder Ziegen, die am 1. Januar des Antragsjahres mindestens zehn Monate alt waren. Bei den Schafen und Ziegen ist eine Ablammung keine Fördervoraussetzung.

Um die Mutterkuhprämie zu erhalten, müssen Landwirte mindestens drei förderfähige Tiere im Haltungszeitraum halten, für die Prämie für Mutterschafe und -ziegen sind es mindestens sechs Tiere. Die Bagatellgrenze für eine Gewährung der Auszahlung beträgt 225 € und kann gegebenenfalls zusammen mit den flächenbezogenen Direktzahlungen erreicht werden.

Die Zahlung für Mutterschafe und -ziegen kann höchstens für die Anzahl von Tieren gewährt werden, die in der Stichtagsmeldung zum 1. Januar des Antragsjahres in den Altersgruppen 10 bis 18 und ab 19 Monaten in der HIT-Datenbank gemeldet sind. Diese Stichtagsmeldung muss der Antragsteller innerhalb der vorgeschriebenen Frist bis zum 15. Januar direkt in HIT vorgenommen haben. Wie viele Tiere und an welchem Datum für Ihren Betrieb gemeldet wurden, können Sie selbst in der HIT-Datenbank in dem Bereich "Schaf-/Ziegendatenbank" – "Meldungsübersicht über Stichtagsbestandsmeldungen" kontrollieren.

#### ▶ Weitere Voraussetzungen

Eine weitere Voraussetzung für den Erhalt der Mutterkuhprämie ist, dass der Antragsteller keine Kuhmilch oder Kuhmilcherzeugnisse aus Selbsterzeugung abgibt. Eine vergleichbare Bedingung für die Mutterschafe und -ziegen gibt es nicht.

Für beide Tierprämien ist die Eigenschaft des "aktiven Landwirts" zu erfüllen. Antragsberechtigt ist darüber hinaus derjenige, der Eigentümer der Tiere ist und das wirtschaftliche Risiko für sie trägt. Das muss nicht in jedem Fall mit dem tierseuchenrechtlichen Halter übereinstimmen. Nachfolgend sind zwei beispielhafte Konstellationen geschildert, die dies verdeutlichen:

1. Variante: Ein Betriebsinhaber besitzt Tiere, die sich in seinem Eigen-

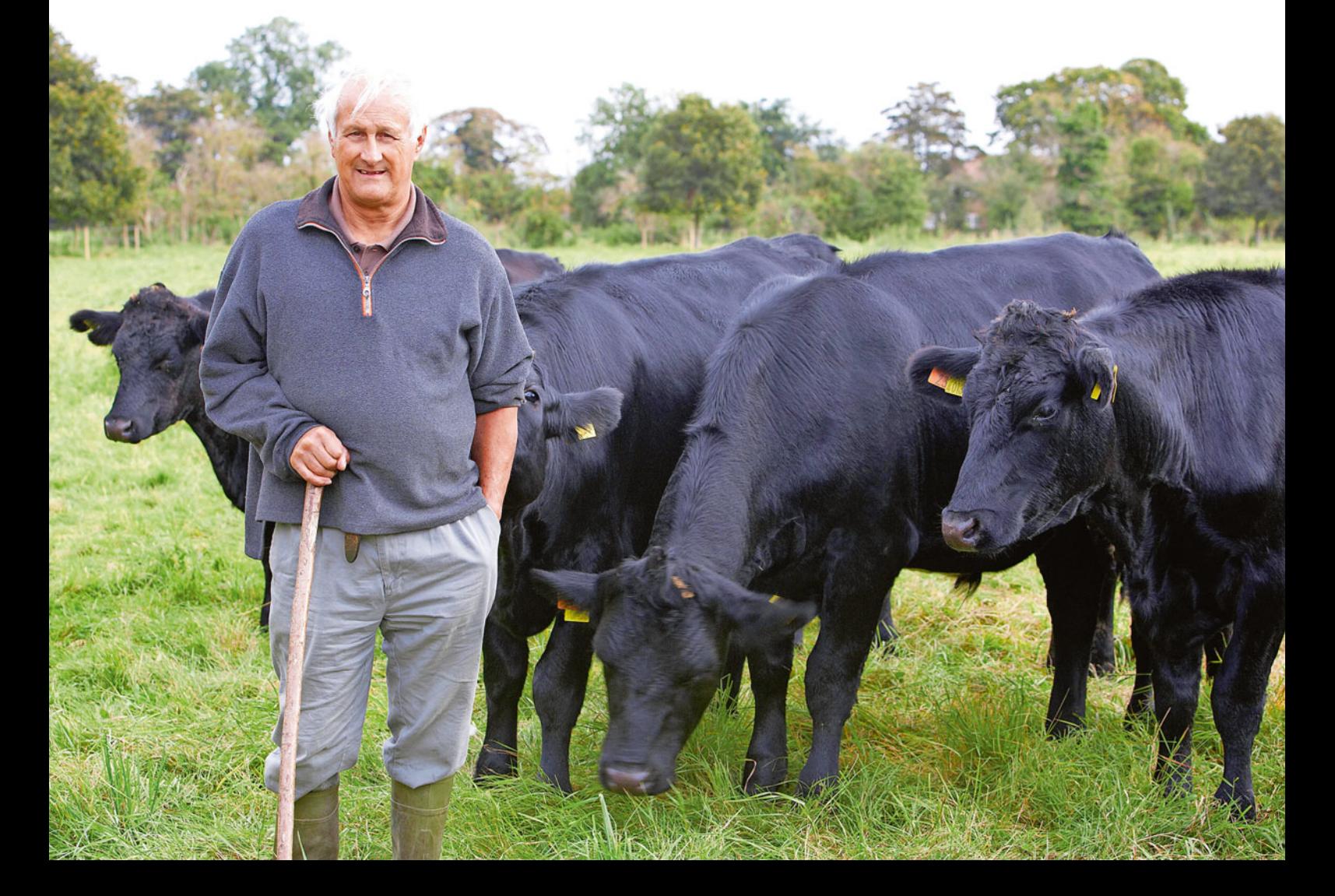

## TIERPRÄMIEN | <sup>53</sup>

tum befinden und für die er das wirtschaftliche Risiko trägt. Da er sich um die Tiere kümmert, ist der Betriebsinhaber antragsberechtigt. In diesem Fall ist der Betriebsinhaber mit dem<br>tierseuchenrechtlichen Tierhalter tierseuchenrechtlichen gleichzusetzen und in der HIT-Datenbank als solcher angemeldet.

2. Variante: Ein Betriebsinhaber ist Eigentümer von Tieren, die er zeitweise in einem Pensionsbetrieb unterbringt. Dieser Betriebsinhaber trägt für den gesamten Zeitraum das wirtschaftliche Risiko – zum Beispiel, wenn Tiere sterben – und ist für diese Tiere antragsberechtigt. Dass er in der Zeit, in der die Tiere in dem Pensionsbetrieb untergebracht sind, nicht gleichzeitig der tierseuchenrechtliche Halter ist, ist für die Antragsberechtigung nicht relevant.

Anders als beispielsweise bei der Fördermaßnahme Sommerweidehaltung sind Rasseschlüssel, Besatzdichte und Weidegang keine Voraussetzungen für den Erhalt der gekoppelten Einkommensstützung.

#### ▶ Kennzeichnung und Registrierung

Für beide Prämien sind die einschlägigen Pflichten zur Tierkennzeichnung und Registrierung einzuhalten. Bei Schafen und Ziegen sind verschiedene Kombinationen von Tierkennzeichnungen zugelassen für Tiere, die für die Tierprämie infrage kommen:

- zwei Ohrmarken ohne Transponder, wenn Tier vor dem 1. Januar 2010 geboren ist;
- eine Ohrmarke + ein Transponder (in Ohrmarke, Bolus oder Fußfessel);
- eine Fußfessel + ein Transponder (in Ohrmarke oder Bolus);
- eine Ohrtätowierung + ein Transponder (in Ohrmarke oder Bolus).

Bestandsohrmarken (weiße Ohrmarken mit DE + Kfz-Kennzeichen + sieben Ziffern) sind für die Antragstellung unzulässig, da sie nur für Schlachttiere gedacht sind. Ab einem Alter von neun Monaten, spätestens jedoch nach zwölf Monaten, müssen Schafe und Ziegen ein individuelles Einzeltierkennzeichen erhalten. Die Kennziffer setzt sich dabei bei deutschen Identifikationsnummern aus dem Länderkennzeichen, dem Tierartenkenncode, dem Bundeslandcode und der Einzeltiernummer zusammen.

Wichtig zu beachten ist, dass die ersten Ziffern hinter dem Bundeslandcode (hier am Beispiel NRW, also 05) nicht stets identisch sind. Bitte achten Sie darauf bei der Eingabe der Identifikationsnummern. Die korrekte Eingabe der Nummern ist grundsätzlich wichtig, damit keine Doppelbeantragungen oder andere Fehler bei der Kontrolle auftauchen.

Ein weiterer Aspekt ist, dass die Antragsteller als Tierhalter der jeweiligen Tierart in der HIT-Datenbank registriert sein müssen. Zudem ist die Führung eines Bestandsregisters Pflicht. Bei Mutterkühen dienen hierzu bekanntermaßen die regelmäßigen Eingaben in der HIT-Datenbank. Bei Schafen und Ziegen ist auch ein Bestandsregister in Papierform zulässig.

Das Bestandsregister muss den Vorgaben der Viehverkehrsverordnung entsprechen. Nähere Informationen dazu sowie eine Vorlage finden Sie beispielsweise auf der Internetseite des Landeskontrollverbandes NRW. Zu ergänzen ist an dieser Stelle, dass der Antragsteller den Geburtsmonat der seit dem 1. März 2022 geborenen Schafe und Ziegen nachweisen können muss. Hierzu ist ein Eintrag im Bestandsregister sinnvoll. Das Register kann bei möglichen späteren Kontrollen auch dazu dienen, die Förderfähigkeit der beantragten Tiere nachzuweisen. Es muss bei Vor-Ort-Kontrollen und Verwaltungskontrollen auf Verlangen vorgezeigt werden können.

#### ▶ Ersatztiere

Die Tiere sind während des gesamten Haltungszeitraums zu halten. Scheidet ein Tier im Haltungszeitraum aufgrund natürlicher Lebensumstände aus, sind die Voraussetzungen weiterhin erfüllt, wenn es unverzüglich nach dem Ausscheiden durch ein anderes förderfähiges Tier ersetzt wird. Als Abgang aus natürlichen Lebensumständen zählen in diesem Zusammenhang das Verenden sowie die Nottötung eines Tieres, eine Schlachtung ist in diesem Zusammenhang nicht anzuerkennen.

Bei Ersatzschafen und -ziegen muss es sich wie bei den ursprünglich beantragten Tieren um weibliche Tiere handeln, die zum 1. Januar des Antragsjah-

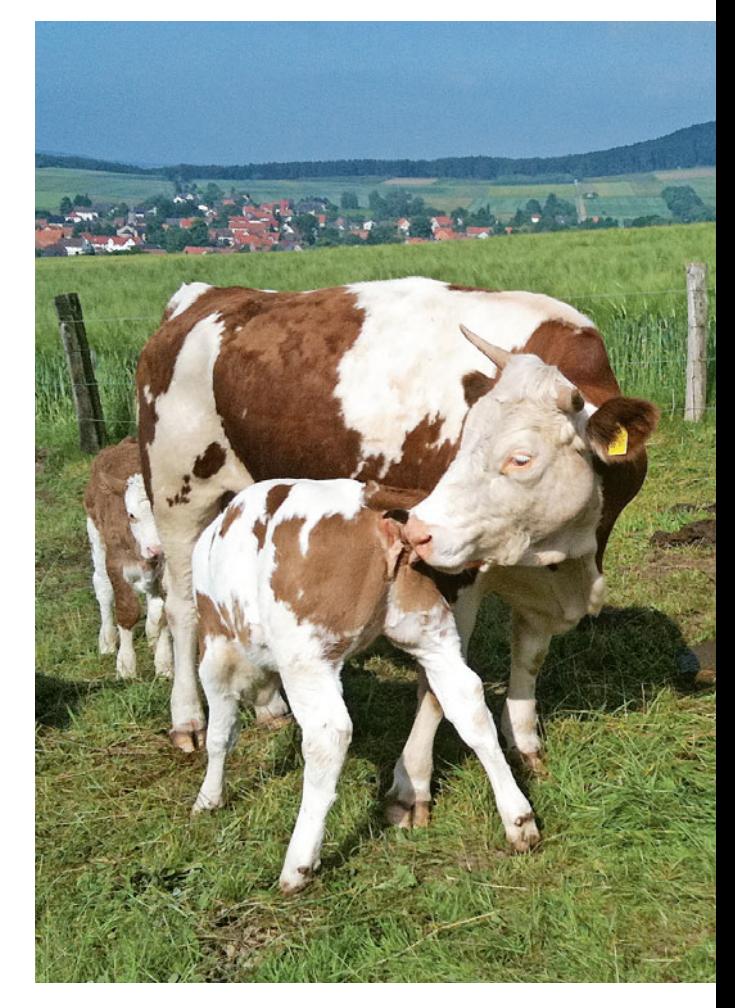

res zehn Monate alt waren. Ersatzkühe müssen zum Zeitpunkt der Ersetzung mindestens einmal gekalbt haben.

Als Ersatztier gemeldete Tiere sind jeweils nur dann auszahlungsfähig, wenn sie auch tatsächlich als solche benötigt werden. Landwirte können bereits bei der Antragstellung Ersatztiere vorsehen oder im Falle des Ersatzes nachmelden.

#### ▶ Antragstellung in ELAN

Der Antrag ist zusammen mit dem Sammelantrag über ELAN einzureichen. Die Einreichungsfrist endet am 15. Mai. Anders als bei den flächenbezogenen Direktzahlungen ist keine Nachfrist vorgesehen. Bei verspäteter Einreichung wird der Antrag abgelehnt. Eine gleichzeitige Förderung der Tierprämien und der "Haltung bedrohter Haus- und Nutztierrassen" ist möglich.

**Mit der gekoppelten Prämien für Muttertiere wird gleichzeitig auch die extensive Beweidung unterstützt.**

Foto: landpixel

### ▶ Grafik: So setzt sich die benötigte Identifikationsnummer zusammen

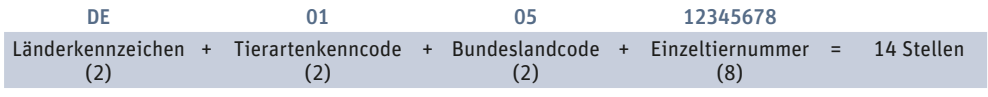

## <sup>54</sup> | TIERPRÄMIEN

Sowohl für die Mutterkühe als auch für die Mutterschafe und -ziegen sind im Antrag einzeltierbezogene Angaben zu machen. Im Detail unterscheidet sich die Vorgehensweise etwas.

Bei den Mutterkühen sind die einzelnen Ohrmarken der beantragten Tiere anzugeben. Durch die Betätigung eines Buttons kann die Tieraufstellung in ELAN mit Daten aus der HIT-Datenbank vorbelegt werden. In diesem Fall werden alle weiblichen Tiere mit mindestens einer Kalbung vorgeblendet, die in dem Zeitraum vom 1. Januar des Antragsjahres bis zum Tag des Datenimports bei dem Betrieb beziehungsweise seinen Betriebsstätten registriert waren oder sind. Sind darunter Tiere, für die in HIT ein Abgang, aber keine Verendung, Schlachtung oder Ähnliches registriert ist, werden diese mit vorgeblendet. Bei diesen Tieren ist dann unter "Abgangsgrund" auszuwählen, ob sie nur in Pension gegeben wurden oder zum Beispiel verkauft wurden. Tiere, die in Pension gegeben wurden, können beantragt werden, wenn wirtschaftliches Risiko und Eigentum beim Antragsteller bleiben.

**und Ziegen sind alle Änderungsmeldungen in ELAN vorzunehmen.** Foto: landpixel

**Bei den Schafen** 

Tiere mit Totgeburten werden nicht vorgeblendet. Diese müssen gegebenenfalls manuell erfasst werden, zudem sind geeignete Nachweise über die Kalbung einzureichen. Dazu können entsprechende Dokumente über einen Button in der Antragsmaske hochgeladen werden. Solche Nachweise können bis zum 31. Mai eingereicht werden.

#### ▶ Schafe beantragen

Für die Mutterschafe und -ziegen sind im Antragsformular die einzelnen Identifikationsnummern der beantragten Tiere in der Spalte "erste Identifikationsnummer" anzugeben. Erhält ein Tier während des Haltungszeitraums eine Ersatzohrmarke, ist diese in der Spalte "letzte Identifikationsnummer" anzugeben. Da es in der HIT-Datenbank keine Einzeltierverfolgung für Schafe und Ziegen gibt, ist eine Vorbelegung wie bei den Mutterkühen leider nicht möglich. Um die Antragstellung dennoch etwas zu vereinfachen, ist das Hochladen einer Tabelle im csv-Format in ELAN möglich. Ein Muster und eine Anleitung zum richtigen Speichern gibt es auf der Website der Landwirtschaftskammer in der Rubrik Förderung.

Zudem ist es ab diesem Jahr möglich, per Klick auf einen Button alle Tiere,

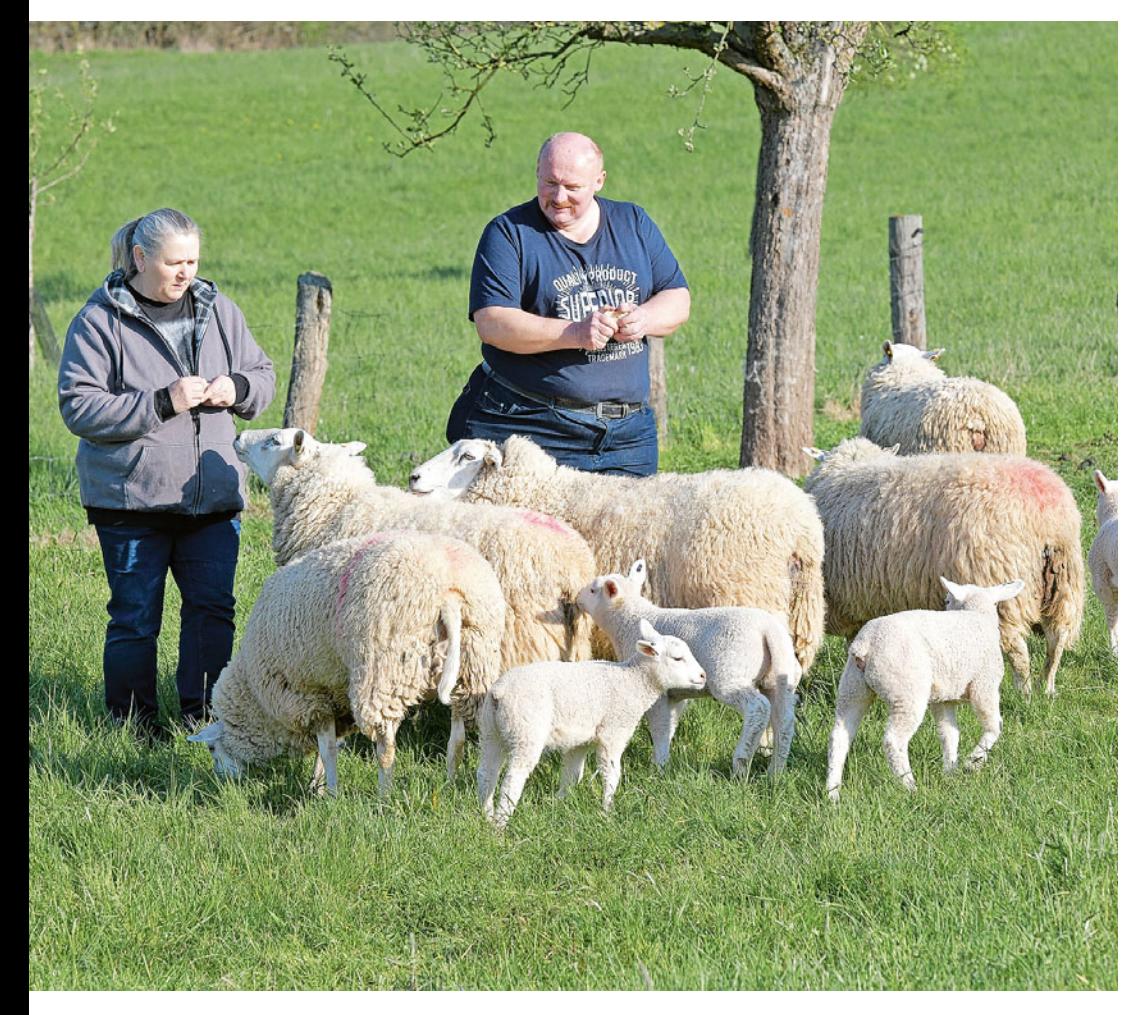

die im Vorjahr als förderfähig eingestuft wurden, in die Tieraufstellung zu übernehmen. Hierbei muss der Antragsteller anschließend kontrollieren, ob die dann generierte Liste seinem Bestand, den er beantragen möchte, entspricht oder ob zum Beispiel Tiere abgegangen sind oder hinzugekommene fehlen.

#### ▶ Änderungen im Haltungszeitraum – Mitwirkungspflicht

Änderungen im Bestand der beantragten Tiere oder Ersatztiere sind über die Tieraufstellung zu melden. Bei den Schafen und Ziegen sind alle Änderungsmeldungen in ELAN vorzunehmen. Hierbei sind der Änderungsgrund "natürlicher Abgang/Verenden", "zurückgezogen", "Standortwechsel Pension" oder "sonstiger Abgang" sowie das Abgangsdatum anzugeben. Bei dem Änderungsgrund "Standortwechsel Pension" ist auch die HIT-Registriernummer zu aktualisieren.

Bei den Mutterkühen reichen die Meldungen in der HIT-Datenbank weitgehend als Ersatz für Abgangsmeldungen. Nur wenn Tiere in Pension gehen, muss auch eine Meldung in ELAN erfolgen, damit der Abgang nicht fälschlicherweise als Tierverkauf erkannt wird. Außerdem ist ein Nachmelden von Ersatztieren nur in ELAN möglich.

### ▶ Kontrollen und Sanktionen

Wie bei anderen Maßnahmen auch, erfolgen bei einem bestimmten Anteil der Antragsteller Vor-Ort-Kontrollen, bei denen die Einhaltung der Fördervoraussetzung geprüft wird. Außerdem werden die Anträge einer Verwaltungskontrolle unterzogen, um beispielsweise Doppelbeantragungen oder Fehlangaben zu erkennen. Ergeben sich Abweichungen in den Antragsangaben und tatsächlichen Verhältnissen, wird der Antrag gegebenenfalls korrigiert, gekürzt oder sanktioniert. Die Sanktionierung kann je nach Ausmaß und Schwere der Abweichung bis hin zur Ablehnung der Förderung der Maßnahme führen.

Nähere Auskünfte erhalten Sie an den Kreisstellen der Landwirtschaftskammer oder im Internet unter www.landwirtschaftskammer.de in der Rubrik Förderung, Direktzahlungen unter "Einkommensstützung für Mutterkühe, -schafe, -ziegen".

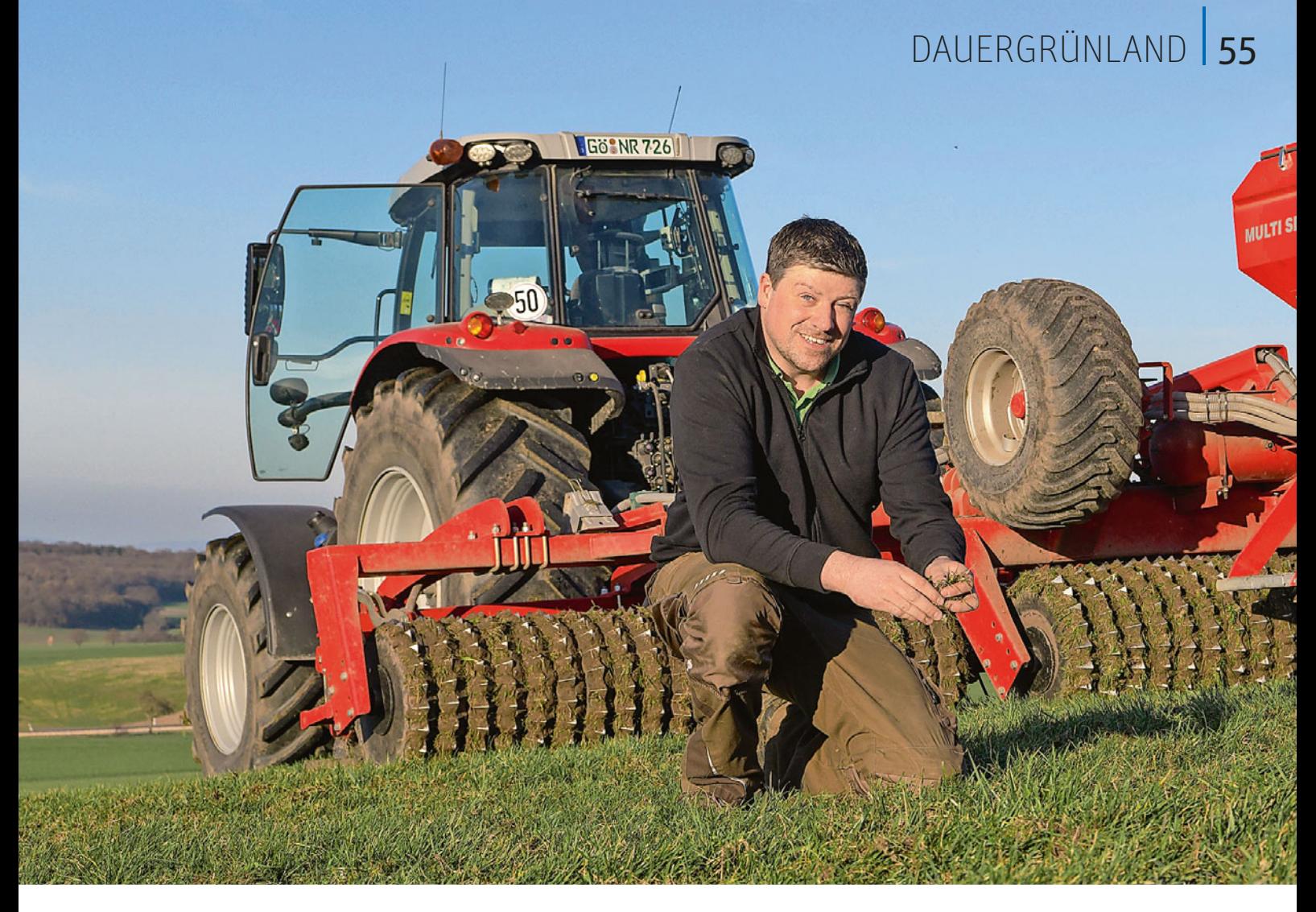

# Dauergrünland unter besonderem Schutz

Die Erhaltung von Dauergrünland ist weiterhin ein bedeutendes Ziel der Agrarpolitik. Förderrechtlich wird der Dauergrünlanderhalt über Verpflichtungen im Rahmen der Konditionalitäten geregelt. Was es zu beachten gibt, haben Hannah Gundlach und Niklas Holtschlag zusammengefasst.

Das im Förderrecht festgeschriebene Umwandlungsverbot gilt für jeden Betriebsinhaber, der unter die Konditionalitätenverpflichtungen fällt. Anders als in der vorangegangenen Förderperiode gibt es keine Ausnahme für Betriebe oder Betriebsteile des Ökologischen Landbaus oder Kleinerzeuger. Darüber hinaus sind auch weiterhin fachrechtliche Bestimmungen zu beachten, die die Umwandlung von Dauergrünland regeln.

#### $\triangleright$  Wo gilt das Umwandlungsverbot?

Laut Definition ist Dauergrünland eine landwirtschaftliche Fläche, die durch Einsaat oder auf natürliche Weise (Selbstaussaat) zum Anbau von Gras oder anderen Grünfutterpflanzen genutzt wird und seit mindestens fünf Jahren weder Bestandteil der Fruchtfolge des landwirtschaftlichen Betriebs war noch umgepflügt wurde.

Dazu zählen außerdem Flächen, auf denen andere Pflanzenarten wachsen, die abgeweidet werden können, wie zum Beispiel Sträucher und Bäume oder auch Binsen und Seggen, sofern Gras und andere Grünfutterpflanzen weiterhin vorherrschen. Auch Flächen, die abgeweidet werden können und einen Teil der etablierten lokalen Praktiken darstellen, wenn Gras und andere Grünfutterpflanzen in Weidegebieten traditionell nicht vorherrschen, können als Dauergrünland anerkannt werden. In Nordrhein-Westfalen fallen hierunter die beweideten Heideflächen.

Den Dauergrünlandstatus erhalten zudem Ackerflächen mit Gras-/Grünfutterpflanzen, sofern diese ebenfalls fünf Jahre lang ununterbrochen nicht gepflügt und nicht Bestandteil der Fruchtfolge des landwirtschaftlichen Betriebs sind.

#### ▶ Was bedeutet das Umwandlungsverbot?

Eine Umwandlung von Dauergrünland liegt bereits dann vor, wenn Dauergrünland umgepflügt wird. Hierunter fällt auch das Pflügen im Rahmen der Grünlanderneuerung. Unter Umpflügen ist eine mechanische Bodenbearbeitung zu verstehen, die die Grünlanddecke zerstört oder verändert, zum Beispiel wenn der Boden gewendet wird und/oder eine tiefe Bodenbearbeitung erfolgt. Dabei muss nicht unbedingt der Pflug zur Anwendung kommen. Auch andere Bodenbearbeitungsgeräte, wie zum Beispiel Grubber oder Kreiselegge, können eine tiefgründige Bodenbearbeitung mit Zer-

**Auf umweltsensiblen Standorten sind nur bestimmte Verfahren zur Narbenerneuerung von Dauergrünland zugelassen.** Foto: landpixel

## <sup>56</sup> | DAUERGRÜNLAND

störung der Grünlandnarbe bewirken. Nicht als Pflügen gilt hingegen eine flache Bodenbearbeitung von bestehendem Dauergrünland zur Narbenerneuerung in der bestehenden Narbe.

Darüber hinaus liegt eine Umwandlung von Dauergrünland auch immer dann vor, wenn eine Bestellung mit einer Acker- oder Dauerkultur erfolgt, also eine Umwandlung der Nutzung stattfindet. Das Gleiche gilt, wenn Dauergrünland in eine nicht landwirtschaftliche Fläche umgewandelt wird, zum Beispiel Bau eines Gebäudes, das Anlegen eines Fahrsilos oder eine Aufforstung.

Sofern eine bestehende Dauergrünlandfläche ohne vorherige förderrechtliche Genehmigung umgewandelt wird, liegt ein Verstoß gegen die Konditionalität vor.

#### ▶ Pflugregelung bei potenziellem Dauergrünland

Das Umpflügen von potenziellem Dauergrünland mit dem Ziel, die Fläche wieder mit Gras oder anderen Grünfutterpflanzen anzulegen, ist innerhalb eines Monats nach dem Umpflügen bei der Kreisstelle der Landwirtschaftskammer Nordrhein-Westfalen durch den Betriebsinhaber anzuzeigen. Unterbleibt eine solche Anzeige oder erfolgt sie nicht binnen der genannten Frist, so bleibt das Umpflügen bei der Prüfung der Dauergrünlandentstehung unberücksichtigt.

Eine Anzeige ist nur erforderlich, wenn nach dem Pflügen wieder Gras oder Grünfutter angebaut wird oder eine Ackerbrache vorliegt. Eine sich anschließende ackerbauliche Nutzung, zum Beispiel mit Weizen oder Mais, stellt eine Fruchtfolge dar und unterbindet die Dauergrünlandentstehung.

#### ▶ Nutzcodierungen für Dauergrünland

Folgende Nutzcodierungen sind 2024 für die Feststellung des Dauergrünlandstatus im Sinne der Konditionalität relevant (Stand: Januar 2024).

Aufgrund ihrer Hauptnutzung Grünland werden sie als echte Dauergrünland-Codierungen bezeichnet:

93 ÖR 1d Altgrasstreifen/-flächen 459 Grünland (Dauergrünland)

- 480 Streuobstfläche mit Grünlandnutzung
- 492 Dauergrünland unter etablierten lokalen Praktiken (Heide)
- 592 Dauergrünland aus der Erzeugung genommen
- 972 NFF: Grünland (nicht DZ-fähig)
- 994 Vorübergehende, unbefestigte Mieten, Stroh-, Futter- oder Dunglagerplätze auf Dauergrünland

In den Dauergrünlandstatus hineinwachsen können darüber hinaus Flächen mit den nachfolgend aufgeführten Ackernutzcodes (potenzielle Dauergrünland-Codierungen); sie werden folglich bei der Überprüfung der Fünfjährigkeit berücksichtigt:

- 422 Kleegras
- 424 Ackergras
- 433 Luzerne-Gras-Gemisch
- 591 Ackerland aus der Erzeugung genommen

Die Zählung der Jahre, die für den Dauergrünlandstatus relevant sind, pausiert bei den nachfolgend aufgeführten Ackernutzcodes, da sie Verpflichtungen aus den Öko-Regelungen, Agrarumweltmaßnahmen (AUM), dem Vertragsnaturschutz oder den Konditionalitätenregelungen unterliegen:

- 62 Konditionalitätenbrache ohne Produktion (Selbstbegrünung)
- 66 Konditionalitätenbrache ohne Produktion (aktive Begrünung)
- 88 Öko-Regelung 1a ohne Produktion (Selbst-/Begrünung)
- 560 Brache im Rahmen einer Vertragsnaturschutz-Maßnahme
- 573 Uferrandstreifenprogramm
- 576 Schutzstreifen Erosion

Der Anbauwechsel von Gras und einer Mischung von Gras und Leguminosen wird als Fruchtfolge anerkannt und unterbricht somit die Entstehung von Dauergrünland.

Insgesamt ist zu beachten, dass im Flächenverzeichnis stets diejenige Fruchtart angegeben werden muss, die tatsächlich auf der Fläche anzutreffen ist. Beispielsweise entwickelt sich aus einer Kleefläche im Laufe der Zeit aufgrund des auftretenden Grasdurchwuchses eine Kleegrasfläche. In diesem Fall müsste die Fläche im Flächenverzeichnis auch als Kleegrasfläche angegeben werden.

Es ist zu beachten, dass sämtliche Flächen, die den Dauergrünlandstatus besitzen oder mit der Antragstellung 2024 erreichen, mit einem zulässigen Grünlandcode angegeben werden müssen. Beispiele für das Hineinwachsen in den Dauergrünlandstatus können der Tabelle 1 entnommen werden.

#### ▶ Antragsverfahren 2024

Zur Bestimmung der Dauergrünlandentstehung ist zwingend das Ansaatjahr für alle Flächen mit echtem und potenziellen Dauergrünlandcode anzugeben. Bei eindeutigen Flächen aus der Dauergrünlandkulisse 2023 und Ersatzflächen aus dem Dauergrünlandgenehmigungsverfahren werden die entsprechenden Angaben in ELAN schon vorgeblendet. Zulässig sind die Eintragungen in Tabelle 2.

## ▶ Regeln für Umwandlungen

Antragsteller, die eine Umwandlung von Dauergrünland beabsichtigen, müssen grundsätzlich einen schriftlichen Antrag auf Umwandlung von Dauergrünland bei der Kreisstelle der Landwirtschaftskammer stellen.

Eine Genehmigung zur Umwandlung von Dauergrünland kann nur erteilt werden, wenn die Voraussetzungen erfüllt sind, die Fläche nicht als umweltsensibles Dauergrünland eingestuft ist und sie nicht in einem ausgewiesenen Moor oder Feuchtgebiet liegt. Als umweltsensibles Dauergrünland gelten Dauergrünlandflächen innerhalb von Flora-Fauna-Habitat-Gebieten (FFH-Gebieten) und Vogelschutzgebieten (VSG), die am 1. Januar 2015 vorhanden waren und die nicht im Rahmen einer Verpflichtung einer Agrarumweltmaßnahme angelegt wurden und seitdem fortlaufend Gegenstand einer Verpflichtung zur Beibehaltung von Grünland sind. Die Umwandlung von umweltsensiblem Dauergrünland in eine nicht landwirtschaftliche Nutzung ist nur unter bestimmten Voraussetzungen möglich.

Die Genehmigung der Umwandlung von Dauergrünland kann grundsätzlich nur erfolgen, wenn

- die umzuwandelnde Fläche vollständig durch neu angelegtes Dauergrünland im Verhältnis von mindestens 1 : 1 ersetzt wird, das heißt, die Ersatzfläche darf nicht bereits den Dauergrünlandstatus besitzen. Sonderfall: Bei Pflegeumbrüchen ist die Umwandlungsfläche zeitgleich die Ersatzfläche;
- sowohl die umzuwandelnde als auch die zur Neuanlage von Dauergrünland vorgesehenen Flächen in-

nerhalb derselben Region liegen. Die Region ist das Gebiet jedes Bundeslands. Abweichend davon ist das Gebiet der Länder Brandenburg und Berlin, Niedersachsen und Bremen sowie Schleswig-Holstein und Hamburg jeweils eine Region;

- bei einer gepachteten oder betriebsfremden Ersatzfläche der Eigentümer und gegebenenfalls auch der Bewirtschafter der Umnutzung in eine Dauergrünlandfläche zuvor schriftlich zugestimmt haben. Zudem müssen Eigentümer und Bewirtschafter erklären, dass sie die Information über den Dauergrünlandstatus an jeden weiteren Eigentümer oder Bewirtschafter weitergeben. Der Bewirtschafter muss am Schlusstermin der auf die Genehmigung folgenden Antragstellung auf Direktzahlungen den Konditionalitätenverpflichtungen unterliegen. Die Erklärung des Eigentümers ist auch vom Antragsteller auszufüllen, wenn dieser selbst Eigentümer ist;
- die zuständige Kreisordnungsbehörde zuvor schriftlich mitgeteilt hat, dass die Dauergrünlandfläche keinem Umwandlungsverbot aufgrund fachrechtlicher Regelungen des Naturschutz- oder Wasserrechts unterliegt;
- die Anlage der Ersatzfläche als Dauergrünland bis zum Schlusstermin der Antragstellung auf Direktzahlungen, der auf die Genehmigung folgt, umgesetzt wird;
- das neu angelegte Dauergrünland für die Dauer von fünf Jahren nicht mehr umgewandelt wird.

#### ▶ Ausnahmen nach Förderrecht möglich

Nach den Regelungen der Konditionalität ist die Umwandlung von Dauergrünland, das nach dem 1. Januar 2021 entstanden ist, nicht genehmigungspflichtig. Die Umwandlung ist lediglich im Flächenverzeichnis der nächsten Antragstellung über die Vergabe des neuen Nutzcodes anzuzeigen. Ein Umwandlungsverbot aufgrund fachrechtlicher Regelungen kann parallel bestehen. Die Ausnahme gilt weiterhin nicht für umweltsensibles Dauergrünland sowie Dauergrünlandflächen, die als Ersatzfläche oder Fläche mit einer Wiederansaatverpflichtung angelegt wurden.

Es gibt Ausnahmen von der Verpflichtung zur Anlage einer Ersatzfläche. In den folgenden Fällen ist eine Genehmigung ohne Pflicht zur Anlage einer Ersatzfläche möglich:

- Dauergrünland, für das der Antragsteller nachweisen kann, dass dieses im Rahmen folgender Agrarumweltmaßnahmen entstanden ist oder im Rahmen von Nachfolgeverpflichtungen beizubehalten war, kann nach Genehmigung ohne Anlage einer Ersatzfläche umgebrochen werden:
	- − Vertragsnaturschutz
	- − Grünlandextensivierung

Voraussetzung ist allerdings, dass zwischen der Anlage von Dauergrünland und der Agrarumweltmaßnahme ein ursächlicher Zusammenhang besteht. Das bedeutet, die Einsaat von Dauergrünland muss während des Bewilligungszeitraums durchgeführt oder aber zumindest in einem engen zeitlichen

Zusammenhang mit der Antragstellung erfolgt sein;

- Dauergrünland, das ab dem Jahr 2015 neu entstanden ist;
- Dauergrünland, das in eine nicht landwirtschaftliche Fläche, zum Beispiel für einen Stallbau, umgewandelt werden soll.

#### ▶ Auf Fachrecht und spezielle Förderregelungen achten

Der Dauergrünlanderhalt wird nicht nur durch die förderrechtlichen Konditionalitätenbestimmungen geregelt. Fachrechtliche Umwandlungsverbote von Dauergrünland und Dauergrünlandbrachen nach Naturschutz- und Wasserrecht bestehen parallel dazu. Zudem sind die Dauergrünlanddefinitionen aus dem Fachrecht und dem Förderrecht nicht zwingend deckungsgleich.

Eine förderrechtliche Genehmigung für die Dauergrünlandumwandlung kann nur erteilt werden, wenn kein fachrechtliches Umwandlungsverbot vorliegt.

Bitte beachten Sie, dass etwaige fachrechtliche Umwandlungsgenehmigungen der Kreise und kreisfreien Städte nach Naturschutz- oder Wasserrecht keine förderrechtliche Genehmigung darstellen und diese nicht ersetzen. Für die Genehmigung zur Umwandlung von Dauergrünland ist die Landwirtschaftskammer Nordrhein-Westfalen zuständig. Nähere Informationen hierzu erhalten Sie bei Ihrer Kreisstelle.

Daneben sind für Dauergrünland, das im Rahmen von Agrarumweltmaßnah-

#### ▶ Tabelle 1: Beispiele für das Hineinwachsen in den Dauergrünlandstatus

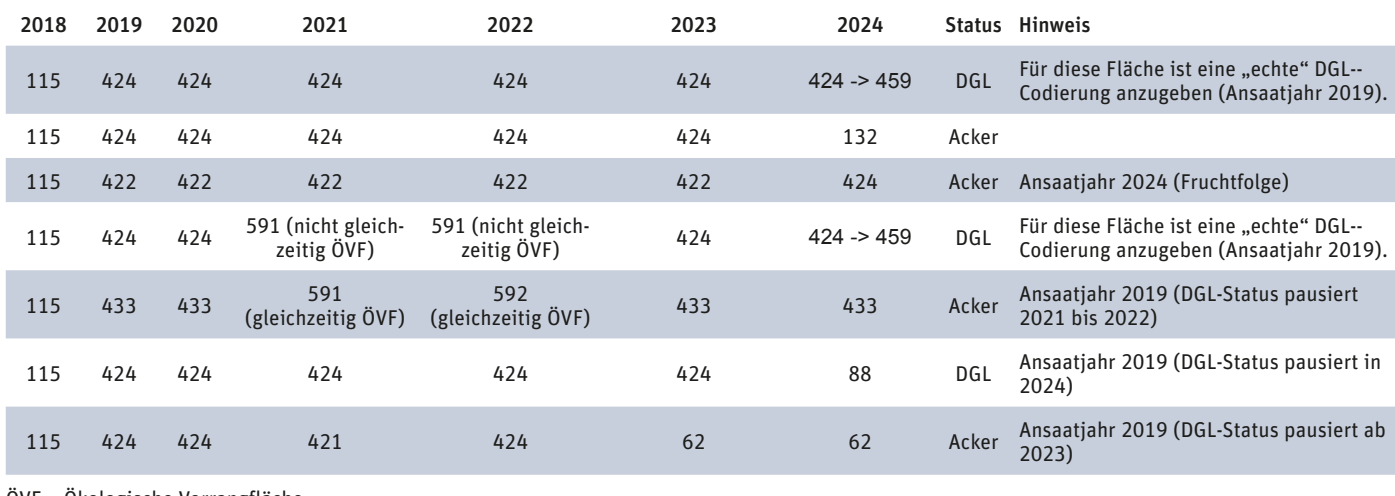

ÖVF = Ökologische Vorrangfläche

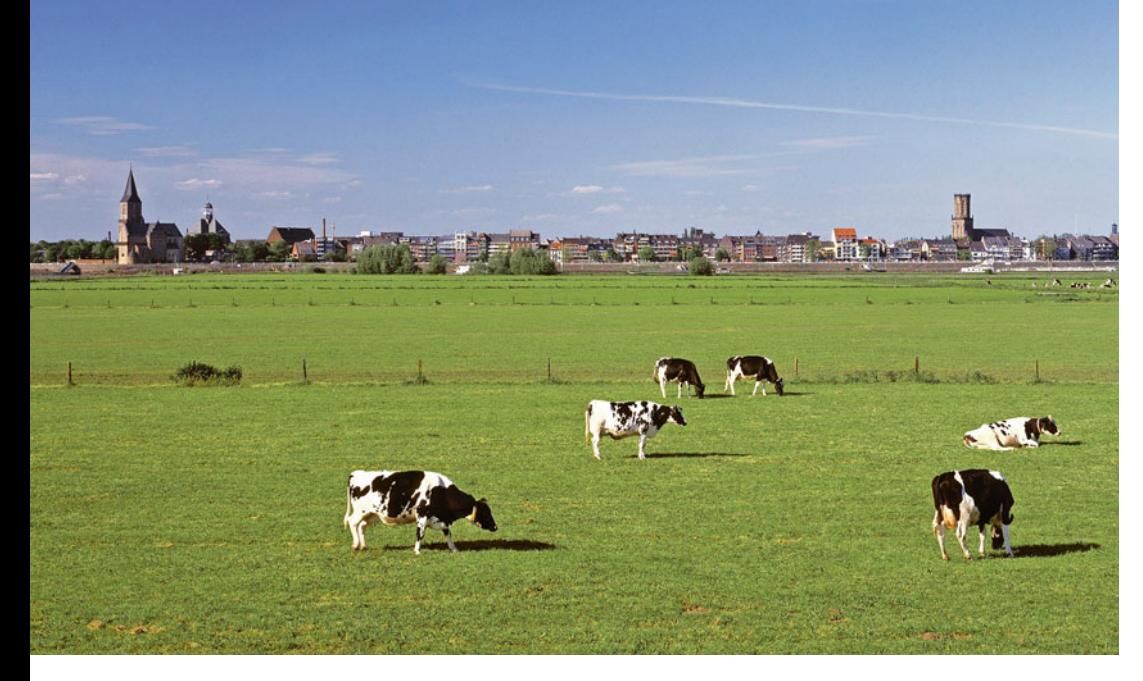

**Auch für Betriebe oder Betriebsteile des Ökolandbaus gibt es keine Ausnahme mehr vom Umwandlungsverbot für Dauergrünland.** Foto: imago/Werner Otto

men, Agrarumwelt-Klimamaßnahmen oder der Förderung des Ökologischen Landbaus angelegt wurde und bewirtschaftet wird, die jeweilig geltenden Bestimmungen der entsprechenden Maßnahmen, zum Beispiel absolutes Dauergrünland- Umwandlungsverbot, parallel zu beachten. Auch hierzu kann Ihnen die Kreisstelle nähere Auskünfte geben.

#### ▶ Verstöße gegen das Dauergrün landerhaltungsgebot

Eine nicht genehmigte Umwandlung von Dauergrünland stellt einen Verstoß gegen die Konditionalitätenauflagen dar und kann zu Kürzungen und Sanktionen führen. Eine Fläche, die davon betroffen ist, muss innerhalb der von der Landwirtschaftskammer festgesetzten Frist, spätestens aber bis zum nächsten Schlusstermin für den Antrag auf Direktzahlungen, durch Wiedereinsaat und unter Angabe eines entsprechenden Nutzcodes im Flächenverzeichnis wieder als Dauergrünland angegeben werden. Sollte die betroffene Fläche zwischenzeitlich an einen anderen Betriebsinhaber übergeben worden sein, der ebenfalls den Verpflichtungen der Konditionalität unterliegt, gilt die Verpflichtung für den übernehmenden Betrieb.

Sofern zum Zeitpunkt der Umwandlung die Voraussetzungen einer Genehmigung vorlagen, kann die Umwandlung auf Antrag bei der Kreisstelle der Landwirtschaftskammer auch nachträglich genehmigt werden.

#### ▶ Tabelle 2: Bestimmung der Fünfjährigkeit nach Ansaatjahr

#### Wert Beschreibung

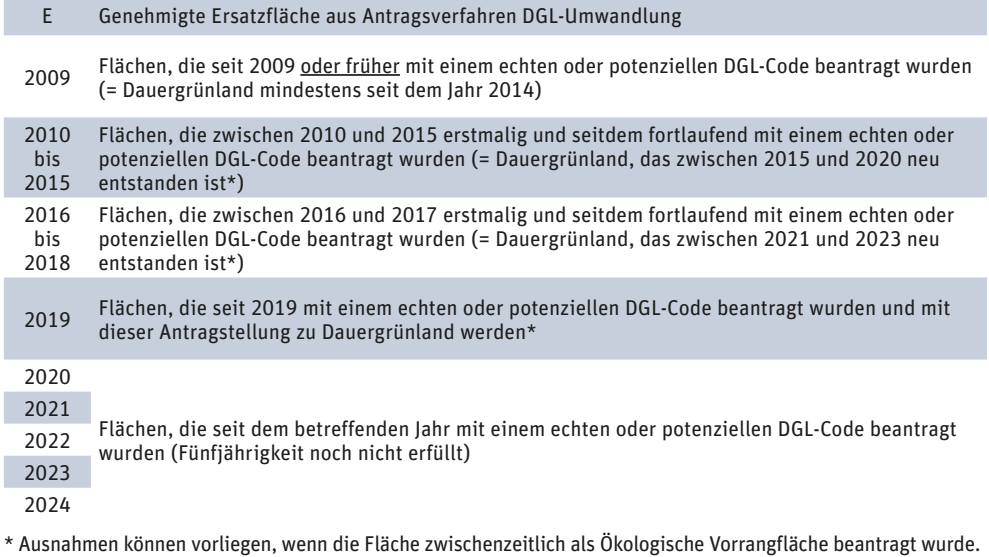

### ▶ Bagatellregelung

Die Umwandlung von bis zu 500 m2 Dauergrünland je Betriebsinhaber und Jahr bedarf keiner förderrechtlichen Genehmigung. Die Bagatellregelung kommt jedoch nicht zur Anwendung, wenn:

- 1. die Umwandlung vor dem 1. Januar 2020 stattgefunden hat,
- 2. es sich um eine Ersatzfläche handelt,
- 3. Dauergrünland ungenehmigt umgebrochen und in den letzten fünf Jahren wiederangesät wurde oder
- 4. es sich um umweltsensibles Dauergrünland handelt.

Bei einer Umwandlung ohne Genehmigung von mehreren Flächen Dauergrünland durch einen Betriebsinhaber in einem Jahr kommt die Bagatellregelung ausschließlich für jene Flächen zum Tragen, die einzeln oder zusammengerechnet am nächsten an 500 m2 he rankommen, ohne dass diese überschritten werden.

#### ▶ Auf umweltsensiblen Standorten Anzeigepflicht

Für Maßnahmen zur Grasnarbenerneuerung bei umweltsensiblem Dauergrünland und Dauergrünland in gesetzlich geschützten Biotopen besteht eine Anzeigepflicht. Von der Anzeigepflicht betroffen sind alle Maßnahmen, bei denen eine flache Bodenbearbeitung von bestehendem Dauergrünland zur Narbenerneuerung in der bestehenden Narbe durchgeführt wird, wie zum Beispiel beim Schlitzverfahren. Walzen, Schleppen und Striegeln sind Pflegemaßnahmen. Sie dienen nicht der Grasnarbenerneuerung und sind nicht anzeigepflichtig. Maßnahmen, die die Grasnarbe zerstören, sind nicht gestattet.

Etwaige Maßnahmen hat der Begünstigte 15 Werktage vor der geplanten Durchführung schriftlich bei der zuständigen Kreisstelle der Landwirtschaftskammer einzureichen. Das entsprechende Formular finden Sie unter www.landwirtschaftskammer.de in der Rubrik Förderung, Formulare und Merkblätter. Der Anzeige ist eine schriftliche Zustimmung der zuständigen Unteren Naturschutzbehörde beizufügen. Sofern Belange des Umwelt-, des Natur- oder des Klimaschutzes der Maßnahme entgegenstehen oder die Bestätigung der Fachrechtsbehörde fehlt, wird die geplante Maßnahme untersagt.

# Vertrag(en) gut für Natur und Betrieb

Der Vertragsnaturschutz verfolgt mit den jeweiligen Maßnahmenpaketen das Ziel der Eindämmung und Umkehrung des Verlusts an biologischer Vielfalt und den Erhalt von Arten, Lebensräumen und Landschaften. Damit trägt der Vertragsnaturschutz wesentlich zur Verbesserung der biologischen Vielfalt in Nordrhein-Westfalen bei. Henrik Löhrmann berichtet.

Maßnahmen der Ackerextensivierung stellen insbesondere für bedrohte Tierarten der offenen Feldflur neue Lebensräume bereit. Einerseits sind schutzwürdige Zielarten dieser Ackermaßnahen unter anderem Kiebitz, Rebhuhn, Rotmilan, Feldhase, Wachtelkönig, Wachtel oder Feldlerche. Andererseits werden zum Beispiel auch Ackerwildkrautarten und weitere Flora geschützt und gefördert.

#### ▶ Was zum Beispiel gefördert wird

- Anlage von Ackerstreifen oder Ackerflächen zum Schutz von Ackerlebensgemeinschaften,
- extensive Nutzung von Getreideäckern mit doppeltem Reihenabstand (ohne Düngung und Pflanzenschutz),
- Stehenlassen von Stoppeln oder Ernteverzicht von Getreide,
- Anlage von Ackerbrachen durch Selbstbegrünung oder Einsaat mit geeigneten Mischungen,
- Maßnahmen zum Schutz des Feldhamsters.

Je nach zu schützender Art sind bestimmte Maßnahmen oder Maßnahmenkombinationen geeignet. Bezogen auf die jeweilige Fläche prüft die Bewilligungsbehörde die naturschutzfachliche Eignung.

#### $\blacktriangleright$  Grünlandextensivierung und Biotoppflege

Die Grünlandextensivierung und die Biotoppflegemaßnahmen sind unter anderem auf den Erhalt und die Entwicklung der in NRW vorkommenden Lebensraumtypen und Arten der Fauna-Flora-Habitat-Richtlinie und der Vogelschutzrichtlinie ausgerichtet. Hierzu gehören artenreiche Glatthaferwiesen, Magerrasen und Heiden ebenso wie die breite Palette der auf extensive Wiesen- und Weidenutzung angewiesenen Vogelarten.

Allen Maßnahmen gemeinsam ist in diesem Bereich die Einschränkung von Düngung und Pflanzenschutz. Ebenso werden bestimmte Nutzungstermine und Nutzungsintensitäten hinsichtlich der Schnitthäufigkeit und der Viehbesatzdichte geregelt. Weitere Pflegemaßnahmen unterstützen den Erhalt von Hecken und Streuobstwiesen als wichtige Lebensräume und Strukturelemente der Kulturlandschaft.

Bei der Grünlandextensivierung und Biotoppflege werden beispielsweise gefördert:

- Umwandlung von Acker in Grünland;
- extensive Weidenutzung mit Beweidungspflicht, wobei die Besatzdichte zu vereinbarten Zeiten eingeschränkt wird, bei gleichzeitigem

Verzicht auf Pflegeumbruch und Pflanzenschutzmittel;

- extensive Wiesennutzung mit Festlegung des frühesten Zeitpunkts der ersten Mahd bei gleichzeitiger Einschränkung der Düngung sowie Verzicht auf Pflanzenschutzmittel, Nachsaat und Pflegeumbruch;
- Zusatzförderung für den Einsatz von insektenschonenden Mähwerken bei extensiver Wiesennutzung;
- Pflege und Nachpflanzung vorhandener Obstbaumbestände, gegebenenfalls in Kombination mit dem Verzicht auf chemisch-synthetische Pflanzenschutz- und Düngemittel.

In Abstimmung zwischen den Antragstellenden und der Bewilligungsbehörde beziehungsweise einer Biologischen Station wird für die konkrete Fläche die naturschutzfachlich geeignete und durch den Betrieb umsetzbare Maßnahme ausgewählt.

### ▶ Grundantragsverfahren 2024

Auch 2024 wird es die Möglichkeit geben, neue Grundanträge für den fünfjährigen Verpflichtungszeitraum einzureichen. Die Antragsfrist wird wie in den Vorjahren der 30. Juni sein. Die Grundantragstellung erfolgt ausschließlich über das ELAN-Verfahren.

Zur Vereinfachung der Antragstellung können Flächen aus dem Flächenverzeichnis ausgewählt werden. Bei zum 31. Dezember 2024 auslaufenden Vertragsnaturschutz-Fördermaßnahmen bietet das ELAN-Verfahren die Möglichkeit, die Flächen aus dem Auszahlungsantrag zu übernehmen. Zur Nut-

**Die Feldlerche sowie viele andere bedrohte Tierund Pflanzenarten profitieren von den Angeboten, mit denen Landwirte, abgesichert durch Verträge, Naturschutz auf ihren Flächen betreiben.** Foto: imago/Wirestock

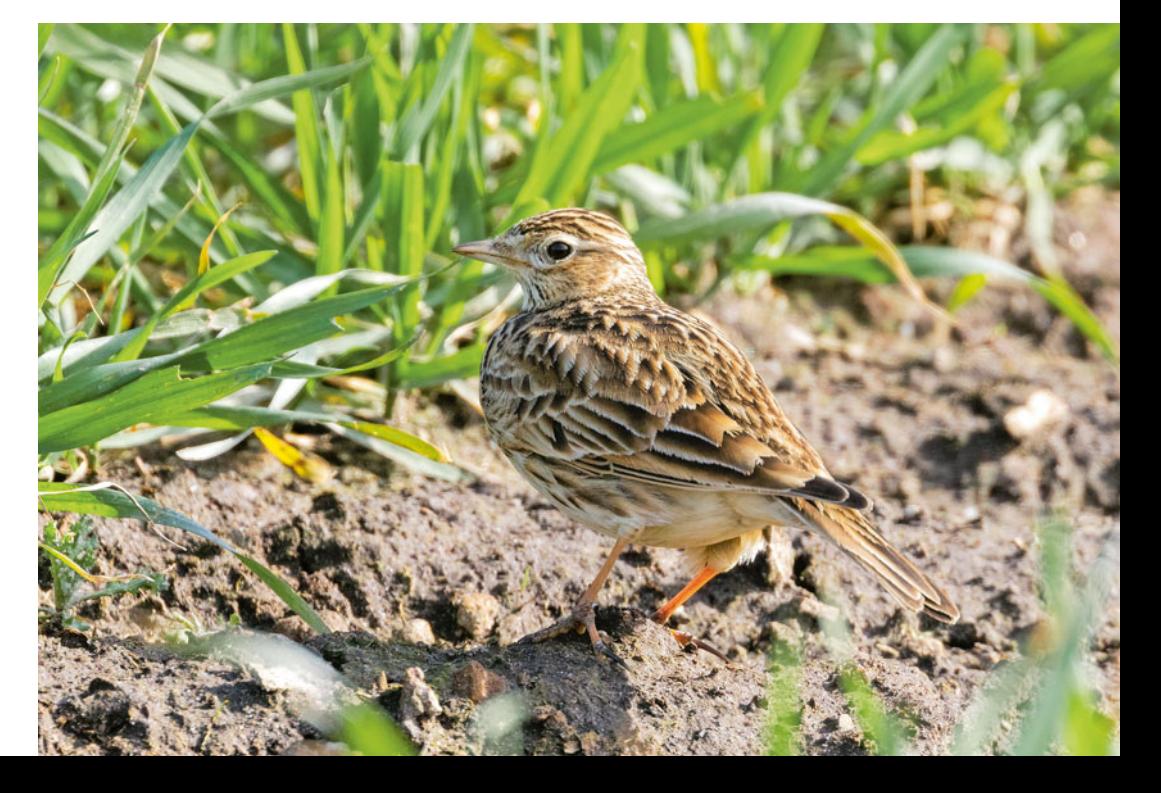

## <sup>60</sup> | PFLANZENSCHUTZVERZICHT

zung dieser Funktion wählen Sie den Button "Übernahme von Teilschlägen und Landschaftselementen aus dem Auszahlungsantrag".

Vor der Einreichung des Grundantrags ist es jedoch wichtig, Kontakt mit der Unteren Naturschutzbehörde als Bewilligungsbehörde im Vertragsnaturschutz aufzunehmen, um eine Abstimmung über geeignete und mögliche Fördermaßnahmen zu treffen. Je nach örtlicher Gegebenheit übernehmen auch Biologische Stationen im Auftrag der unteren Naturschutzbehörden diese Abstimmung.

Nach Einreichung des Grundantrags erfolgt eine Prüfung der Antragsvoraussetzungen durch die jeweilige Bewilligungsbehörde im Vertragsnaturschutz. Sollten alle Voraussetzung en für die Erteilung des Zuwendungsbescheides vorliegen, erhalten Sie diesen vor Beginn der Verpflichtungen. Der nächste fünfjährige Verpflichtungszeitraum beginnt mit dem 1. Januar 2025 und endet am 31. Dezember 2029. Dabei ist das jeweilige Verpflichtungsjahr das Kalenderjahr.

#### ▶ Auszahlungsverfahren

Die beantragten Auszahlungen werden im Anschluss an den Verpflichtungszeitraum und nach Durchführung der örtlichen Kontrollen – in der Regel nach dem 31. Dezember – durch die EU-Zahlstelle durchgeführt. Für Verpflichtungen aus den Grundanträgen ab 2022 gelten die Regelungen zur Konditionalität. Weitere Informationen hierzu können Sie dem entsprechenden Artikel im Ratgeber Förderung (siehe S. 35) entnehmen. Für laufende Verpflichtungen (Grundanträge vor 2022) gelten für den Vertragsnaturschutz weiterhin die Cross-Compliance-Bestimmungen. Darüber hinaus finden Sie weitere Informationen zur Förderung im Vertragsnaturschutz, wie zum Beispiel Hinweise zur Antragstellung, auf der Website der Landwirtschaftskammer unter www. landwirtschaftskammer.de in den Rubriken Förderung, Ländlicher Raum, Agrarumweltmaßnahmen unter dem Stichwort Vertragsnaturschutz.

Die Frist für das Einreichen der Auszahlungsanträge für das Verpflichtungsjahr 2024 endet am 15. Mai 2024. ◀

# Verzicht wird honoriert

Auch in diesem Jahr können Zuwendungen für den Ausgleich wirtschaftlicher Nachteile aufgrund besonderer Einschränkungen bei der Verwendung von Pflanzenschutzmitteln beantragt werden. Was dabei zu beachten ist, erläutert Frauke Neier.

> Förderfähig ist der in § 4 Absatz 1 der Pflanzenschutz-Anwendungsverordnung festgelegte Verzicht auf die Anwendung bestimmter Pflanzenschutzmittel auf Ackerflächen einschließlich Dauerkulturen in Naturschutzgebieten, Nationalparks, Nationalen Naturmonumenten, Naturdenkmälern und gesetzlich geschützten Biotopen im Sinne des § 30 Bundesnaturschutzgesetz.

Antragsberechtigt sind Betriebsinhaber und Betriebsinhaberinnen, die eine landwirtschaftliche Tätigkeit auf Flächen, deren Nutzung überwiegend landwirtschaftlichen Zwecken dient, ausüben und den Betrieb bewirtschaften. Der Begriff "Betriebsinhaber/Betriebsinhaberin" ist gemäß den Regelungen im Sammelantrag definiert.

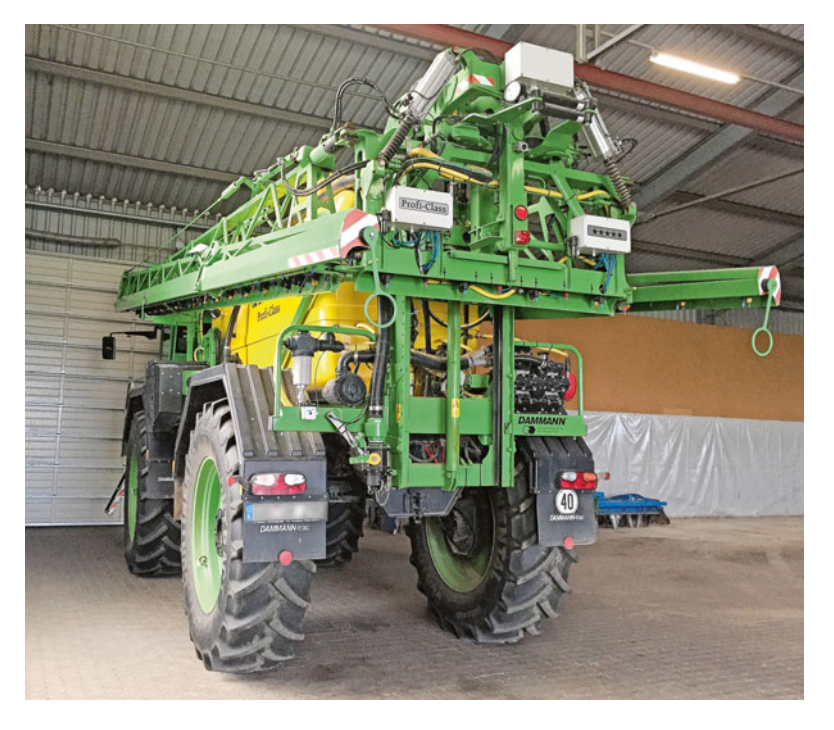

Der Erschwernisausgleich wird nur für in Nordrhein-Westfalen gelegene Ackerflächen und Dauerkulturen gewährt, soweit diese produktiv genutzt werden. Flächen gelten als produktiv genutzt, wenn sie bis zur Ernte nach ortsüblichen Maßstäben gepflegt und anschließend einer Ernte und Verwertung zugeführt werden. Für Landschaftselemente, stillgelegte oder aus der Erzeugung genommene Flächen wird keine Zuwendung gewährt.

Förderfähig sind Teilschläge mit einer Mindestgröße von 0,1 ha. Auch Teilschläge, die nur teilweise in der Kulisse liegen, sind förderfähig, sofern mindestens ein Flächenanteil von 0,1 ha und zugleich mindestens 30 % in der Kulisse liegt. Die Bagatellgrenze beträgt 500 €; somit werden Anträge erst ausgezahlt, wenn der Förderbetrag in Höhe von 500 € erreicht wird.

#### ▶ Förderausschluss

Flächen, für die im Kalenderjahr eine Ausnahme nach § 4 Absatz 2 der Pflanzenschutz-Anwendungsverordnung zugelassen wird, sind von der Förderung ausgeschlossen.

Wird auf einer Fläche ein Verstoß gegen die Vorschriften des § 4 Absatz 1 der Pflanzenschutz-Anwendungsverordnung festgestellt, wird für alle beantragten Flächen keine Zuwendung gewährt. Diese Bestimmung gilt nicht bei Selbstanzeige, die vor einer möglichen Vor-Ort-Kontrolle beziehungsweise vor Ankündigung der Kontrolle erfolgt sein muss. In diesem Fall wird

**Das Land Nordrhein-Westfalen gewährt einen Erschwernisausgleich, wenn die Feldspritze in der Scheune bleibt, weil es Schutzauflagen für bestimmte Gebiete erfordern.** Foto: landpixel

# AUSGLEICHSZULAGE | <sup>61</sup>

nur für die Fläche keine Förderung gewährt, auf der der Verstoß stattgefunden hat.

#### ▶ Höhe der Förderung

Bei der Höhe der Ausgleichszahlung wird zwischen produktiver Ackerfläche mit einer Prämie von 382 €/ha und produktiv genutzten Dauerkulturen mit 1 527 €/ha unterschieden. Die Zuordnung der einzelnen Kulturen zu den zwei Gruppen erfolgt anhand der Flächenangaben im Sammelantrag. Welche Nutzartcodierung aus dem Flächenverzeichnis zu welcher Gruppe gehört, kann auf der Website der Landwirtschaftskammer in der Rubrik Förderung nachgesehen werden.

Im Falle der gleichzeitigen Förderung von Antragsflächen im Rahmen von Agrarumweltmaßnahmen, Maßnahmen des Vertragsnaturschutzes oder der Förderung des Ökologischen Landbaus, die einen vollständigen oder teilweisen Verzicht auf die Anwendung von Pflanzenschutzmitteln beinhalten, entfällt zur Vermeidung einer Doppelförderung die Zuwendung für den Erschwernisausgleich oder wird anteilig um die bereits aus diesen Maßnahmen erfolgende Förderung reduziert.

#### ▶ Antragsverfahren

Die Beantragung erfolgt zusammen mit dem Sammelantrag in ELAN. Dort wird der Erschwernisausgleich Pflanzenschutz im Menübaum angezeigt. In dem dort hinterlegten Dialog ist nur ein Häkchen für die Beantragung zu setzen. Welche Flächen zu berücksichtigen sind und wie die Flächen eingruppiert werden, wird im Rahmen der späteren Antragsbearbeitung durch einen Abgleich der Flächendaten aus dem Flächenverzeichnis mit der Kulisse und der automatisierten Zuordnung der Nutzungen in die bereits genannten Gruppen Ackerfläche und Dauerkulturen geprüft. Zur eigenen Orientierung ist in ELAN die Kulisse "Erschwernisausgleich Pflanzenschutz" hinterlegt.

Der Antrag ist bis zum 15. Mai zu stellen. Bei Anträgen, die zwischen dem 16. und 31. Mai eingereicht werden, kommt es zu einer prozentualen Kürzung der Auszahlung. Anträge, die nach dem 31. Mai eingereicht werden, werden abgelehnt. Sollte es im Antragsverfahren 2024 erforderlich sein, eine De-minimis-Erklärung einzureichen, werden die betroffenen Antragsteller dazu gesondert infomiert.

# Ausgleichszulage für benachteiligte Gebiete

Die Fördermaßnahme wird zum Ausgleich von Einkommensverlusten und zusätzlichen Kosten gewährt, die in benachteiligten Gebieten entstehen. Details erläutert Greta Arends.

Die Ausgleichszulage wird seit vergangenem Jahr nicht nur für in Nordrhein-Westfalen gelegene Flächen, sondern auch für Flächen in Hessen und Rheinland-Pfalz gezahlt. Grundvoraussetzung ist dabei nach wie vor, dass sich der Betriebssitz in Nordrhein-Westfalen befindet.

Das Verzeichnis der benachteiligten Gebiete in Nordrhein-Westfalen finden Sie in der Anlage 1 zur Richtlinie

über die Gewährung von Zuwendungen zur Förderung von landwirtschaftlichen Betrieben in benachteiligten Gebieten (Ausgleichszulage). Diese Richtlinie ist im Internet unter www.landwirtschaftskammer.de in der Rubrik Förderung, Ländlicher Raum unter Ausgleichszulage verlinkt. Bei der Antragstellung in ELAN bietet die Kulisse "benachteiligte Gebiete" Orientierung. Die benachteiligten Gebiete sind in Berggebiete und andere aus naturbedingten Gründen oder aus anderen spezifischen Gründen benachteiligte Gebiete unterteilt.

Die benachteiligten Gebiete in Hessen und Rheinland-Pfalz ergeben sich aus

**Seit vergangenem Jahr kann die Ausgleichszulage auch für Flächen in Rheinland-Pfalz und Hessen gezahlt werden. Antragsteller müssen allerdings ihren Betriebssitz in Nordrhein-Westfalen haben.** Foto: imago/ Markus Klümper

den geltenden Zuwendungsrichtlinien des jeweiligen Bundeslandes.

Für die Beantragung der Ausgleichszulage 2024 müssen mindestens 3 ha der als förderfähig festgestellten landwirtschaftlich genutzten Flächen im benachteiligten Gebiet liegen. Nur Teilschläge mit einer Mindestgröße von 0,01 ha sind förderfähig. Landschaftselemente, sowie stillgelegte oder aus der Erzeugung genommene Flächen werden nicht gefördert. Das heißt, alle landwirtschaftlich genutzten Flächen, mit Ausnahme der Nutzungscodes 62 bis 66, 88 bis 92, 560 bis 593, 910 bis 915 und 918 bis 999, können gefördert werden.

Für die Gewährung der Zulage muss die Bagatellgrenze von 250 € erreicht werden.

Für Flächen in den benachteiligten Gebieten der Bundesländer Hessen und Rheinland-Pfalz beträgt die Ausgleichszulage 25 €/ha. Bei den in Nordrhein-Westfalen gelegenen Flächen gelten zum Teil höhere Prämiensätze. So werden für Flächen im Berggebiet bis zu 75 €/ha gewährt. Für die anderen Gebiete gelten gestaffelt nach Ertragsmesszahl (EMZ) und abhängig von der Nutzart unterschiedliche Fördersätze. Je ha Futterfläche (alle Grünlandflächen sowie Ackergras, Klee oder Kleegrasgemische) gelten folgende Prämiensätze:

■ EMZ bis 30 bis zu 55  $\epsilon$ /ha,

- EMZ von 31 bis 35 bis zu 45  $€/ha$ ,
- EMZ ab 36 bis zu 33  $\epsilon$ /ha.

Ackerflächen in diesen anderen Gebieten werden mit 25 €/ha gefördert. Sämtliche Zahlungen in der Ausgleichszulage sind EU-kofinanziert. Darüber hinaus besteht die Möglichkeit, die Prämien durch sogenannte Top-ups aufzustocken. Ob und in welcher Höhe zusätzliche Mittel ausgezahlt werden können, entscheidet das Ministerium zum Jahresende jährlich neu. Sofern es zu einer Zahlung der Top-ups kommt, werden diese durch nationale Mittel (GAK) finanziert.

Aufgrund der anzuwendenden Degression wird die Höhe der Ausgleichszulage je Hektar gestaffelt. Dies bedeutet, dass bis 100 ha alle Hektar vollwertig berechnet werden. Darüber hinaus wird die Prämienhöhe bis zu 150 ha um 25 % gekürzt, über 150 ha wird keine Prämie gewährt.

### ▶ Antragstellung

Der Antrag ist in Nordrhein-Westfalen bis zum 15. Mai per ELAN einzureichen. Die Antragstellung erfolgt mittels der Anlage B des Sammelantrags. Im Flächenverzeichnis markieren Sie die Flächen, für die Sie die Ausgleichszulage beantragen wollen, indem Sie die Bindung B vergeben. Sofern vor-

handen, werden Bindungen aus dem letzten Jahr vorgeblendet.

Im Antragsdialog sind je Teilschlag die Art der Benachteiligung und die EMZ anzugeben. Sollte ein Schlag verschiedene Benachteiligungen oder EMZ beinhalten, so sind entsprechende Teilschläge zu bilden. Weitere Informationen zur Teilschlagbildung werden in den Antragsformularen gegeben.

#### ▶ Sanktionen

Es gibt eine Nachfrist zur Einreichung von Anträgen bis zum 31. Mai. Anträge, die nach diesem Tag eingereicht werden, sind verfristet und daher nicht mehr förderfähig. Für Anträge, die im Zeitraum vom 16. bis zum 31. Mai eingereicht werden, ist zu beachten, dass die gezahlte Prämie mit jedem Kalendertag, um den der Antrag verspätet eingereicht wird, um 1 % gekürzt wird. Werden im Rahmen der Antragsprüfung Differenzen zwischen den im Antrag gemachten Angaben und den tatsächlich vorgefundenen Verhältnissen festgestellt, so erfolgt neben der Korrektur des Antrags zusätzlich eine Sanktionierung bis hin zur Ablehnung der Ausgleichszulage. Des Weiteren gelten in der Ausgleichszulage für benachteiligte Gebiete die Regelungen der Konditionalität. Bei Verstößen gegen diese Regelungen kommt es zu Kürzungen in der Ausgleichszulage. ◀

# Ausgleich für Schutzgebiete

Die Ausgleichszahlung Umwelt wird auch in diesem Jahr zum Ausgleich von Mehrausgaben und weiteren wirtschaftlichen Belastungen bei der Bewirtschaftung von Dauergrünland in FFH- und Vogelschutzgebieten sowie in Kohärenzgebieten in Nordrhein-Westfalen gewährt. Die Details erläutert Greta Arends.

> Die Umweltkulisse setzt sich zusammen aus den Natura-2000-Gebieten und den Kohärenzgebieten. Die Flora-Fauna-Habitat (FFH)- und Vogelschutzgebiete bilden zusammen die Natura-2000-Gebiete. Bei den Kohärenzgebieten handelt es sich um nach fachlichen Kriterien ausgewählte Flächen in Naturschutzgebieten. Sie dienen verschiedenen Arten als Trittstein oder Wanderkorridor zwischen den bestehenden FFH- und Vogelschutzgebieten. Die Kohärenzgebiete dürfen gemäß den EU-Regelungen maximal 5 % der Natura-2000-Gebietskulisse um

fassen. Ein fachlicher Bezug zu den Zielen von Natura 2000 muss hergestellt werden. Daher können nur Flächen und Gebiete mit bestimmter naturschutzfachlicher Qualität gefördert werden.

#### ▶ Fördervoraussetzungen

Zulässige Antragsteller der Ausgleichszahlung Umwelt sind Landwirtinnen, Landwirte und andere Personen, die Land bewirtschaften. Die Ausgleichszahlung Umwelt kann nur für bewirt-

schaftete Dauergrünlandflächen beantragt werden, die im Flächenverzeichnis die Fruchtartcodierungen 93, 459, 480 oder 492 haben.

Die Flächen müssen außerdem innerhalb der oben genannten Gebiete liegen und dürfen sich nicht im Eigentum des Bundes, des Landes oder von Gemeinden und Gemeindeverbänden, im Eigentum der Nordrhein-Westfalen-Stiftung Naturschutz, Heimat und Kulturpflege oder im Eigentum von Anstalten oder Stiftungen des öffentlichen Rechts befinden.

Auf allen Antragsflächen müssen im gesamten Antragsjahr, also vom 1. Januar bis 31. Dezember 2024, folgende Verpflichtungen eingehalten werden:

- Verzicht auf zusätzliche Entwässerungsmaßnahmen,
- Verzicht darauf, Auffüllungen, Aufschüttungen oder Abgrabungen vorzunehmen,

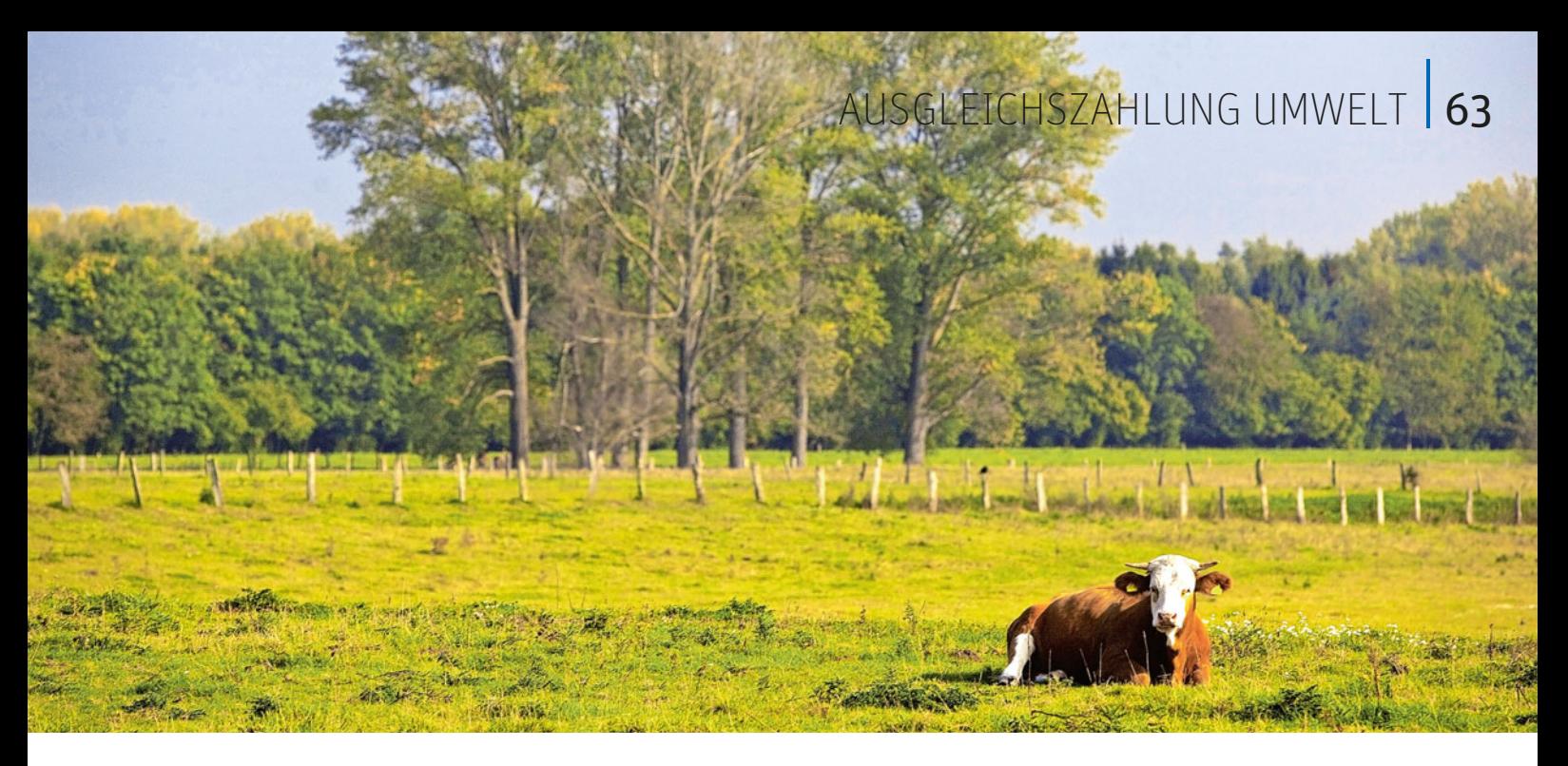

Pflicht zur Rücksichtnahme auf Brutvögel und deren Gelege.

Ferner kommt es auf die für die Fläche geltenden Festsetzungen der Schutzgebietsverordnungen an. Diese können zum Beispiel sein:

- Verbot der Nachsaat,
- Verzicht auf Pflanzenschutzmittel, Einschränkung der Frühjahrsbearbeitung. Mindestvorgabe sind dabei: Verbot von Schleppen und Walzen nach dem 15. März im Tiefland beziehungsweise 1. April im Bergland,
- Beschränkung auf eine zweimalige Mahd.

Die Bestimmungen der Konditionalität sind im gesamten Betrieb einzuhalten. Auch die einschlägigen Mindestanforderungen für die Anwendung von Düngemitteln und Pflanzenschutzmitteln und sonstige einschlägige verpflichtende Anforderungen des nationalen Rechts und des Unionsrechts sind zu beachten.

#### ▶ Prämiensätze

Sind alle Voraussetzungen erfüllt und wurde der Antrag fristgerecht bis zum 15. Mai gestellt, so werden folgende Prämien gewährt:

- 95 €/ha für Flächen in Natura-2000-Gebieten (FFH- oder Vogelschutzgebieten) und
- 135 €/ha für Flächen in Kohärenzgebieten.

Ordnungsrechtliche Festsetzungen, die durch die Unteren Naturschutzbehörden aufgrund der Schutzgebietsverordnungen gemeldet werden, führen zu Prämienerhöhungen. Die Prämienerhöhung erfolgt nach Antragstellung bei der Berechnung der Prämien automatisch auf Grundlage einer gesonderten Kulisse, die auf den gemeldeten Festsetzungen beruht. Hierfür muss daher kein gesonderter Antrag gestellt werden. Die Prämie erhöht sich bei Vorliegen der oben bereits aufgezählten Festsetzungen um

- 30 €/ha bei Verbot der Nachsaat,
- 35 €/ha bei Verzicht auf Pflanzenschutzmittel,
- 45 €/ha bei Einschränkung der Frühjahrsbearbeitung und
- 235 €/ha bei Beschränkung auf eine zweimalige Mahd.

Eine Zahlung erfolgt nur dann, wenn die im Antrag genannten Flächen zusammen mindestens 1 ha groß sind und sich insgesamt eine Prämie von mindestens 95 € ergibt.

### ▶ Antragstellung

Die Antragstellung erfolgt mittels der Anlage B1 des Sammelantrags mit dem ELAN-Antragsverfahren bis zum 15. Mai 2024. Danach kann der Antrag noch innerhalb der Nachfrist bis zum 31. Mai 2024 gestellt werden, wobei dann eine Kürzung der Prämie von 1 % pro Kalendertag erfolgt. Zu einem noch späteren Zeitpunkt ist der Antrag dann unzulässig.

## ▶ Ein Teilschlag pro Gebiet

Aktivieren Sie bei der Antragstellung über ELAN im GIS in der Legende die Umweltkulisse und überprüfen Sie immer Ihre Angaben mit dem angezeigten Gebiet. Ihre beantragten Flächen müssen einem der folgenden zwei Gebiete zugeordnet sein:

- Gebiet 5: Kohärenzgebiet,
- Gebiet 6: Natura-2000-Gebiet, also einem bestehenden FFH- oder Vogelschutzgebiet.

Erstreckt sich ein Schlag über beide Gebiete oder liegt der Schlag nur teilweise in der Umweltkulisse, so ist der Schlag zu unterteilen. Verwenden Sie bei der Teilung von Schlägen das Tool zur Übernahme der Grenzen der Umweltkulisse.

Im Flächenverzeichnis markieren Sie die Flächen, für die Sie die Ausgleichszahlung Umwelt beantragen wollen, indem Sie die Bindung B1 vergeben. Als Zusatzangabe geben Sie das Gebiet an, in dem die Fläche liegt. Sofern vorhanden, werden Bindungen aus dem letzten Jahr bereits vorgeblendet. Sind für eine Fläche die vorgeschriebenen Förderbedingungen nicht erfüllt oder halten Sie die Verpflichtungen nicht ein, darf die Fläche trotz angezeigter Lage in der Umweltkulisse nicht beantragt werden.

#### ▶ Kürzungen und Ablehnung vermeiden

Ihr Antrag unterliegt mit seinen Angaben zahlreichen Kontrollen. Wird bei der Überprüfung Ihres Antrags festgestellt, dass Ihre Angaben nicht korrekt sind oder dass Fördervoraussetzungen nicht eingehalten werden, ist neben der Korrektur zusätzlich mit einer Sanktionierung und möglicherweise auch Ablehnung zu rechnen.

Schwerwiegende Verstöße gegen die oben aufgezählten Verpflichtungen führen sogar dazu, dass es auch im darauffolgenden Jahr zu einem Ausschluss von der Ausgleichszahlung kommt. ◀

#### **Das EU-weite Schutzgebietsnetz Natura 2000 dient dem Schutz bestimmter bedrohter Arten und Lebensraumtypen. FFH- und Vogelschutzgebiete gehören dazu.** Foto: imago/blickwinkel

# Fördervielfalt für Flurvielfalt

Die Durchführung von Agrarumweltmaßnahmen und der Ökologische Landbau stellen einen aktiven Beitrag zum Umwelt- und Klimaschutz dar. Prüfen Sie, ob eine Teilnahme gegebenenfalls auch für Ihren Betrieb infrage kommt. Ann-Kathrin Steinkamp stellt die Fördermaßnahmen im Einzelnen vor.

> Unterschieden wird zwischen gesamtbetrieblichen und einzelflächenbezogenen Maßnahmen. Förderfähig sind grundsätzlich nur ganzjährig landwirtschaftlich genutzte Flächen in NRW. Die Verpflichtungen beziehen sich bei der Bewirtschaftung kleiner Ackerschläge auf alle in NRW bewirtschafteten Ackerflächen ohne Brachen. Beim Anbau vielfältiger Kulturen mit großkörnigen Leguminosen werden für die Berechnung der Anbauanteile darüber hinaus auch die dazugehörigen Landschaftselemente (LE) und Flächen außerhalb von NRW herangezogen.

> Die Öko-Verordnung muss beim Ökologischen Landbau im gesamten Betrieb eingehalten werden, also auch in der Tierhaltung und auf Flächen oder Betriebsstätten außerhalb von NRW. Unter dem Vorbehalt ausreichend verfügbarer Haushaltsmittel werden in den gesamtbetrieblichen Maßnahmen neu in den Betrieb aufgenommene Flächen ebenfalls gefördert. Die förderfähige Fläche wird anhand des Auszahlungsantrags über das Flächenverzeichnis ermittelt.

> Gegenstand der Verpflichtung sind bei den einzelflächenbezogenen Maßnahmen die jeweils mit dem Auszahlungsantrag im Flächenverzeichnis ausgewiesenen Flächen. Die maximal förderfähige Fläche bemisst sich am Bewilligungsumfang und gegebenenfalls darüber hinaus definierten Obergrenzen, wie einer maximal förderfähigen Breite. Beim Getreideanbau in weiter Reihe gibt es einen Mindestumfang, der jährlich erbracht werden muss. Vergrößert sich in einem Jahr die beantragte Fläche, kann diese ebenfalls gefördert werden.

### ▶ Vielfältige Kulturen mit großkörnigen Leguminosen

Gefördert wird der Anbau von mindestens fünf verschiedenen Hauptfruchtarten mit festgelegten Anbauanteilen und mindestens 10 % großkörnigen Leguminosen in Reinkultur. Für jede Hauptfruchtart ist ein Anteil von mindestens 10 % und maximal 30 % der Ackerfläche einzuhalten. Bei den

Hauptfruchtarten gelten dieselben Regelungen wie bei den Direktzahlungen. Das heißt, Nutzarten derselben Gattung, wie zum Beispiel Kleegras und Ackergras oder Wintermenggetreide und Mais-Mischkultur, werden zu einer Hauptfruchtart zusammengefasst.

Sowohl die Landschaftselemente, als auch Ackerrandstreifen und Agroforstsysteme (Öko-Regelung 3) werden in der Berechnung mit der Hauptfruchtart ihrer Bezugsschläge berücksichtigt.

Wird der Mindestanteil von 10 % einer Hauptfruchtart nicht erreicht, werden aber mehr als fünf Hauptfruchtarten angebaut, so können mehrere Hauptfruchtarten zusammengefasst werden. Der Anteil an Getreide darf 66 % und der von Gemüse und anderen Gartengewächsen 30 % nicht überschreiten. Mais wird nicht zum Getreideanteil gerechnet. Diese Agrarumweltmaßnahme (AUM) wurde so konzipiert, dass eine Kombination mit der Öko-Regelung 2 (Anbau vielfältiger Kulturen) ohne Abzüge möglich ist.

#### ▶ Bewirtschaftung kleiner Ackerschläge

Ziel der Maßnahme ist die Erhöhung der Strukturvielfalt. Keiner der bewirtschafteten Ackerschläge des Betriebs darf von der Aussaat bis zur Ernte der Hauptkultur größer als 5 ha sein. Direkt aneinandergrenzende Flächen eines Betriebs müssen mit unterschiedlichen Hauptfruchtarten bestellt werden.

Es gelten auch hier die Regelungen der Direktzahlungen. Das heißt, Nutzarten derselben Gattung, werden zu einer Hauptfruchtart zusammengefasst. Gleiches gilt für Ackerrandstreifen und Agroforstsysteme (Öko-Regelung 3). Diese werden bezüglich der Größe und Hauptkultur zusammen mit ihrem Bezugsschlag als eine Fläche betrachtet. Größere Flächen können dabei unter anderem durch mindestens 0,1 ha große streifenförmige Brachen getrennt werden. Breitenvorgaben gibt es darüber hinaus nicht.

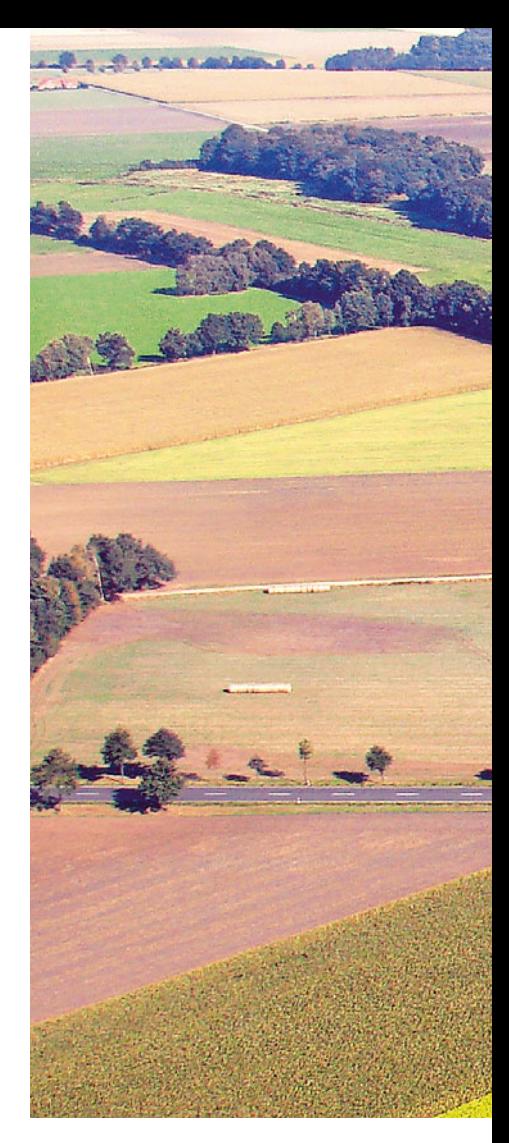

Für einige Betriebe, die bisher noch nicht an dieser Maßnahme teilnehmen, dürfte eine Umsetzung der Vorgaben mit nur geringen betrieblichen Anpassungen möglich sein.

#### ▶ Getreideanbau in weiter Reihe

Gefördert wird der Getreideanbau in weiter Reihe auf einzelnen Getreideflächen des Betriebs. Der im ersten Verpflichtungsjahr angebaute Umfang bildet den Mindestumfang, der in den Folgejahren ebenfalls erbracht werden muss.

Der vergrößerte Reihenabstand von mindestens 20 cm, der in dieser Maßnahme erreicht wird, macht die Flächen besonders geeignet für Bodenbrüter. Bei der Aussaat des Getreides wird entweder jedes zweite Säschar geschlossen oder der Anbau erfolgt doppelreihig, dann werden je zwei Säschare geöffnet und zwei geschlossen. Untersaaten dürfen nicht eingebracht werden. Die Düngung erfolgt ausschließlich mit Stallmist, Kompost oder Champost. Pflanzenschutz ist in reduziertem Umfang möglich. Neben der Verwendung von gebeiztem Saatgut können bis zu zwei Behandlungen mit Herbiziden oder Wachstumsreglern erfolgen. In-

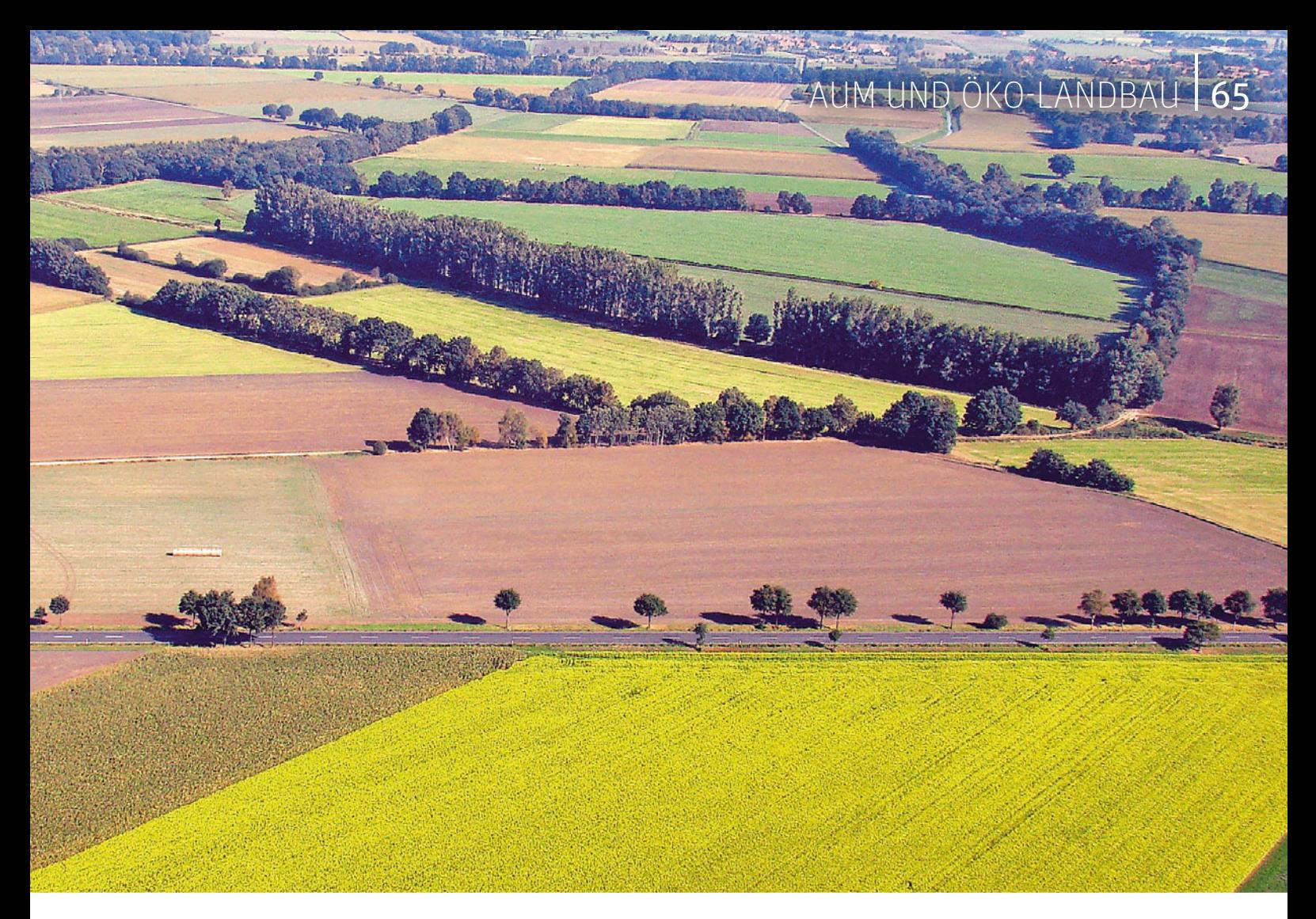

sektizide und Fungizide sind verboten. Mechanisch kann die Beikrautregulierung bis Ende März erfolgen.

#### ▶ Zusatzoption **Stoppelbrache**

Im Anschluss an den Getreideanbau in weiter Reihe kann auf allen oder einzelnen Flächen eine Stoppelbrache etabliert werden. Diese ist bis zum 1. Februar des Folgejahres beizubehalten. Eine Förderung der Stoppelbrache kann nur für Flächen außerhalb der Kulisse der nach § 13a der Düngeverordnung mit Nitrat belasteten Gebiete gewährt werden.

#### ▶ Flächen bleiben an Ort und Stelle

Die einmalig bis spätestens zum 15. Mai des ersten Verpflichtungsjahres eingesäten Buntbrachen, Wildpflanzenmischungen, Uferrand- und Erosionsschutzstreifen müssen über den gesamten Verpflichtungszeitraum an Ort und Stelle bleiben. Eine Veränderung der Lage ist nicht möglich. Eine schonende Bodenbearbeitung kann nur für eine gegebenenfalls erforderliche Nachsaat erfolgen. Nach dem ersten Jahr wird der Bewilligungsumfang an den erstmalig erbrachten Flächenumfang angepasst. Mit Ausnahme der Buntbrachen werden die Flächen als produktiv genutzte Ackerflächen eingestuft. Der Aufwuchs ist daher jährlich zu mähen und abzufahren. Die Nutzung als Lagerplatz, zum Beispiel für Strohballen oder Brennholz, ist nicht zulässig.

#### ▶ Anlage von Uferrandstreifen

Gefördert wird die Anlage von Uferrandstreifen auf Ackerflächen entlang von Oberflächengewässern mit einer Breite von mindestens 10 bis höchstens 30 m. Oberflächengewässer im Sinne dieser Maßnahme sind stationierte Gewässer, die in der auf Grundlage der Gewässerstationierungskarte erstellten agrarförderrechtlichen Gewässerkulisse NRW enthalten sind. Die Kulisse dient nur zu Förderzwecken und wird in ELAN ("Gewässerkulisse") zur Verfügung gestellt.

Die Einsaat erfolgt mit mehrjährigen Grasarten oder gräserbetonten Mischungen. Vor Verpflichtungsbeginn bestehende Begrünungen können beibehalten werden, sofern sie den Regelungen entsprechen. In der Schutzperiode vom 1. April bis 15. Juni dürfen keinerlei Bearbeitungsmaßnahmen durchgeführt werden. Auch wenn es sich um produktive Flächen handelt, ist der Einsatz von Dünge- und Pflanzenschutzmitteln nicht zulässig. Ebenso dürfen keine Entwässerungs- und Meliorationsmaßnahmen durchgeführt oder der Streifen mit den angrenzenden Böschungen beweidet werden.

Die Streifen schaffen Lebensraum für gewässergebundene Tiere und Pflanzen und tragen als Puffer zum Gewässerschutz bei.

#### ▶ Anlage von Erosionsschutzstreifen

Gefördert werden in Feldblöcken der Erosionsgefährdungsklassen KWasser1 und KWasser2 mit mehrjährigen Grasarten oder gräserbetonten Mischungen angelegte Streifen mit einer Breite von mindestens 5 bis maximal 50 m. Erst ab einem Abstand von 10 m zum Gewässer sind Erosionsschutzstreifen förderfähig. Eine Schutzperiode gibt es nicht zu beachten. Die Ernte des Aufwuchses ist ganzjährig möglich. Der Einsatz von Dünge- und Pflanzenschutzmitteln ist nicht zulässig. Ebenso sind Entwässerungs- oder Meliorationsmaßnahmen und die Beweidung der Streifen nicht erlaubt. Durch die Anlage von Erosions-

**Eine der beliebtesten AUM in Nordrhein-West falen soll die Bewirtschaftung kleiner Ackerschläge fördern.** Foto: landpixel

## <sup>66</sup> | AUM UND ÖKO-LANDBAU

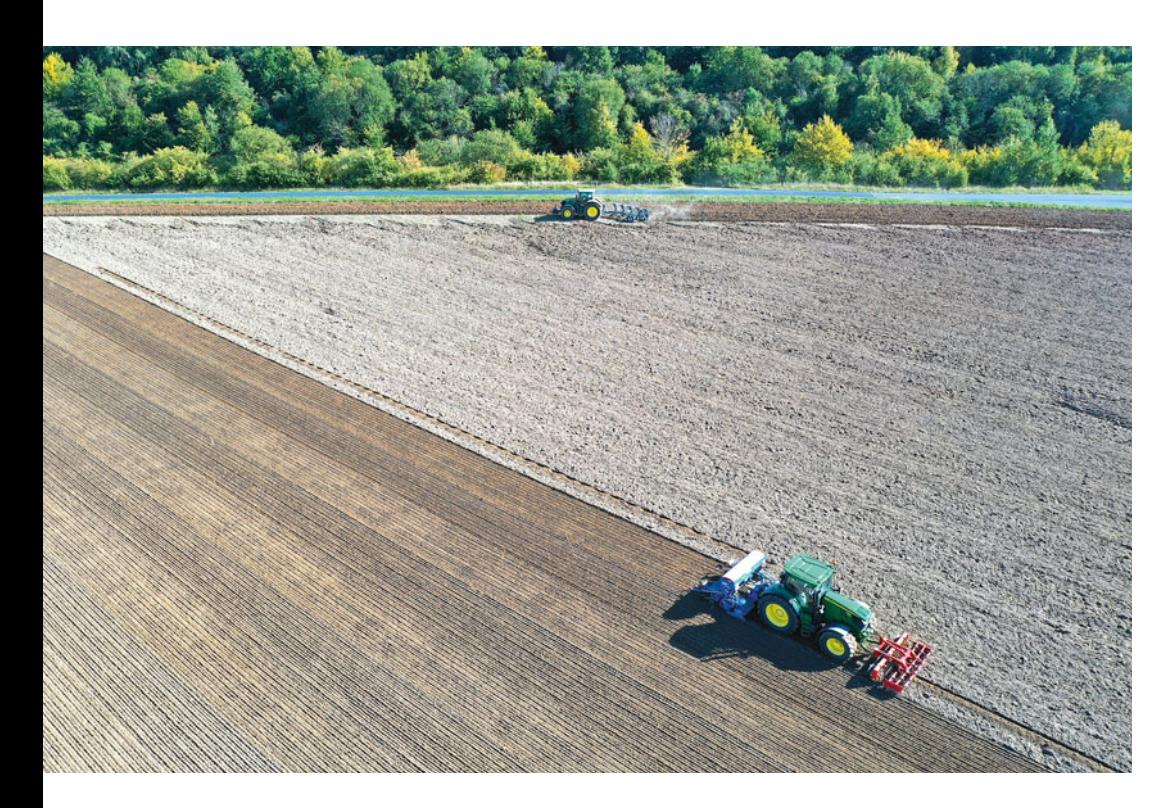

**Getreideanbau in weiter Reihe war bei den Antragstellern in NRW im vergangenen Jahr weniger gefragt.** Foto: landpixel

schutzstreifen soll der Abtrag fruchtbarer Böden verhindert werden. Die Förderkulisse "Wassererosion" und Förderausschlusskulisse "Gewässerkulisse" sind in ELAN verfügbar.

Für Antragsteller mit Bewilligungen ab dem Grundantragsjahr 2023 gilt darüber hinaus, dass sie mit dem ersten Auszahlungsantrag angeben müssen, in welcher Funktion die Streifen dem Erosionsschutz dienen. Über die Kreisstelle werden die Antragsunterlagen an die Boden- und Gewässerschutzberatung weitergeleitet. Diese bestätigt die angegebene Funktion oder weist Korrekturen aus, die entsprechend umgesetzt werden müssen.

Es wird deshalb dringend dazu geraten, sich frühzeitig, vor Anlage der Erosionsschutzstreifen und Einreichung des ersten Auszahlungsantrags, mit der Boden- und Gewässerschutzbera-

#### ▶ Tabelle: Diese Öko-Regelungen (ÖR) reduzieren die Prämiensätze der Agrarumweltmaßnahmen

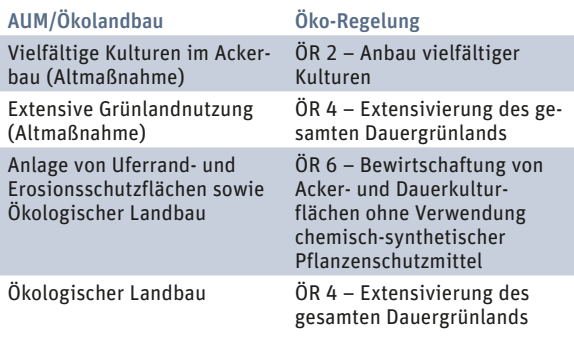

tung in Verbindung zu setzen. Die Bestätigung der Boden- und Gewässerschutzberatung ist Voraussetzung für den Erhalt der Prämie und muss daher spätestens vor der ersten Auszahlung vorliegen.

#### ▶ Anlage mehrjähriger **Buntbrachen**

Durch die Anlage von Buntbrachen soll unter anderem das Nahrungsangebot für Insekten und Vögel verbessert werden. Zudem bieten sie zum Beispiel Bodenbrütern Platz für Brut und Aufzucht. Buntbrachen werden mit einer hierfür vorgesehenen Rahmenmischung gemäß Anlage 1 der Richtlinien auf Acker- oder Dauerkulturflächen im ersten Verpflichtungsjahr neu angelegt. Die Saatgutbelege sowie Rechnungen und/oder Lieferscheine müssen aufbewahrt werden. Für Buntbrachen an Oberflächengewässern wird keine Zuwendung gewährt. Erst ab einem Abstand von 10 m zum Gewässer sind Buntbrachen förderfähig. Die Förderausschlusskulisse "Gewässerkulisse" steht in ELAN zur Verfügung.

Mindestens in jedem zweiten Jahr ist der Aufwuchs zu mulchen und ganzflächig zu verteilen. Das bedeutet, dass die im vergangenen Jahr eingesäten Buntbrachen in diesem Jahr verpflichtend gemulcht werden müssen. Dies darf nicht im Zeitraum vom 1. April bis 15. August erfolgen.

Die Nutzung des Aufwuchses von diesen Buntbrachen ist ausgeschlossen. Darunter fallen zum Beispiel die Beweidung und sonstige Futtergewinnung, die energetische Verwertung in Biogasanlagen oder die Ernte zur Saatgutgewinnung.

#### ▶ Anbau mehrjähriger Wildpflanzenmischungen

Der Anbau mehrjähriger Wildpflanzenmischungen soll die Strukturvielfalt erhöhen. Hierzu werden Mischungen von mindestens zwölf Arten mehrjähriger Wild- und Kulturpflanzen gemäß Anlage 2 der AUM-Richtlinien angebaut. Die Saatgutbelege sowie Rechnungen und/oder Lieferscheine müssen aufbewahrt werden. Im Jahr der Einsaat ist einmalig ein Herbizideinsatz möglich, damit sich die Mischung durchsetzen kann. Darüber hinaus dürfen im Verpflichtungszeitraum keine weiteren Pflanzenschutzmittel ausgebracht werden. Spätestens ab dem zweiten Verpflichtungsjahr muss der Aufwuchs jährlich einmalig geerntet werden. Dies darf nicht vor dem 16. Juli erfolgen. Im Ansaatjahr besteht noch keine Ernteverpflichtung.

#### ▶ Anträge aus der Förderperiode 2014 bis 2022

Betriebe mit einer gültigen Bewilligung aus der vorangegangenen Förderperiode stellen letztmalig einen Auszahlungsantrag. Es gelten die bisherigen Regelungen weitestgehend unverändert weiter. Daher werden hier nur die auch im letzten Jahr geltenden Änderungen aufgeführt, die sich aus den geänderten Rahmenbedingungen ergeben. Weiterführende Informationen zu den Fördervoraussetzungen oder zur Prämienhöhe finden Sie wie gewohnt unter www.landwirtschaftskammer.de in der Rubrik Förderung, Ländlicher Raum. Dort finden Sie neben den aktuellen Richtlinien auch die Musterantragsformulare und Merkblätter. Die Antragstellung kann ausschließlich über ELAN erfolgen.

### ▶ Anrechnung der Öko-Regelungen

Bei gleichzeitiger Förderung einiger Öko-Regelungen der ersten Säule verringert sich der Prämiensatz je Hektar für die AUM und den Ökologischen Landbau um den gezahlten Betrag, der je Hektar für die Öko-Regelung gezahlt wird.

## AUM UND ÖKO-LANDBAU | <sup>67</sup>

Die gleichzeitige Förderung des Ökologischen Landbaus und der Öko-Regelung 4 (Extensivierung des gesamten Dauergrünlands) führt zu einem Prämienabzug von 50 €/ha Dauergrünland.

Uferrand- und Erosionsschutzstreifen werden seit 2023 als produktive Ackerflächen der Hauptfruchtart "Grasoder andere Grünfutterpflanzen" zugeordnet. Dadurch werden sie bei der Förderung des Anbaus vielfältiger Kulturen und der Bewirtschaftung kleiner Ackerschläge berücksichtigt.

### ▶ Ökologischer Landbau

Zentrale Fördervoraussetzung für die Förderung des Ökologischen Landbaus sind die Einhaltung der EU-Öko-Verordnung im gesamten Betrieb und die jährliche Kontrolle durch eine zugelassene Öko-Kontrollstelle. Die Bescheinigung über diese Kontrolle müssen Antragsteller innerhalb von sechs Wochen nach Abschluss der Kontrolle bei der Kreisstelle der Landwirtschaftskammer einreichen.

Gefördert werden die fünf Kulturgruppen Acker, Dauerkulturen und Baumschulfläche, Dauergrünland, Gemüseund Zierpflanzen sowie Unterglas mit unterschiedlichen Prämiensätzen. Zu beachten ist, dass die Einordnung in diese Kulturgruppen teilweise von anderen bekannten Zuordnungen abweicht. So wird beispielsweise der Spargel in dieser Maßnahme den Gemüsekulturen zugeordnet.

Sofern die Dauergrünlandprämie beantragt wird, ist ein Mindestviehbesatz von 0,30 RGV/ha Dauergrünland einzuhalten. Berücksichtigt werden hierfür alle im Flächenverzeichnis als Dauergrünland ausgewiesenen Flächen, inklusive der Altgrasstreifen (ÖR 1d). Für Verpflichtungen aus einem Grundantragsjahr vor 2023 besteht ein Dauergrünlandumbruchverbot, das auch Pflegeumbrüche einschließt.

Gefördert wird der Unterglasanbau bei einer Mindestnutzungsdauer des Gewächshauses von neun Monaten pro Jahr. Unter bestimmten Voraussetzungen werden auch Gewächshäuser, die nicht aus Glas bestehen, gefördert. Im Auszahlungsantrag ist die Grundfläche des Gewächshauses anzugeben, wobei Verbindungsgänge, Lagerbereiche, Sozialräume oder andere, nicht dem Anbau dienende Bereiche abgezogen werden müssen. Für Wege erfolgt im Rahmen des Auszahlungsverfahrens ein pauschaler Abzug von 10 %.

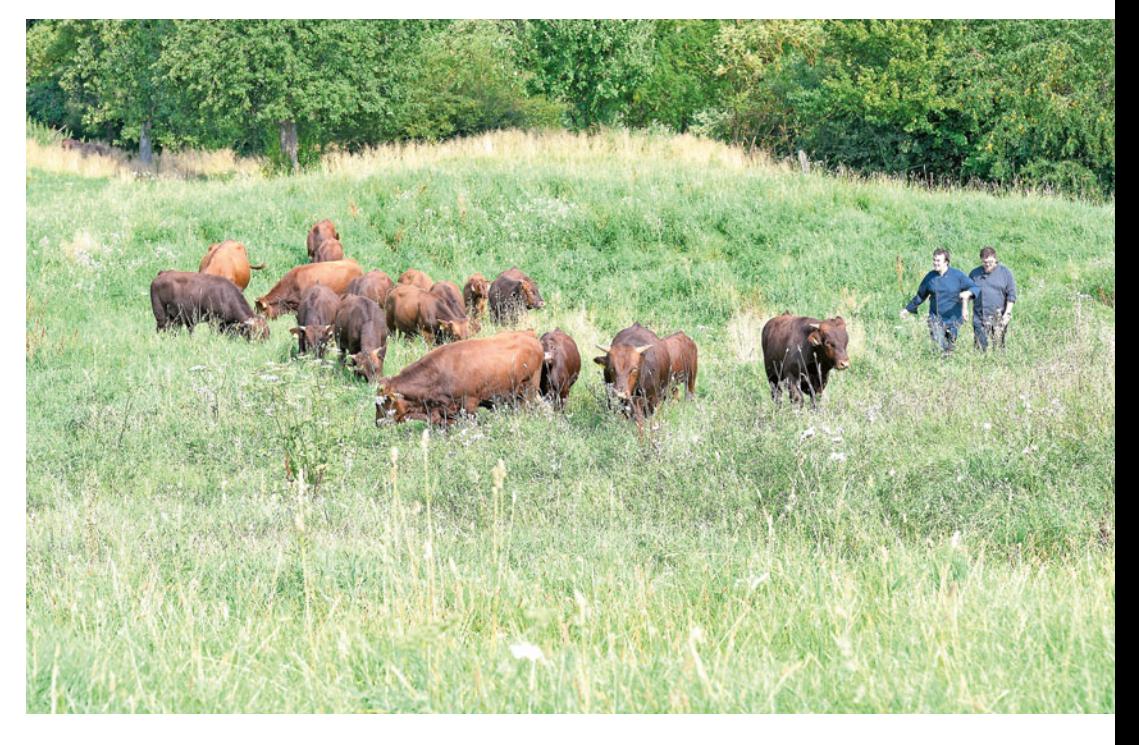

#### ▶ Förderung bedrohter Hausund Nutztierrassen

Förderfähig sind die Zucht und Haltung bedrohter Haus- und Nutztierrassen bei Rindern, Pferden, Schweinen, Schafen und Ziegen, die in der Datenbank Zentrale Dokumentation Tiergenetischer Ressourcen in Deutschland in definierten Gefährdungskategorien geführt werden. Die Datenbank finden Sie im Internet unter tgrdeu.genres.de.

Der Zuwendungsempfänger muss Eigentümer der Tiere sein, der Betriebssitz in NRW liegen, die Tiere in NRW oder in einem direkt angrenzenden (Land-)Kreis eines anderen Bundeslandes gehalten werden. Außerdem muss ein Nachweis über eine Teilnahme an einem Zucht- und Reproduktionsprogramm einer staatlich anerkannten Züchtervereinigung, die in NRW tätig ist, erbracht werden. Der bewilligte Tierbestand ist für den gesamten Verpflichtungszeitraum beizubehalten.

#### ▶ Antragsfristen

Betriebe mit einer Bewilligung können bis zum 15. Mai 2024 über ELAN die Auszahlungsanträge für die neuen Agrarumweltmaßnahmen (AUM) und bis zum 30. Juni neue Grundanträge einreichen.

Für die in 2024 gestellten Auszahlungsanträge im Bereich der Agrarumweltmaßnahmen erfolgt im Zeitraum Februar und März, also nach Ablauf des jeweiligen Verpflichtungsjahres, die Auszahlung der Prämien.

#### ▶ Grundanträge stellen

In diesem Jahr wird das Grundantragsverfahren für folgende Maßnahmen mit fünfjährigem Verpflichtungszeitraum angeboten:

- Ökologischer Landbau;
- Anlage mehrjähriger Buntbrachen, einschränkend jedoch für maximal 10 % der Acker- und Dauerkulturfläche des Betriebs beziehungsweise maximal 3 ha;
- Anlage von Uferrandstreifen, für maximal 3 ha;
- Anlage von Erosionsschutzstreifen;
- Anbau vielfältiger Kulturen mit großkörnigen Leguminosen;
- Zucht und Haltung bedrohter Hausund Nutztierrassen;
- Anbau mehrjähriger Wildpflanzenmischungen;
- Getreideanbau mit weiter Reihe, optional mit Stoppelbrache;
- Bewirtschaftung kleiner Ackerschläge.

Auch die Grundanträge werden über ELAN gestellt und eingereicht. Die Antragsfrist endet jeweils am 30. Juni, hierbei gibt es keine Nachfrist.

Für die meisten Teilnehmer an der Maßnahme Ökologischer Landbau endet der Verpflichtungszeitraum der alten Förderperiode am Jahresende. Für diese Betriebe heißt es jetzt, neben dem Auszahlungsantrag einen Grundantrag für die neue fünfjährige Verpflichtung einzureichen, um weiterhin an der Maßnahme teilnehmen zu kön $n$ en.  $\blacksquare$ 

**Förderfähig ist auch die Haltung gefährdeter Haustierrassen, zum Beispiel von Rotem Höhenvieh.** Foto: landpixel

# Geld für tiergerechte Haltung

Zur Verbesserung der tiergerechten Haltungsverfahren sollen die einjährigen Fördermaßnahmen Sommerweidehaltung und Haltungsverfahren auf Stroh insbesondere bei Rindern und Schweinen beitragen. Was bei der Antragstellung 2024 zu beachten ist, erläutert Marco Närdemann.

> Für die Maßnahmen der Sommerweidehaltung sind die Anträge für das Verpflichtungsjahr 2024 zusammen mit dem Sammelantrag per ELAN einzureichen. Die Antragsfrist endet in diesem Jahr am 15. Mai. Der Antrag auf Förderung von Haltungsverfahren auf Stroh ist, wie im Vorjahr, per ELAN bis zum 30. Juni 2024 einzureichen. Eine verspätete Einreichung von Anträgen führt zu Kürzungen oder sogar zur Ablehnung von Anträgen.

#### ▶ Sommerweidehaltung

Im Rahmen der Sommerweidehaltung müssen pro Großvieheinheit (GVE) mindestens 0,15 ha Weidefläche der zulässigen Nutzartcodes 422, 424, 433, 459, 480 und 492 vorgehalten werden. Die Weideflächen werden im Rahmen der Antragstellung durch Setzen einer entsprechenden Bindung im Flächenverzeichnis gekennzeichnet. Zudem muss je Weidefläche angegeben werden, welche Weidegruppe diese Fläche vorrangig nutzen wird. Alle Tiere der beantragten Weidegruppe(n) müssen in der Zeit vom 16. Mai bis 15. Oktober täglich Weidegang mit Zugang zu einer Tränke erhalten. Die Richtlinien für die Förderung der Sommerweidehaltung sehen bestimmte

**Bei der Förderung von Haltungsverfahren auf Stroh sind auch Mindestanforderungen an die tageslichtdurchlässige Fläche einzuhalten. Bei Schweinen beträgt diese zum Beispiel 3 % der Stallgrundfläche.**

Foto: landpixel

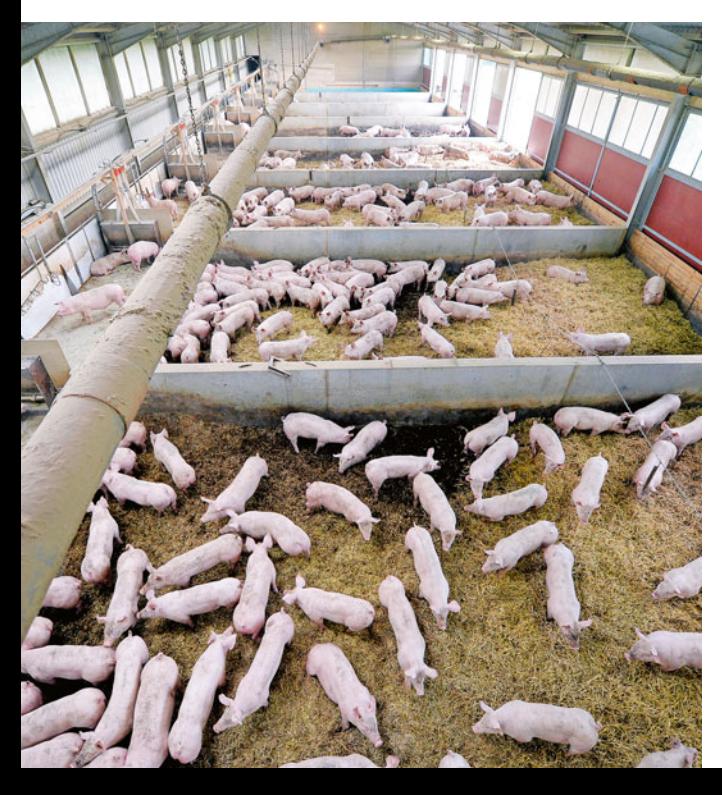

Ausnahmefälle von dieser Weidepflicht vor, zum Beispiel Krankheit. Liegt ein solcher vor, ist dies unbedingt zu dokumentieren, insofern mehr als 10 % der Tiere der beantragten Weidegruppe im Stall verbleiben müssen. Die Dokumentation ist beispielsweise im Rahmen einer Vor-Ort-Kontrolle vorzulegen. Das entsprechende Formular finden Sie unter www.landwirtschaftskammer.de in der Rubrik Förderung/Formulare und Merkblätter.

#### ▶ Besonderheiten bei Färsen

Bei den Färsen sind folgende Besonderheiten zu beachten: Die Verpflichtungen müssen in vollem Umfang erfüllt werden, für die Prämienberechnung können jedoch nur 80 % der GVE berücksichtigt werden. Hintergrund dieser Regelung ist die Annahme, dass 20 % der Färsen zur Remontierung der Mutterkühe herangezogen werden. Bei Färsen der Fleischrassen im Herdenverband werden die Mutterkühe bei der GVE-Berechnung und der Ermittlung der Beweidungsfläche hinzugerechnet, für sie kann aus EU-rechtlichen Gründen jedoch keine Prämie gezahlt werden. Das bedeutet auch, dass sie für das Erreichen der Bagatellgrenze nicht relevant sind. Die Bagatellgrenze beträgt 500 €. Bei der Prüfung, ob Sie diesen Betrag erreichen, beachten Sie bitte insbesondere bei den Färsen, dass der GVE-Faktor bis 24 Monate 0,6 beträgt und die Färsen nur zu 80 % berücksichtigt werden. Die Höhe der Zuwendung beträgt 60 € je GVE.

#### ▶ Grundlage ist die HIT-**Datenbank**

Für die Prämienberechnung sind die Angaben in der HIT-Datenbank zugrunde zu legen. Für die Zuordnung der Tiere zu den Weidegruppen ist unter anderem der Rasseschlüssel entscheidend. Beispielsweise ist der Rasseschlüssel 90 in der Weidegruppe der Milchkühe nicht förderfähig, die Rasseschlüssel 98 und 99 sind es dagegen schon. Hier ist es gegebenenfalls sinnvoll, die Zuordnung zu überprü-

fen, insbesondere wenn es sich um Kreuzungstiere (Rasseschlüssel 97, 98, 99) handelt. Zudem achten Sie bitte bei der Antragstellung darauf, dass alle HIT-Betriebsstättennummern vollständig angegeben werden.

Ausführliche Informationen finden Sie unter www.landwirtschaftskammer.de in der Rubrik Förderung, Ländlicher Raum unter Tierschutzmaßnahmen.

#### ▶ Haltungsverfahren auf **Stroh**

Wie im Vorjahr ist der Antrag auf Förderung von Haltungsverfahren auf Stroh per ELAN bis zum 30. Juni 2024 einzureichen. Eine verspätete Einreichung führt zur Ablehnung des Antrags. Der Antrag bezieht sich auf den Verpflichtungszeitraum vom 1. Januar bis zum 31. Dezember 2025. Ab diesem Jahr ist geplant, dass erstmals vor Beginn der Umsetzung der Fördermaßnahme die Teilnahme an einer Online-Schulung der Landwirtschaftskammer NRW nachgewiesen werden muss.

Für die Teilnahme an der Fördermaßnahme sind verschiedene Verpflichtungen zu erfüllen: Neben einer tageslichtdurchlässigen Fläche von 3 % ( Schweine) beziehungsweise 5 % (Rinder) der Stallgrundfläche muss der Stall über eine bestimmte uneingeschränkt nutzbare Stallfläche verfügen. Diese Mindestgröße variiert je nach Betriebszweig. Ebenso gelten für die Tiere unterschiedliche Liegeflächenvorgaben in Quadratmeter (m²). Die Liegeflächen müssen regelmäßig mit Stroh eingestreut werden, sodass sie trocken und ausreichend gepolstert sind. Für die Rinder muss zudem eine ausreichende Anzahl an Futterplätzen bereitgestellt werden.

Folgende Betriebszweige können beantragt werden: Milchviehhaltung, Mutterkuhhaltung, Sonstige Rinderhaltung (jeweils 65 € je GVE), Bullenmast (220 € je GVE), Schweinezucht (265 € je GVE), Sonstige Schweinehaltung (90 € je GVE) und Ferkelaufzucht (500 € je GVE).

Bitte achten Sie darauf, alle für die Förderung des Haltungsverfahrens auf Stroh relevanten HIT-Betriebsstättennummern im Antrag anzugeben. Eine nachträgliche Erfassung ist nicht möglich. Ausführliche Informationen zu der Fördermaßnahme finden Sie unter www.landwirtschaftskammer.de in der Rubrik Förderung, Ländlicher Raum unter Tierschutzmaßnahmen.

# ELAN 69

# ELAN: Digitaler Schwung für den Antrag

Ab dem 15. März 2024 steht allen Antragstellern das ELAN-Programm zur Verfügung. Mit diesem können Sie Ihre Agrarförderanträge für das Jahr 2024 stellen. Sabine Rückert erklärt, worauf bei der Antragstellung zu achten ist.

Über die Website der Landwirtschaftskammer Nordrhein-Westfalen unter www.landwirtschaftskammer.de kann ELAN-NRW aufgerufen werden. Hier gelangen Sie über den Button "Förderung" oben auf der Seite und anschließend "Elektronischer Antrag" (ELAN) zur Webanwendung.

Nach einem Klick auf den Button "Anmelden zum eigenen Betrieb/zum Antragstellerpostfach" gelangen Sie auf die Anmeldemaske. Hier klicken Sie bitte unter der Überschrift "Antragsteller" auf den Button "Einzelantragsteller". Anschließend öffnet sich ein Fenster des zentralen Anmeldedienstes der HI-Tier-Datenbank. Auf dieser Seite geben Sie bitte Ihre Registriernummer der Zentralen InVeKoS-Datenbank (ZID) und die dazugehörige Persönliche Identifikationsnummer ( PIN) in die entsprechenden Felder ein und drücken auf den Button "Anmelden". Dieser Schritt dient dazu, um Sie als Anwender zu authentifizieren.

Wenn Sie Ihre PIN vergessen haben oder nicht mehr im Besitz einer gültigen PIN sind, finden Sie unter dem Kästchen zur Eingabe der PIN in dem Anmeldedienst der HI-Tier die Schaltfläche "PIN vergessen". Hierüber gelangen Sie auf die entsprechende Seite der HI-Tier ( PIN vergessen – Anforderung einer neuen PIN/Ersatz-PIN) und können darüber eine neue PIN anfordern.

Nach der korrekten Eingabe der Anmeldedaten öffnet sich die Startseite des ELAN-Programms. Auf dieser Startseite haben Sie die Auswahlmöglichkeit zwischen den Kacheln "Antragsdokumente 2022", "Antragsdokumente 2023", "Antragsdokumente 2024" und "Antragstellerpostfach".

Zur Anmeldung am ELAN-NRW klicken Sie auf die Kachel "Antragsdokumente 2024". Es öffnet sich die Anwendung und Ihnen wird die aus den Vorjahren bekannte Hauptfensteransicht angezeigt. Es werden alle für Sie wichtigen Daten und Formulare angezeigt.

Über die Kachel "Antragstellerpostfach" gelangen Sie direkt in Ihr Postfach. Ein weiterer Weg zum Postfach führt über den Button "Postfach", den Sie in der blauen Kopfzeile des ELAN-NRW finden. Hier werden Ihnen Bescheide, Anhörungen und Mitteilungen zum Download zur Verfügung gestellt. Über neu eingestellte Dokumente werden Sie auch in Zukunft mit einer Informations-E-Mail informiert. Weiterhin finden Sie Ihre eingereichten Antragsdaten aus dem betreffenden Jahr im Postfach. Weitere Informationen zum Antragstellerpostfach finden Sie auf Seite 74.

#### ▶ Aufruf über "Kacheln"

Die Kacheln "Antragsdokumente 2022" und "Antragsdokumente 2023" werden im nächsten Jahr weiterhin zur Verfügung stehen, sodass Sie Ihre Antragsdaten aus diesen beiden Jahren jederzeit aufrufen können. Ihre eingereichten Antragsdaten aus den Jahren 2022 und 2023 können Sie herunterladen, indem Sie auf der Startseite des ELAN-NRW auf die entsprechende Kachel klicken. Es öffnet sich die Anwendung des jeweiligen Antragsjahres. Ihre eingereichten Dokumente und die Quittung können Sie jederzeit abrufen, indem Sie auf den Button "Historie" klicken. Danach öffnet sich ein Fenster mit einer Übersicht über Ihre eingereichten Dokumente, sortiert nach den Einreichversionen. Hier können Sie sich für jeden Einreichvorgang Ihre Quittung anzeigen lassen und bei Bedarf ausdrucken. Außerdem finden Sie hier das jeweilige Antragspaket als PDF-Datei und den Kontrollbericht, in dem alle kontrollierten Dokumente angezeigt werden. In der Anwendung selber besteht die Möglichkeit, über die Druckfunktion einzelne, geöffnete Formulare zu drucken und als PDF-Dateien herunterladen. Des Weiteren können Sie über die Exportfunktion im

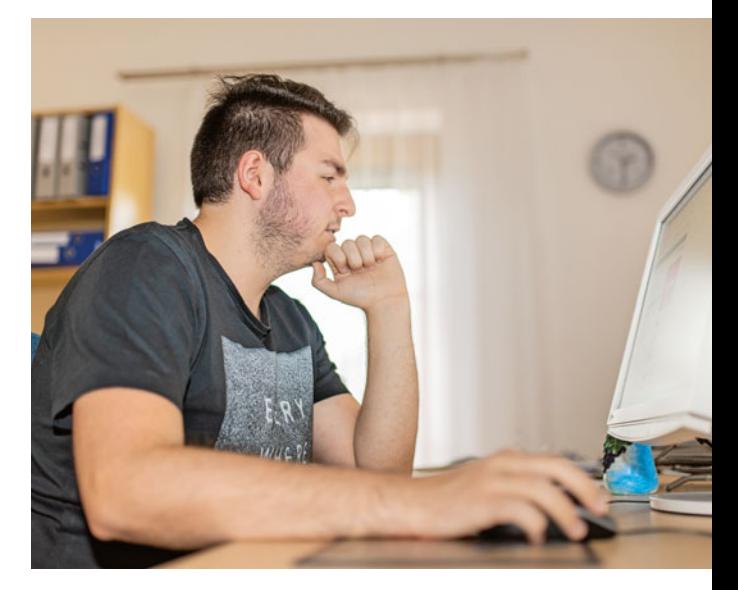

 Flächenverzeichnis Flächendaten wie das Flächenverzeichnis, das Verzeichnis der Landschaftselemente (LE) und GIS-Schlaggeometrien exportieren.

Beraterinnen und Berater oder sonstige Bevollmächtigte können sich über eine eigene Anmeldemaske (Login) in der ELAN-Anwendung anmelden und einen Antrag öffnen, bearbeiten und einreichen. In dem Anmeldefenster meldet sich ein Bevollmächtigter mit seiner Registriernummer an. Voraussetzung hierfür ist, dass von dem Antragsteller eine Vollmacht in der HIT/ ZID erteilt wurde. Hier ist eine Vollmacht vom Typ 22 – ZID-Gesamtvollmacht oder 25 – ZID-Antragstellungsvollmacht notwendig. Sobald der Haken zur Bevollmächtigung gesetzt wurde, kann in der ausklappbaren Liste der zu bearbeitende Betrieb ausgewählt werden. In der Liste werden alle Betriebe aufgeführt, für die dem Bevollmächtigten eine Gesamtvollmacht oder Antragstellungsvollmacht erteilt wurde.

#### ▶ Richtigen Browser wählen

Für eine störungsfreie Nutzung der ELAN-Webanwendung benötigen Sie einen modernen JavaScript-fähigen Browser in der jeweils neuesten oder unmittelbaren Vorgängerversion. Wir empfehlen die Nutzung von Google Chrome. Die in dem genannten Browser standardmäßig aktivierte JavaScript-Funktionalität darf nicht deaktiviert sein. Vom Einsatz des Microsoft Internet-Explorers wird abgeraten, da dieser nicht mehr von Microsoft gewartet wird und damit nicht mehr dem Sicherheitsstandard entspricht. Auch die Browser Microsoft Edge oder Mozilla Firefox sind nur eingeschränkt zu empfehlen, da hier die **Ab 15. März können die Betriebe wieder das ELAN-NRW-Programm für die digitale Antragstellung nutzen.** Foto: agrarfoto.com

Performance gegenüber Google Chrome geringer ausfällt. Zum Anzeigen und Ausdrucken der Dokumente empfehlen wir die Software Adobe Acrobat Reader.

Sollten Sie Probleme mit der Internetverbindung haben, wenden Sie sich bitte zwecks Terminabsprache für die Mithilfe zeitnah an Ihre zuständige Kreisstelle.

Alle Dokumente, die mit ELAN-NRW bearbeitet werden können, befinden sich in der Navigationsleiste auf der linken Seite des Programms im Dokumentenbaum. Außerdem wird in der Dokumentenliste eine Listenansicht aller enthaltenen Dokumente angezeigt und unter dem Feld Meldungen finden Sie die wichtigsten Fehler- und Hinweismeldungen.

#### ▶ Dokumentenbaum bringt Übersicht

Zur besseren Übersicht und Auffindbarkeit der gesuchten Formulare wurde der Dokumentenbaum umgestellt und übersichtlicher strukturiert. An erster Stelle im Dokumentenbaum wird Ihnen der Ordner "Stammdaten" angezeigt, anschließend der Sammelantrag und der Erschwernisausgleich Pflanzenschutz. Als Nächstes ist der Ordner der Mehrgefahrenversicherung aufgeführt. Die Mehrgefahrenversicherung kann in diesem Jahr erstmals über ELAN-NRW beantragt werden.

Im folgenden Ordner finden Sie den Auszahlungsantrag und Grundantrag zu den bedrohten Haus- und Nutztierrassen. Dann folgen die Ordner für die Sommerweidehaltung und die Haltungsverfahren auf Stroh. Danach sind die Ordner "Ökologischer Landbau" und "Vertragsnaturschutz", jeweils mit dem Auszahlungsantrag und dem Grundantrag, angeordnet.

Nachfolgend ist der Ordner "Agrarumweltmaßnahmen – Förderperiode 2023 bis 2027" zu finden. Hier sind alle Auszahlungsanträge und Grundanträge enthalten, die Sie im Rahmen der Förderperiode ab 2023 stellen können.

Der Ordner der Agrarumweltmaßnahmen der Förderperiode 2014 bis 2020 wird als Nächstes aufgeführt. Hier sind alle Agrarumweltmaßnahmen der alten Förderperiode angeordnet.

Im Anschluss befindet sich das Formular für den Viehbestand, den Sie ausfüllen müssen, wenn Sie den Auszahlungsantrag für die Extensive Grünlandnutzung oder den Ökologischen Landbau beantragen.

#### ▶ Bearbeitungsreihenfolge

Die einzelnen Dokumente bearbeiten Sie am besten nach der Reihenfolge im Dokumentenbaum und beginnen mit den Stammdaten und dem Mantelbogen. Voraussetzung für die Antragstellung ist die Angabe einer gültigen E-Mail-Adresse. Beim Nichtvorliegen wenden Sie sich bitte rechtzeitig an Ihre Kreisstelle, damit eine fristgerechte Antragstellung gewährleistet ist.

Ab 2024 wird im Formular der Unternehmerdaten die Hauptbetriebsstättennummer angegeben. In den Formularen "Viehbestand", "Auszahlungsantrag Bedrohte Haus- und Nutztierrassen", "Antrag Sommerweidehaltung" und "Grundantrag Bedrohte Haus- und Nutztierrassen" ist es nicht mehr erforderlich, HIT-Betriebsstättennummern anzugeben. Ihre Hauptbetriebsstättennummer wird in dem Formular "Unternehmerdaten" angezeigt. Ihre weiteren Betriebsstätten sind in dem Formular "Weitere Betriebsstätten" hinterlegt. Bitte überprüfen Sie die Angaben und nehmen erforderliche Änderungen in der HIT und in dem Formular "Weitere Betriebsstätten" vor.

Als nächster Schritt ist es empfehlenswert, das Flächen- und LE-Verzeichnis zu bearbeiten. Hieraus werden automatisch bestimmte Angaben in die entsprechenden Dokumente übertragen. Bitte speichern Sie regelmäßig, damit Ihre Daten bei einem unvorhergesehenen Abbruch nicht verloren gehen.

#### ▶ Flächen- und LE-Verzeichnis

Sobald im GIS-Editor Flächen eingezeichnet oder Vorschläge übernommen wurden, werden die Spalten "beantragte Fläche" und "beantragte Größe" automatisch gefüllt. Auch vorgenommene Änderungen an den Geometrien werden automatisch in die Spalten übertragen. Möchten Sie einen Teilschlag oder ein Landschaftselement erstmalig für die Agrarförderung beantragen und für diese existiert zurzeit noch kein FLIK oder FLEK, wenden Sie sich an Ihre zuständige Kreisstelle, damit diese in das Referenzsystem aufgenommen werden. Bitte beachten Sie, dass in diesem Fall entsprechende

Nachweise über das Nutzungsrecht bei der Kreisstelle vorzulegen sind.

Ab diesem Jahr erhalten Sie mittels einer Kennzeichnung in der Spalte 6 die Informationen, ob der Schlag in einem Feuchtgebiet oder Moor liegt. Trifft dies nicht zu, wird in der Spalte keine Angabe vorgedruckt. Sofern ein Schlag betroffen ist, sind bestimmte Auflagen einzuhalten.

Bitte beachten Sie die Spalte 18 im Flächenverzeichnis "Zwischenfrucht/ Untersaat". Im Rahmen der Konditionalität ist ein Fruchtwechsel auf allen Ackerflächen verpflichtend. Erfassen Sie dort für die betreffenden Flächen den Anbau beziehungsweise die Aussaat im Jahr 2024, sofern dieses für die Fläche Ihres Betriebs zutrifft. Wenn keine Angabe eingetragen wird, wird davon ausgegangen, dass keine Zwischenfrucht oder Untersaat ausgesät beziehungsweise angebaut wird.

Bei der Beantragung der Beihilfeanträge ist die Verpflichtung zur Anlage von nicht produktiven Flächen und Landschaftselementen zu beachten. Über das Dokument "Konditionalitätenrechner" im Ordner "Flächenverzeichnis" öffnet sich eine Übersicht, anhand der Sie überprüfen können, ob Sie die Bedingungen der Konditionalitätenbrache erfüllen und den Mindestanteil von nicht produktiven Flächen und Landschaftselementen (GLÖZ 8) einhalten. Außerdem wird Ihnen ausgegeben, ob Sie die Vorgaben des Fruchtwechsels auf Ackerland (GLÖZ 7) erfüllen.

Im GIS kann über die Legende die Kulisse "Fruchtwechsel Drei-Jahres-Prüfung (GLÖZ 7)" eingeblendet werden. Die aktuellen Angaben aus dem Flächenverzeichnis werden im Konditionalitätenrechner mit einem Klick auf den Button "Daten aktualisieren" aktualisiert, ohne einen Speichervorgang auszulösen. Informationen zu den Regelungen zur Konditionalität finden Sie auf Seite 35.

In der Spalte 19 "Konditionalitätenbrache" wird für die Kulturarten 62 (Konditionalitätenbrache ohne Produktion ( Selbstbegrünung)) und 66 (Konditionalitätenbrache ohne Produktion (aktive Begrünung)) automatisch das Kennzeichen vergeben. Bei Änderung auf eine nicht zulässige Kulturart wird der Haken vom Programm gelöscht.

In der Spalte 20 "Beihilfefähigkeit" wird Ihnen automatisch angegeben, dass der jeweilige Teilschlag mit der

## $FIAN$  71

vergebenen Kulturart beihilfefähig ist. Sie haben die Möglichkeit, das Kennzeichen zu entfernen, wenn Sie einen Schlag beziehungsweise Teilschlag in keiner Fördermaßnahme berücksichtigen möchten.

Ab 2024 finden Sie ganz rechts im Flächenverzeichnis und LE-Verzeichnis die Spalte "Änderungsgrund". In dieser Spalte müssen beim mehrfachen Einreichen der Flächendaten Angaben gemacht werden. Wählen Sie hierzu eine der Möglichkeiten aus dem Auswahlfeld aus. Haben Sie eine Änderung im Rahmen des Flächenmonitorings durchgeführt, wählen Sie aus dem Auswahlfeld "Flächenmonitoring" aus. Für andere Änderungsgründe geben Sie "Sonstige Antragsänderung" an. Wenn seitens der Landwirtschaftskammer eine Datenaktualisierung durchgeführt wurde, wird diese Spalte automatisch mit "Verwaltung" gefüllt.

#### ▶ Flächenmonitoring

In dem Dokument "Überprüfung im Rahmen des Flächenmonitorings" werden Ihnen nach der Antragsphase die Ergebnisse der Überprüfung im Rahmen des Flächenmonitorings bereitgestellt. Bei der Überprüfung wird jeder Fläche ein Ergebnis entsprechend den Ampelfarben zugeordnet. Grün: Die Fördervoraussetzungen wurden eingehalten beziehungsweise die Angaben im Antrag wurden bestätigt; gelb: Die Prüfung der Fläche ist noch nicht abgeschlossen; rot: Die Fördervoraussetzungen wurden nicht eingehalten, es gab eine abweichende Feststellung zu der Angabe im Antrag. Der aktuelle Stand der Prüfung für Ihren Betrieb ist auch im GIS dargestellt. Hierzu blenden Sie über die Legende die Ebene "Ampel Flächenmonitoring" ein. Ihre Flächen werden in den gleichen Farben dargestellt, die Sie auch in der Flächenaufstellung im Dokument vorfinden.

#### ▶ Bindungen vergeben

Nach der Eingabe einer Kulturart werden Ihnen im Bindungsfenster alle Bindungen zur Auswahl angeboten, die für diese Kulturart zulässig sind, unabhängig davon, ob für mehrjährige Agrarumweltmaßnahmen eine Grundbewilligung vorliegt. Im Falle einer Verpflichtungsübernahme von einem anderen Betrieb kann der jeweilige Antrag bereits im ersten Jahr nach der Verpflichtungsübernahme über ELAN gestellt werden, es ist kein Papierantrag notwendig.

Beim ersten Öffnen sind die Bindungen zu den Maßnahmen AP, AF, B, B1, ÖR 3, ÖR 7 und einigen Agrarumweltmaßnahmen (Anlage von Uferrandund Erosionsschutzstreifen, Anbau von Zwischenfrüchten, Sommerweidehaltung) und dem Vertragsnaturschutz, wenn vorhanden, bereits aus dem Vorjahr vorgeblendet. Nicht alle Bindungen werden automatisch mit der Eingabe der Kulturart vergeben. In diesem Fall geben Sie in dem Fenster der Flächenbindungen für den Teilschlag die Bindungen für die Fördermaßnahmen an, die Sie beantragen möchten. Für jede Bindung muss eine neue Zeile angelegt werden. Für einige Maßnahmen ist außerdem eine Zusatzangabe zu der ausgewählten Bindung erforderlich. Im LE-Verzeichnis können die Bindungen für den Vertragsnaturschutz vergeben werden, unabhängig davon, ob eine Grundbewilligung vorliegt. Die Vergabe von Bindungen ist nur für den förderfähigen Landschaftselemente-Typ 1 Hecken oder Knicks möglich.

Da die Bindungen und Zusatzangaben von der ausgewählten Kulturart abhängig sind, kann die Änderung in eine andere, nicht zulässige Kulturart dazu führen, dass die vorgeblendete oder aktiv gesetzte Bindung oder Zusatzangabe automatisch gelöscht wird.

Die Bindung A wird automatisch nach der Vergabe einer zulässigen Kulturart im Flächenverzeichnis oder GIS für die Teilschläge vorgeblendet. Wollen oder können Sie für Flächen keine Einkommensgrundstützung beantragen, löschen Sie die Bindung A, damit diese Flächen in der Flächenaufstellung der Anlage A aufgeführt werden.

Für die Beantragung der Anlagen C, D, ÖR 2 und ÖR 4 sind keine Bindungen erforderlich. Hier ist nur die Beantragung im jeweiligen Antragsformular selber und die Angabe im Formular "Beantragung von Fördermaßnahmen" notwendig.

#### ▶ Das Geographische Informationssystem GIS

Schlag- und LE-Geometrien müssen mithilfe der GIS-Anwendung (Geographisches Informationssystem) eingezeichnet werden. Ihre Geometrien aus 2023 werden Ihnen als Vorjahresdaten im GIS-Editor vorgeblendet. Bei diesen Vorschlägen handelt es sich um Ihre Vorjahres-Antragsgeometrien, die gegebenenfalls durch die Verwaltungsund Vor-Ort-Kontrolle angepasst und

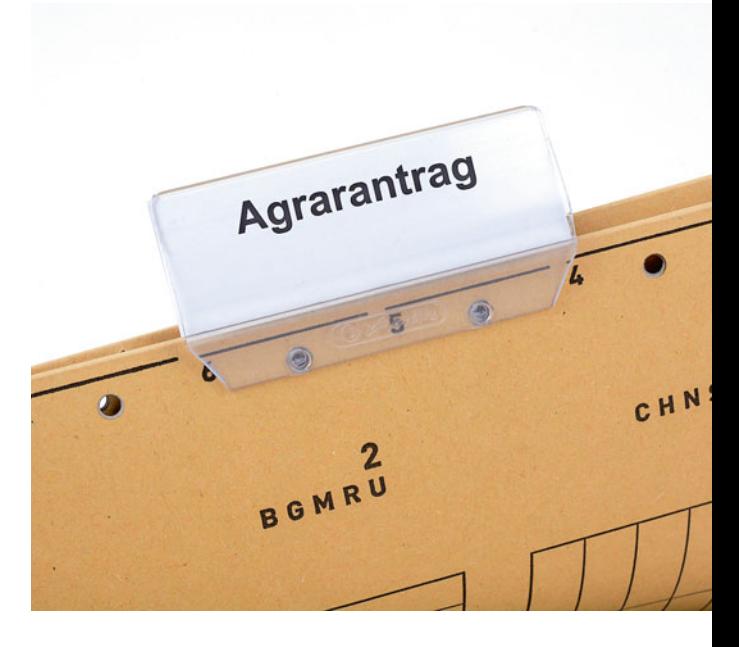

bei der Auszahlung berücksichtigt wurden. Im Flächenverwalter können Sie diese Geometrien alle oder auch einzeln auswählen und bestätigen. Stimmen die Vorschläge nicht mit den im Antragsjahr bewirtschafteten Flächen überein oder haben sich die Flächengrößen oder Schlagformen verändert, können Sie die Vorjahresskizze löschen oder aber nach Bestätigung anpassen. Die verschiedenen Bearbeitungswerkzeuge ermöglichen eine komfortable Erstellung und Bearbeitung Ihrer Geometrien. Die angezeigten Feldblöcke und Landschaftselemente werden beim Öffnen aktualisiert, damit stehen Ihnen immer die aktuellsten Daten zur Verfügung.

Die zur Verfügung stehenden Geodaten können flexibel in der Legende anund abgeschaltet werden. Diese erhöhen die Übersichtlichkeit und ermöglichen das Einzeichnen von Flächen, die für die Förderung bestimmter Maßnahmen notwendig sind.

In diesem Jahr wurde die Kulisse "Fruchtwechsel Drei-Jahres-Prüfung ( GLÖZ 7)" neu in die Legende aufgenommen. Diese Kulisse zeigt Ihnen die Flächen, auf denen in diesem Jahr Fruchtwechsel erfolgen müssen. Außerdem werden Sie durch eine Hinweismeldung darauf aufmerksam gemacht, wenn für einen Schlag im dritten Jahr kein Wechsel der Hauptkultur erfolgt.

#### ▶ Hilfreiche Anzeigen

Neu hinzugekommen ist eine Anzeige Ihrer eingereichten Antragsdaten in der Legende die Kulissen "GIS-Fehler" und "Fehlerpunkte (GIS-Fehler)". Die

**Antragsformulare und Anhänge lassen sich auch digital ablegen und archivieren.** Foto: landpixel

Anzeige wird nach der Plausibilisierung Ihrer Antragsdaten aktiv. Diese zusätzlichen Kulissen erleichtern das Einzeichnen von Geometrien. Bei der Kulisse "GIS-Fehler" und der zugehörigen Informationsebene "Fehlerpunkte ( GIS-Fehler)" handelt es sich um eine kombinierte Kulisse, in der unterschiedliche Fehler zusammengefasst werden. Als Fehlerflächen werden unter anderem Über- und Unterschreitungen von Streifenbreiten, Mindestabstände und Lagefehler zu Gewässern von Agrarumweltmaßnahmen angezeigt. Des Weiteren wird der Mindestabstand zum Gewässer bei ÖR 6 geprüft. Es ist möglich, dass mehrere Fehlerflächen übereinander liegen. Durch mehrmaliges Klicken in die betroffene Fläche werden die Meldungen nacheinander im Map-Tipp angezeigt. Durch eine Hinweismeldung im Flächenverzeichnis werden Sie darauf aufmerksam gemacht, dass ein GIS-Fehler vorliegt.

Außerdem wurde die Legende um die "Tonkulisse" erweitert. Diese zeigt mit unterschiedlichen Farben an, welchen Tongehalt die Böden aufweisen. Die Tongehalte der jeweiligen Farben sind in der Legende aufgeschlüsselt. Diese Kulisse dient als Information, welche Flächen als schwere Böden gelten. Für diese Flächen existieren verschiedene Ausnahmeregelungen im Rahmen der Konditionalität.

Zur Überprüfung Ihrer eingezeichneten Geometrien werden diverse Geoprüfungen durchgeführt, die Ihnen helfen, Ihre beantragten Geometrien fehlerfrei in die Kulissen einzuzeichnen und spätere Nachbearbeitungen zu vermeiden.

Vom Programm werden Überlappungen eigener, aktueller Schlaggeometrien automatisch korrigiert. Die "Nachbarflächen aktuelles Jahr" zeigen anonymisiert alle Flächen von anderen Landwirten, die ihre Flächen schon bestätigt oder eingezeichnet und gespeichert haben. Wenn eine Überlappung mit einer oder mehreren aktuell beantragten Flächen von Nachbarn besteht, gibt es die Möglichkeit, die Geometrie automatisch an die Nachbargrenzen anzupassen. Die Überlappungen werden zum einfacheren Auffinden farblich hervorgehoben. Außerdem springt das Programm bei einem Klick auf die Fehlermeldung zu der entsprechenden Geometrie.

Mithilfe des Werkzeugs "Geometrie abschneiden" können Sie Ihre eingezeichneten Teilschlaggeometrien an

Feldblockgrenzen, Nachbarflächen oder an verschiedenen Kulissen abschneiden, die in dem sich öffnenden Fenster angeboten werden. Für die LE-Geometrien ist ein Abschneiden an der LE-Referenz oder den Nachbarflächen möglich.

Ab 2024 erfolgt für die Maßnahmen "Anbau von mehrjährigen Wildpflanzen", "Anlage mehrjähriger Buntbrachen", "Anlage von Erosionsschutzstreifen" und "Anlage von Uferrandstreifen" eine Lageprüfung auf die festgestellten Flächen des Auszahlungsantrags aus dem Vorjahr. Sie werden durch Fehlermeldungen darauf hingewiesen, wenn hier Differenzen vorliegen. Sie können in der Legende die entsprechenden Kulissen zur Hilfestellung einblenden.

In der Werkzeugleiste befindet sich der Button "Bildhistorie". Nach einem Klick auf den Button öffnet sich eine Zeitleiste im unteren Bildbereich. Diese Funktion ermöglicht es, eine sich monatlich aktualisierende Zeitreihe von Satellitenbildern zum Flächenmonitoring abzurufen. Mithilfe der Bildabfolge haben Sie beispielsweise die Möglichkeit, Flächenänderungen besser nachzuvollziehen.

#### ▶ Hinweispunkte setzen

Jedes Jahr werden mindestens für einen Teil von Nordrhein-Westfalen neue Luftbilder bereitgestellt, anhand derer gegebenenfalls die Feldblöcke und Landschaftselemente angepasst werden. Sind Ihnen zum Zeitpunkt der Antragstellung Änderungen der Referenzabgrenzungen, wie zum Beispiel Versiegelungen, Bebauungen, Ausgleichsmaßnahmen bekannt, die in den vorliegenden Luftbildern noch nicht sichtbar sind, müssen diese in der GIS-Anwendung durch Hinweispunkte kenntlich gemacht werden. Ein Hinweis ist auch ratsam, wenn sich die Hauptbodennutzung und somit der Zuschnitt der Feldblöcke verändert. Der Hinweispunkt sollte genau an die Stelle gesetzt werden, an der eine Anpassung notwendig ist. In dem sich öffnenden Fenster tragen Sie zum Sachverhalt eine kurze und präzise Erläuterung ein. Im Falle einer Vergrößerung werden Sie durch das Programm bereits aufgefordert, einen Hinweispunkt zu setzen. Die Hinweispunkte werden von der Verwaltung ausgewertet und das Referenzsystem gegebenenfalls angepasst. Eine Mitteilung zur Änderung von Größen- oder Längen- beziehungsweise Breitenangaben eines Schlages oder

Teilschlages mittels Hinweispunkten ist hingegen ausgeschlossen. Die jeweils eingezeichnete Schlaggeometrie ist allein für die Beantragung relevant. Diese kann also nicht über einen gesetzten Hinweispunkt nachträglich korrigiert werden.

#### ▶ Beantragung von Formularen

In dem Formular "Nachweis aktiver Betriebsinhaber" ist es erforderlich, dass Sie eine Unternehmernummer beziehungsweise Unternehmensnummer der Berufsgenossenschaft (BG) angeben, wenn eine Mitgliedschaft in einer Unfallversicherung vorliegt. Des Weiteren wurden die Nachweismöglichkeiten erweitert. So können Sie angeben, dass Sie ganzjährig eine zusätzliche sozialversicherte Arbeitskraft in Ihrem Betrieb beschäftigen oder dass keine Änderung der Angaben zur Mitgliedschaft in der Unfallversicherung gegenüber dem Vorjahr vorliegt.

Über ELAN-NRW kann ab dem Jahr 2024 erstmals die "Mehrgefahrenversicherung" beantragt werden. Gefördert werden Ausgaben für Versicherungsprämien für in Nordrhein-Westfalen bewirtschaftete Flächen im Freilandgartenbau (Zierpflanzen, Baumschule, Stauden, Gemüse, Obst- und Weinbau), die mindestens zwei der witterungsbedingten Risiken Hagel, Frost, Sturm und Starkregen abdecken. An mehreren Stellen im Formular besteht die Möglichkeit, über den Button "Datei hochladen" die erforderlichen Dokumente als PDF-Dateien in ELAN-NRW hochzuladen. Diese Dateien werden dann mit dem Einreichvorgang an die Landwirtschaftskammer übermittelt. Die Dokumente müssen als PDF-Datei vorliegen. Nach einem Klick auf den Button "Datei hochladen" können Sie ein auf Ihrem Rechner gespeichertes PDF-Dokument auswählen und in das ELAN-Programm hochladen.

Für das Antragsverfahren 2024 wurden im Bereich der gekoppelten Einkommensstützungen einige Änderungen umgesetzt. So kann jetzt in den Formularen "Antrag auf Zahlung für Mutterschafe und -ziegen" und "Antrag auf Zahlung für Mutterkühe" nach Ohrmarken/Identifikationsnummern gesucht werden. Außerdem ist es im Formular "Antrag auf Zahlung für Mutterschafe und -ziegen" möglich, über den Button "Übernahme von Tieren des Vorjahres" die Tiere, die im vergange-
nen Jahr als förderfähig eingestuft wurden, in Ihre Tieraufstellung zu übernehmen. Des Weiteren ist es möglich, im Formular "Antrag auf Zahlung für Mutterkühe" den Kalbungsnachweis als PDF-Dokument hochzuladen und mit einzureichen. Ferner wurde die Funktion integriert, mit der Sie Daten für mehrere Zeilen gleichzeitig übernehmen können.

Ab diesem Jahr können Sie direkt in dem Formular der "Anlage ÖR 4" die erforderlichen Angaben zum Durchschnittsbestand an raufutterfressenden Tieren machen. Sie müssen für die Beantragung nicht mehr das Formular "Viehbestand" ausfüllen.

#### ▶ Agrarumweltanträge

In dem Ordner "Agrarumweltmaßnahmen – Förderperiode 2023 bis 2027" kann ab 2024 der Grundantrag für die "Anlage mehrjähriger Buntbrachen" gestellt werden.

Ab dem Jahr 2024 ist für die Grundanträge "Anbau von mehrjährigen Wildpflanzen", "Anlage mehrjähriger Buntbrachen", "Anlage von Erosionsschutzstreifen" und "Anlage von Uferrandstreifen" eine flächengebundene Beantragung notwendig. Wenn Sie diese Flächen bereits bewirtschaften, können Sie diese in Ihrem Flächenverzeichnis oder GIS mit der jeweiligen Bindung kennzeichnen. Diese Flächen werden automatisch in die obere Flächenaufstellung des Formulars übertragen. In den Formularen ist eine zweite Flächenaufstellung vorhanden, in der Sie zusätzliche Flächen eintragen können, die bisher noch nicht Teil Ihres Flächenverzeichnisses sind. Hierzu klicken Sie unterhalb der Flächenaufstellung auf "Zeile hinzufügen" und geben die erforderlichen Daten an.

Bei allen Anlagen, für die Bindungen vergeben werden, erscheinen die beantragten Flächen automatisch über die jeweilige Flächenbindung als Liste in den Flächenaufstellungen. Grundlage der hier angezeigten Flächengröße ist die Größe der im GIS erfassten Geometrie, eventuell inklusive Landschaftselementen.

Auszahlungen für einjährige und mehrjährige Agrarumweltmaßnahmen, Ökologischen Landbau und Vertragsnaturschutz können – technisch gesehen – auch ohne vorliegende Grundbewilligung der jeweiligen Maßnahme im Vorjahr beantragt werden. Die Vergabemöglichkeit der Bindungen ist nur von der ausgewählten Kulturart abhängig. Unabhängig vom Bewilligungsstand werden alle Maßnahmen als Ordner im Menübaum angeboten.

Beachten Sie, dass die Daten zur Bewilligung, die jeweils oben im Formular angeordnet sind, nur dann automatisch vom Programm befüllt werden können, wenn die Bewilligungsdaten vorhanden sind.

Für jede Maßnahme ist im Menübaum ein separater Ordner angelegt. In diesem werden abhängig von der Maßnahme unterschiedliche Dokumente angeboten. Mit dem Auszahlungsantrag wird die jeweilige Maßnahme beantragt. In der Maske werden Angaben zu den beantragten Einzelflächen gemacht und je nach Fördermaßnahme sind weitere Eingabefelder vorhanden. Wenn zu den Maßnahmen "Vertragsnaturschutz" oder "Bedrohte Haus- und Nutztierrassen" mehrere Aktenzeichen vorliegen, werden die Flächen beziehungsweise die Tiere zu den entsprechenden Aktenzeichen gesondert aufgeführt. In dem Dokument "Bewilligung" sind die Bewilligungsdaten aus dem Vorjahr vorhanden.

Lesen Sie bitte die PDF-Dokumente der Erklärungen und Verpflichtungen sowie die Hinweise, Merkblätter und Erläuterungen zu den jeweiligen Fördermaßnahmen und Formularen bei Ihrer Antragstellung aufmerksam durch. Diese sind in separaten PDF-Dateien aufgeführt.

#### ▶ Dateien hochladen

Es besteht die Möglichkeit, im ELAN-Programm in verschiedenen Formularen PDF-Dokumente, wie zum Beispiel Bescheide, Bescheinigungen, Nachweise und Verträge, hochzuladen. Diese Dateien werden mit dem Einreichvorgang an die Landwirtschaftskammer übermittelt. Die Dokumente müssen als PDF-Datei vorliegen. Mithilfe dieser Funktion ist es nicht notwendig, die Dokumente schriftlich bei der Kreisstelle einzureichen. In den Formularen finden Sie jeweils den Button "Datei hochladen". Nach einem Klick auf diesen Button können Sie ein auf Ihrem Rechner gespeichertes PDF-Dokument auswählen und im ELAN-NRW hochladen. Nach dem erfolgreichen Einreichen wird in der Quittung in der Spalte "Anzahl der im Formular hochgeladenen Dateien" die Anzahl der hochgeladenen Dokumente je Formular angegeben.

Der Upload ist insbesondere für das Formular "Nachweis aktiver Betriebsinhaber" wichtig, das Sie im Ordner vom Sammelantrag finden. Für die Gewährung der Beihilfen ist, falls erforderlich, der Nachweis zu erbringen, dass auch aktiv ein landwirtschaftlicher Betrieb bewirtschaftet wird. Hierfür müssen gegebenenfalls der aktuelle Bescheid beziehungsweise die aktuelle jährliche Beitragsrechnung der zuständigen Berufsgenossenschaft eingereicht werden. Der Nachweis hat zum Zeitpunkt der Antragstellung vorzuliegen. Sofern ein aktueller Nachweis bereits vorliegt, muss dieser nicht hochgeladen werden.

#### ▶ Datenkontrolle

Während der Bearbeitung Ihres Antrags führt das Programm ständige Datenkontrollen durch. Diese Fehlermeldungen werden unter dem Programmpunkt "Meldungen" angezeigt. Sie erscheinen sortiert nach den einzelnen Formularen und der Fehlerschwere. Mit einem Klick auf die jeweilige Meldung springt das Programm in das dazugehörige Formular und an die betroffene Stelle. Zusätzlich wird in den Formularen selber durch Symbole auf Fehler hingewiesen, die beim Anklicken den jeweiligen Fehlertext anzeigen. In dem Programmpunkt "Meldungen" befindet sich ein Button zum Ausdrucken der Fehler. Auch im Ausdruck werden die Meldungen sortiert nach Formularen und nach der Fehlerschwere dargestellt. Bearbeiten Sie alle schwerwiegenden Fehlermeldungen, die mit einem roten "X" gekennzeichnet sind, da diese ein Einreichen verhindern. Wenn für ein Formular eine Ausschlussprüfung ausgegeben wird, wird dieses Formular nicht mit eingereicht, weitere Fehlermeldungen dieses Formulars brauchen Sie nicht zu bearbeiten.

#### ▶ Antrag einreichen

Der elektronische Antrag muss bei der Landwirtschaftskammer Nordrhein-Westfalen bis 15. Mai 2024 eingehen. Grundanträge sind bis zum 30. Juni 2024 einzureichen. Grundanträge, die nach diesem Datum eingereicht werden, werden abgelehnt.

Die elektronische Datenübermittlung per Internet ist ausreichend. Als Bestätigung einer erfolgreichen elektronischen Datenübermittlung wird eine Quittung ausgegeben. Diese Quittung muss nicht unterschrieben und bei der

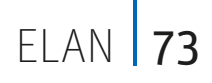

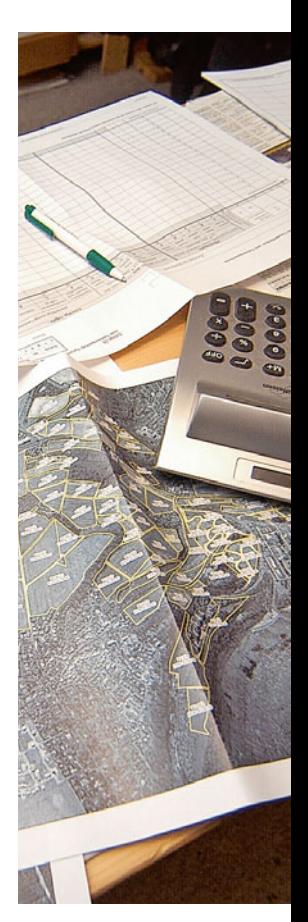

**Digital statt auf Papier: Die Verknüpfung mit digitalen Kartendiensten vereinfacht Vermessung und Lokalisierung von Flächen und Schlägen.** Foto: landpixel

Kreisstelle eingereicht werden. Sie ist ausschließlich für die eigenen Unterlagen bestimmt. Die Quittung dokumentiert die Originalität und die Übertragung aller Antragsdaten samt Anlagen anhand der spezifischen Prüfsumme.

Zusätzlich zu der elektronischen Datenübermittlung sind gegebenenfalls bestimmte Originalunterlagen zum Antrag, zum Beispiel Bescheinigungen, einzureichen. Eingangsfrist für die meisten Belege ist auch hier der 15. Mai 2024.

Über die Funktion "Einreichen" können Sie den Einreichvorgang starten, wenn Sie Ihren Antrag vollständig ausgefüllt und die Fehlermeldungen beseitigt haben. Kontrollieren Sie vor dem Einreichen sorgfältig, ob die Aufstellung der einzureichenden Dokumente vollständig ist und Sie keine gravierenden Fehler mehr in der Kontrollliste haben. Nach dem erfolgreichen Einreichen erscheint eine Einreichbestätigung und Sie können die Quittung öffnen und ausdrucken.

Die mit ELAN eingereichten Vertragsnaturschutz-Anträge werden automatisch an die zuständigen Bewilligungsbehörden weitergeleitet.

Sie erhalten nach dem erfolgreichen Datenimport Ihrer Antragsdaten eine automatische Eingangsbestätigung an die in den Unternehmerdaten angegebene E-Mail-Adresse.

Sie haben die Möglichkeit, Antragsänderungen über ELAN-NRW mitzuteilen. Nur ein Zurückziehen von Anträgen ist nicht über ELAN möglich, sondern nur über die zuständige Kreisstelle der Landwirtschaftskammer.

#### ▶ Antragsänderungen

Haben Sie Ihren Antrag bereits eingereicht und möchten die gemachten Angaben ändern und erneut einreichen, können Sie in dem jeweiligen Formular eine neue Version anlegen. Diese Version kann, wie gewohnt, bearbeitet und eingereicht werden. Die erzeugten Formulare werden mit einer Versionsnummer durchnummeriert. Eine Bearbeitung des Antrags ist nur in der jeweils letzten Version möglich. Reichen Sie bitte den endgültigen Stand des Formulars ein und nicht nur die Änderungen. Wenn bei der Bearbeitung unbeabsichtigt bearbeitbare Versionen von Formularen erstellt werden und diese im Einreichvorgang ohne Änderungen mit übermittelt werden, stellt dies kein Problem dar.

Ihre vorgenommenen Änderungen können Sie den Änderungsübersichten im Flächenverzeichnis beziehungsweise bei den Landschaftselementen entnehmen. Diese kann im Flächenverzeichnis oder LE-Verzeichnis über den Button "Übersicht Änderungen" geöffnet werden. Sie beinhaltet eine Gegen-

### Alles einfach in einem Fach

Neben der elektronischen, internetbasierten Antragstellung über das Programm ELAN-NRW hat das darin hinterlegte Antragstellerpostfach zunehmend an Bedeutung gewonnen. Dort werden Bescheide, Anhörungen und antragsspezifische Mitteilungen zur Verfügung gestellt. Es berichten Sabine Grummisch und Britta Stümper.

**Das digitale Postfach in ELAN-NRW bekommt weitere Funktionen.** Foto: imago/Design Pics

Zum Antragstellerpostfach gelangen Sie über die Website der Landwirtschaftskammer Nordrhein-Westfalen (http://www.landwirtschaftskammer. de). Wählen Sie bitte oben auf dieser Seite die Kategorie "Förderung" aus und klicken anschließend auf cken anschließend auf

"Elektro-

 $\ddot{c}$ ī.

nischer Antrag (ELAN)" rechts auf der Seite. Auf der sich öffnenden Seite zu ELAN-NRW befindet sich der Button "Anmelden zum eigenen Betrieb/zum Antragstellerpostfach". Nach einem Klick auf diesen Button gelangen Sie zur Anmeldemaske. Nutzen Sie bitte unter der Uberschrift "Antragsteller" den Button "Einzelantragsteller". Es öffnet sich anschließend das Fenster des zentralen Anmeldedienstes der HI-Tier-Datenbank zur Authen-Tier-Datenb tifizierung. Geben tifizi Sie bitte Ihre S ZID-Registriernummer und die dazugehörige ZID-PIN ein und drücken auf den Button "Anmelden". Die ZID-Registriernum-

> mer ist in Ihrer E-Mail zum elektronischen Antrags-

verfahren ELAN-NRW 2024 vermerkt und in Ihrer E-Mail zur Bereitstellung von Daten im Antragstellerpostfach enthalten.

Auf der Startseite des ELAN-NRW-Programms befinden sich die Kacheln "Antragsdokumente 2022", "Antragsdokumente 2023", "Antragsdokumente 2024" und "Antragstellerpostfach".

Beim Klicken auf die Kachel "Antragstellerpostfach" öffnet sich der Posteingang. Die einzelnen Nachrichten können von Ihnen aufgerufen, gelesen und die enthaltenen Anhänge abgerufen werden. Zurzeit ist nur das Empfangen von Nachrichten implementiert. Die bereitgestellten Nachrichten werden dauerhaft zur Verfügung gestellt. Ein weiterer Aufruf des Postfachs ist über den Button "Postfach" in der blauen Kopfzeile des Programms ELAN-NRW möglich. Der Zugang zum Antragstellerpostfach ist ganzjährig möglich.

#### ▶ Viele Informationen im Antragstellerpostfach

Im Antragstellerpostfach werden Ihnen Bescheide, Anhörungen und antragsspezifische Mitteilungen zu Ihrem Antrag zum Download zur Verfügung gestellt. Es wird schlussendlich für alle Mitteilungen mit persönlichen oder antragsspezifischen Angaben genutzt.

überstellung Ihrer Flächen beziehungsweise Landschaftselemente der originalen Version mit denjenigen der geänderten Version. Direkt über der Flächenaufstellung wird angezeigt, welche Versionen des Flächen- beziehungsweise Landschaftselementeverzeichnisses aktuell miteinander verglichen werden. Dabei können Sie mit den Häkchen auswählen, welche Zeilen Sie angezeigt bekommen wollen (gleiche Zeilen, geänderte Zeilen (beinhaltet auch die geänderte Lage von Geometrien und Schlagbezeichnungen), hinzugefügte Zeilen oder entfallene Zeilen).

#### ▶ Datenaktualisierung

Nach der Antragsphase wird eine Funktion in ELAN-NRW aktiviert. Diese beinhaltet die regelmäßige Aktualisierung Ihrer Flächenantragsdaten mit den Daten der Verwaltung der EU-Zahlstelle bei der Landwirtschaftskammer.

Sofern das hinterlegte Dokument in bestimmten Fällen zusätzlich postalisch versendet wurde, wird eine entsprechende Kopie hinterlegt und dies im Betreff aufgeführt. Im Ergebnis ist es wichtig, öfter mal das Antragstellerpostfach zu öffnen.

Ab 2024 soll grundsätzlich die gesamte Kommunikation zwischen Antragsteller und Behörde im Bereich der Agrarförderung aufgrund entsprechender Gesetzgebung elektronisch erfolgen.

#### ▶ Mitteilung über neu eingestellte Nachrichten

Wenn neue Nachrichten im Antragstellerpostfach bereitgestellt werden, werden die Antragsteller grundsätzlich hierüber durch eine Benachrichtigung an die hinterlegte E-Mail-Adresse informiert. Dadurch soll sichergestellt werden, dass wichtige Informationen nicht untergehen und zeitnah ein Abruf aus dem Antragstellerpostfach erfolgt.

Sofern sich Ihre E-Mail-Adresse ändert, informieren Sie bitte zeitnah die für Sie zuständige Kreisstelle der Landwirtschaftskammer NRW.

Bitte kontrollieren Sie auch im Rahmen der Antragstellung Ihre vorgeblendete E-Mail-Adresse in den Unternehmerdaten und geben Sie, sofern Diese Daten umfassen Geo- und Attributdaten Ihrer Teilschläge und Landschaftselemente wie Flächengröße, Nutzung und Bindungen. Hintergrund ist, dass bis voraussichtlich zum 30. September des jeweiligen Antragsjahres grundsätzlich sanktionsfreie Antragsänderungen beziehungsweise Rücknahmen von Flächen möglich sind.

Sofern durch die Verwaltung der EU-Zahlstelle eine Abweichung bei Ihrem Flächenantrag festgestellt wird beziehungsweise wurde, werden Sie bei der nächsten Anmeldung im ELAN mit einer Meldung hierauf aufmerksam gemacht. Wenn Sie diese Meldung mit dem Button "OK" bestätigen, werden die Daten Ihres Antrags automatisch aktualisiert. Anschließend wird Ihr Betrieb im ELAN-Programm mit den aktuellen Flächendaten geladen.

Eine Aufstellung über die Aktualisierungen können Sie in den Formularen

"Flächenverzeichnis" und im "Landschaftselementeverzeichnis" über den Button "Übersicht Änderungen" öffnen.

Es besteht im Regelfall kein Handlungsbedarf. Es handelt sich um sanktionsfreie Antragsanpassungen. Sollten Sie die aktualisierten Flächendaten dennoch ändern wollen, können Sie bis voraussichtlich zum 30. September des jeweiligen Antragsjahres die Funktion des Mehrfacheinreichens nutzen und eine korrigierte Version Ihres Antrags übermitteln.

Der aktuelle Stand der Prüfung für Ihren Betrieb ist auch im GIS dargestellt. Hierzu blenden Sie über die Legende den Layer "Ampel Flächenmonitoring" ein. Ihre Flächen werden in den gleichen Farben dargestellt, die Sie auch in der Flächenaufstellung im Dokument finden. Weitere Informationen zum Flächenmonitoring finden Sie auf Seite  $76.$ 

noch nicht hinterlegt, Ihre aktuelle E-Mail-Adresse an.

#### ▶ Funktionen werden erweitert

Im Laufe dieses Jahres sollen Antragsteller aus dem Postfach heraus eine Nachricht an die für sie zuständige Kreisstelle senden können. Dieser sehr wichtige Baustein für eine digitale und serviceorientierte Kommunikation befindet sich derzeit in der finalen Umsetzung.

Sie haben dann die Möglichkeit, beispielsweise auf ein über das Antragstellerpostfach zur Verfügung gestelltes Anhörungsschreiben über eine "Senden-Funktion" eine Antwort an den Absender zu senden. Diese Funktion soll sowohl dem Antragsteller als auch dem Bevollmächtigten zur Verfügung gestellt werden.

Hierfür wird der Button "Neue Nachricht" auf der rechten Seite des Antragstellerpostfachs integriert. Mit einem Klick auf diesen Button öffnet sich das Nachrichtenfenster, in dem der Betreff, das Verfahren beziehungsweise die Fördermaßnahme, gegebenenfalls das Aktenzeichen, das Antragsjahr und ein entsprechender Text eingegeben werden können. Bitte beachten Sie, dass eine Nachricht nur bei Angabe des Antragsjahres, des Verfahrens und des Betreffs versandt werden kann.

Bei der "Senden-Funktion" soll die Möglichkeit bestehen, Anhänge in Form von PDF-Dateien (zum Beispiel Bescheinigungen, Nachweise oder Verträge) hinzuzufügen.

Bitte beachten – Fachanwendung vor Antragstellerpostfach: Im Rahmen der Antragstellung besteht auch die Möglichkeit, PDF-Dateien, zum Beispiel Bescheide, Bescheinigungen, Nachweise und Verträge, in bestimmten Antragsformularen im ELAN-NRW hochzuladen und mit dem Antrag einzureichen. Hierfür wurde in den entsprechenden Formularen der Button "Datei hochladen" integriert. Bitte nutzen Sie für diese Dokumente den Einreichvorgang im Programm anstelle des Versands einer Nachricht, damit eine eindeutige Zuordnung möglich ist.

#### ▶ Entwürfe speichern

Sollten Sie eine neue Nachricht noch nicht an die Landwirtschaftskammer NRW senden wollen, können Sie diese zunächst speichern. Diese wird Ihnen dann in dem Ordner "Entwürfe" angezeigt. Die Entwürfe können jederzeit von Ihnen weiterbearbeitet und an die Landwirtschaftskammer NRW gesendet werden. Nach Eingang der Nachricht wird diese an die zuständige Stelle weitergeleitet und bearbeitet. Sobald die Senden-Funktion verfügbar ist, werden die Antragsteller hierüber  $informiert$ 

# Monitoring: Vom All und Feld

Im Rahmen der EU-Agrarförderung wird ein satellitengestütztes Flächenmonitoring angewendet. Ziel ist es unter anderem, den Kontrollaufwand vor Ort nach Möglichkeit zu verringern und dem Antragsteller zu helfen, die Anforderungen einzuhalten. Britta Stümper erläutert das gesetzlich festgelegte Verfahren.

> Das Flächenmonitoring im Sinne des Agrarförderrechts bezeichnet eine dauerhafte Beobachtung aller beantragten landwirtschaftlichen Flächen anhand von Satellitendaten. Dabei erfolgen automatisierte Auswertungen von Satellitenbild-Zeitreihen, insbesondere von Sentineldaten aus dem Copernicus-Programm, mithilfe von künstlicher Intelligenz. Die Satellitenbilder haben eine Auflösung von 10 m.

> Sollte eine Auswertung auf Grundlage dieser Bilder kein eindeutiges Ergebnis liefern, weil die Fläche möglicherweise zu klein ist, es sich um eine selten angebaute Kulturart handelt oder die Fläche aufgrund der Wetterlage mittels Satellit nicht ausreichend einsehbar war, werden weitere Methoden zur Aufklärung hinzugenommen. Als weitere Aufklärungsmethoden kommen automatisierte und manuelle Auswertungen höher aufgelöster Bilder mit einer Auflösung von 3 m oder schnelle Feldkontrollen vor Ort in Betracht.

#### ▶ Was Satelliten in NRW kontrollieren

Das Flächenmonitoring wird in Nordrhein-Westfalen für alle flächenbezogenen Fördermaßnahmen angewendet. Konkret sollen in diesem Jahr folgende Fördervoraussetzungen über Satellitenbilder geprüft werden:

- Richtigkeit der im Flächenverzeichnis angegebenen Kulturart,
- ganzjährige Beihilfefähigkeit der Flächen,
- Durchführung der landwirtschaftlichen Tätigkeit auf Dauergrünland,
- Durchführung der Mindesttätigkeit auf Brachen sowie

#### ▶ Übersicht: Das bedeuten die Ampelfarben

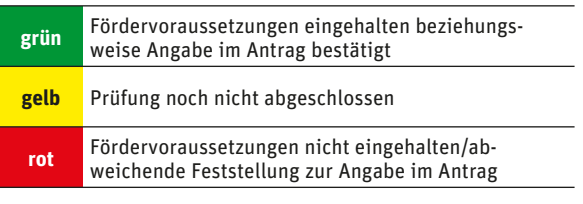

● ab 2024 auch die Einhaltung des Sperrzeitraums auf Brachen im Rahmen der Konditionalität.

#### ▶ Stimmt die angegebene Kulturart?

Für jeden Schlag beziehungsweise Teilschlag ist die Hauptnutzung beziehungsweise die Hauptkultur im jeweiligen Antragsjahr anzugeben. Darunter ist die Kultur zu verstehen, die sich im Zeitraum vom 1. Juni bis 15. Juli am längsten auf dem Schlag befindet. Von der Ernte oder dem Umbruch einer Kultur bis zur Aussaat der nachfolgenden Kultur ist grundsätzlich weiterhin die geerntete oder umgebrochene Kultur maßgeblich. Die Angabe der Hauptkultur erfolgt anhand einer Liste der zulässigen Fruchtarten.

#### ▶ Ganzjährige Beihilfefähigkeit gegeben?

Eine Fläche ist dann beihilfefähig, wenn sie zwischen dem 1. Januar und dem 31. Dezember des Antragsjahres, also das gesamte Jahr über, hauptsächlich landwirtschaftlich genutzt wird. Hauptsächlich landwirtschaftlich genutzt werden kann eine Fläche, wenn sie durch die Intensität, Art und Dauer oder den Zeitpunkt einer nicht landwirtschaftlichen Tätigkeit nicht eingeschränkt wird.

Wesentlich ist dabei der Erhalt der Flächen in einem guten landwirtschaftlichen und ökologischen Zustand. Eine Fläche wird der landwirtschaftlichen Nutzung zum Beispiel dann dauerhaft entzogen – und verliert damit ihre Beihilfefähigkeit –, wenn auf ihr ein Haus oder eine Straße gebaut wird, auch wenn diese Bauvorhaben erst nach der Ernte durchgeführt werden. Eine kurzfristige nicht landwirtschaftliche Tätigkeit hingegen verhindert nicht automatisch die ganzjährige Beihilfefähigkeit. Zu beachten ist, dass eine nicht landwirtschaftliche Tätigkeit im Regelfall nach der Antragstellung der Kreisstelle spätestens drei Tage vor Beginn zu melden ist.

#### ▶ Landwirtschaftliche Tätigkeit auf Dauergrünland

 Dauergrünland muss jährlich für die landwirtschaftliche Erzeugung genutzt werden.

Die landwirtschaftliche Tätigkeit auf Dauergrünland liegt vor, wenn der Betriebsinhaber die Fläche mindestens einmal jährlich gemäht hat oder aber die Fläche zur Beweidung genutzt hat.

#### ▶ Mindesttätigkeit auf Brachen

Mindestens in jedem zweiten Jahr bis zum 15. November eines Kalenderjahres ist auf Brachen die landwirtschaftliche Mindesttätigkeit, also eine Mindestpflege, durchzuführen.

Diese Mindesttätigkeit ist im ersten Jahr, in dem eine Aussaat zur Begrünung durchgeführt wird, erfolgt. Danach ist es erforderlich, den Aufwuchs einer Fläche zu mähen und das Mähgut abzufahren oder den Aufwuchs zu zerkleinern und ganzflächig zu verteilen. Diese Tätigkeit ist jedoch in dem Zeitraum vom 1. April bis zum 15. August eines Jahres verboten. Achtung: Bei bestimmten Fördermaßnahmen können erweiterte Sperrzeiträume beziehungsweise besondere Vorgaben zur Mindesttätigkeit gelten.

#### ▶ Einhaltung des Sperrzeitraums auf Brachen ( Konditionalität)

Brachen sind beihilfefähig, wenn sie im Zeitraum von April bis Mitte August des Antragsjahres ruhen beziehungsweise sich selbst überlassen bleiben. Gemäß den Vorgaben der Konditionalität ist das Mähen oder Zerkleinern des Aufwuchses auf Brachen, die sogenannte Mindesttätigkeit, im Zeitraum vom 1. April bis zum 15. August aus Naturschutzgründen verboten. Achtung: Bei bestimmten Fördermaßnahmen können erweiterte Sperrzeiträume beziehungsweise besondere Vorgaben zur Mindesttätigkeit gelten.

#### ▶ Wo sehe ich die Ergebnisse?

Die Ergebnisse der satellitengestützen Prüfung werden, sobald erste Ergebnisse vorliegen, im ELAN-Programm dargestellt und können dort abgerufen werden. Bei der Überprüfung wird je-

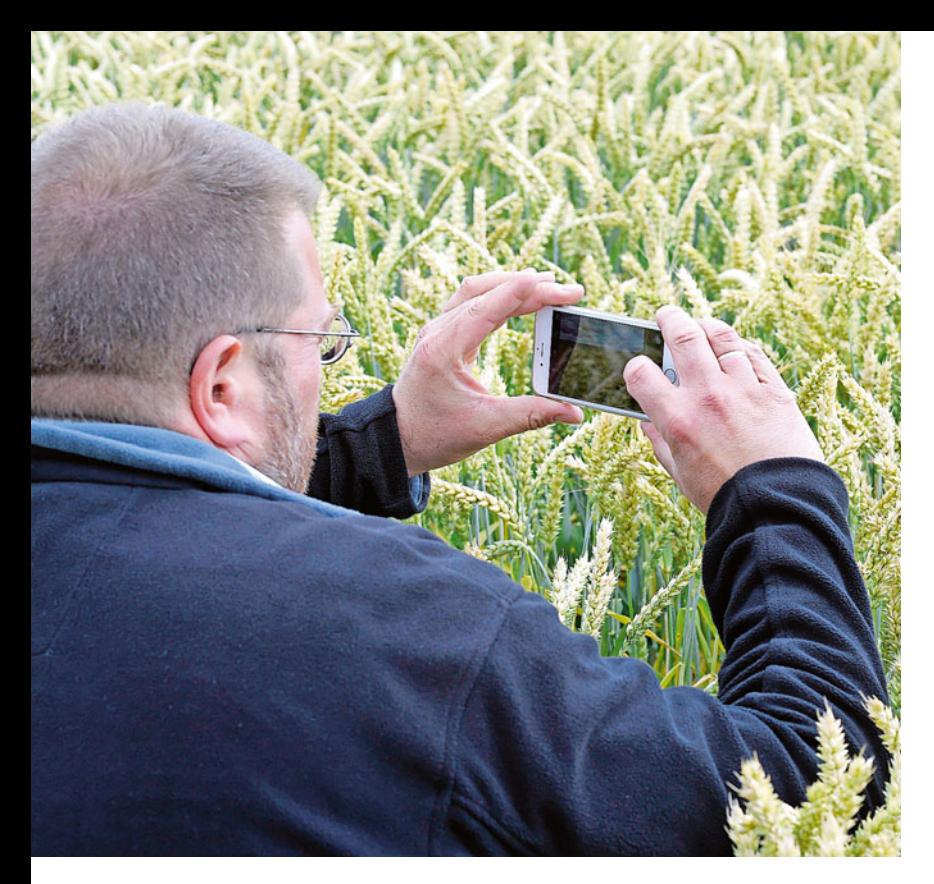

der Fläche ein Ergebnis entsprechend den Ampelfarben zugeordnet.

In einem Informationsfeld werden die für die einzelnen im Flächenüberwachungssystem beobachteten Antragsangaben beziehungsweise Fördervoraussetzungen ermittelten Ergebnisse angezeigt.

Der aktuelle Stand zur Prüfung für die eigenen Betriebsflächen wird etwa ab Anfang August im ELAN-Programm in dem Layer "Ampelergebnis Flächenmonitoring" durch farbige Füllung der Flächen (grün, gelb oder rot) einsehbar. Weitergehende Informationen zu den Ergebnissen und den Handlungsempfehlungen werden zu gegebener Zeit veröffentlicht.

#### ▶ Antragsänderungen bis Ende September möglich

Eventuell notwendige Antragsänderungen, die sich aus den Feststellungen des Flächenmonitorings ergeben, können bis voraussichtlich Ende September sanktionslos über die ELAN-Antragssoftware vorgenommen werden, sofern die förderrechtlichen Anforderungen eingehalten werden.

Jede Antragsänderung bewirkt eine erneute Prüfung im Flächenmonitoring, da sich die Prüfungsgrundlage verändert hat. Konkret bedeutet dies, dass eine Fläche, für die ein rotes Ergebnis mitgeteilt wurde, nach der Antragsänderung durch den Antragsteller und erneuter automatisierter Prüfung im Regelfall grün wird. Verfahrensbedingt kann es zu Zeitverzögerungen von einigen Wochen zwischen Korrektur und aktualisierter Anzeige kommen.

Änderungen sind hingegen nicht mehr möglich, wenn die EU-Zahlstelle bereits im Rahmen einer Vor-Ort-Kontrolle Feststellungen gemacht hat beziehungsweise Vor-Ort-Kontrollen angekündigt wurden.

#### ▶ Gelb: Schnelle Feldkontrollen möglich

Im Rahmen des satellitengestützten Flächenmonitorings ist es möglich, dass sich nicht bei allen Flächen die genannten vier Fördervoraussetzungen eindeutig aufklären lassen. Insbesondere bei kleinen und schmalen Flächen oder seltener vorkommenden Nutzungen ist die automatisierte Überprüfung anhand von Satellitendaten nur eingeschränkt möglich.

Aus diesem Grund ist damit zu rechnen, dass diese Fördervoraussetzungen bei bestimmten Flächen ergänzend im Rahmen von schnellen Feldkontrollen vor Ort – sowohl durch den Technischen Prüfdienst der EU-Zahlstelle als auch durch beauftragte Dienstleister – überprüft werden. Da es sich hierbei nicht um betriebsbezogene Kontrollen, sondern um Einzelflächenüberprüfungen handelt, finden diese Überprüfungen ohne vorherige Ankündigung statt.

Die Ergebnisse aus den schnellen Feldkontrollen werden – analog zu den anderen, finalen Flächenmonitoring-Feststellungen - in den "Ampel-Layer" übernommen.

### FLÄCHENMONITORING | <sup>77</sup>

**In einem Pilotprojekt können Antragsteller künftig per App mit georeferenzierten Fotos nachweisen, dass Fördervoraussetzungen eingehalten werden. Damit könnten auch schnelle Feld-Kontrollen vor Ort reduziert werden. Die Teilnahme ist freiwillig.** Foto: landpixel

#### ▶ Betriebsbezogene Flächenkontrollen

Das Flächenmonitoring bringt den Vorteil mit sich, dass die automatisiert geprüften Fördervoraussetzungen nicht mehr im Rahmen von betriebsbezogenen Kontrollstichproben vor Ort geprüft werden müssen.

Im Rahmen von betriebsbezogenen Vor-Ort-Kontrollen konzentriert sich die Prüfung somit auf diejenigen Fördervoraussetzungen, Verpflichtungen und sonstigen Auflagen, die sich nicht über das Flächenmonitoring kontrollieren lassen. Hier lassen sich als Beispiele anführen der Bearbeitungs-/ Nutzungsverzicht, die Aussaattermine, der Düngungs- und Pflanzenschutzmittelverzicht, die Verbote, die Fläche zu befahren, oder auch die Verwendung der zulässigen Saatgutmischung. Nähere Informationen zu den Vor-Ort-Kontrollen siehe Seite 78

#### ▶ Pilotphase zur Einführung einer Foto-App

In diesem Jahr ist beabsichtigt, die Zusammenarbeit zwischen Antragsteller und der EU-Zahlstelle im Rahmen einer Pilotphase zu intensivieren und noch digitaler werden zu lassen. Konkret ist die Einführung einer kostenlosen Foto-App für das Smartphone zur Unterstützung der Agrarförderung beabsichtigt. Mithilfe dieser mobilen App können Antragsteller georeferenzierte Fotos von landwirtschaftlichen Flächen aufnehmen, zuordnen und an die Zahlstelle übermitteln.

Die Teilnahme ist freiwillig, eine Verpflichtung besteht nicht.

Teilnehmende Antragsteller bekommen mittels der App die Möglichkeit, bei unklaren Sachverhalten (gelben Flächen) die Einhaltung von Fördervoraussetzungen mittels georeferenzierter Fotos nachzuweisen. Schnelle Feldkontrollen vor Ort durch die Zahlstelle wären dann nicht mehr erforderlich. Sobald die Foto-App zur Verfügung steht, werden die Antragsteller informiert

### <sup>78</sup> | VOR-ORT-KONTROLLE

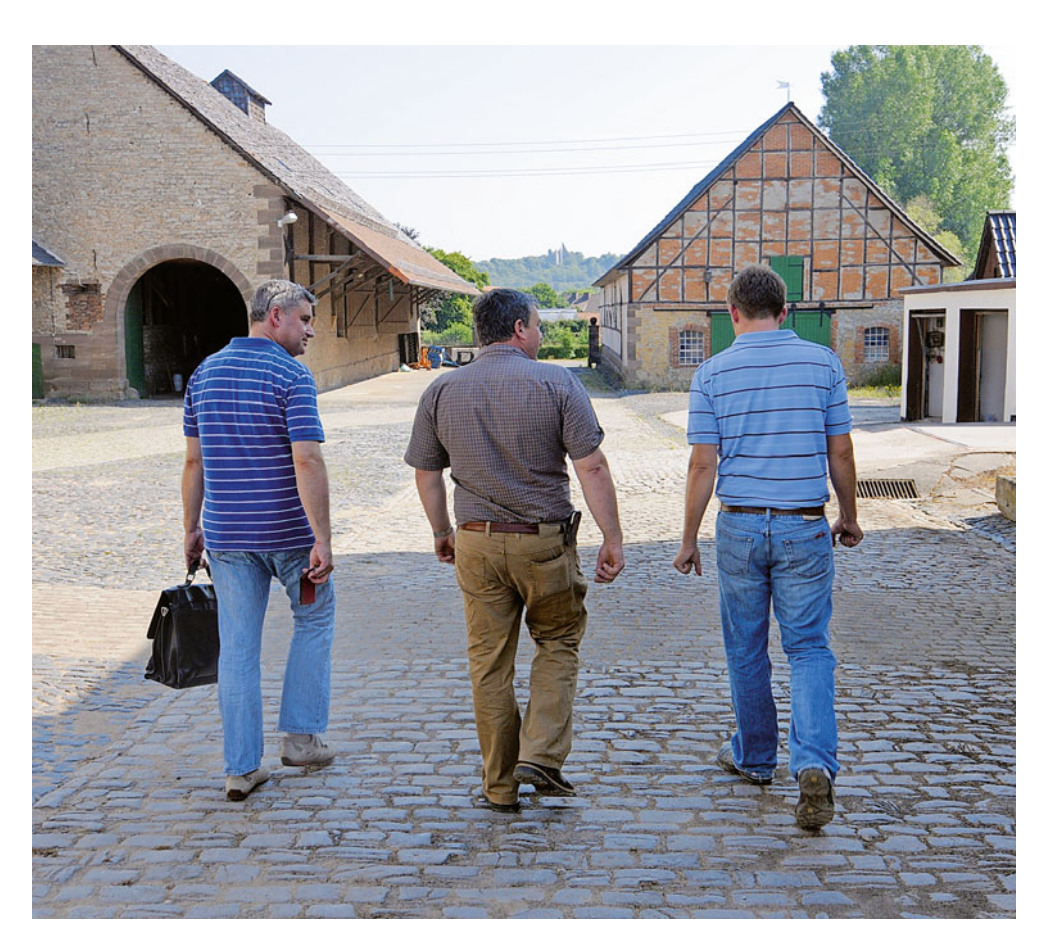

### So läuft die Vor-Ort-Kontrolle ab

EU-Prämienzahlungen sind an unterschiedliche Voraussetzungen geknüpft, die aufgrund von EU-Vorgaben im Rahmen von Vor-Ort-Kontrollen (VOK) überprüft werden müssen. Der Technische Prüfdienst der EU-Zahlstelle ist mit den flächenund tierbezogenen Betriebsprüfungen sowie Konditionalitätskontrollen beauftragt. Britta Stümper berichtet, was warum und wie vor Ort kontrolliert wird.

> Bei den flächenbezogenen Maßnahmen der ersten und zweiten Säule wird eine bis zu 5%ige Stichprobe aller Antragsteller mit mindestens einem VOK-Prüfkriterium geprüft. Ausgehend von einer Zahl von rund 40 000 Antragstellern in NRW erfolgt eine betriebsbezogene Flächenkontrolle folglich bei etwa 2 000 Betrieben. Bei den ELER-Tierschutzmaßnahmen und bei den gekoppelten Maßnahmen der ersten Säule ( Mutterkühe, Schafe und Ziegen) werden jeweils mindestens 5 % der Antragsteller geprüft. Im Bereich Konditionalität muss mindestens 1 % aller Begünstigten kontrolliert werden.

Die zu kontrollierenden Betriebe werden im Regelfall anhand einer Zufallsauswahl und einer Risikoanalyse ausgewählt. Dabei werden zunächst zwischen 20 und 25 % der zu kontrollierenden Betriebe nach dem Zufallsprinzip ermittelt. Die restlichen Betriebe

werden auf der Grundlage einer Risikoanalyse ausgewählt. Durch automatisierte Verfahren werden zunächst die Risikofaktoren anhand der Antragsund Kontrolldaten des Vorjahres bestimmt und anschließend die Betriebe mit dem höchsten Risiko für eine Vor-Ort-Kontrolle ausgewählt.

Bei der Auswahl sind alle Antragsteller gleichermaßen zu berücksichtigen, unabhängig davon, ob sie im Vorjahr vor Ort kontrolliert wurden oder nicht. Folglich ist es möglich, dass ein Betrieb in mehreren Jahren für Kontrollen (in unterschiedlichen Maßnahmen) ausgewählt wird.

#### ▶ Ankündigung ist kein Muss

Nach den rechtlichen Vorgaben bedarf die Durchführung einer Vor-Ort-Kontrolle grundsätzlich keiner Ankündi**Vor Beginn der klassischen Vor-Ort-Kontrolle informieren die Prüfer die Antragsteller über den Grund sowie den Ablauf**  und Umfang der Prüfung. Foto: landpixel

gung. Gleichwohl wird der Technische Prüfdienst den Antragsteller, soweit es rechtlich zulässig ist, über die beabsichtigte betriebliche Kontrolle informieren. Die maximale Ankündigungsfrist beträgt bei Flächenprüfungen 14 Tage und bei Tierprüfungen 48 Stunden; eine Überschreitung ist unzulässig. In bestimmten Fällen ist eine vorherige Ankündigung nicht möglich. Dies ist zum Beispiel der Fall, wenn dadurch der Prüfzweck oder die Wirksamkeit gefährdet ist.

Bei einer klassischen Kontrolle vor Ort wird der Antragsteller vom Prüfer zu Beginn über den Grund, den Umfang und den Ablauf der Prüfung informiert. Dann beginnt die eigentliche Kontrolle. Je nach Art der Kontrolle ist gegebenenfalls die Mitwirkung des Antragstellers erforderlich. Die Prüfung endet mit einem gemeinsamen Abschlussgespräch.

#### ▶ Flächen- und Tierkontrollen

Bei den Flächen- und Tierkontrollen wird geprüft, ob die allgemeinen Voraussetzungen für die Gewährung der Förderung von flächen- und tierbezogenen Beihilfen eingehalten werden und es werden zum Beispiel die erforderlichen Belegprüfungen beziehungsweise Prüfungen des Tierbestands vorgenommen.

Bei den Flächenprüfungen stehen diejenigen Fördervoraussetzungen, Verpflichtungen oder sonstigen Auflagen im Vordergrund, die sich nicht über das Flächenmonitoring kontrollieren lassen. Dazu gehören zum Beispiel ein Bearbeitungs- oder Nutzungsverzicht, Aussaattermine, Düngungs- und Pflanzenschutzmittelverzicht, Befahrensverbote oder die Verwendung der zulässigen Saatgutmischung.

Durch Besichtigung beziehungsweise Begehung der Fläche wird die Einhaltung der Auflagen geprüft. Flächenvermessungen werden nur noch in bestimmten Fällen durchgeführt, zum Beispiel wenn sie zur Bestimmung des Auflagenverstoßes erforderlich sind oder aber wenn beispielsweise infolge einer Baumaßnahme eine Schlag- und/ oder Referenzanpassung erforderlich ist.

Ergänzend zur Flächenbesichtigung können bei bestimmten Fördermaßnahmen im Rahmen der Flächenkontrolle auch Belegprüfungen erforderlich werden. Beispielsweise werden bei der Beantragung der Öko-Regelung 5 ( Kennarten) durch den Prüfer die notwendigen Kartierbögen herangezogen. Darüber sind Belegprüfungen bei bestimmten Fördermaßnahmen, wie zum Beispiel AUM- Buntbrachen, zur abschließenden Verifizierung der verwendeten Saatgutmischung erforderlich. Antragsteller sollten daher die entsprechenden Aufbewahrungsfristen beachten.

In Einzelfällen ist es möglich, dass bestimmte Fördervoraussetzungen außerhalb der eigentlichen Betriebsprüfung im Rahmen von schnellen Feldkontrollen vor Ort überprüft werden müssen. Da es sich dann um ergänzende Einzelflächenüberprüfungen handelt, finden diese Überprüfungen im Regelfall ohne vorherige Ankündigung statt.

Bei den Tierkontrollen im Bereich der ELER-Tierschutzmaßnahmen wird überprüft, ob die Haltungsbedingungen mit den Fördervoraussetzungen in Einklang stehen, bei den gekoppelten Maßnahmen ( Mutterkühe, Mutterschafe und -ziegen) wird beispielsweise geprüft, ob die beantragten Tiere im Haltungszeitraum im Betrieb gehalten werden. Dazu kann auch die Einsichtnahme des Bestandsregisters erforderlich werden.

#### ▶ Konditionalität

Bei den Kontrollen wird geprüft, ob die jeweiligen Anforderungen und Standards betreffend der Konditionalität (ehemals Cross Compliance) eingehalten werden. Die Einhaltung der Konditionalität ist Grundvoraussetzung für den Bezug von Agrarförderbeihilfen wie die Direktzahlungen oder beispielsweise Agrarumweltmaßnahmen.

Wie in den bisherigen Cross-Compliance-Bestimmungen betreffen die Auflagen die landwirtschaftlichen Flächen, die landwirtschaftliche Erzeugung und die landwirtschaftliche Tätigkeit. Konkret umfasst die Konditionalität folgende Bereiche:

● Grundanforderungen an die Betriebsführung (GAB): Sie beinhaltet Anforderungen des bestehenden Fachrechts, zum Beispiel Regelungen zum Wasserschutz (unter anderem keine Verunreinigung durch Nitrat), zum Pflanzenschutz und so weiter.

● Standards für den guten landwirtschaftlichen und ökologischen Zustand von Flächen (GLÖZ): Dies umfasst unter anderem die Dauergrünlanderhaltung, den Erosionsschutz, die Bodenbedeckung und den Mindestschutz von Feuchtgebieten und Mooren.

Ausführliche Informationen zu den Standards entnehmen Sie bitte dem Artikel zur Konditionalität auf Seite 35.

Die EU-Zahlstelle führt die Kontrollen bei den Standards für die Erhaltung von Flächen in gutem landwirtschaftlichen und ökologischen Zustand ( GLÖZ), gekoppelt mit den GAB Vogelschutz und FFH, durch. Diese Kontrollen werden von den Prüfern des Technischen Prüfdienstes durchgeführt. Diese Prüfer nehmen auch die Kontrollen im Flächen- und Tierbereich bei den EU-Zahlungen vor. Die Anforderungen aus dem Fachrecht werden im Regelfall durch die jeweils zuständige Behörde geprüft. Kontrollen hinsichtlich der Einhaltung der Konditionalität sind grundsätzlich das ganze Jahr über möglich.

#### ▶ Prüffeststellungen und Folgen von Verstößen

Nach Abschluss der Kontrolle erteilt der Prüfer mündlich Auskunft über das Ergebnis der Prüfung. Der finale Prüfbericht wird dem Antragsteller bei Feststellungen im Nachgang bei den vorgenannten Kontrollen durch die Kreisstelle zugesendet. Der Antragsteller hat dann die Möglichkeit, Anmerkungen zur Vor-Ort-Kontrolle im Allgemeinen und zu spezifischen Feststellungen mitzuteilen.

Sofern bei einer Vor-Ort-Kontrolle ein Verstoß festgestellt wurde, erhält der Antragsteller im Rahmen eines Anhörungsverfahrens durch die Kreisstelle die Möglichkeit, sich zu den Feststellungen zu äußern. Wenn ein Verstoß festgestellt wird, wird die beantragte Prämie, abhängig vom Verstoß, im Regelfall anteilmäßig gekürzt.

Bei den Konditonalitätenkontrollen der Fachrechtsbehörden werden die Antragsteller durch die jeweils zuständige Fachrechtsbehörde über Prüffeststellungen bei Verstößen informiert. Ein ergänzendes Verfahren nach Ordnungsrecht ist ebenfalls möglich, zum Beispiel die Einleitung eines Bußgeldverfahrens.

 Konditionalität ersetzt nicht das deutsche Fachrecht. Deshalb sind neben den dargestellten Konditionalitätenverpflichtungen die Fachrechtsverpflichtungen auch weiterhin einzuhalten, selbst wenn sie die Anforderungen der Konditionalität übersteigen.

Ahndungen nach dem Fachrecht (Ordnungswidrigkeiten) erfolgen unabhängig von Kürzungen und Ausschlüssen bei Verstößen im Rahmen der Konditionalität. Verstöße gegen das deutsche Fachrecht lösen nur dann eine Kürzung der EU-Zahlungen aus, wenn gleichzeitig auch gegen die Konditionalitätenverpflichtungen verstoßen wird.

#### ▶ Verweigerung

Wenn der Antragsteller oder dessen Vertreter die Durchführung der Vor-Ort-Kontrolle unmöglich macht, wird der Beihilfeantrag abgelehnt. Das sollte aber im Normalfall nicht eintreten. Wenn der Antragsteller die Kontrolle zugelassen hat und eine Mitwirkung nicht zwingend erforderlich ist, kann die Kontrolle auch in dessen Abwesenheit beziehungsweise in Abwesenheit eines möglichen Vertreters durchgeführt werden.

#### ▶ Ergänzende Prüfungen von Einzelflächen möglich

Ergänzend zu den vorgenannten betrieblichen Vor-Ort-Kontrollen ist es möglich, dass Einzelflächenüberprüfungen im Rahmen des satellitengestützten Flächenmonitorings notwendig werden. Das ist der Fall, wenn sich nicht bei allen Flächen die betreffenden Fördervoraussetzungen mithilfe von Satellitenbildern aufklären lassen. Diese schnellen Feldkontrollen werden entweder durch den Technischen Prüfdienst oder durch einen beauftragten Dienstleister übernommen.

Da es sich hierbei nicht um betriebsbezogene Kontrollen, sondern um Einzelflächenüberprüfungen handelt, finden diese Überprüfungen ohne vorherige Ankündigung statt. Die Ergebnisse aus den schnellen Feldkontrollen werden – analog zu den anderen, finalen Flächenmonitoring-Feststellungen – in den "Ampel-Layer in ELAN" übernommen. Nähere Informationen zum Flächenmonitoring entnehmen Sie bitte dem Artikel "Flächenmonitoring", Seite 76.

## Mehrgefahrenversicherung förderfähig

In diesem Jahr können Zuwendungen für Mehrgefahrenversicherungen erstmalig über das ELAN-Verfahren beantragt werden. Wer Anträge stellen kann und wie das Verfahren läuft, erläutert Astrid Herting.

> Zweck der Zuwendung ist die Stärkung der eigenverantwortlichen betrieblichen Risikovorsorge, um spezifische witterungsbedingte Risiken im Freilandgartenbau (Zierpflanzen, Baumschule, Stauden, Gemüse, Obst- und Weinbau) durch Hagel, Frost, Sturm und Starkregen abzumildern. Mehrgefahrenversicherungen dienen der Liquiditäts- und Existenzsicherung gartenbaulicher Betriebe im Kampf gegen Wetterextreme infolge des Klimawandels.

#### ▶ Was und wer wird gefördert?

Gefördert werden Ausgaben für Versicherungsprämien für in Nordrhein-Westfalen bewirtschaftete Flächen im Freilandgartenbau (Zierpflanzen, Baumschule, Stauden, Gemüse, Obstund Weinbau), die mindestens zwei der witterungsbedingten Risiken Hagel, Frost, Sturm und Starkregen abdecken.

Förderfähig ist sowohl der Neuabschluss eines Mehrgefahrenversicherungsvertrags als auch die Erweiterung von bereits bestehenden Versicherungsverträgen um ein oben genanntes witterungsbedingtes Risiko beziehungsweise um eine Nutzart. Bei einer Erweiterung des Versicherungsvertrages ist nur die entsprechende Erweiterung förderfähig.

Mehrjährige Versicherungsverträge, für die bereits im Jahr 2023 Zuwendungen gewährt wurden, können auch im Jahr 2024 Zuwendungen erhalten. Es bedarf lediglich eines erneuten Antrags.

Im Rahmen der Mehrgefahrenversicherung sind nicht alle Nutzartcodes förderfähig. Eine Übersicht der förderfähigen Nutzartcodes sowie weitere Hinweise finden Sie im Internet unter www.landwirtschaftskammer.de in der Rubrik Förderung, Ländlicher Raum unter Gewährung von Zuwendungen für Mehrgefahrenversicherungen.

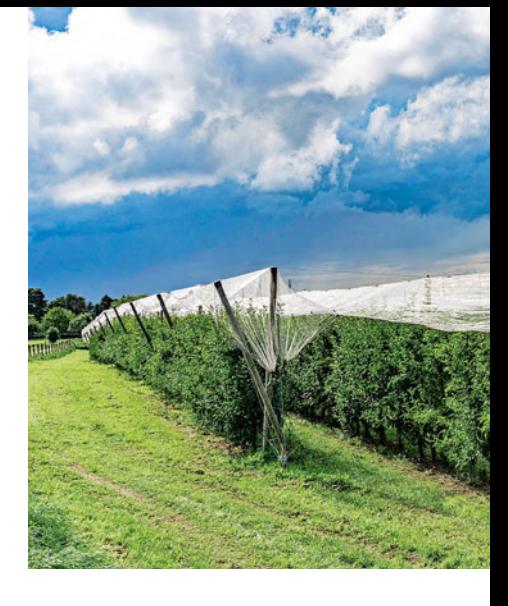

Gefördert werden Unternehmen der Landwirtschaft sowie des Garten- und Weinbaus, die ihren Betriebssitz und Flächen in Nordrhein-Westfalen haben und Kleinst-, kleine oder mittlere Unternehmen sind. Mitglieder einer von der EU geförderten Erzeugerorganisation müssen die Förderung der Mehrgefahrenversicherung über die Erzeugerorganisation in Anspruch nehmen, soweit diese angeboten wird.

#### ▶ Diese Voraussetzungen sind zu erfüllen

Gefördert werden Ausgaben für Versicherungen, die einen Selbstbehalt von mindestens 20 % und eine Maximalentschädigung von höchstens 80 % der Versicherungssumme beinhalten. Eine darüber hinausgehende Risikoabsicherung ist zulässig, aber nicht zuwendungsfähig. Es ist grundsätzlich möglich, Einjahres- oder Mehrjahres-

### FLIK und FLEK erklärt

Landwirtschaftliche Flächen werden im Bereich der Agrarförderung in einem geographischen Referenzsystem erfasst. In Nordrhein-Westfalen wird das sogenannte Feldblocksystem zur Identifizierung und Lagebestimmung von beantragten Flächen eingesetzt. Britta Stümper berichtet.

> Feldblöcke sind zusammenhängend landwirtschaftlich genutzte Flächen, die von erkennbaren Grenzen wie zum Beispiel Straßen, Wegen, Gräben, Flüssen oder Waldrändern umgeben sind. Ein Feldblock wird nur mit einer Hauptbodennutzungsart (Ackerland, Dauergrünland, Dauerkultur, Förderfähig 2. Säule, Sonstiges, Topfpflanzen) bewirtschaftet. Er kann aber unterschiedliche Kulturarten aufweisen, zum Beispiel unterschiedliche Ackerkulturen, wie Mais oder Sommerwei

zen. Ein Feldblock kann von einem oder mehreren Landwirten bewirtschaftet werden. Feldblöcke enden an der Grenze Nordrhein-Westfalens zu anderen Bundesländern. Jeder Feldblock hat einen Flächenidentifikator (FLIK).

Bei Landschaftselementen (LE) handelt es sich um kleinflächige Bestandteile des Naturraums mit besonderer ökologischer Funktion. Sie liegen entweder innerhalb eines Feldblocks oder grenzen unmittelbar an diesen an. LE besitzen einen gesonderten Flächenidentifikator (FLEK).

Sofern der erforderliche Flächenidentifikator (FLIK oder FLEK) bekannt ist, kann die Fläche hierüber im ELAN-Programm in der Maske GIS aufgerufen werden. Die Referenzen stellen die maximal beihilfefähige Fläche dar. Die Förderung einer außerhalb eines Feldblocks gelegenen Fläche ist nicht möglich.

#### ▶ Neue Luftbilder

In diesem Jahr werden voraussichtlich durch die Landesvermessung/Geobasis NRW für die gesamte Fläche des Landes Nordrhein-Westfalen neue Luftbilder bereitgestellt. Dadurch ergeben sich Vorteile für das ELAN-Antragsverfahren, denn je aktueller die Luftbilder die jeweilige Situation vor Ort widerspiegeln, umso exakter kön-

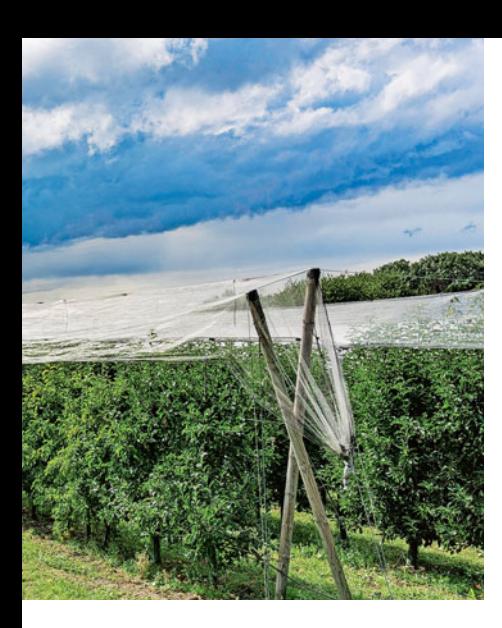

verträge abzuschließen. Die Versicherungsprämie ist jedoch jährlich zu entrichten.

Die versicherte Fläche muss je Nutzartcode eine Mindestfläche von 0,3 ha betragen. Dabei sind sämtliche in Nordrhein-Westfalen bewirtschafteten Flächen des betreffenden Nutzartcodes gegen mindestens zwei der witterungsbedingten Risiken Hagel, Frost, Sturm und Starkregen versichert. Es kann nicht nur ein Teil der Fläche eines Nutzartcodes versichert werden. Es sind nur Verträge mit Versicherungsunternehmen förderfähig, die zuvor eine Rahmenvereinbarung mit dem für Landwirtschaft zuständigen Ministerium abgeschlossen haben.

#### ▶ Wie hoch die Förderung ist

Die jährlichen Versicherungsprämien können mit bis zu 50 % der zuwen**gen für Mehrgefahrenversicherungen beantragt werden. Eine Voraussetzung ist, dass die Policen mindestens zwei witterungsbedingte Risiken abdecken, im Obstbau zum Beispiel Forst und Hagel.**

Foto: imago/Jochen Tack

dungsfähigen Ausgaben gefördert werden. Der konkrete Fördersatz wird erst nach der Prüfung der Zuwendungsanträge ermittelt. Sofern Haushaltsmittel nicht in ausreichender Höhe zur Verfügung stehen, wird das für Landwirtschaft zuständige Ministerium den Fördersatz vor den Bewilligungen der Zuwendungen festlegen. Für die Gewährung der Zuwendung muss ein Zuwendungsbetrag von mindestens 500 € erreicht werden.

#### ▶ So wird der Antrag gestellt

In diesem Jahr ist die Gewährung von Zuwendungen für Mehrgefahrenversicherungen erstmalig über das ELAN-Verfahren zu beantragen. Der Antrag ist jährlich ab dem 15. März bis zum 15. Mai zu stellen.

Neben dem Antrag auf Gewährung von Zuwendungen für Mehrgefahrenversicherungen ist ein Flächenverzeichnis einzureichen. Nur Flächen, die von der Antragstellerin oder dem Antragsteller bewirtschaftet und im Flächenverzeichnis angegeben werden, können rung beantragt werden.

Darüber hinaus ist dem Antrag ein Angebot eines Versicherungsunternehmens sowie eine Kopie einer schriftlichen Vollmacht für das Versicherungsunternehmen zur Vorlage des Verwendungsnachweises beizufügen. Die entsprechenden Dokumente können über ELAN hochgeladen und eingereicht werden.

Die Antragsdaten werden dem jeweiligen Versicherungsunternehmen für die Erstellung und Aktualisierung des Versicherungsvertrags zur Verfügung gestellt. Anschließend werden von dem Versicherungsunternehmen die Daten zu der abgeschlossenen Versicherung für die Bewilligung der Mehrgefahrenversicherung mitgeteilt. Die Fördermittel werden nach der Prüfung des vom Versicherungsunternehmen bis zum 15. Oktober eingereichten Verwendungsnachweises ausgezahlt.

#### ▶ Erst der Antrag, dann der **Vertrag**

Der Versicherungsvertrag darf erst nach Eingang des Förderantrags geschlossen beziehungsweise erweitert werden. Soll der Versicherungsvertrag schon vor Antragstellung geschlossen beziehungsweise erweitert werden, muss vorab das Versicherungsangebot mit dem entsprechenden Vordruck eingereicht werden.

nen die Schlaggrenzen eingezeichnet werden.

Die Luftbildbefliegungen finden im Regelfall von März bis August statt, die Bilddaten (einerseits vorläufige Orthophotos, vDOP, andererseits InVeKoS Orthophotos, iDOP) werden im Regelfall im Jahresverlauf des gleichen Jahres mit einem gewissen Zeitversatz bereitgestellt. Die neuen Luftbilder werden nach Verfügbarkeit direkt in ELAN-NRW eingebunden; das bedeutet, dass sich der in ELAN hinterlegte Luftbilddatenbestand im Jahresverlauf ändert.

#### ▶ Aktualisierung des Referenzdatenbestands

Nach den EU-Vorgaben soll der Referenzdatenbestand die Situation vor Ort korrekt widerspiegeln, auch damit die Schlaggrenzen mithilfe des Referenzsystems zuverlässig überprüft werden können. Deshalb dient das neue Luftbildmaterial regelmäßig als Grundlage, um die Feldblockgrenzen zu überprüfen und bei Bedarf an die auf dem Luftbild ersichtlichen tatsächlichen Gegebenheiten anzupassen. Dabei kann der Feldblock sowohl verkleinert als auch vergrößert werden. Beispielsweise wird die Feldblockgrenze geändert, wenn eine Baumaßnahme erkennbar ist oder der bisherige Grenzverlauf offensichtlich nicht zum Luftbild passt. Auch können Feldblockvereinigungen oder Teilungen in Betracht kommen, weil sich zum Beispiel die Flächennutzung geändert hat.

Unabhängig davon sollen vom Antragsteller bekannte Änderungen der Referenzabgrenzungen, wie zum Beispiel Versiegelungen, Bebauungen, Ausgleichsmaßnahmen oder sonstige notwendige Referenzanpassungen, die in

den vorliegenden Luftbildern noch nicht sichtbar sind, im ELAN-Antrag durch Hinweispunkte kenntlich gemacht werden. Nähere Informationen zum Setzen von Hinweispunkten entnehmen Sie bitte dem Artikel zum ELAN NRW ab Seite 69. Im ELAN-Programm ist jeweils der aktuelle Referenzdatenbestand hinterlegt.

#### ▶ Neue Feldblöcke

Landwirte, die landwirtschaftliche Flächen in NRW bewirtschaften beziehungsweise beantragen möchten, für die bislang aber noch kein Feldblock existiert, sollten sich an die zuständige Kreisstelle der Landwirtschaftskammer wenden. In diesem Fall sind entsprechende Nachweise über das Nutzungsrecht bei der Kreisstelle vorzulegen. Weitere Informationen dazu finden sich auf der Website der Landwirtschaftskammer  $N$ RW.  $\triangleleft$ 

### Stichwortverzeichnis

#### A

Agrarumweltmaßnahmen 6 f., 10 f., 14, 18, 19, 24 ff., 37, 39 f., 56 f., 60 f., 64, 66 f., 70 ff., 79 Agri-Photovoltaik 26 Agroforst 5, 8, 46 f. Altgrasstreifen 7 f., 20, 43 ff., 48, 50, 56, 67 Antragstellerpostfach 12, 69, 74 f. Ausgleichszahlung Umwelt 62 f. Ausgleichszulage 6 f., 18, 26, 61 f.

#### B

Bagatellgrenze 4, 52, 60, 62, 68 Beihilfefähigkeit 5 f., 15 f., 18, 24 ff., 29 f., 70, 76 Bedrohte Haustierrassen 53, 67 Bejagungsschneisen 6 f., 11, 17, 24 f., 37 f., 40 Benachteiligte Gebiete 18, 26, 61 f. Betriebsinhaber, aktiver 72 f. Betriebswechsel 12, 38 Biodiversitätsstreifen 17, 24 Biotope 41 Blühflächen 8, 15, 40, 43 ff. Blühstreifen 6 ff., 11, 20, 40, 44 f. Bodenbearbeitung, nicht wendend 9, 37, 40 Bodenbedeckung 9, 27, 37, 40, 79 Brache 8, 15, 20 f., 24, 56, 70 Browser 50, 69 Buntbrachen 6 f., 11, 23, 65 f., 72 f., 79

#### C

Codierung 18, 20 ff., 57

#### D

Dauergrünland 5 f., 8 f., 15 ff., 20 f., 23 f., 26 f., 35, 38 ff., 43 ff., 47 ff., 55 ff., 62, 67, 76, 80 Dauergrünlandkulisse 56 Dauergrünlandstatus 16, 55 ff. Dauerkulturen 5, 7 ff., 21, 23, 26, 29, 35 f., 39 f., 45, 49, 60 f., 67 Direktzahlungen 4, 6 ff., 12, 14 f., 23 f., 35, 39, 41 f., 46, 52 f., 57 f., 64, 79

#### E

Einkommensgrundstützung 4, 6 ff., 15 f., 23, 26, 32, 43, 52, 71 ELAN 4 ff., 14 ff., 25 ff., 31 f., 35 f., 38 ff., 42, 44, 46 ff., 53 f., 56, 59, 61 ff., 65 ff., 79 ff. E-Mail-Adresse 11 f., 70, 74 f. Ernteverzicht 59 Erosionsschutzstreifen 6, 7, 11, 65 ff., 71 ff. Ersatztiere 53 f. Erschwernisausgleich 6 f., 49, 60 f., 70 Extensive Grünlandnutzung 6, 66

#### F

Färsen 68 Feldblock 14, 17, 31, 50 f., 80 f. Feldkontrollen 76 f., 79

Feuchtgebiete 29, 35, 41 Flächenmonitoring 7, 12, 26, 71 f., 76 ff. Flächenstilllegung 8, 10, 38 Flächenverzeichnis 6 f., 14 f., 25 f., 31, 35 f., 38, 44, 46 f., 49, 56 f., 61 ff., 67 ff., 75 f., 81 Foto-App 77 Fruchtarten-Codierung 20 ff. Fruchtwechsel 7, 9 f., 18, 20, 35, 38, 40, 70 f.

#### G

GIS 10, 14, 17, 31, 49, 51, 63, 69 ff., 80 GLÖZ 17, 27, 29, 35, 38 ff., 71, 79 Großkörnige Leguminosen 64, 67 Grünlandextensivierung 57, 59

#### H

Hilfe-Hotline 10 HIT-Datenbank 8, 12, 47, 52 fd., 68 Höhere Gewalt 26

#### J

Junglandwirte 4, 6 f., 32 f.

#### K

Kennarten 8, 45, 48 f., 79 Kleine Ackerschläge 64, 67 Kleine Landschaftselemente 30 Konditionalität 8 ff., 18, 20, 27 ff., 35 ff., 56 ff., 60, 62, 63, 70, 72, 76, 78 f. Konditionalität, soziale 11, 42 Konditionalitätenbrache 15, 29, 38 f., 43, 56, 70 Kulturarten 15 f., 18, 20 f., 70, 80 Kulturpflanzen 45 f., 66

#### L

Landschaftselemente 5 f., 8, 10, 14 ff., 27 ff., 38, 41, 43 f., 50, 60, 62, 64, 69, 71 f., 75, 80 Leguminosen 6 f., 20, 37 ff., 45 f., 49, 56, 64, 67 Luftbilder 15, 25, 31, 50, 72, 80 f.

#### M

Mehrgefahrenversicherung 70, 72, 80 f. Mindestbodenbedeckung 7, 9, 36 f., 40 Mindestgröße 5, 24, 38 f., 45, 60, 62, 68 Mitwirkungspflicht 54 Moorgebiete 9 Mulchauflage 37 Mutterkühe 4, 6, 8, 52, 54, 68, 72 f., 78 f.

#### N

Natura-2000-Gebiete 9, 62 Nicht landwirtschaftliche Nutzung 25 f., 39, 56

#### O

Ökologischer Landbau 6 f., 66 f., 70 Öko-Regelungen 4 f., 15, 37, 39 f., 43 ff., 66

#### P

Pflanzenschutzverzicht 60 Photovoltaikanlagen 6 PIN 12, 69, 74 Postfach 69, 74 f. Pufferstreifen 9, 36

#### R

Randstreifen 5, 23, 26 Referenzsystem 5, 31, 70, 72, 80 RGV-Schlüssel 8, 47

#### S

Sammelantrag 6, 11, 14, 16 f., 26, 28, 53, 60 f., 68, 70, 73 Schafe 7 f., 38, 41, 43, 45, 47, 52 ff., 78 Schonstreifen 6 Schutzgebiete 37, 62 Schutzstreifen 56 Schweine 67, 68 Selbstbegrünung 9 ff., 20, 24, 27, 37 f., 40 f., 43, 45, 56, 59, 70 Sommerweidehaltung 6 f., 53, 68, 70 f. Soziale Konditionalität 42 Sperrfrist 18, 25, 27 Stilllegung 5, 7, 10, 20, 38, 43 ff. Stoppelbrache 6 f., 37, 40, 65, 67 Stoppelfelder 36, 39 Streuobstwiesen 5, 30, 59

#### T

Teilschlag/-schläge 16 ff., 31, 49, 62 f., 70 ff., 76 Termine 6, 10 f., 37 Tiergerechte Haltung 68 Tierprämien 4, 6, 12, 52 ff. TIM-online 14, 50 f.

#### U

Uferrandstreifen 6 f., 11, 20, 65, 67, 72 f. Umverteilung 4, 7 f. Umwandlungsverbot 9, 35, 55, 57 f. Unternehmerdaten 47, 70, 74 f. Untersaat 7, 10, 18, 38, 40, 70

#### V

Vertragsnaturschutz 6 f., 15, 23, 56, 57, 59 f., 70 f., 73 f. Vielfältige Kulturen 8, 45 f., 64, 66 Vor-Ort-Kontrolle 12, 42, 48, 49, 60, 68, 71, 77, 78, 79

#### W

Weite Reihe 64 Wildpflanzenmischung 23

#### Z

Ziegen 6 f., 38, 41, 43, 45, 47, 52 ff., 67, 78 Zwischenfrüchte 7, 9, 37 f., 40

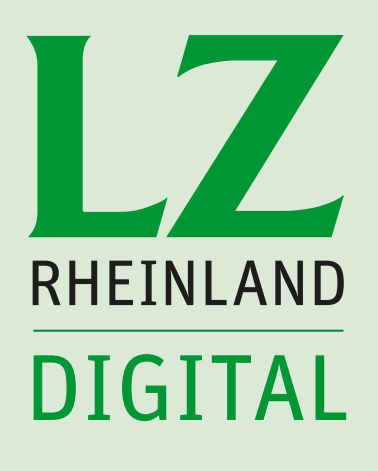

# **Newsletter & App** einfach.überall.lesen www.lz-rheinland.de

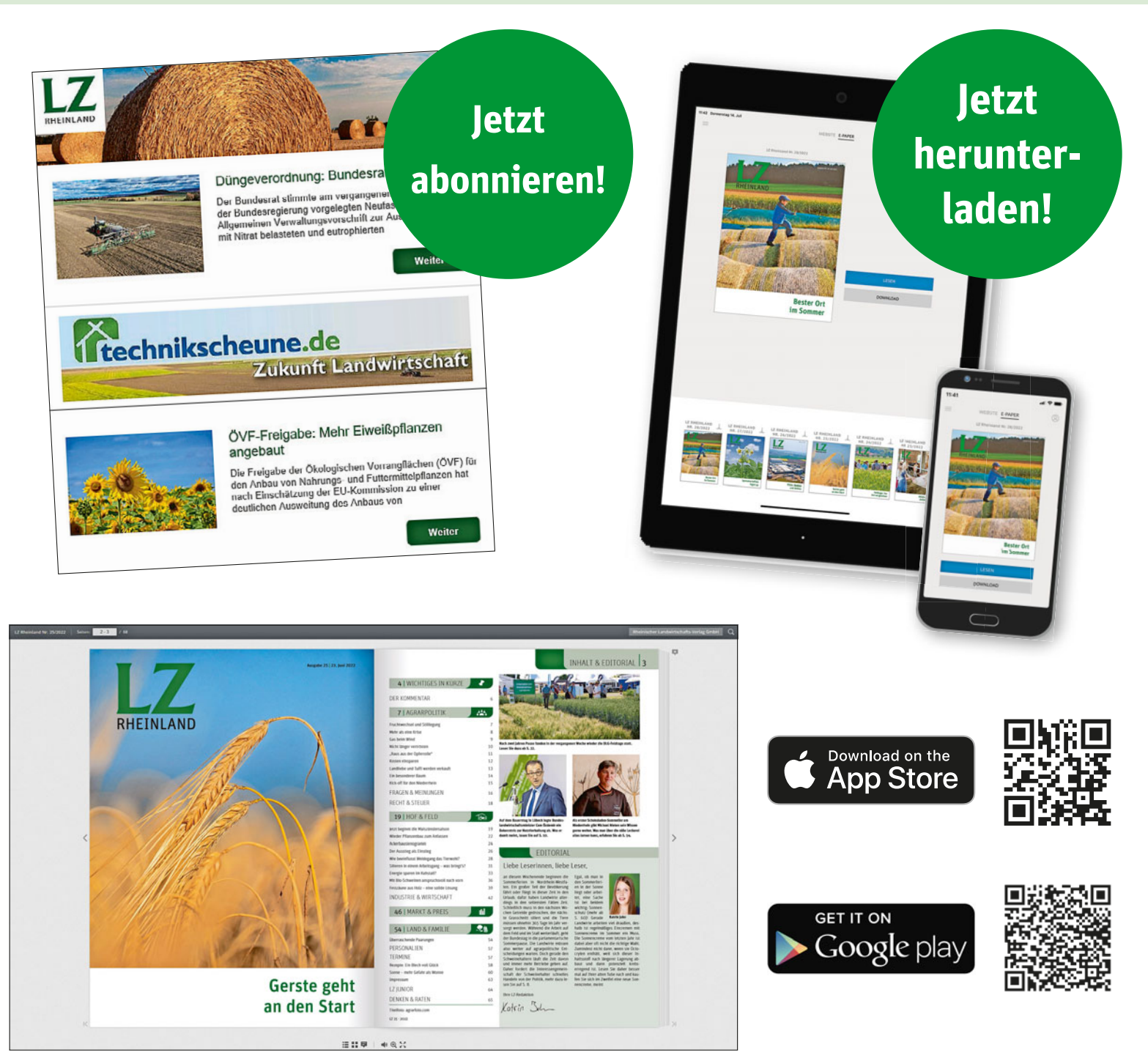

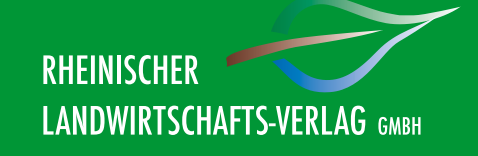

Rheinischer Landwirtschafts-Verlag GmbH Rochusstr. 18 · 53123 Bonn · Tel.: 0228 52006 544 www.lz-rheinland.de · vertrieb@lz-rheinland.de

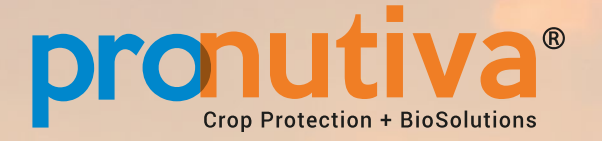

Das Plus gegen alle Blattkrankheiten und für einen sicheren Weizenertrag

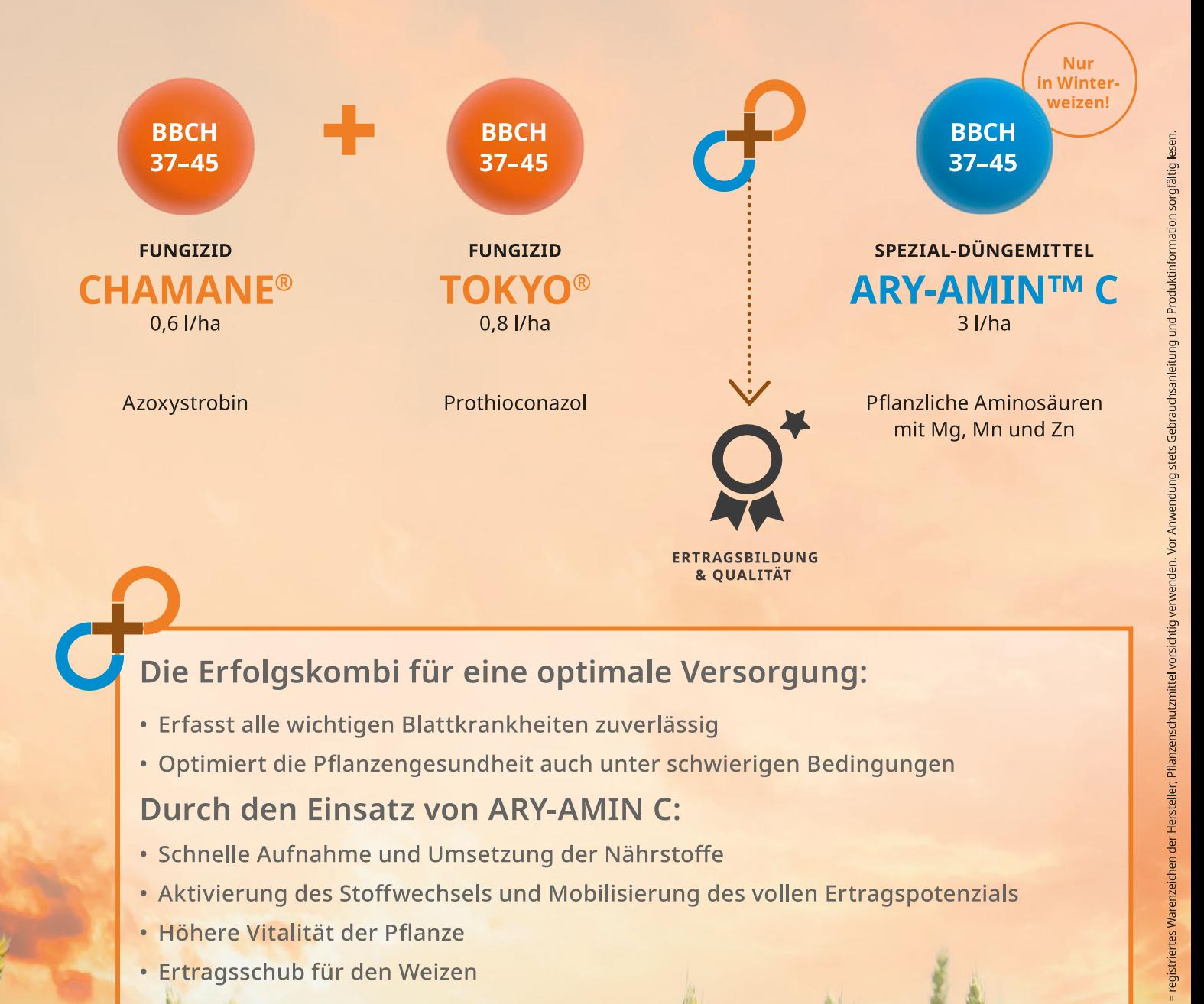

### Die Erfolgskombi für eine optimale Versorgung:

- · Erfasst alle wichtigen Blattkrankheiten zuverlässig
- · Optimiert die Pflanzengesundheit auch unter schwierigen Bedingungen

### **Durch den Einsatz von ARY-AMIN C:**

- · Schnelle Aufnahme und Umsetzung der Nährstoffe
- Aktivierung des Stoffwechsels und Mobilisierung des vollen Ertragspotenzials
- · Höhere Vitalität der Pflanze
- · Ertragsschub für den Weizen

Mehr Infos zu ProNutiva<br>in Getreide

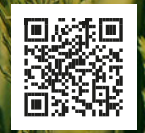

pronutiva.de/getreide Hotline: 02232-701 25 55 | beratung-de@upl-ltd.com

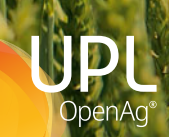